Juni

1986

1Z 3409 E DM 5.-

# **Mein Home-Compute**

Speicher mit Zukunft

# IM TEST:<br>Der neue C64 Die neuen starken Floppys

Wie man kostenlose Software erhält

# **Public Domai**

**Aktiv Computern** 

**C64: Sound-Erweiterung Spectrum: Renumber** Z80: Betriebssystem im Eigenbau

Die Autos von morgen

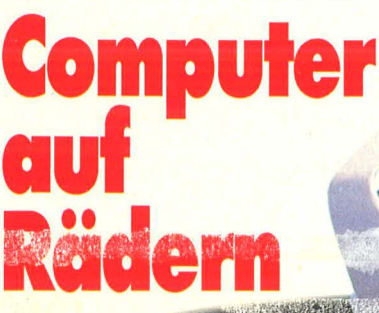

**ANTI ANTI** 

 $\begin{picture}(20,20) \put(0,0){\vector(1,0){100}} \put(15,0){\vector(1,0){100}} \put(15,0){\vector(1,0){100}} \put(15,0){\vector(1,0){100}} \put(15,0){\vector(1,0){100}} \put(15,0){\vector(1,0){100}} \put(15,0){\vector(1,0){100}} \put(15,0){\vector(1,0){100}} \put(15,0){\vector(1,0){100}} \put(15,0){\vector(1,0){100}} \put(15,0){\vector(1,0){100}} \$ 

**Replace** 

Ab sofort in jedem Heft

**HC-Extra** 

Mit Neuheiten \* Listings Hotline \* Programmierkurs

> **Mitsubishi MP-90X: Ein Rechner** gibt Vollgas

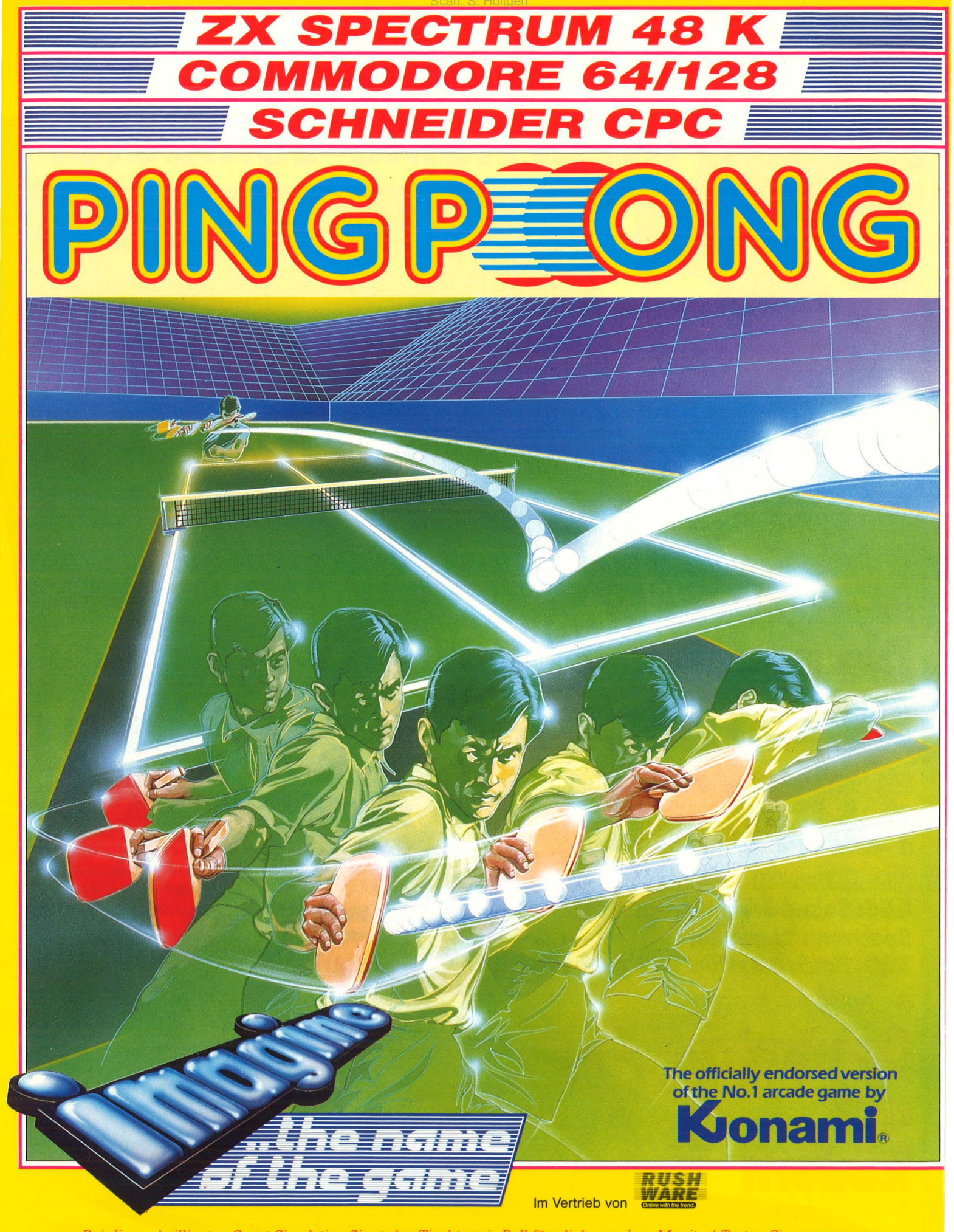

Bei dieser brillianten Sport-Simulation fliegt der Tischtennis-Ball förmlich aus dem Monitor! Treten Sie an zum spannenden PING PONG-Match, das alle technischen Finessen bietet: Sie erwidern den Aufschlag mit einer Top-Spin-Rückhand, dann ein Vorhand-Back-Spin, der Ball fliegt hoch in die gegnerische Hälfte … ein Lob kommt auf Sie zu<br>"Klare Sache: Mit einem knallharten Schmetterball machen Sie den Punkt! Spielen Sie zu zweit oder gegen den Co

Rushware-Produkte erhalten Sie in den Fachabteilungen von **Kaufter und Quelle** und in allen gutsortierten Computershops.

# Inhalt

# Magazin

**Computer auf Rädern**  Die Autos der Zukunft **Die digitalen Reisen des Hacker S.**  Diesmal führt der Weg **32** über Datex-P über Datex-P **Public Domain** Wie man die billigste Soft- **96**  ware-Quelle nutzt **Hardware Der neue C64 im Test 1 1**  Im Stil der Zeit **Die neuen starken Floppys** Mehr Power durch neue **12**  Technik **Der sichere Zugriff 16**  Disketten in der Praxis **Die wichtigsten Fragen 22**  Der Floppy auf der Spur **Feuer frei**  Was beim Kauf eines Joy-**94**  sticks zu beachten ist

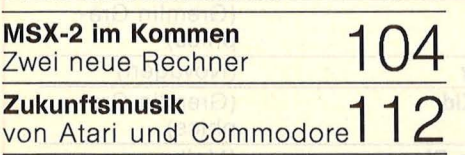

# Software

che Papierflut

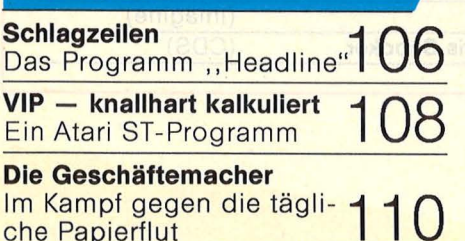

# **HC-Extra: Pascal**

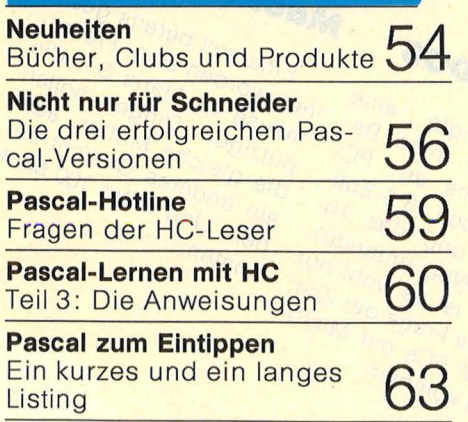

# Workshop

**So reinigt man ein Diskettenlaufwerk**  Die richtige Pflege hilft, Diskettenfehler zu 100

Praxisteil

**Commodore 64/128:**  Supersound \* Quicksort **\* 2008** 

**Atari XL/ST:**  Player-Vertikalbewegung \* Autostart ★ Löschprogramm ★ Logik ★ Ein schöner Absturz

**Sinclair Spectrum:**  Renumber ★ Kalender

**Schneider CPC:**  Lifegame **★ Problemlösung bei** , Memory & Symbol After" \* Golist \* Befehlserweiterung \* Listschutz ★ Zu , Bandarchiv" aus HC 3/86

**Schneider-Tips zum Sammeln Z80-Betriebssystem im Eigenbau:**  Teil 1: Zufallsgenerator

**Zum Sammeln:**  Programmbibliothek -Teil 12: Determinante

# **Kassetten und Kassetten und 37 – 84**

# **Rubriken**

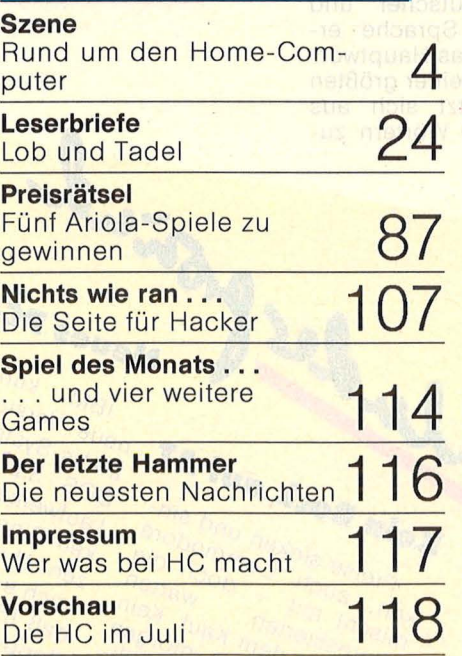

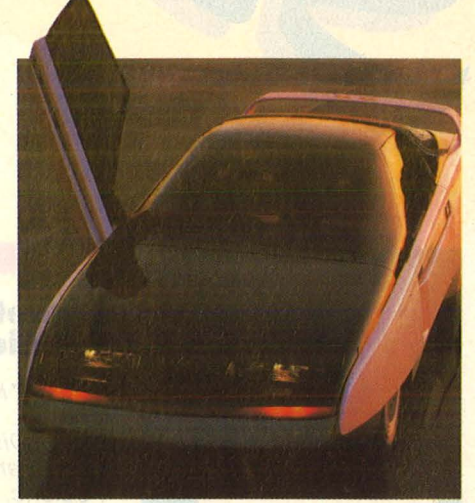

**Autos mit Zukunft:** *Ohne Computer geht fast nichts mehr. Eine Reportage ab Seite 26* 

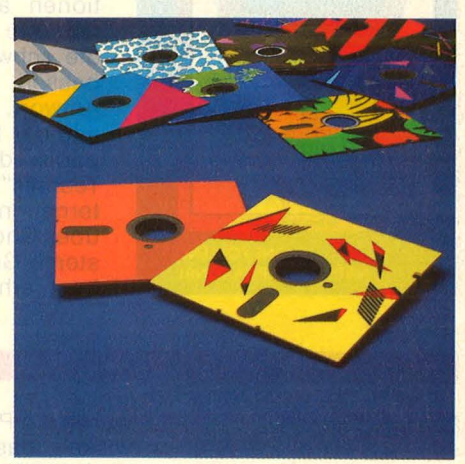

**Disketten und Laufwerke:**  *Mehr Power für die neuen Floppys und jede Menge Tips und Tricks im Umgang mit Disketten ab Seite 12* 

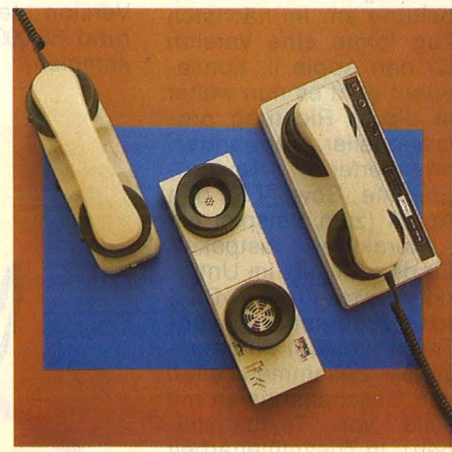

**Datex·P von Innen:** *Der zweite Teil der Digitalen Reisen des Hacker S. zeigt ab Seite 32, was es mit diesem Computernetz auf sich hat.* 

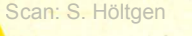

# **Soft-Tops**

Was tut sich in der englischen Spiele-Hitparade? Harte Schläge sind gefragt, doch "Rambo" hat stark <u>an Boden verloren und belegt den Unglücks-Platz 13.</u> Wieder die ersten Plazierungen ohne Rücksicht auf Rechner (aus: Computer + Video Games).

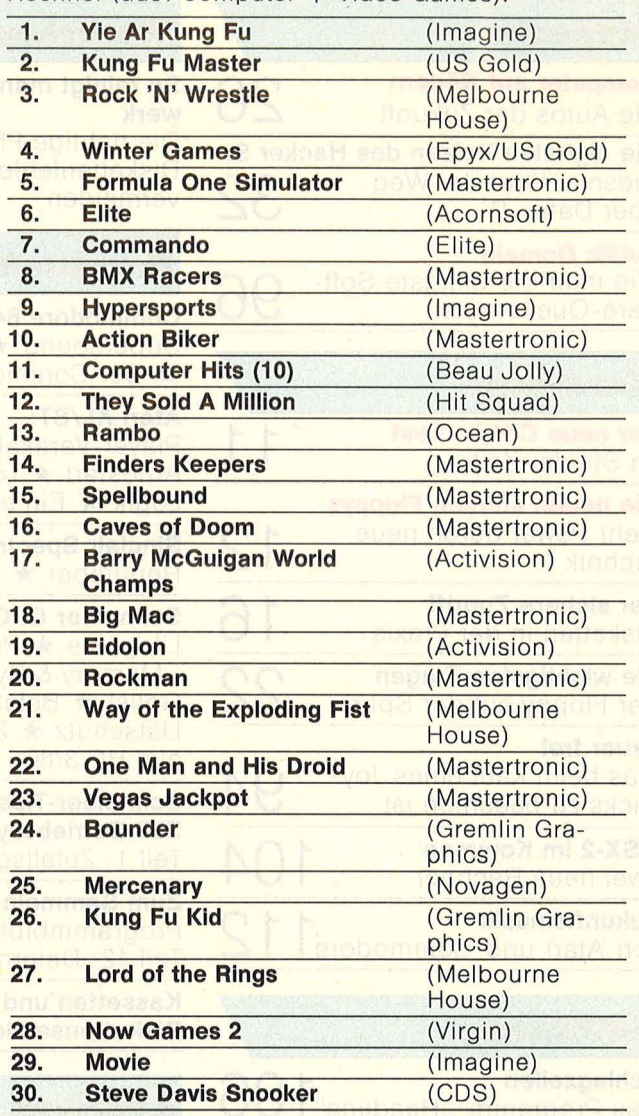

**Maus** 

Neves PC-DOS

**PC-ME** eine

The Manufactures Be-

kündigte Bezeichnung versich versichtet der Statten der Statten der Statten der Statten der Alternation der Statten der Alternation der Statten der Alternation der Statten der Alternation der Alternation der Alternation de

ue System 3,52 To-<br>Job 3,2 soll das To-<br>Job 3,2 soll das Triti-<br>Laufwerke und unterstüt-<br>ken- Nun jst es der Zeit<br>*xen*. Nun ist es der Zeit

and let pos million and let the post million of the mail that the most maintain the most moneth of the most ma<br>dab up the kommen.

auther the understated and not a with the same of the same that the same of the same of the same of the same of the same of the same of the same of the same of the same of the same of the same of the same of the same of th

aufwerke untz unter nut<br>aufwerke Netz swohl zeit,<br>ken-Riun ist es wohl zeit,<br>zen. Nun ist es mit Mikro-<br>noch ein PCs mit Mikro-

un Ring-No. es Won Zeit,<br>an-Ring-Nun ist es der Zeit,<br>ren, Nun ist rage der Mikro-<br>noch eine Frage mit Mikro-<br>daß IBM Rommen.

.,\_

ben.<br>Kosten.

Eine soll n sein. H7. Die<br>Jen worden staris ST. Dien<br>mäuse zu Ataris Sollen<br>mäuse Dinger sollen<br>Putzigen Dinger aber

en worden Ataris<br>an worden Ataris Sollen<br>näuse zu Ataris Sollen<br>putzigen Dinguter, aber<br>putzigen Dinguter 100 Mart<br>die gleiche Gesicht Mart

Thuse zu Clinger<br>ausgen Dinger aber<br>butzigen Mutter, hardur<br>die gleiche Gesicht Mark<br>ein anderes Gesicht Mark<br>ein und unter 100 Mark

auzigen Mutter, hard<br>die gleiche Gesicht nark<br>die gleiche Gesicht<br>ein anderes 100 Mark<br>ben. Und unter

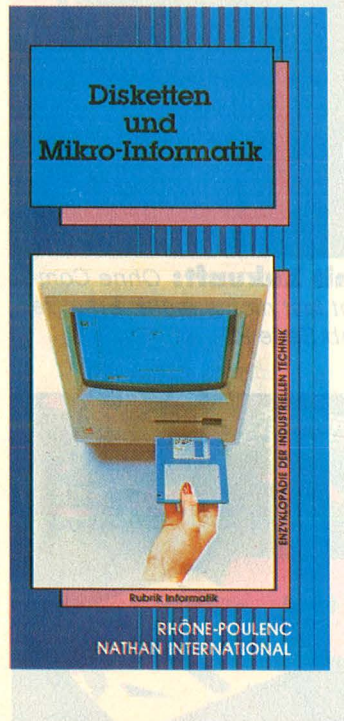

# **Disketten-Wissen für die Tasche**

*•••,..Kompendium*  Datenaufzeich*nung, Disketten und Datensicherheit von Rhone-Pou/enc.* 

Wer wissen will, wie eine Diskette gefertigt wird, wie Daten aufgezeichnet werden, wie die Informationen angeordnet sind und wie viele Daten auf die schwarzen Scheiben passen, findet hier eine Antwort. Die Broschüre aus der Reihe "Enzyklopädie der industriellen Technik" des Nathan International Verlags ist über Rhone-Poulenc Systeme GmbH in Dietzenbach erhältlich.

# **Text-Profi**

*•• Neues für Vielschreiber und Lehrer.* 

Mit "Homeword" für den C64 fing Langenscheidts Einstieg in die Textverarbeitung an. Im nächsten Zug folgte eine Version für den Apple II. Konsequent geht es nun weiter in dieser Richtung professioneller, anwender-<br>orientierter Textproorientierter gramme: Sowohl für den Apple (zum Beispiel ein , , Interaktives Testpaket" für den Einsatz im Unterricht) wie für MS-DOS (das Programm , Turbo-Texter" erlaubt automatisches Zusammenstellen von Geschäftsbriefen mit Hilfe von Textbausteinen). ln Zusammenarbeit mit dem amerikanischen Fachverlag und Software-Hersteller Houghton Mifflin Company

wurde ein Programm entwickelt, das ein automatisches Korrekturlesen und Verifizieren von Texten in deutscher und eng lischer Sprache ermög licht. Das Hauptwörterbuch in seiner größten Version setzt sich aus rund 88 000 Wörtern zusammen.

Kein Bock auf AT

Preise sinken und sin-

**CEM BOCK** und sin-<br>Preise sinken und die<br>Ken, auch Commodore<br>Ken, auch mit Gem Kauf, Kein<br>Mischt mit dem Kauf, Kein<br>Interestit dem on morali

Preise sinken mmou die<br>
en, auch Commou die<br>
mischt mit<br>
mischt mit en Kauf, Kein<br>
Interessierten Kauf, Kein<br>
Interessierten Moch billi-<br>
Wunder ein An Sein

in, at mit<br>ischt mit dem kauf, kein<br>interessierten kauf, kein<br>noch mit dem AT noch billi-<br>wunder, ein AT noch billi-<br>könnte ein AT sein.<br>könnte haben sein. och der, schift noch<br>Nunder, schift noch<br>Könnte ein AT sein.<br>Ger zu naben

Nr. 6-Juni 1986

Scan: S. Höltgen

# **Software gehärtet**

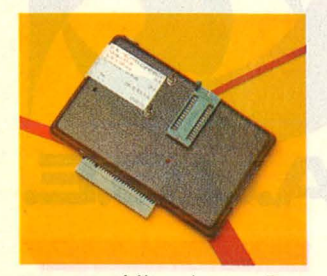

*Mit einem Programmiergerät für den Spectrum von Computer*  & *Medientechnik in Viersen lassen sich Eproms schnell und zuverlässig brennen.* 

Das Gerät in robustem Gehäuse steckt man einfach an den Spectrumbus, die Spannungsversorgung erfolgt jetzt über eine Buchse an der Rückseite des Program miergerätes. Die Eproms werden in einem Textooi-Sockel festgespannt. Zwei Schalter müssen auf die korrekte Programmierspannung und den Epromtyp eingestellt

werden. Es können auch 16-KByte-Eproms programmiert werden, dafür sind zwei Schritte für die untere und für die obere Hälfte vorgesehen.

Der Programmieralgorithmus benötigt nicht für jede Speicherstelle eine festgelegte Zeit, sondern geht zur nächsten über, sobald das Eprom den gewünschten Wert aufgenommen hat. Dadurch ist die Dauer eines gesamten Programmiervorgangs relativ kurz, ein 8- KByte-Eprom ist in circa einer Minute gebrannt. Mit dem Gerät verfügt der Benutzer außerdem über eine frei programmierbare Parallelschnittstelle. Die Software für die Schnittstelle und die Eprom -Programmierung befindet sich auf einer mitgelieferten Kassette. Der Preis des Gerätes mit Software: ca. 250 Mark.

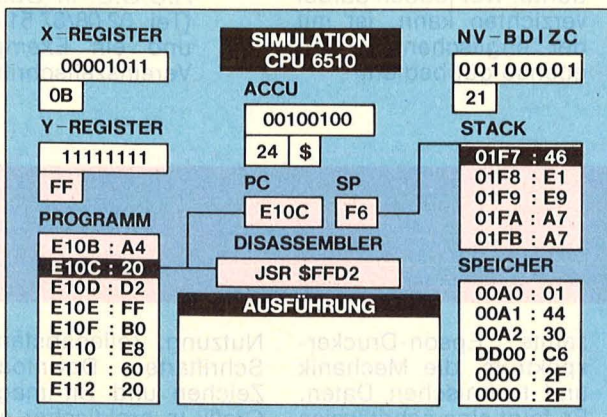

**Debugger** und *Simulator für den Commodore 64.* 

**Fenster für den C64** 

Der C64 ist recht spröde. Nur mit Hilfe der Maschinensprache erschließt er alle seine guten Eigenschaften dem Anwender. Damit dieser nun leichter in die Tiefen des Rechners einsteigen kann, bietet der Hüthig-Verlag in Heidelberg eine elegante Hilfe auf Diskette<br>an: den "Simulator an: den "Simulator 6510". Diese Software zeigt auf komfortable Weise, wie der Prozessor 6510 im C64 arbeitet. in einer Grafik werden alle Register angezeigt sowie der aktuelle Teil des abzuarbeitenden Programms und des Stacks. Der Anwender behält in jedem Augenblick die Kontrolle über die Simulation und den Ablauf. Zur Änderung des Programms steht ein Monitor mit Assembler und Disassembler zur Verfügung. Der Simulator 6510 kostet unter 80 Mark.

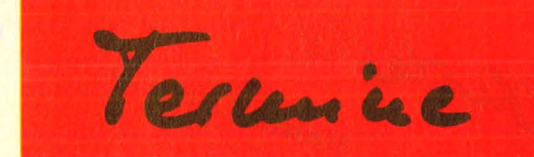

# **Ferien am Computer**

Kurse: Der Verein zur Förderung der Pädagogik der lnformationstech nologien (VFPI) veranstaltet Kurse im Bausteinprinzip mit vielseitigem Freizeitpaket. An Commodore C128, PC10 und Apple lle wird gearbeitet.

Amlishagen/Brettachtal: Allinsinagen/Dietrachtar.<br>6. – 13. 7. 86; 13. – 20. 7. 86; 20. - 27. 7. 86. Obersalzberg/Berchtesg.: 3. - 10. 8. 86; 10. -17. 8. 86; 17. - 24. 8. 86; 24. - 31. 8. 86.

Infos: VFPI, Tel. 02 28-23 30 31.

Kurse: Computer-Camp Seeberg bietet Kurse für Einsteiger und Fortgeschrittene. Fach kräfte leiten den Unterricht, gelernt wird auf Apple lle, llc und Macintosh.

Weyregg am Attersee/ Oberösterreich: 13.7.-21. 8. 86 jeweils einwöchige Logo-Kurse; 27. 7. - 2. 8. und 3. 8. - 9. 8. 86 Pascal-Kurse. Bei Nachfrage werden auch Modular 2, C und Assembler angeboten.

Infos: R. Fitzgerald, Tel. 0 61 03/6 76 55.

# **Flohmarkt**<br>**•** 3. Münchner Elektronik-

0 61 03/6 76 55.<br> **Flohmarkt<br>
3. Münchner Elektronik-<br>Flohmarkt:** 8. 6. 86, 10 bis 20 Uhr. Von Privat an Privat können gebrauchte Geräte aus den Bereichen Mikro-Computer und Peripherie, Radio, Video, HiFi usw. gehandelt werden.

In: München, Schwabinm: Munchen, Schwabin-<br>ger Bräu an der Münch-<br>ner Freiheit.<br>**3. Bergischer Computer<br>Flohmarkt:** 1. 6. 86 von 11 ner Freiheit.<br>3. Bergischer Computer

Flohmarkt: 1. 6. 86 von 11 bis 17 Uhr. Angeboten wird alles, was mit Computern zu tun hat. in: Wuppertal, Stadthalle (großer Saal).

# **Prints & Plots**

Messe: C'86 - Computer, Software, Electronic. 12. - 15. 6. 86; mit Sonderausstellung Com puter-Grafik-Kunst. In: Köln, Messegelände.

# **Schneider besser nutzen**

**DLehrgänge: Einführung** in den CPC 6128/Joyce; Buchhaltungs Compack; **Textverarbeitung** Texpack/Logoscript; Multiplan; Dbase II. Bundesweit angeboten. Veranst.: Computer Academie, Tel. 074 31/ 7 29 31 .

# **Programme im GriH**

Kurse: Wordstar 2000; Grund- und Aufbau-Seminar, 3. - 4. 6. 86; 5.-6. 6. 86. Wordstar; Grund- und Aufbauseminar, 23. und 24. 6. 86. In: Hannover. Veranst.: Procon GmbH, Hannover (Tel.: 0511/ 34 37 62). Kurse: Open Access/

G, 4. -6. 6. 86. Word, 5. 6. 86, Dbase Programmierung, 9. 6. 86. Lotus  $1-2-3$ , 11. -12. 6. 86. Symphony, 11. - 13. 6. 86. Dbase 111, 18. 6. 86. In: Stuttgart.

Veranst.: Bierbrauer + Nagel. Tel. 07 11/7 86 21 .

# **Sprachen**  . Programmier-Kurse:

Fortran 77, 2. - 6. 6. 86. C-BASIC, 2. - 6.6.86. LISP, 2. - 6. 6. 86. Cobol-85, 9. - 13. 6. 86. Strukturiertes und methodisches Programmieren, 30. 6.-4. 7. 86.

In: 6390 Usingen. Veranst.: Freund + Dirks, Tel.: o 60 81/69 21.

# **Harte Sachen**

Kurse: "Motorola MC 68020, 32-Bit Super-Mikroprozessor",  $4. -5.$  6. 86. "Motorola 16-Bit MC<br>68 000", 18. – 19. 6. 86.  $18. -19.6.86.$ Leitung: Prof. Dr. H. Beusch. ln:Essen.

Veranst.: Haus der Tech nik, Tel. 02 01/1 80 31.

(Termine nach Angaben der Veranstalter - ohne Gewähr).

4 it parade 1. Commodore 64 Im Auftrag von HC und<br>Im Auftrag von HC und<br>CHIP ermittelte das Insti-UTTP emmittente uas mais tut Holand Berger & Partien<br>Tut Holand meistverkauften<br>Home- und Januar 1985<br>Computer im Januar 1985 Vin Klammern wie immer die Plazierung des Vormonats):

2. Commodore 128 3. Atari 130 XE 4. Atari 260 ST 5. Schneider CPC 6128 6. Schneider CPC 464 (6) p. Schneider CPC 664 (8) 8. Thomson TO 07 (10) 9. Thomson MO 05 10. Atari 800 XL

**Home-Computer** 

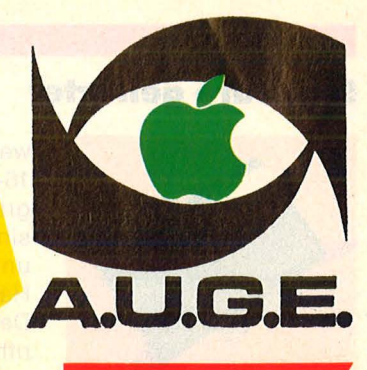

# Ins A.U.G.E. geblickt

Die Apple User Group Europe ist jetzt sieben Jahre alt. Die A.U.G.E. ist einer der größten Computerclubs<br>Europas. Über 4000 aktive Mitglieder befassen sich nicht nur mit Apple-Computern, sondern<br>auch mit systemüber-<br>greifender Software und den Produkten anderer Hersteller. In mehr als 50 Regionalgruppen trifft man sich zum Fachsimpeln. Besondere Interessen werden in 20 Arbeitsgemeinschaften bundesweit gefördert, dazu<br>gehören CP/M, Pascal,<br>Logo und C, Medizin, Wissenschaften und Schulwesen. Interessenten erhalten von der A.U.G.E. in Oberhausen (Tel. 02 08/67 51 41) Infos und ein Exemplar der Vereinszeitschrift.

# **Drei neue Mo**dems für Commodore

Keine Schnittstellen-Anpassung  $i<sub>st</sub>$ dafür nötig.

Jetzt sind auch in Deutschland drei Typen der Serie "Modem-Mini" für den in Europa verwendeten CCITT-Standard von Mikrotronic in erhältlich. Lippstadt Diese Minis im schwarzen Modulgehäuse sollen mit jeder Terminal-Software laufen und werden direkt auf den User-Port gesteckt, dadurch entfällt bei den Commodore-Rechnern eine Anpassung. Versionen für Atari und Schneider seien in Vorbereitung. Technische Angaben: 300 **Übertragungsrate** Baud, CCITT Originate und Answer. Duplex. Keine FTZ-Nummer. Die Preise liegen zwischen ca. 140 und 180 Mark, beim luxuriöseren Modell ist automatische Wahlwiederholung möglich.

# **Zweites Wort**

Personal-Computer

 $(3)$ 

 $(7)$ 

3. Schneider Joyce

6. Apple lie

5. Apple MacIntosh (10)

7. Commodore PC 10(6)

8. Commodore PC 20

9. Tandon PCA

10. Atari 1040

1. Atari 520 ST +

4. IBM XT

2. IBM AT

Komfortabel texten mit dem Atari ST. Endlich da: Die deutsche Fassung des Textverarbeitungsprogramms "1st Word", die auf dem Atari ST läuft. Als einzige Neuerung (außer den übersetzten Menübefehlen) spendierte Atari ein komfortables Fußnoten-Programm, das bei Diplomarbeiten und ähnlichen literarischen Vorhaben gute Dienste leisten dürfte. Wer jedoch darauf verzichten kann, ist mit<br>der englischen Version ebenso gut bedient.

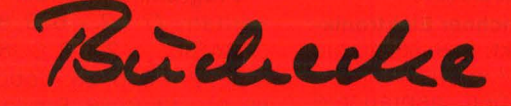

Zum Thema , Drucker<br>und Schnittstellen" sind die Bücher noch recht dünn gesät. Grund genug, die vorhandenen (ohne Anspruch auf Vollzähligkeit) einmal unter die Lupe zu nehmen.

#### Campbell, Joe: V24/RS-232 Kommunikation.

Sybex-Verlag, Düssel-<br>dorf, 1984; 217 Seiten, 97 Abbildungen, 32 Mark. Eines der besten Bücher über die serielle asynchrone Datenkommunikation. Wichtig für jeden, der Drucker, Modem oder Plotter mit seinem

Computer ansteuern will. Neben der Erläuterung der Normen und des "Handshakings" findet der Praktiker auch eine wertvolle Handwerkskiste für den Selbstbau von Verbindungskabeln. Es folgen konkrete Fallbeispiele, allerdings nicht aus dem Home-Computer-Bereich.

#### Dullin/Strassenburg: Das große EPSON Drukkerbuch.

Data Becker, Düsseldorf, 1985; 265 Seiten, 25 Abbildungen, 49 Mark. Dieses Werk bietet einen Überblick über das gesamte Epson-Druckerspektrum, die Mechanik und technischen Daten. Es folgt eine schrittweise Einführung in die Arbeit mit diesen Geräten, wobei die Beispiel-Listings in MSX-BASIC geschrieben sind.

#### Görgens, Alfred: **Was Drucker und Plotter** alles können.

Vogel-Verlag, Würzburg, 1985; Reihe: Chip Wis-<br>sen; 131 Seiten, Abbildungen, 28 Mark. Im Vordergrund stehen die Matrix-Drucker und ihre Möglichkeiten. Steuercodes, TabulatorenNutzung, Zeilenabstand, Schriftarten, Download-Zeichen und Bit-image-Grafik in praktischer Anwendung.

#### Schultz, Ingo u. Pest, Werner:

# Drucker-Handbuch.

Markt & Technik-Verlag, Haar, 1985; Reihe: Com-188 puter persönlich; Seiten, Abbildungen, 38 Mark.

Ein anschaulicher Überblick über die richtige Auswahl, den Anschluß an die verschiedenen **Rechner und Schnittstel**len sowie über die Darstellungsmöglichkeiten.

Scan: S. Höltgen

# **Computer komplett**

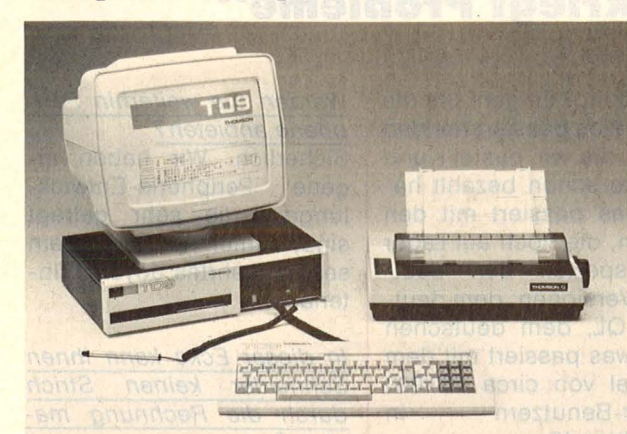

Der TO 9 von Thomson Micro hat alles, was man braucht. Es hat sich herumge-

sprochen: ein Computer ist mehr als Hard- plus Software plus Peripherie. Komplett-Lösungen sind gefragt, bei denen alles zusammenpaßt. Thomson Micro präsentiert mit dem TO 9 ein Gerät, bei dem die Grundausstattung bereits aus Zentral-<br>einheit mit integriertem Diskettenlaufwerk, Tastatur und Lightpen, der Textverarbeitung Thomtext, dem Datenbankprogramm Thomdat und Microsoft BASIC 1.0 und BASIC 128 besteht. Der Datagrade-RGB-Monitor MC 09-936 sowie der

Printer PR 90-600 runden das Angebot ab. Ohne die Software extra laden zu müssen, kann der Anwender sofort loslegen. Dabei bleibt der 120 KB-große Arbeitsspeicher unberührt. Die Kapazität der 3,5-Zoll-<br>Disketten mit 320 KB bleibt frei für Daten. Ausgerichtet ist der TO 9 auf private Anwender und Kleinbetriebe.

# **IBM an der Spitze**

**BM** PC hat am europäischen Personal-Computer-Kuchen den arößten Anteil. Auf dem Sektor "PC" konnte sich 1985 IBM mit über 33 Prozent Marktanteil an die Spitze setzen. berichtete **Business** Week. Olivetti ist mit 10,5 Prozent Nummer zwei, während Apple mit neun Prozent den dritten Platz einnimmt. 1983 lag Apple mit 16 Prozent sogar noch vor IBM.

# Mailbox DEHOCA-Mailbox

Tel.-Nr. 057 22-38 48.<br>
raram.: 300 Baud, 7 Da.<br>
rität. Beltieb: 24 Stunden online, Sysop: Rainer. onine, Sysop: Hainer,<br>
Schen Walbox des Deut-<br>
tür Dachverbandes<br>
burgen e.V. in Anwen-<br>
einem C64 und zwei SED einem C64 und zwei SFD 1001-Floppys. Die An-

lage soll schnellstmöglich auf einen PC umgestellt werden. Das Angestem werden. Das Angels<br>Eine öffentliche Box, die jedem Anrufer zugäng-Teach ist (mit Pinboard, Infos, Tips und Tricks); einem persönlichen Mailboxteil mit Programmser-Vice für eingetragene tionsteil für die DE-HOCA-Gruppen.

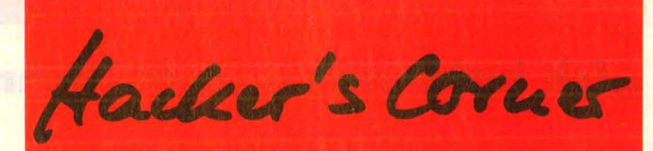

# **Neugründungen**

#### **Section B**

New 64er Report Im Weidchen 1 6167 Sievernich Der Club wendet sich an alle Commodore 64'er-Benutzer. Das Clubmagazin, New 64er Report" erscheint alle zwei Monate. Ein Jahresabo inklusive der Clubkarte kostet 30 Mark, Besonders stolz ist der Club darauf. daß er Kontakte nach<br>England, Amerika und Rußland hat.

# **Atari-Comal-User-Club**

Peer Johannsen Katharine-Ingwersen-Weg 16 2260 Niebüll Computert wird auf allen Atari-Rechnern mit mindestens 48 KB. Es wird mit Comal und BASIC gearbeitet. Erfahrungsund Programmaustausch sowie eine Clubzeitschrift mit Listings und Anzeigen werden geboten.

# **Commodore 64-Club Rös**rath

**Martin Bischof** Hauptstr. 153 5064 Rösrath 1

#### **Pil-Software**

**Peter Schuch** Grillparzer Str. 25 6100 Darmstadt-Arheilgen Der Club steht allen Systemen offen.

### **LCAC**

Serge Eberlen Limburgstr. 5 6700 Ludwigshafen Der Club beschäftigt sich hauptsächlich mit C64,<br>VC20, Atari 600/800XL. Seit März gibt es die "LCAC-Computerzeitschrift". Es gibt Infos über neue Computer, deren Richtpreise und Anwendungsgebiete, Kurzprogramme und Tips und Tricks. Der Clubbeitrag<br>beträgt 36 Mark im Jahr.

**Commodore-Amiga-Club Stefan Ram** Claszeile 27 1000 Berlin 37

# **Atari-User-Club Berlin**

**Thomas Gutthat** Schäferstr. 5 1000 Berlin 20 Der Clubbeitrag beträgt jeden 2. Monat 10 Mark. Dafür erhält man zwei Disketten mit Hilfsprogrammen und Spielen.

#### **Commodore-Atari-Club**

Christian Schön Sallingerstr. 7 8850 Donauwörth 3 Mitmachen kann jeder, der einen Atari 800XL/ 130XE, 520ST, C64, C128 besitzt.

# **Schneider CPC-Club Bay**reuth

M. Konrad Fontanestr. 4 8580 Bayreuth Der Club hat folgende Ziele: Info-Tausch, Software-Tausch und Software-Bibliothek sowie Vermittlung günstiger Einkaufsquellen.

# **Wer macht mit?**

Berliner-User-Club sucht Mitglieder - auch weibliche. Meldet Euch bei Wolfgang Windorpski Gritznerstr. 38 1000 Berlin 41

Wer Lust hat, beim Schneider-Club Opladen mitzumachen, soll sich bei Oliver Roth Kölner Str. 114 5090 Leverkusen 3 melden

Wenn Sie Infos, Termine, News von Comhaben, puterclubs schreiben Sie an die

**HC-Redaktion Isabella Feig** Schillerstraße 23a 8000 München 2

# **,,Ich habe das Gefühl, Schneider kriegt Probleme''**

**CONTRACT** 

**Es geht rund: Amstrad kauft für fünf Millionen Pfund Sterling die Vertriebs- und Produktionsrechte für alle Sinclair-Computer samt Markenzeichen. Alleinimporteur Schneider führt die Hardware ein und vertreibt sie in Deutschland, Österreich, der SchWeiz und in den Benelux-Staaten. Über die Auswirkungen dieses spektakulären Deals auf Branche und User befragte HC die Betroffenen.** 

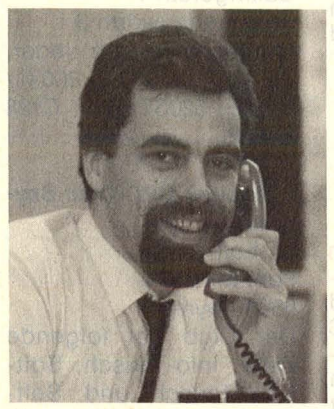

**Fred Köster, Leiter der Schneider Computer Division, zur HC:** 

Zur Zeit steht noch nicht fest, welche Sinclair-Produkte wir letztlich übernehmen werden . Es sieht aber nicht so aus, als ob wir den ZX 81 oder den OL unbedingt anpacken müßten. Es sieht auch nicht so aus, als wenn wir die anderen Produkte unverändert übernehmen würden, das heißt mit derselben neit technischen Qualität, mit den gleichen Tastaturen und in den gleichen Konfigurationen.

*Hängen die Anderungen vor allem von dem Hardware-Fundus ab, den Amstrad jetzt von Sinc/air eingekauft hat?* 

Nicht zwingend, es gibt durchaus die Möglichkeit, das eine oder andere Produkt zu redesignen.

*Wie werden die ,. neuen " Produkte vertrieben?*  Exakt über dieselben Distributoren, über die wir die CPC-Serie vertreiben.

# *Glauben Sie nicht, daß Sie sich mit der neuen Produktpalette selber Konkurrenz machen?*

Keineswegs. Die Sinclair-Rechner zielen ganz klar auf das Heim- und Hobbylevel ab, während die CPC-Reihe in erster Linie für den Businessbereich und den ambitionierten Home-User gedacht ist, der anspruchsvoller programmieren und nicht nur Kassettenspiele laufen lassen will.

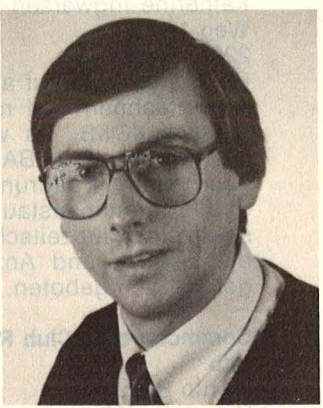

**Jürgen Schumpich, bisher Generalimporteur für Sinclair-Products in Deutschland:** 

Ich habe noch versucht, mit Sinclair ins Gespräch zu kommen, nachdem ich von<br>dem Geschäft erfahren Geschäft hatte. Das war aber nur bedingt möglich, nachdem nur noch wenige Personen im Hause waren. Die meisten waren am Vortag entlassen worden. Die ganze Verwaltung wurde fristlos gefeuert, völlig unverhofft, keiner hatte von der Sache gewußt, nur noch ein paar Ingenieure blieben übrig.

# *Wann erfuhren Sie von der Transaktion?*

Ich wurde am 8. 4. per Telex informiert, habe aber bis heute noch keine Kündigung meines Vertrages mit Sinclair bekommen. Mit Amstrad stehe ich derzeit in Verbindung. Es geht um die Frage: Was passiert mit den Waren, die wir bestellt und teilweise schon bezahlt haben, was passiert mit den Geräten, die noch auf Lager sind, speziell den deutschen Versionen, dem deutschen QL, dem deutschen 128er, was passiert mit dem Potential von circa 400 000 Sinclair-Benutzern in Deutschland?

#### *Haben Sie von Amstrad eine Antwort bekommen?*  Nein. Bis heute leider nicht.

*Ein Teil der Fragen dürfte sich mit dem Einstieg von Schneider wohl erledigt haben?* 

Die Schneider-Antwort habe ich auf dem Tisch. Das ist für mich keine Antwort, das ist mir zu vage, ich erwarte Antwort von Armstrad und von Sinclair.

*Die Firma Schneider hat angedeutet, daß sie den QL nicht übernehmen will. Was soll mit dem Rechner geschehen?* 

Wenn dem so ist, dann verkaufe ich ihn weiter, und zwar in dem Bereich, in dem wir bis jetzt tätig waren, also Schulen, Institute, andere Anwender.

*Bekommen Sie von Amstrad Sinclair QL's, wenn Schneider den Rechner nicht liefert?* 

Das ist eine Entscheidung der Firma Amstrad. Ich wünsche es mir.

### *Wie sieht Ihre Produktpalette in Zukunft aus?*

Gute Frage. Sicherlich nicht im Sinclair-Bereich anzusiedeln, wenn keine Zusammenarbeit möglich ist. Ich habe aber Eigenentwicklungen im Laborsystem, auch in der Meßtechnik, anschlußfertig für C64 und Spectrum.

*Werden Sie weiterhin Peripherie anbieten?* 

Sicherlich. Wir haben eigene Peripherie-Entwicklungen, die sehr gefragt sind, unter anderem ein sehr begehrtes Joystick-Interface.

# *ln dieser Ecke kann Ihnen Schneider keinen Strich durch die Rechnung machen?*

ln keiner Form. Da sind wir wesentlich flexibler und einfallsreicher als selbst die englischen Hersteller.

*Dann bleibt vorerst nichts anderes übrig, als zu warten, bis sich die Qualmwolken verzogen haben?*  Wie sagen die Engländer? Abwarten und Teetrinken. Das ist zwar nicht besonders businesslike, und schon gar nicht fair den Mitarbeitern der Firma Sinclair und den Distributoren gegenüber, die dem Unternehmer immerhin zu einem Umsatz von 136 Millionen Pfund verholfen haben.

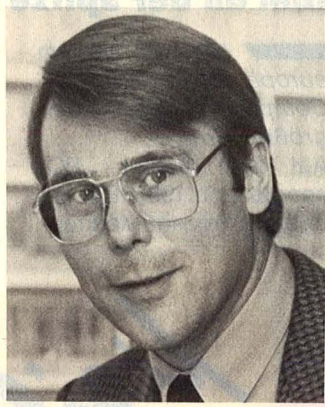

**Alwin Stumpf, Geschäftsführer von Atari Deutschland:** 

Auf uns wird diese neue Konstellation kaum irgendwelche Auswirkungen haben. Der Name Sinclair war mal sehr bedeutend, hat aber doch in den letzten Jahren sehr gelitten.

*Ballt sich da nicht eine ganz schöne Marktmacht zusammen?* 

ln England mag das stimmen. Aber hier in Deutschland hat Sinclair innerhalb Scan: S. Höltgen

der letzten beiden Jahre überhaupt keine Rolle mehr gespielt.

*Schneider will möglicherweise mit einer deutlich verbesserten Version des Spectrum* + *rüberkommen. Könnte das nicht zu Marktverschiebungen führen?* 

Das könnte im unteren Bereich sicherlich der Fall sein. Aber ich glaube, daß sich mittelfristig gesehen der etwas anspruchsvollere Bereich auf die 16-bit-Ebene verlagern wird. Im alleruntersten Bereich, wo der 800er siedelt, kann ich Auswirkungen nicht ausschließen, aber das betrifft mittlerweile einen derart geringen Umsatzanteil, daß sich dieser Vorgang nur sehr bedingt auswirken kann. Unser Geschäft läuft zu 80 Prozent über den ST, und darauf wird es mit Sicherheit keinen Einfluß haben.

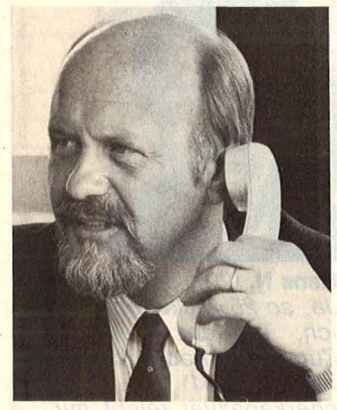

Winfried Hoffmann, Geschäftsführer von Commodore Deutschland:

Sinclair ist innerhalb der letzten beiden Jahre von 29 Prozent Marktanteil auf 0,3 Prozent Marktanteil zurückgegangen. Schneider ist von 22 Prozent auf unter zehn Prozent gerutscht, also ohne Erfolg. Das heißt, es gibt zur Zeit keinen Anbieter im Home-Computer-Bereich, der in den letzten sechs Monaten über zehn Prozent erreicht hat - außer Commodore, mit 73,5 Prozent.

#### *Dann stellt diese Entwicklung für Sie keinen Grund zur Beunruhigung dar?*

Nicht im geringsten. Es genügt eben nicht nur ein gutes Produkt und ein guter Werbeslogan. Das Umfeld entscheidet. Das sehen Sie am Joyce, der nicht läuft, auch wenn er nur 1700 Mark kostet, das sehen Sie am CPC 464, der nicht läuft, und am 128er von Schneider: Schneider hat innerhalb des letzten Jahres fast 50 Prozent am Markt verloren.

#### *Und was passiert, wenn Schneider mit verbesserten Sinclair-Versionen aufwartet?*

Nehmen Sie doch nur mal die ganzen Bemühungen der MSX-Phalanx, da sind mehr Millionen Mark in den Markt gepumpt worden, als Stück verkauft wurden. Es gibt aber derzeit in Deutsch land keine Basis, einen neuen Home-Computer mit wirklichem Erfolg einzuführen.

### *Dann könnte man sagen, daß diese Entwicklung Commodore in keiner Weise beeindruckt?*

Uberhaupt nicht. Ich würde mich freuen, wenn Sinclair noch weiter leben könnte, aber sie leben ja nicht mehr weiter. Ich glaube auch nicht, daß Amstrad auf Dauer die Produkte weiter vertreiben wird, denn sie haben schon viel zu viele Produkte. Schneider und Amstrad haben mittlerweile eine solche Produktvielfalt geschaffen, daß sie sich jetzt damit verrennen. Und wenn sie von Sinclair noch zwei oder drei dazubekommen, dann wird's noch böser werden. Ich habe das Gefühl, Schneider kriegt Probleme. *Interviews -hs* 

# **Monitormuß nicht teuer sein** *I*

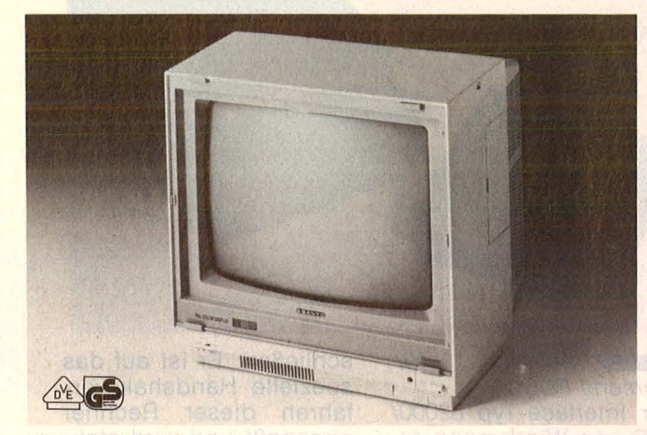

# **CD3195C**

Der ideale Farbmonitor für alle Home- und Personal-Computer-Freunde,die ihren Geldbeutel schonen wollen.

Auf der 36 cm-Bildröhre werden alle Farben brillant wiedergegeben. Für Daten- und Textverarbeitung läßt sich der Monitor auf Grün umschalten. DerTon ist regelbar. Die RCA-Cinch-Buchsen sorgen für eine schnelle Verbindung zum Computer. Das Verbindungskabel kann für alle gängigen Typen geliefert werden.

Besonders die C 64-Besitzer werden sich über das gesonderte Luminanzsignal zusätzlich zu Composite Video freuen. Noch bessere Farben!

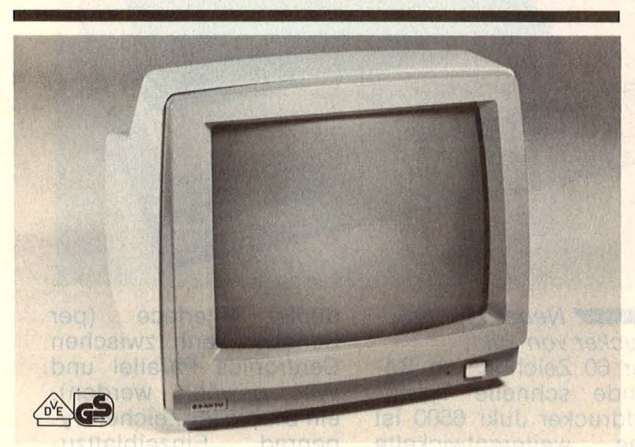

# **DM 4112**

 $321$ 

Der Monitor, den sich jeder leisten kann, der an seinem Computer mehr Freude haben möchte. Dieses preisgünstige Gerät mit der grünen, entspiegelten 31 cm-Bildröhre und der hohen Auflösung läßt sich an jeden Computer mit Composite Video Signal anschließen.

Von diesem Modell gibt es auch die orangefarbene Bildröhre und eine Ausführung mit Tonteil.

Vertrieb in guten Fachgeschäften und den Fachabteilungen der Warenhäuser

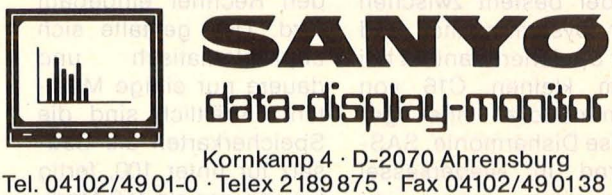

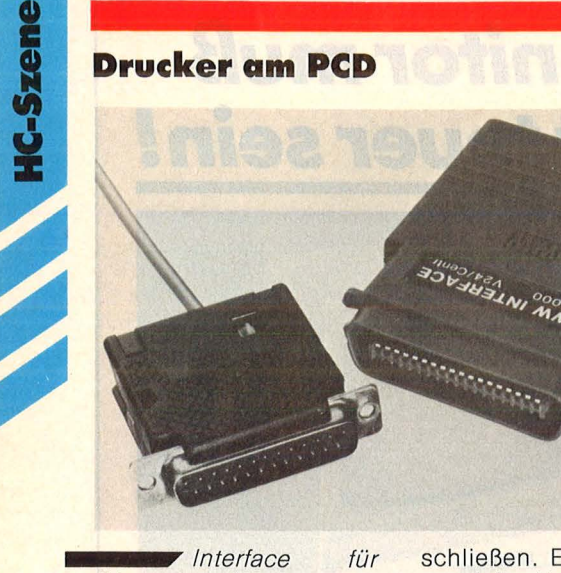

*Siemens PCD.*  Der Interface-Typ 82000/ PCD von Wiesemann erlaubt, alle gängigen Drucker mit Centronics-Schnittstelle an Siemens<br>PCD-Computer anzu-PCD-Computer

schließen. Er ist auf das spezielle Handshakeverfahren dieser Rechner angepaßt und wird stekkerfertig geliefert. Ohne Pufferspeicher kostet er unter 300 Mark.

# **Master Printer**

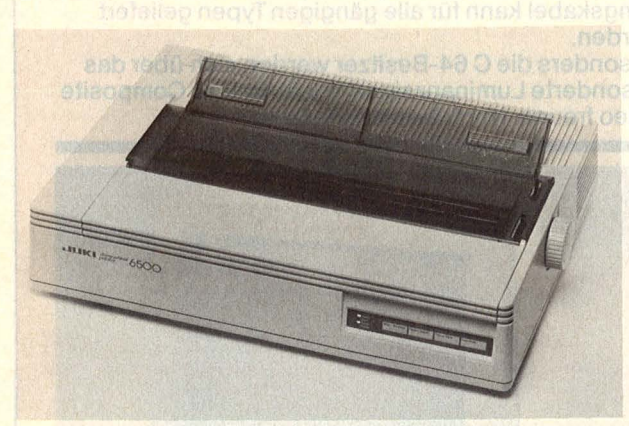

*•••rNeuer Typenraddrucker von Juki.*  Der 60 Zeichen pro Sekunde schnelle Typenraddrucker Juki 6500 ist eine weiterentwickelte Version der Vorgänger Juki 6200 und 6300. Hauptmerkmale sind das

duale Interface (per Schalter kann zwischen Centronics Parallel und V.24 gewählt werden), ein Diabio 96-Zeichen Typenrad, Einzelblattzuführung und eine internationale Stromversorgung. dem teilugmo

# **64 KByte für den C16 der Branden Karl**

••••,.. *Speichererweiterung für den direkten Einbau.* 

Leider besteht zwischen der Systemqualität und der Speicherquantität bei dem kleinen C16 von Commodore eine gewisse Disharmonie. SAS-Bernd in Niederkassel entwickelte daher eine

64-KB-Speicherplatine, die, um keine Schnittstellen zu belegen, in den Rechner eingebaut wird. Das gestalte sich unproblematisch und dauere nur einige Minuten. Erhältlich sind die Speicherkarten als Bausatz für unter 100, fertig für weniger als 150 Mark.

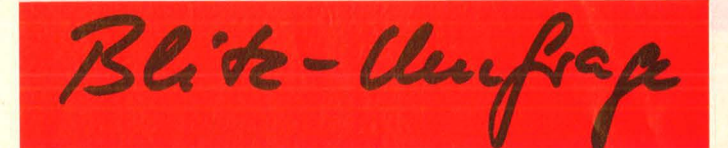

**Sind größere Speichermöglichkeiten für den Computeranwender wirklich so interessant, wie uns die Hersteller glauben machen wollen?**  Unsere kleine Umfrage zeigte, daß man durchaus mit seinen guten alten Disketten zufrieden

sein kann .

Scan: S. Höltgen

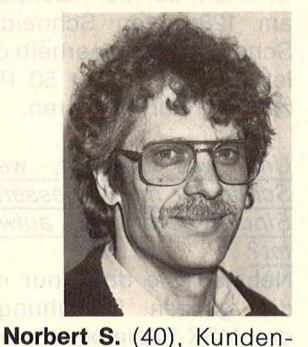

diensttechniker: *Ich habe so etwa 40 bis 50 Disketten für meinen TRS 80 mit vorwiegend getauschten Programmen, aus denen ich meine eigenen Textverarbeitungs- und Dateiprogramme zusammenstricke. Für diesen Rechner gibt es ja keine Software mehr zu kaufen. Eine Festplatte käme für mich nicht in Frage. Allerdings liebäugle ich nun mit einem IBM-Kompatiblen, für den eine 10-MB-Harddisk schon interessant wird.* 

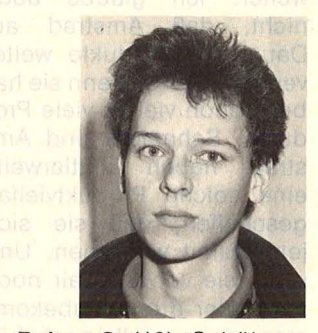

Reiner G. (18), Schüler: *Ich habe für meinen Schneider 6128 etwa 10 Disketten, vorwiegend mit Spielen, aber auch Textverarbeitung, Adressen, Schachprogramm. Näch nehmen selbst gespeicherte Daten nicht viel Platz ein, so daß ich mit der Floppy allemal auskomme.* 

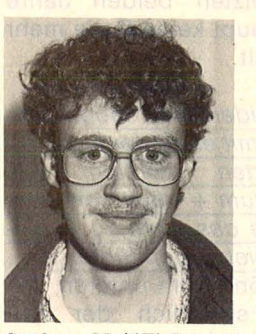

Jochen M. (17), Praktikant: *15 Disketten habe ich für meinen C64, aber die reichen bei weitem nicht aus. Mehr sind eine Frage des Geldes. Billigdisketten? Nein danke, ich kaufe nur Markenware, weil ich mit Sonderangeboten große Probleme beim Wiedereinlesen hatte. Weiter ausbauen möchte ich den Commodore nicht, ich denke nun an einen MS-DOS-Rechner.* 

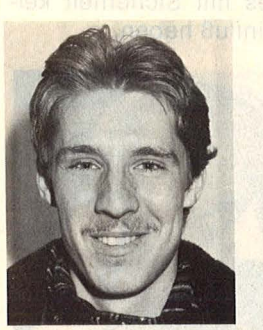

Hans N. (20), Schüler: *Ja, so 25 Disketten habe ich, Tendenz steigend. Zum C64 habe ich die Floppy 1541. Die Speicherkapazität reicht mir, nur ist das Gerät zu langsam. Billigdisketten verwende ich nicht. Eine Harddisk am C64? Das lohnt sich nicht.* 

**Fazit:** Selbst wenn das Taschengeld knapp bemessen ist, kauft man lieber Markendisketten als auf Billigstangebote zurückzugreifen. Und wer keine riesigen Datenbestände zu verwalten hat, kommt ganz gut mit sei-<br>nem Floppy-Laufwerk Floppy-Laufwerk aus. Im Augenblick, so scheint es, ist der Markt für die Harddisk am Home-Computer noch nicht reif. *-reh* 

**Ein moderneres Gehäuse, eine Speichererweite rung und die Bedieneroberfläche GEOS sollen dem Commodore 64 zu neuem Erfolg verhelfen** 

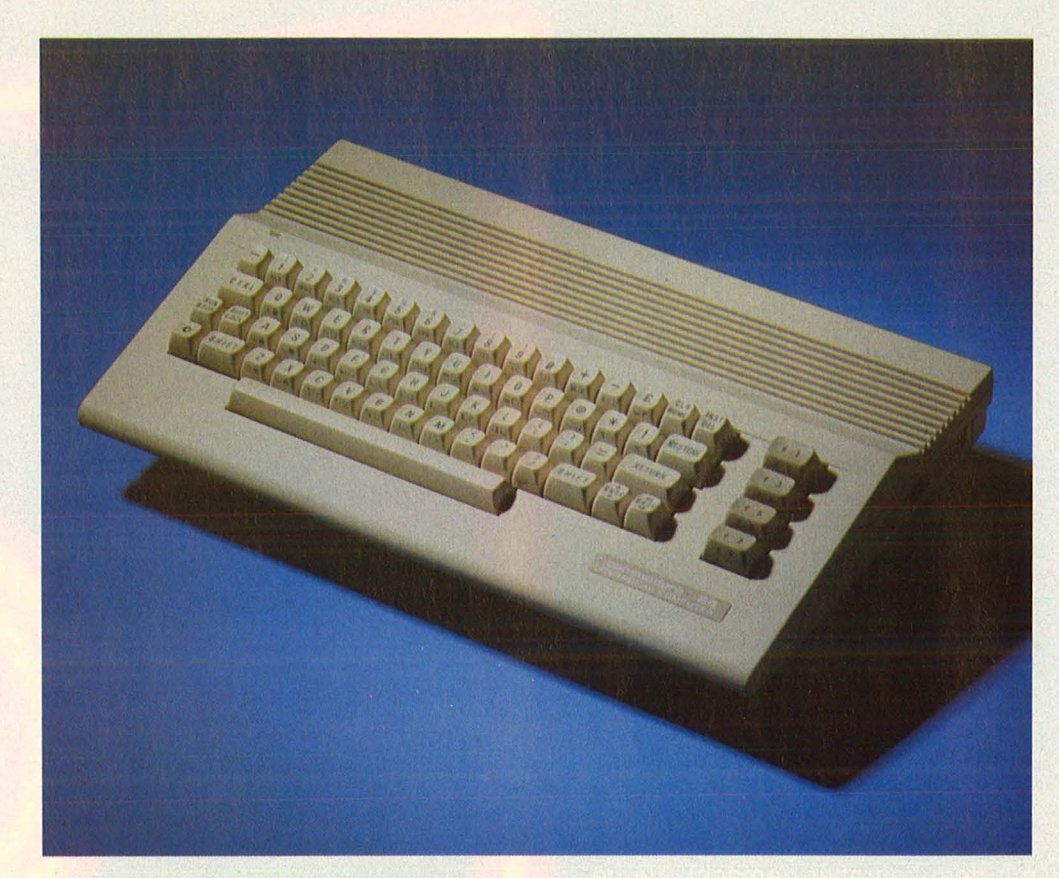

# **Im Stil der Zeit**

ein äußerlich ist der Unterschied zum "alten" C64 groß. Der Rechner steckt jetzt in einem Gehäuse, das stark an den C128 erinnert. Doch beim näheren Hinsehen stellt man fest, daß sich doch nicht viel geändert hat: Die Tastatur ist exakt gleichgeblieben , und man sucht vergeblich nach den separaten Zifferntasten wie beim Commodore 128. Auch bei den Schnittstellen hat sich nichts verändert. Die Joystickports, der Netzschalter und die Spannungsversorgung sind weiterhin rechts, und der Expansion-Port, die Fernseh-, Video- und Floppy-Buchsen sowie Kassetten- und User-Port liegen noch auf der Gehäuserückseite. Selbst beim Einschalten ist alles beim alten : Der Rechner meldet sich wie von einem C64 nicht anders erwartet.

Das wirklich Neue liegt in einem Steckmodul, der den Arbeitsspeicher des Rechners auf 512 KByte erweitert. Nach Aussage von Commodore kann man davon ausgehen, daß dieser Modul auch für den normalen C64 verfügbar sein

wird. Die ersten neuen 64er und der Steckmodul sollen bis Ende Mai auf den Markt kommen. Ein Preis stand beim Druck dieser Ausgabe leider noch nicht fest.

Das Bemerkenswerteste ist die neu entwickelte Bedieneroberfläche GEOS. Sie ist stark an GEM vom Atari ST angelehnt. Gesteuert wird mit einer Maus oder einem Joystick in Port 1. Nach dem Laden zeigt GEOS alle auf Diskette befindlichen Programme an. Zum Starten eines der Programme bewegt man mit dem Joystick oder der Maus einen Pfeil auf den Programmnamen und drückt den Feuerknopf. Danach lädt sich das Programm automatisch. Zwei weitere Symbole auf dem Bildschirm sind ein Drucker und ein Papierkorb. Bewegt man den Pfeil zuerst auf ein Programm und dann mit gedrücktem Feuerknopf auf das Druckersymbol, so wird die Datei angedruckt. Bewegt man den Pfeil auf den Papierkorb, dann wird das Programm oder die Datei gelöscht.

Ebenso einfach ist das Arbeiten mit den gespeicherten Daten. Über Dropdown -Menüs sind folgende Dateimanipulationen möglich : Öffnen, Duplizieren, Umbenennen und Anzeigen. Dazu kommen Kommandos zum Arbeiten mit Disketten: Öffnen, Schließen, Umbenennen, Kopieren, Formatieren und Überprüfen. Alle diese Funktionen können bei GEOS über Knopfdruck ausgelöst werden.

Auf den GEOS-Disketten sind außer dem Benutzersystem noch vier Anwenderprogramme unterge-<br>bracht: Geopaint, Geowrite, Geopaint, Geowrite, Alarmelock und Kalkulator. Einen ausführlichen Test dieser Programme bringen wir in der nächsten Ausgabe.

Leider konnte Commodore bei Redaktionsschluß noch nicht sagen, ob GEOS auch für die alten 64er auf den Markt kommt. Denn ein Problem tauchte bei der Testversion auf: Frühere Programme werden von GEOS nur geladen, wenn die Startadresse unter Hex 400 liegt. Da es sich bei unserer Testversion um ein Vorabexemplar handelte, können sich noch Einzelheiten verändern. *-wt* 

Mega-Speichern **Sern sie** neuer lechnik mauzum alten E gehören längst nicht Diskettenlautwerke SICh ZU sen. Mit:

**als** Commodore die Floppy<br>
Ein Lautwerk, das mit richtigen<br>
5,25-Zoll-Disketten<br>
wurde. Und das zu einem er<br>
schwinglichen Preis. Werwäre da-<br>
mals aut die Idee gekommen, die<br>
Geschwindlgkeit der Datenüber-<br>
tragung zu be fand. Schließlich brachte der da-<br>malige Personal-Computer, der<br>Apple II, nur 143 KB auf einer Dis-<br>kette unter.<br>Exampt. schen schwarzen Scheiben, die<br>mit etwa 170 Kilobyte ihre Grenzen<br>... line<br>Lais Sensation war es schon,

steht die nächste Generation an<br>externen Speichern vor der Tür.<br>Schlagworte wie "CD-ROM" und<br>Köpfe. Speicherkapazitäten im<br>Giga-Bereich lassen kaum noch<br>jemand vor Ehrfurcht erzittern.<br>Jisketten als Datensammler? Ganz<br>Disk schen Dis<br>steht die diese Leistung paßt in Gehäuse,<br>die noch kleiner sind als die klassi-Doch Computergeschichte wird<br>mit dem Zeitraffer gemacht. Heute<br>liebäugeln Freaks mit Festplatten,<br>die den Inhalt von 70 und mehr Disketten in sich aufnehmen. Diskettenstationen. Schon pun

bestimmt, denn dieses Medium ist<br>mit den Rechnern gewachsen, und<br>seine Kapazität ist noch längst<br>icht ausgereizt. Schließlich wären<br>die Computer ohne die handlichen<br>Scheiben nie so populär gewor-<br>tät (im wahrsten Sinn des tung und ganze Bücher können auf<br>Diskette gepackt und wieder ein-<br>gelesen, zum Freund transportiert<br>und mit dessen Rechner bearbeitet werden – vorausgesetzt, er arbei-<br>tet mit dem gleichen Format.<br>Daten auf Disketten können ko-<br>sista sessitaten können ko-Datenbestände, Finanzbuchhal-

kautt piert, erweitert, verändert, mit der Post verschickt oder im Laden ge-<br>kauft werden. Deshalb ist die

Nr. 6-Juni 1986

Commodore (Amiga) und Apple<br>bereits diese Größe, auch IBM wird<br>sie mit einiger Sicherheit seinen<br>nächsten Modellen spendieren.<br>Trotz der kleinen Abmessungen<br>der Kunststoffscheiben, die den<br>kern der Datenträger darstellen,<br> mehr Informationen darauf. Wie<br>das wohl geht? Sehen wir uns den<br>bestehenden Standard, also die

den. Speichermonstren. Das Hosenta-<br>schentormat von 3,5 Zoll wird in<br>absehbarer Zeit der Standard wer-Schließlich verwenden Atari

sich, Floppy Speichermedium Nummer<br>eins — und wird es auch in näch-<br>ster Zeit bleiben. Allerdings hat sie von den meisten kaum be-

merkt, ziemlich gewandelt.<br>Parallel zur Ausweitung des<br>Rechner-Speichers bis über die<br>Mega-Byte-Schwelle hinaus faßt<br>eine Diskette heute ein Vielfaches<br>der früheren Datenmenge. Und<br>das bei immer kleineren Ausma-<br>noch ein F der Schneider-Rechner wahre

O

3,5-Zoll-Floppys. Anders gesehen:<br>-nst8 sab tai aab — nenuq8 04 or9. gen einmal abgesebda hür in i delten (von neueren Entwicklunpun 'jne ep sayojjuye pun uau kette, also ohne Systeminionnus-

**A LAND COVERAN** 

eugh eacusu

-9

v

0

O

d.

**VIII** 

0

0

6

图

hen sich auf die unformatierte Dis--nil ,nn relation ,nil being leither<br>-lust spiel spiel and spiel and spiel and spiel and spiel spiel and spiel spiel and spiel and spiel and spiel and spiel and spiel and spiel and spiel and spiel and spiel and spiel and s

44

# **Die neuen Laufwerke**

dardformat - stehen 250 KB zur Verfügung. Vergrößern läßt sich die Kapazität durch eine höhere<br>Aufzeichnungsdichte. durch Aufzeichnungsdichte, gleichzeitige Nutzung beider Diskettenseiten und durch Erhöhung der Spurdichte auf 80 Spuren.<br>Höhere **Aufzeichnungsdi** 

Aufzeichnungsdichte heißt, die Anzahl der Umkehrungen des Magnetfeldes (also die batenmenge) pro Längeneinheit wird vergrößert. Je dichter die Informationen beieinander liegen, um so größere Anforderungen müssen an das Speichermedium gestellt werden. Dies erreicht man durch immer kleinere Partikel oder Anreicherung des magnetisierbaren Eisenoxids mit Kobalt.

Die Menge der zu speichernden Informationen läßt sich durch ein<br>"sparsameres" Codierverfahren Codierverfahren vergrößern. Bei einfacher Codierung wird jedes Bit mit Zeitmeßbits gekoppelt. Das ist zwar sicher, verschwendet aber viel Speicherplatz. Bei der Codierung für doppelte Dichte wird jeder Impuls als Datenbit genutzt und damit die Nutzkapazität erhöht.

Stellt man dem einen Schreib-/ Lesekopf im Laufwerk einen zweiten gegenüber, der die Rückseite der Diskette bearbeitet, so hat man mit relativ einfachen Mitteln die Kapazität der Laufwerke verdoppelt. Daß das richtig funktioniert, ist nur eine Frage der Intelligenz der Controller, die die Laufwerke ansteuern. So geschehen beim Commodore-Laufwerk 1571, das zWei Köpfe besitzt, und der Atari SF 314-Fioppy.

Und schließlich hat man noch die Möglichkeit, die Spuren enger zusammen zu bringen. Dazu benötigt man einen sehr schmalen Schreib-/Lesekopf und eine präzise Positioniermechanik. Natürlich müssen auch die Disketten mithalten können, deren Magnetteilchen für höhere Kapazitäten im mer feinkörniger werden müssen. Für 40-Spur-Laufwerke konnten die Eisenkerne noch größer sein, für 80Spuren werden wesentlich feinkörnigere Teilchen nötig - deshalb die Unterschiede zwischen "SD"- und "DD"-Disketten.

Eine sehr trickreiche Methode wendet man bei 3,5-Zoii-Laufwerken an, die beispielsweise Apple im Mac oder der neuen Uni-Disk für die ller-Serie einsetzt: Die Umdrehungsgeschwindigkeit der Diskette ist nicht mehr konstant wie

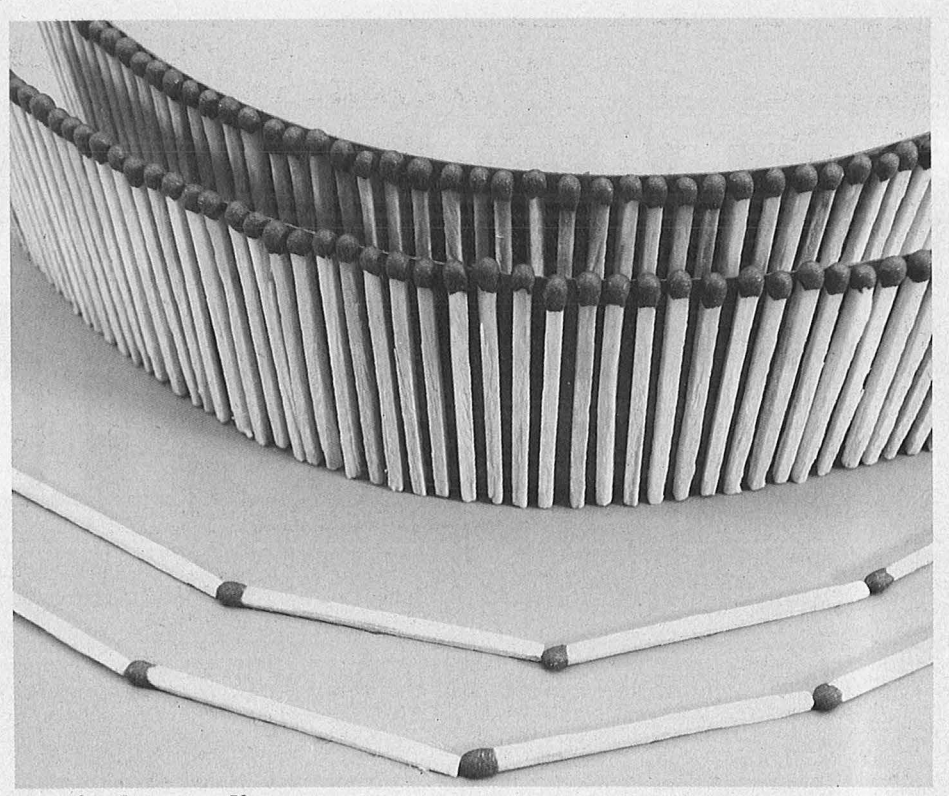

**Vertical Recording:** *Die Magnetteilchen werden senkrecht orientiert*  - *im Gegensatz zur platzfressenden linearen Aufzeichnung* 

bisher, sondern ändert sich mit der Position des Abtastkopfes. Die Laufwerke arbeiten mit sechs verschiedenen Tempi zwischen 390 auf der äußeren und 605 Umdrehungen pro Minute auf der inneren Spur, so daß bei konstanter Aufzeichnungsdichte auf den äußeren Spuren mehr Daten untergebracht werden können. Die Spurendichte beträgt dabei 135 tpi (Tracks pro Inch). Diese Laufwerke bringen formatiert 400 KB, die zum Atari ST auch im  $3,5$ -Zoll-Format - etwa 350 KB auf jeweils einer Diskettenseite unter.

# **Die Daten stehen senkrecht**

Am leistungsfähigsten sind derzeit mit einer Kapazität von 1,2 Megabyte die High-Density-Laufwerke, die im IBM AT eingesetzt werden. Doch damit ist die Speicherfähigkeit von Disketten noch lange nicht erschöpft. Ein neues Verfahren steht kurz vor der Serienreife : Die zukünftigen Datenspeichermedien arbeiten nach dem Vertical-Recording-Prinzip und

übertreffen die heute gebräuchlichen in ihrer Kapazität um ein Vielfaches.

Die Funktionsweise läßt sich mit einem Streichholzmodell verdeutlichen. Legt man auf der Tischplatte - sie sei nun unsere Diskette eine Reihe von Streichhöizern mit ihren Enden aneinander, so hat man die Lage der Bits einer üblichen Aufzeichnungsspur vor sich . Jedes Holz symbolisiert dabei eine Null oder eine Eins, je nachdem, wie es ausgerichtet ist.

Stellen wir die Hölzchen dagegen senkrecht, so daß die Köpfe nach oben oder unten zeigen, kön nen wir erheblich mehr Informationen auf einer Längeneinheit unterbringen.

Welche Dimensionen diese Aufzeichnungsmethode uns noch bringen wird, kann nur vermutet werden. Nach den Vorstellungen der Entwicklungstechniker ließe sich eine Erhöhung der Leistung um den Faktor 40 erzielen - also 40 Megabyte auf einer Diskette bei immer kürzeren Zugriffszeiten? Dabei müssen natürlich spezielle Magnetköpfe in den Laufwerken ein gesetzt werden, die nicht mehr horizontal, sondern vertikal magnetisieren. Doch wie es scheint, hat die Diskette ihre Zukunft noch lange nicht hinter sich. *-reh* 

# Das Herz Von Afrika.<br>" – Fünf Jahre<br>Urwald auf Bewährung.

ELECTRONIC ARTS

 $\epsilon$ 

WWWW

DAS HERZ VON

Afrika 1890. Ein Kontinent voll düsterer Geheimnisse. Die Stämme der Ureinwohner sind rätselhaft und unheimlich wie ihre Sprachen, ihr Kult, ihre Legenden. Einer solchen Legende war Hobby-Forscher Hiram P. Primm auf der Spur, bis er plötzlich auf mysteriöse Weise verschwand. Mit Hilfe seines Tagebuchs folgen Sie seiner Expedition. In ständiger Angst vor den unheimlichen Zulus.

MEDITE

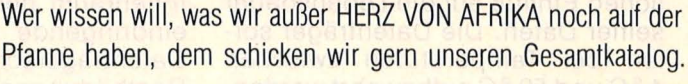

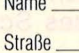

PLZ.

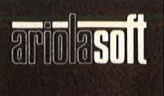

An: ariolasoft, Carl-Bertelsmann-Str. 161, 4830 Gütersloh

Ort.

Von Experten<br>für Experten.

**HC/6.86** 

# **Disketten ln der Praxis**

# **Der sichere Zugriß**

# **Wie lange hält eine Floppy?**

Man unterscheidet zwischen der mechanischen Lebensdauer, der magnetischen Stabilität und der Langzeitlagerfähigkeit. Mit der magnetischen Lebensdauer ist der Zeitraum gemeint, während dem die mechanische Beanspruchung die Diskette in ihrer Funktion nicht beeinträchtigt. in erster Linie wirken Antriebskräfte auf die Einspannöffnung der Floppy ein. Bei einer Diskette, deren Hülle unsachgemäß geknickt wurde, oder bei einem Laufwerk mit defektem Magnetkopf können die auftreten den Reibungskräfte so groß werden, daß die Antriebsspindel des Diskettenlaufwerkes den Rand des Innenlochs beschädigt. Die Diskette läuft dann exzentrisch, und das System kann die Daten nicht mehr finden. Gelegentlich erfolgt diese Beschädigung durch den<br>Antriebsmechanismus beim Antriebsmechanismus Schließen des Laufwerks. Der Anwender sollte seine Disketten immer gefühlvoll und vollständig einführen, bevor er das Laufwerk schließt. Wesentlich unproblematischer als gemeinhin angenommen ist der mechanische Abrieb an der<br>Diskettenoberfläche. Normaler-Diskettenoberfläche. weise hält eine Floppy viele Millionen Kopfdurchläufe pro Datenspur aus. Da die Drehzahl für eine Diskette bei rund 300 Umdrehungen pro Minute liegt, würde dies eine ununterbrochene Laufzeit pro Datenspur von einigen Monaten bedeuten.

Eine Bedingung muß jedoch eingehalten werden: Die Magnetköpfe dürfen weder beschädigt noch verschmutzt sein. Für das Anhalten des Magnetismus auf beschriebenen Floppys gibt es unter normalen Bedingungen praktisch keine zeitliche Begrenzung .

Beim Aufbewahren der Disketten dagegen hat der Anwender erheblichen Einfluß auf die Lebensdauer seiner Daten. Die Datenträger sollen bei Temperaturen zwischen 4 °C und 50 °C aufbewahrt werden. Die Luftfeuchtigkeit soll dem Wert

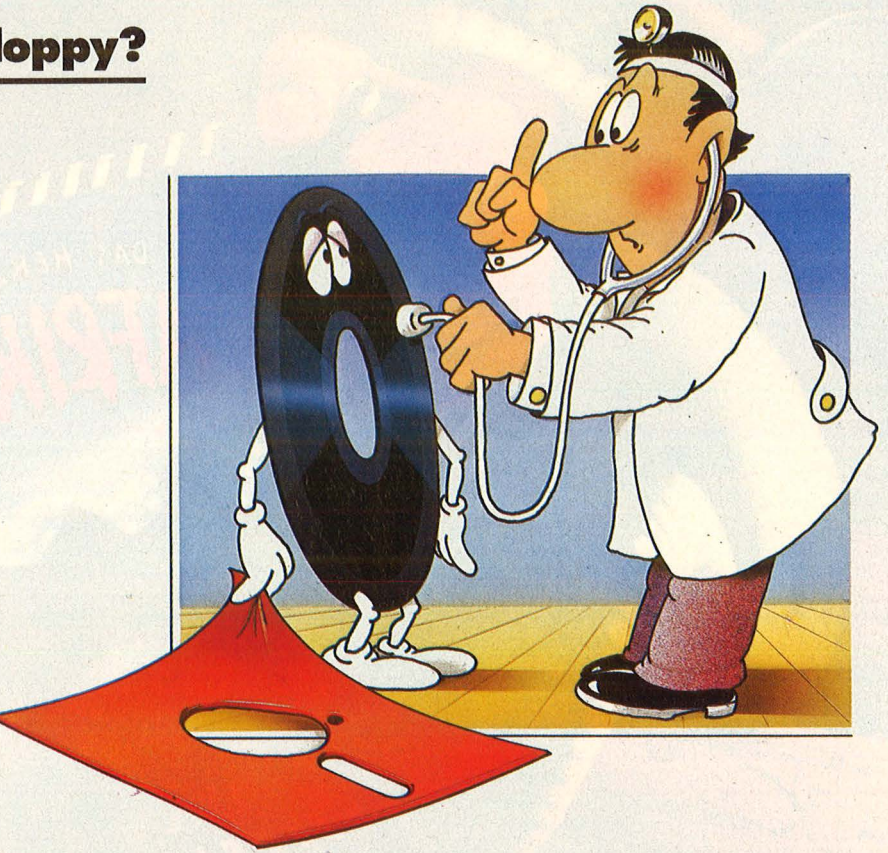

entsprechen, der normalerweise in Wohnräumen und Büros anzutreffen ist. Disketten sind in der dazugehörigen Stecktasche so zu lagern, daß sie nicht lange zusam mengepreßt oder geknickt werden können. Ein Zusammenpressen

durch eine übermäßig hohe Anzahl von Disketten in einer Archivbox oder das Belasten mit Gewichten kann die Diskettenhülle so deformieren, daß sich die Scheibe nicht mehr einwandfrei dreht.

# **Mit der Floppy unterwegs**

Gerade beim Transport ist die Diskette Temperaturschwankungen ausgesetzt. Bringt man sie beispielsweise im Winter vom eiskalten Briefkasten in die warme Stube mit normaler Luftfeuchtigkeit, so beschlägt sie wie eine Brille. Wasser aber schadet Disketten : Hülle und Scheibe kleben zusammen. Wie bei Autos, die vom Innenraum her durchrosten, kann eindringende Feuchtigkeit in der Datenträgerschicht zu innerlichen Rostbildungen führen. Man verhindert dieses Schwitzwasser, indem man Briefe oder Päckchen mit Disketten ein paar Stunden ungeöffnet in demselben Raum wie der Computer aufbewahrt. So kann sich die Diskette akklimatisieren, ohne mit der warmen Luft direkt in Berührung zu kommen .

Disketten vor dem Versand in Alufolie einzupacken, bringt übrigens nur geringen Schutz gegen statische Aufladung und Feuchtigkeit. Auf keinen Fall jedoch sichert man sie dadurch gegen Magnetfelder ab. Hier gelten andere Vorsichtsmaßnahmen. Dazu muß man Scan: S. Höltgen

natürlich wissen, wo es überall Magnetfelder gibt. Von Geräten, die an das Stromnetz angeschlossen sind, von Pinwänden mit Haftmagneten, magnetischen Büroklam merständern und Telefonhörern sollte man auf jeden Fall 10 bis 20 Zentimeter Abstand halten. Wirklich gefährlich sind aber nur die ganz starken Magnetfelder, wie beispielsweise die von Schweißrobotern, die mit Kondensatorenentladungen arbeiten. Lötkolben und Fernsehapparate haben keine gefährlichen Magnetfelder.

Wer mit Floppys auf Reisen geht. braucht an Flughäfen bei den Sicherheitskontrollen keine Angst um seine Daten zu haben. Die Röntgenstrahlen, die zum Durchleuchten des Gepäcks eingesetzt werden, und die Magnetfelder der waffensuchenden Torbögen sind ebenfalls absolut ungefährlich. Wer es ganz genau wissen will: Ein<br>4 kA/m starkes Magnetfeld Magnetfeld schwächt die gespeicherten Daten dauerhaft um etwa zwei Prozent. Erst 27 kA/m bewirken die totale Löschung der Diskette.

Schlimm ausgehen kann es hin gegen, wenn man Disketten in einem Auto liegen läßt, das in der Sonne parkt.

# **10 Punkte für die Floppy**

Trotz harter Angriffe kann sich die elastische Scheibe gut behaupten. Gegenüber Festplatte und CD-ROM hat sie einige Vorteile:

1. Disketten-Laufwerke sind sehr preiswert - ebenso die Disketten selbst.

2. Branchenkenner sehen für die CD -Scheiben keine allzu rosige Zukunft: Bei der Herstellung entsteht zu viel Ausschuß.

3. Festplatten können zwar wie Floppys beschrieben und gelesen werden. Doch wenn sie voll sind, lassen sie sich nicht einfach austauschen .

4. Daten und Programme auf Disketten lassen sich auf verschiedenen Rechnern einsetzen (wenn diese kompatibel sind).

5. Disketten sind extern leicht zu organisieren, zum Beispiel wie Karteikarten in einer Box nach Themen geordnet. Bei Harddisks muß man sich endlos durch Subdirectories wühlen.

6. Ein Diskettenlaufwerk kann relativ leicht ausgetauscht werden. Die Daten auf Diskette bleiben erhalten im Gegensatz zur Festplatte.

7. Harddisk und CD-ROM sind geschlossene Systeme und technischen Neuerungen nicht gerade aufgeschlossen.

8. Programme werden wohl auch in Zukunft auf Diskette angeboten. Der Anwender kann sie eigenen Bedürfnissen anpassen (zum Beispiel dBase) .

9. Neue Programmversionen können auf Disketten leicht ausgetauscht werden.

10. Die Datensicherung ist bei Disketten erheblich einfacher durchzuführen als bei Festplatten. die für schnelles Arbeiten noch ein zusätzliches Bandlaufwerk (Streamer) benötigen.

Mit größerer Speicherkapazität und schnelleren Zugriffszeiten kann die Floppy mit anderen Medien durchaus konkurrieren.

*-reh* 

# **Mit Schneider kopieren**

Das Kopieren von Disketten, Programmen und Daten gehört zum beliebtesten Sport der Computer-Freaks . Für die CPC-Compu ter steht mit EDOS jetzt ein sehr leistungsfähiges Programm zur Verfügung.

EDOS besteht aus

- einem Kopierprogramm für ganze Disketten (Disc-Copy),
- einem Kopierprogramm für ein zelne Programme (File-Copy),
- einem Diskettenmonitor (Disk-Monitor),
- einer RSX-Befehlserweiterung mit einigen zusätzlichen Diskettenbefehlen (BASIC-Befehle).

Zuerst schlägt der unbefangene Benutzer in der. Regel das Begleitheft auf, welches einen tatsächlich "führt", und nicht nur die Ladeanweisung beschreibt. Alle Programmteile werden ausführlich erläutert und Querverweise gegeben. Eine Reihe nützlicher Tips und Vorschläge zur Arbeit mit der

Nr. 6-Juni 1986

Floppy, Hinweise zur Erstellung ei nes eigenen Kopierschutzes, vor allem aber der Stil fallen positiv auf.

Das Hauptmenü und die einzelnen Programmteile können von BASIC aus aufgerufen werden . Will man im Moment nicht mit einem der Kopierprogramme bzw. dem Disk-Monitor arbeiten, so genügt ein Druck auf die , , 0"-Taste und Sie befinden sich im BASIC-Modus. Der Neustart gelingt sehr einfach durch Drücken der "f0"-Taste.

Es werden natürlich auch Disketten mit illegalen Sektoren kopiert. Eine ganze Diskette zu kopieren, erfordert einen fünfmaligen Wechsel, da jeweils acht Spuren gelesen und geschrieben werden.

Das Filecopy-Programm kopiert auch geschützte Files, die durch einen speziellen Directory-Befehl sichtbar werden. Beide Kopierprogramme haben eine Multi-Copy-Funktion, so daß Sie eine Diskette mehrmals kopieren können. So

spart man die Zeit für zusätzliches Lesen und den ständigen Diskettenwechsel.

Der Disketten-Monitor ist leicht zu handhaben und ermöglicht unter anderem das Lesen, Schreiben und Abändern einzelner Sektoren. Sehr geschickt und vor allem eindeutig formuliert sind ferner die Hinweise, wenn es beim Kopiervorgang Lesefehler gegeben hat und eine Kopie nicht läuft.

Die neuen BASIC-Befehle über die RSX-Erweiterung gestatten das Formatieren einzelner Spuren bzw. das Lesen und Schreiben beliebiger Sektoren der Diskette. Und kennt man die entsprechende Sektorennummer, so ist auch das Lesen illegaler Formate möglich. Allerdings sollte man sich in diesem Punkt nicht allzuviel Hoffnung machen. Disketten in Fremdformat einzulesen, bleibt nach wie vor eine Wissenschaft für sich .

*Rüdiger Werner* 

# **Disketten in der Praxis**

# **Kleine Quick-Disk**

Was die Diskettentypen angeht, so ist über Mangel nicht zu klagen. Hinlänglich bekannt sind die Formate  $8''$ ,  $5^{1}/4''$  und  $3^{1}/2''$ ; Schneider beglückte den Markt noch zusätzlich mit dem 3-Zoii-Format. Neues im Sinn hat Sharp mit einer noch etwas kleineren Diskette im winzigen  $2^{1}/2''$ -Format.

Bekannter ist die sogenannte Quick-Disk. Sie ist ein Speichermedium, das Disketten-Komfort zu

Kassettenpreisen bietet. Es scheint schon Tradition zu sein, daß Sharp es etwas kleiner mag und deshalb als einer der ersten die Quick-Disk ins Spiel brachte, aber auch bei manchem Commodore 64 und anderen Home-Computern wird sie als Speichermedium eingesetzt.

Scan: S. Höltgen

Die Quick-Disk bringt es im Mittel auf 2,8 Zoll, auf denen sie die Daten nicht in Spuren, sondern schallplattenähnlich - in einer einzigen Spirale ablegt. Dem verdankt sie einige Einschränkungen: 1. Begrenzung der Speicherkapazität auf 64 KByte.

2. Umständlicher Datenzugriff, da sie wie ein Kassettenrekorder jeweils sämtliche Daten hintereinander einlesen muß. Dementsprechend sollte die Quick-Disk nicht zur Verarbeitung sehr großer Programme und Datenmengen eingesetzt werden. Andernfalls empfiehlt es sich, beim Datenrecorder zu bleiben oder gleich ein Diskettenlaufwerk anzuschaffen. *aufwerk anzuschaffen.* 

# **Was Floppys unter der Haube haben**

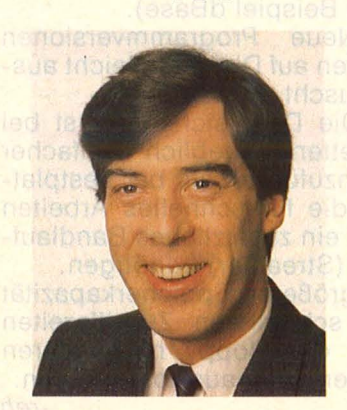

*Interview mit Robert Jennings, Cumana Germany*  - *Microware GmbH.* 

**HC.** Warum werden Diskettenlaufwerke immer preiswerter?

**Jennings:** Mit der rasenden Verbreitung dieses Speichermediums ist natürlich der Preis nach unten gegangen wie bei jedem Produkt, das zur Massenware wird. Und je mehr Hersteller sich auf dem Markt durchsetzen wollen, um so stärker müssen die Mitbewerber unterboten werden.

**HC:** Also Floppys als<br>Massenprodukt. dazu Massenprodukt,<br>harter Konk Konkurrenzkampf.

**Jennings:** ... obwohl es nur relativ wenige Hersteller von Laufwerken gibt. Doch die sinkenden<br>Preise wurden auch wurden durch die Verlagerung der Fabrikationsstätten, nach Taiwan beispielsweise, möglich, wo die Lohnkosten sehr niedrig sind.

**HC.:** Wenn es nur wenige Hersteller gibt, könnte es also sein, daß die Mechanik eines "Originals" des Computerherstellers die gleiche ist wie die eines Fremdanbieters? Jennings: Natürlich. Die meisten Computerfirmen haben auch mindestens zwei Quellen, von denen sie ihre Laufwerke beziehen, um Lieferschwierigkeiten aus dem Weg zu gehen. Die wenigsten produzieren selbst Flop-

pys. **HC:** Es gibt doch nun sicher die Möglichkeit, an der Qualität einzusparen, um einen günstigen Preis bieten zu können?

**Jennings:** Mit der Zeit bekommt man ein Gefühl dafür, ob ein Hersteller hier ansetzt. Am Gewicht zum Beispiel.

Doch bekannte Hersteller sparen an der Qualität nicht ein, höchstens billige No-Name-Anbieter. **HC:** Gibt es Unterschiede zwischen Laufwerken für Home-Computer und solchen für professionellen Einsatz?

**Jennings:** Industrielaufwerke haben bestimmte Spezifikationen, die aus standardisierten Tests er-<br>rechnet werden. Sie werden. müssen bestimmten Gü tesicherungsverfahren genügen. Beispielsweise wird die durchschnittliche Lebensdauer (MTBF - Mean Time Between Failures) angegeben, die bei Home-Computer-Drives vielleicht nur halb so groß sein muß.

**HC:** Kann ein Anwender erkennen, ob er ein Industrielaufwerk hat? **Jennings:** Das ist schwierig, denn man kann nicht allein nach dem Namen des Herstellers gehen. So zum Beispiel stecken in 3- und 3,5-Zoll-Lauf-<br>werken bestimmter bestimmter Home-Computer Produkte namhafter Firmen - aber in ,,abgemagerter" OEM-Version. Wir haben in unseren Floppys zu diesen Rechnern die entsprechende Industrie-Version eingebaut. **HC:** Wie kommt das?

**Jennings: Ein Laufwerks-**Hersteller ist auch bereit, eine preisgünstigere Version zu produzieren, wenn der Auftrag groß genug ist. Das sind dann OEM-Produkte, die nach den Spezifikationen des Auftraggebers gefertigt werden.

**HC:** Und die dadurch billiger sind?

Jennings: Natürlich. Laufwerke für Home-Computer müssen auch nicht den Anforderungen genügen, die an Industrielaufwerke gestellt werden. Tag- und Nacht-Betrieb, stärkere Umweltbelastung und so weiter. Die Frage ist, wofür das Laufwerk eingesetzt werden soll.

**HC:** Wenn ich also ein Laufwerk von Cumana für meinen Computer kaufe, kann es besser sein als die Original-Floppy des Herstellers?

**Jennings:** So möchte ich das nicht sagen. Es ist ja möglich, daß es sich um genau das gleiche Laufwerk handelt. Sagen wir: Es wird in keinem Fall schlechter sein.

**HC:** Und wie ist es möglich, daß Sie Ihre Laufwerke günstiger als die Computer-Hersteller anbieten können?

**Jennings:** Weil wir auf Laufwerke spezialisiert sind. Andererseits müssen Computerfirmen ihre Rechner knallhart kalkulieren; deshalb versuchen sie vermutlich, über die Peripherie wieder einen Gewinnausgleich zu erzielen.<br>HC:

**Mischkalkulation** nennt man das wohl.

**Jennings:** Ja, der Compu terhersteller kauft vielleicht seine Laufwerke zu den gleichen Konditionen ein wie wir. Oder sogar noch günstiger.

**HC:** Stellen die Firmen höhere Ansprüche an die Qualität der unter ihrem Firmennamen vertriebe nen Floppys als Cumana?

**Jennings:** Im Gegenteil. Ich habe den Verdacht, die meisten wissen nicht einmal, wie man ein Laufwerk testet.

**HC:** Was hat Cumana noch in der Schublade? **Jennings: Wir sind an**wenderorientiert und bemühen uns, sinnvolle Produkte auf den Markt zu bringen. Für sinnvoll halten wir zum Beispiel ein Doppellaufwerk für den Atari ST mit 3,5- und 5,25-Zoll-Floppy, wobei<br>das 5.25-Zoll-Laufwerk 5,25-Zoll-Laufwerk zwischen 40- und 80-Spur-Betrieb umschaltbar ist und, mit dem rich ten Programm, IBM-Disketten lesen kann. *-reh* 

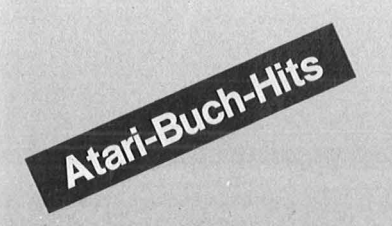

Hettinger, Andreas Heinz, Andreas Start mit Atari-BASIC Grundlegendes, Tips, Tricks und tolle Programme 184 Seiten, 10 Abb., 30, - DM ISBN 3-8023-0827-1

James/Gee/Ewbank Das Atari-Splelebuch für 600 XL/800 XL 184 Seiten, 21 Abb., 30. - DM ISBN 3-8023-0788-7

Peschetz, Johann Peschetz, Alma J. ·was der Atarl alles kann Bd.: 1 Musik, Mathematik, Grafik, Hilfsprogramme, Künstliche Intelligenz, Organisation 236 Seiten, 52 Abb., 35, - DM ISBN 3-8023-0795-X Bd. 2: Zehn Fallstudien 240 Seiten, 47 Abb., 35,- DM ISBN 3-8023-0796-8

Czerwinski, Manfred Testen Sie Ihr Mikrowissen Bd. 1: Hardware 144 Seiten, 28, - DM ISBN 3-8023-0812-3 Bd. 2: Software 168 Seiten, 30, - DM ISBN 3-8023-0825-5

Görgens, Altred Was Drucker und Plotter alles können Praktische Anwendungen mit Personal- und Homecomputern 136 Seiten, 47 Abb., 28, - DM ISBN 3-8023-0783-6

Sacht, Hans-Joachim Home-Computer kurz und bündig Was jeder über Home-Computer wissen muß 152 Seiten, 72 Abb., 20, - DM ISBN 3-8023-0790-9

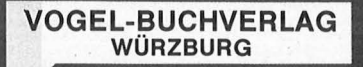

### VOGEL-Computerbücher helfen lernen, verstehen, anwenden

Sie erhalten bei Ihrem Buch- und Computerfachhändler kostenlos das neue Verzeichnis "VOGEL-<br>Computerbücher '85/86" mit rund 100 aktuellen Titeln unserer Reihen<br>CHIP WISSEN und HC Mein Home-Computer.

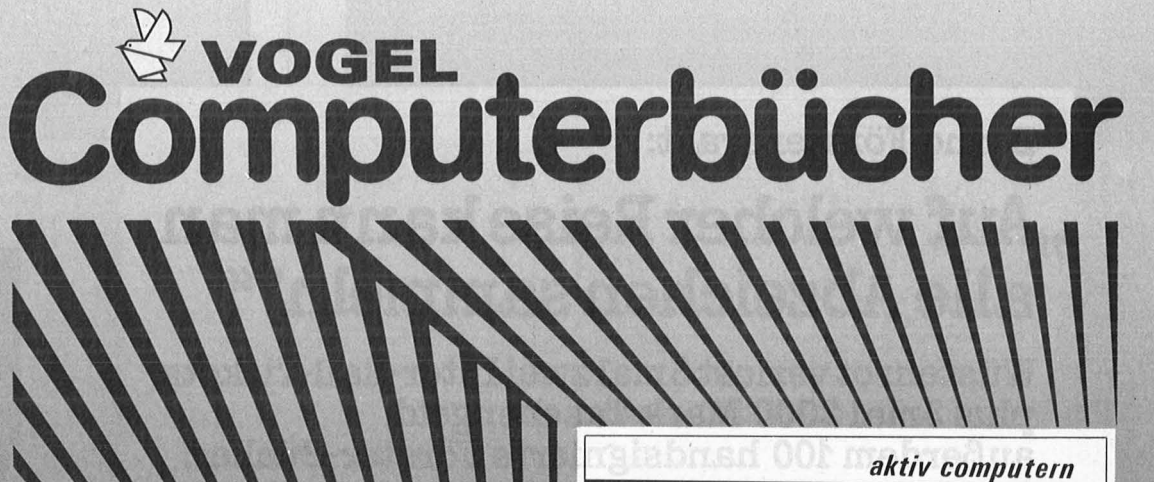

Scan: S. Höltgen

**TOO TOO** 

**Home-Compute** 

**Andreas Hettinger** Wolfgang Krauß

# Hettinger, Andreas/Krauß, Wolfgang **Die Atari-Hitparade**

Grafik, Sound und Spiele mit vielen Programmbeispielen 196 Seiten, 39 Abbildungen

Nach einem erfolgreichen Einstieg mit Atari-BASIC hilft Ihnen dieses Buch, die speziellen Möglichkeiten Ihres Atari 600 XL, 800 XL oder 130 XE kennenzulernen . Sie können dann mühelos Grafiken, Sound und Spiele programmieren. Als Fortgeschrittener finden Sie Anregungen für eigene Aufgabenstellungen. **ISBN** 3-8023-0855-7 **33, - DM** 

Görgens, Altred **Utilities in BASIC für Atari-Computer** 

Wie Ihre Programme laufen lernen 120 Seiten, zahlreiche Listings Mit diesem Buch können Sie Ihre Programme perfektionieren oder nützliche Programmierhilfen für Ihren Atari-Computer finden. Alle hier vorgestellten Anwendungen stammen aus der Programmierpraxis. Sie sind so aufgebaut, daß keine Assembler-Module oder Zusatz-Programme notwendig sind. **ISBN** 3-8023-0854-9

**Utilities in BASIC** 

**für Atari-Computer** 

in Home-Compute

Alfred Görgens

 $25 - DM$ 

**Bernd Förster fragt:** 

# **"Auf welcher Reise kann man alle Abzeichen sammeln?"**

Scan: S. Höltgen

**Wüstenrot verlost 3mal zwei Inter-Rail-Tickets plus 3mal 2000 Mark Taschengeld, außerdem 100 handsignierte Förster-Bücher.** 

Der eine sammelt die Abzeichen großer Fußballvereine, der andere Reiseeindrücke aus den europäischen Großstädten. Das vielseitige Inter-Rail-Ticket und ein dickes geld bieten eine tolle Gelegenheit, Europas Metropolen ein- mal hautnah zu erleben.

Doch eine Chance kommt selten allein. Einen interessanten Weg, die vermögenswirksamen Leistungen gewinnbringend anzulegen, kennt der Wüstenrot-Berater. Fragen Sie ihn einfach mal – am besten noch vor dem Eintritt ins Berufsleben.

Jetzt aber schnell den Gewinn-Coupon einschicken- bis 15. Juni 1986- und an der Verlosung teilnehmen. Ein Tip: Wer diesmal nicht unter den Glücklichen ist, bei dem klappt s vielleicht in einer der nächsten Anzeigen. Also- am Ball bleiben!

# **wüstenrot**

**Zum Glück berät Sie Wüstenrot.** 

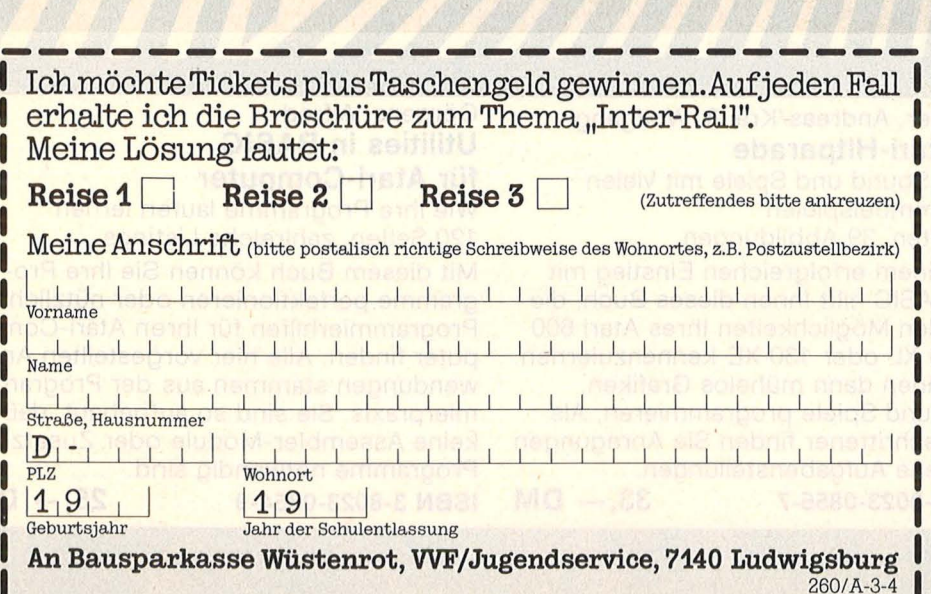

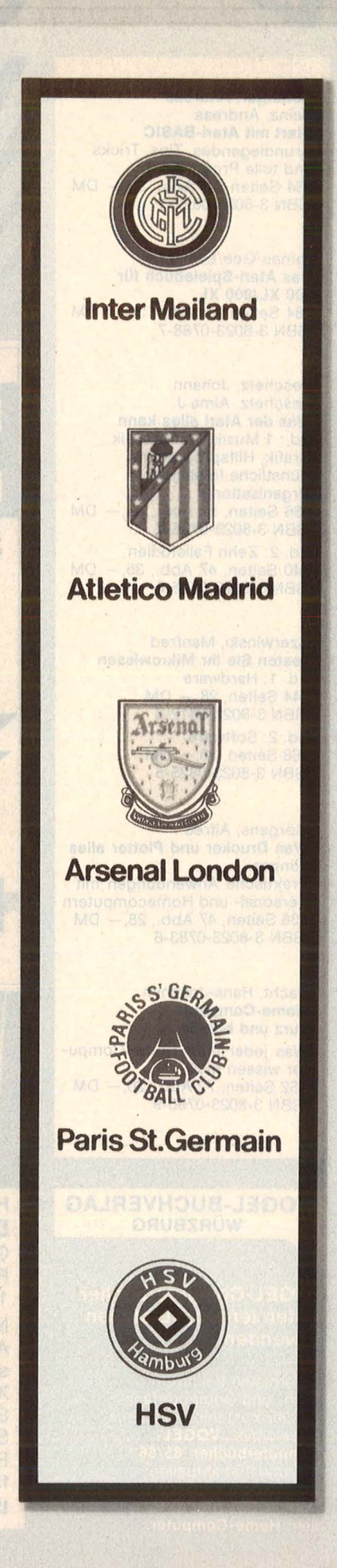

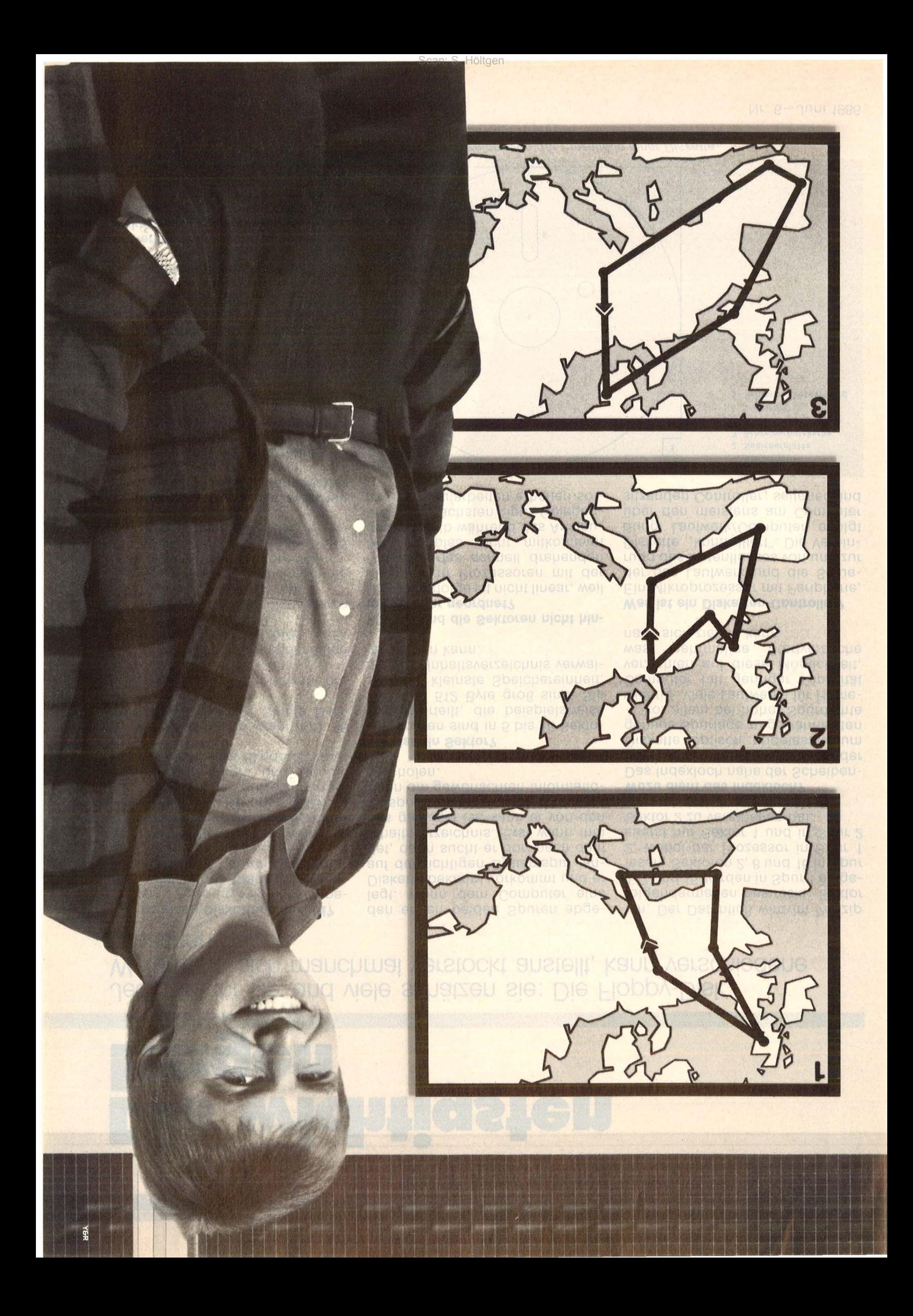

# **Floppy-Fragen**

# **Die wichtigsten Fragen**

**Jeder kennt sie, und viele schätzen sie: Die Floppy-Disk. Warum sie sich manchmal verstockt anstellt, kann verschiedene Ursachen haben** 

# **Gibt es einen Dlskettenstandard?**

Der von zu geringer Speicherkapazität ausgehende Standard ECMA-70 hat sich nicht durchsetzen kön nen. Folgende Abweichungen erschweren weitere Normversuche : 1. Unterschiedliche Laufwerkska-

pazität (z.B. 250 KB oder 1 MB). Verschiedene Aufzeichnungs-

dichte (z.B. Single und Double Density mit je etwa 40 oder 80 Spuren).

3. Verschiedene Spurzahl (z.B. 36 oder 40 Spuren bei Single Den sity)

4. Verschiedene Sektorenzahl pro Spur (zwischen 5 und 18).

5. Verschiedene, unregelmäßige Reihenfolge der Sektoren (z.B. Apple II mit 0, 13, 11, 9 . . .).

6. Verschiedene Betriebssysteme (z.B. MSX-DOS und CP/M).

7. Verschiedene Systemformate (z.B. IBM-34, Commodore 64) .

8. Unterschiedliche Eingabe- und Ausgaberoutinen des BIOS .

# **Was ist der Unterschied zwischen unformatierter Kapazität?**

Die unformatierten Kapazitäten von Laufwerken bewegen sich in 250- KByte-Sprüngen; bei Home-Computern sind 250 KB bis 1 MB üblich . Erst das Diskettenformat, das durch Spurdichte und Betriebssystem vom Computer bestimmt wird, ergibt die formatierte Speicherkapazität. Sie schwankt bei 250-KB- Laufwerken zwischen etwa 120 und 190 KByte. Der Rest wird für die Einteilung in Spuren und Systeminformationen benötigt.

# **Wie erkennt ein Computer, daß die Diskette das richtige Format hat?**

Ist eine Diskette mit dem passen den Format bespielt, so bedeutet das nicht nur gleiche Spurdichte, sondern auch gleiche Betriebssy $stem - sie sind meistens in$ 

den ersten beiden Spuren abgelegt. Wenn dem Computer eine Diskette bekannt vorkommt und er auf der richtigen Systemspur lan det, dann sucht er dort nach dem Inhaltsverzeichnis. Erst wenn ihm das geglückt ist, kann er von den entsprechenden Spuren und Sektoren die gewünschten Informationen holen.

## **Was ist ein Sektor?**

Die Spuren sind in 5 bis 18 Sektoren unterteilt, die beispielsweise 256 oder 512 Byte groß sind. Sie sind die kleinste Speichereinheit, die vom Inhaltsverzeichnis verwaltet werden kann.

# **Warum sind die Sektoren nicht hintereinander geordnet?**

Die Sektorfolge ist nicht linear, weil die meisten Prozessoren mit der Datenflut des schnell drehenden Magnetkopfes nicht mitkommen und deshalb während des Ansteuerns der nächsten Spur Gelegenheit zum Aufarbeiten erhalten sollen. Der Datenfluß wird im Prinzip folgendermaßen gestreckt: Sektor 1, 7 und 15 werden in Spur 1 eingelesen, Sektoren 2, 8 und 16 in Spur 2, wobei der Prozessor in Spur 1 zuerst nur Sektor 1 und in Spur 2 Sektor 2 zu verarbeiten hat.

### **Wozu dient das lndexloch?**

Das Indexloch nahe der Scheibenmitte wird nach Einschieben der Diskette optisch abgetastet, um genaue Spurlage zu gewährleisten - vor allem bei hoher Spurdichte wichtig. Viele Laufwerke für Home-Computer mit geringer Kapazität verzichten auf diese Möglichkeit, was mehrmalige Startversuche nach sich ziehen kann.

# **Was ist ein Disketten-Controller?**

Ein Mikroprozessor mit Peripherie, der das Laufwerk und die Steuerung des Datenflusses von und zur Diskette "kontrolliert". Die Verbindung Laufwerk/Computer erfolgt über den meistens am Computer sitzenden Controller; seltener sind

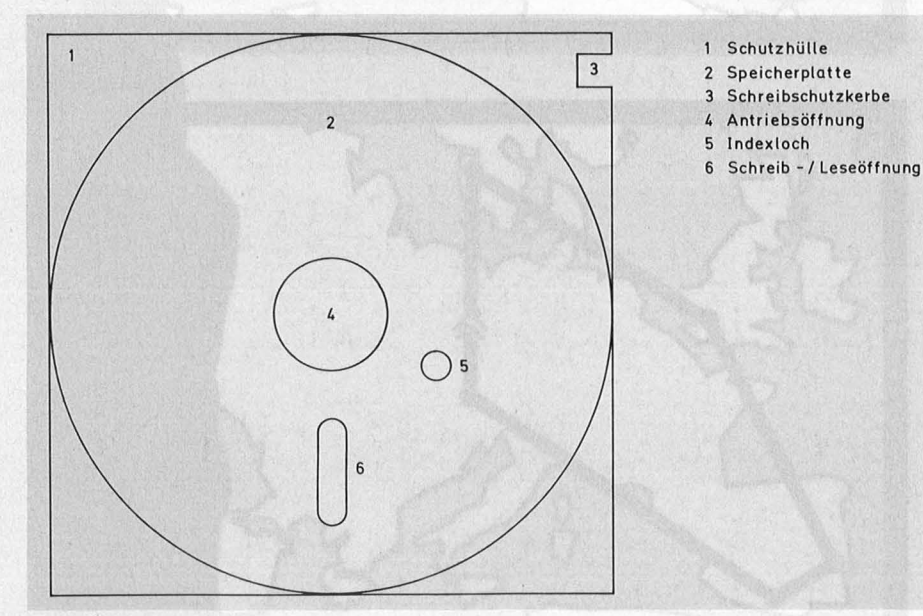

**Details:** *Die Bezeichnung der Einzelteile einer Diskette* 

Controller in die Floppy ausgelagert (Aiphatronic PC, Memotech MTX). Passen Controller und Laufwerk nicht zusammen, können sie auch nicht gemeinsam betrieben werden. Also Vorsicht bei Kreuzungsversuchen!

## **Was versteht man unter Zugriffszeit?**

Die Zeit, die der Schreib-/Lesekopf braucht, um an der gewünschten Spur seine Arbeit aufzunehmen. Dazu gehören:

1. Rechenzeit von Computer und Controller.

2. Anlaufzeit des Schrittmotors.

3. Kopfladezeit des Schreib-/Lesekopfes zum Erreichen der richtigen Spur.

4. Kopfberuhigungszeit bis zur Aufnahme der Arbeit.

### **Was versteht man unter Nachlaufzeit?**

Die Zeit, die der Floppymotor noch läuft, wenn die eigentliche Arbeit schon beendet ist. Damit soll verhindert werden, daß kurz hinterein ander erfolgende Floppybefehle

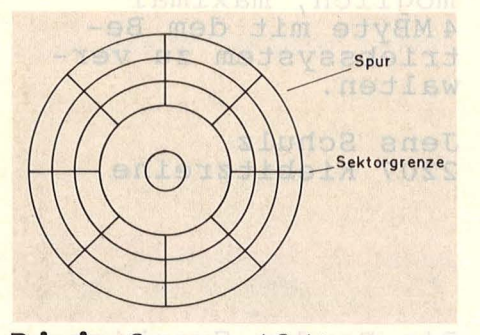

**Prinzip:** *Spuren und Sektoren* 

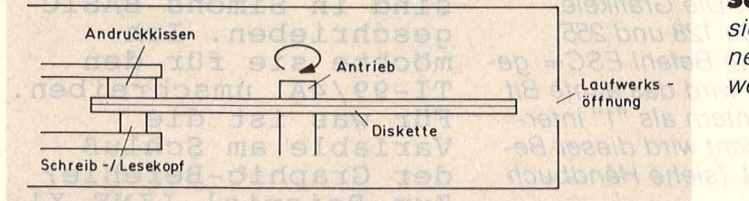

zum dauernden Anlaufen und Halten des Motors führen. Die Voreinstellung erfolgt im BIOS und kann theoretisch nachträglich geändert werden.

### **Müssen bei Laufwerken mit hoher Kapazität teure Spezialdisketten eingesetzt werden?**

Wieviel Daten gespeichert werden können, hängt wesentlich von der Anzahl der Spuren pro Diskettenseite ab. Da die magnetische Schicht der Disketten nicht vollkommen starr ist und die Laufwerksjustage durch dauernden Diskettenwechsel leidet, besteht bei zu großer Spurdichte die Gefahr, daß der Schreib-/Lesekopf die Spur verfehlt. Deshalb ist es ratsam, bei hoher Spurdichte keine Billigdisketten einzusetzen .

### **Welche Vorteile bieten Festplatten?**

1. Hohe Kapazität: Die Festplatte ist starr eingebaut und erlaubt damit genaue Justierung und höhere Spurdichten als bei Disketten .

2. Schneller Datenzugriff: Der Schreib-/Lesekopf liegt nicht auf, wodurch die Rotationsgeschwindigkeit und damit die Zugriffszeit verkürzt wird.

## **Welche Nachteile bringen Festplatten mit sich?**

1. Stoßempfindlich: Durch Trans port oder Erschütterungen kann die Spurlage aus der Justierung laufen, was aufwendiges Nachjustieren erfordert.

2. Auswechseln erschwert: Ist eine Festplatte vollgeschrieben, so müssen Daten von ihr auf Disketten zur "Endspeicherung" geschrieben werden. Der schnelle Austausch von Festplatten wie bei Disketten ist nicht möglich!

#### **Wie kann eine Fremddiskette eingelesen werden?**

Vorneweg: Das Einlesen einer Fremddiskette gelingt nicht immer. Erleichtert werden die Versuche, wenn prinzipiell das gleiche Betriebssystem benutztwird. Fürviele

> **Schnittbild:** *So sieht es im lnnern eines Laufwerksaus*

CP/M-Computer wie Alphatronic PC wird das Konvertierungsprogramm Uniform für mehr als 80 For $mate$  angeboten  $-$  oder aber andere Diskettentools mit möglichst folgenden Optionen:

1. Kopieren einzelner Files ohne Zugriff auf das Betriebssystem der Fremddiskette.

2. Analysieren und Kopieren einzelner Spuren.

3. Analysieren und Kopieren ein zelner Sektoren.

Damit besteht die Möglichkeit. auch Spuren und Sektoren zu finden und zu lesen, die vom eigenen Controller normalerweise nicht ver-<br>arbeitet werden können. Für werden können. Für Schneider CPC eignet sich EDOS der Unterrichtsmedien Hoppius in Wetzlar; Vortex bietet in Zusammenhang mit seinen 51/4"-Stationen Konvertierungsprogramme an . Generell sollte vor dem Überspielen auf Subdirectories verzichtet werden.

### **Nach Aufruf eines Programms erfolgt eine Systemfehlermeldung. Wie kann man abhelfen?**

Viele Anwender von Billiglaufwerken kennen das Problem : Ein Programm oder Daten-File soll aufgerufen werden, es erfolgt aber eine Fehlermeldung und der Rücksprung ins System. Das liegt daran, daß der ruckartig über die anvisierte Spur haltenden Magnetkopf noch kurz nachschwingt. Wenn die dafür benötigte Kopfberuhigungszeit zu lange dauert, unterbricht der Computer das Programm. Dann hilft nichts anderes, als die gleiche Operation zu wiederholen: Der Kopf steht jetzt an der richtigen Stelle und wird deshalb in der Regel beim zweiten Mal seine Arbeit aufnehmen.

### **Sollte man eine Diskette durch Umdrehen beidseitig verwenden?**

Auch bei einseitigen Laufwerken besteht die Möglichkeit, Disketten beidseitig zu verwenden, wenn nachträglich eine zweite Schreibschutzkerbe eingestanzt wird (seltener nötig: ein zweites lndexloch) . Wer sein Laufwerk liebt, sollte jedoch davon Abstand nehmen. Das Andruckkissen hinterläßt auf der Diskettenrückseite nämlich seine Spuren in Form kleiner Partikel, die nach dem Umdrehen den Magnetkopf wie Sandpapier bearbeiten . Resultat: Die Lebensdauer des Magnetkopfes sinkt.

#### **Kann man einseitige Disketten in** ei**nem Doppellaufwerk verwenden?**

Bei einseitigen Disketten ist in der Regel auch die Rückseite bespielbar, aber nicht freigegeben: Nach der Herstellung einer einseitigen Diskette werden beide Seiten geprüft, fehlerbehaftete werden zur Rückseite. Außerdem wird's dann problematisch, wenn ein zweites Indexloch nachträglich eingestanzt werden muß.

# **Leserbriefe**

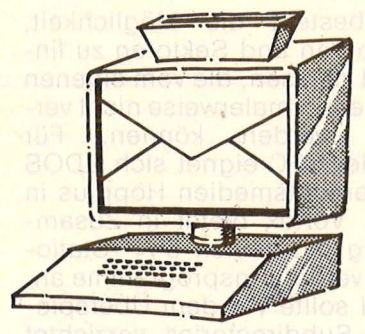

Vogel-Verlag Redaktion HC Schillerstraße 23 a 8000 München 2

# **Um eine Erfahrung reicher**

*HG 3186, Seite 14 Die Senkrechtstarter* 

Aufgrund des Artikels von Herrn Eirich habe ich mich nicht für den Atari 260 ST, sondern für den C128 entschieden. Als erstes wollte ich mir gleich mal die 80 Zeichen ansehen - es ging nicht. Dem Handbuch konnte ich entnehmen, daß dies nur mit einem RGB-taugli-

# Leserforum **De Mars**

Ich habe gelesen,<br>daß der Seikosha SP 1000 CF-Drucker den kompletten Zeichensatz der Schneider<br>CPC-Computer (ASCII CPC-Computer (ASCII 32-255) Ubernimmt. 32-255) übernimmt<br>Bisher ist es mir<br>Purseelune nur gelungen, die ASCII-Zeichen 32- 126 zu drucken, wie kommt man an diese Sonderzeichen ran?

Thomas Krauß 8505 Röthenbach

#### **Antwort der Technikabteilung von Microscan/Seikosha:**

*Beim SP 1000 GPG wird mit den Befehlen ESG 6 der erste und mit ESG* 7 *der zweite Zeichensatz ein -* chen Monitor geht. Kostenpunkt 1000 Mark. Also, keine 80 Zeichen. Nicht viel anders erging es mir als ich die CP/M-Diskette in die 1541 steckte. Das Handbuch belehrte mich wieder: Es funktioniert nur mit CP/M 3.0. Also, auch kein CP/M, aber dafür voll C64-kompa-<br>tibel. Da frage ich mich natürlich, warum bezahle ich dann so-<br>viel Geld? Ein 64er hätte es da wohl auch getan. Meine Erfahrungen zeigen, es gibt kaum Programme für den C128er-Modus, wenig Software für den CP/M-Modus aber<br>jede Menge Raubkopien für den C64er-Modus. Hoffentlich verzeiht mir mein Atari-Händler!

Hans-Jörg Herling 4030 Ratingen 6

isketten ist nicht möglich!

*geschaltet. Dabei muß DIP-Schalter 2-4 ausgeschaltet sein (Handbuch Seite 63). Die Grafikelemente zwischen 128 und 255 werden mit dem Befehl ESG= gewählt. Danach wird das achte Bit vom Drucker intern als "1" interpretiert. Gelöscht wird dieser Befehl durch NUL (siehe Handbuch Seite 64).* 

In HC 2/84, Seite 37, ist ein Textverarbeitungsprogramm für den ZX8 1 abgedruckt. Gibt es einen HC-Leser, der dieses Programm<br>für Spectrum umge-<br>schrieben hat?

Gustav Manstrand S-17532-Jakobsberg

# **Schlichtweg falsch**

*HG 4186, Seite 12 Das verlockende Angebot* 

Der Autor äußert sich im Artikel über die Speicherverwaltung von MB - DOS-Rechnern und dem Atari 520 ST. Er schreibt, daß weder ein Atari noch ein normaler MB-DOS-Computer mehr als 640 KByte verarbeiten kann. Diese Behaupkann. Diese Benau<br>tung ist für den Atari 520 ST schlicht falsch. Während das Betriebssystem MS-DOS nur 640 KByte verwalten kann, ist der Atari zu weit mehr fähig. Der 68000-Pro- zessor erlaubt den Direktzugriff auf 16 MByte. Beim Atari 520 ST endet die Adressierbarkeit bei 4MByte, dies liegt an der MMU. Es ist also möglich, maximal 4MByte mit dem Betriebssystem zu verwalten.

Jens Schulz 2207 Kiebitzreihe

Die Random Graphics-Programme in HC 3/86 sind in Simons BASIC geschrieben. Ich möchte sie für den TI-99/4A umschreiben. TI-99/4A umschr<br>Für was ist die Variable am Schluß der Graphie-Befehle? Zum Beispiel LINE X1, Y1, X2, Y2, F? Kann mir jemand schreiben, wie die Werte von F zusammenhängen?

Beate Schönauer CH-2540 Grenchen

Die HG-Redaktion behält sich vor, Leserbriefe vor dem Abdruck zu kürzen . Je kürzer ein Leserbrief, desto größer ist die Chance, daß er veröffentlicht wird.

# **Aktuelle DATA** B **BECKER Buchhi**

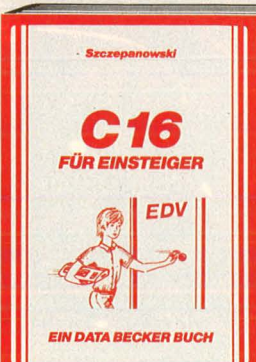

Mit diesem Buch zu Ihrem C 16 verfügen Sie über eine leichtverständliche Einführung in Handhabung, Einsatz und Programmierung des C 16, die keinerlei Vorkenntnisse voraussetzt. Themen: Bedienung von Tastatur und Editor, erster Befehl und erstes Programm, BASIC Einführung mit Erstellung einer kompletten Adressenverwaltung! Nur der richtige Einstieg garantiert den späteren Erfolg! · **C 16 für Einstelger 205 Selten, DM 29,-**

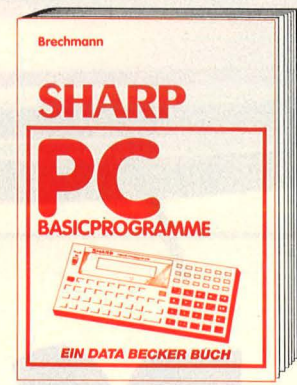

Die SHARP-PC-Toschencomputer erfreuen sich breiter Beliebtheit. Untereinander ist das BASIC der SHARP-PC-Rechner ober nicht kompatibel. Deshalb wurde für die-ses Buch ein BASIC-Standard entwickelt. Neben den Erklärungen der einzelnen Befehle und deren Besonderheiten enthält es eine komplette Programmsammlung für alle SHARP-PCs. Dieses Buch ist ein Muß<br>für jeden SHARP-PC-Benutzer. **SHARP-PC BASIC-Programme ca. 200 Selten, DM 29,-**

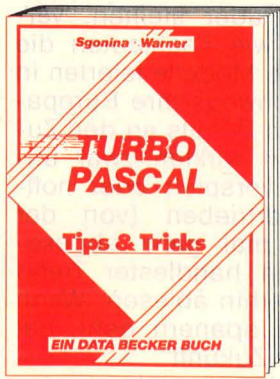

konkreten Programmierhilfen für den optimalen Einsatz dieser erstaunlich vielseiti-<br>gen Programmiersprache. Ein gelungenes<br>Buch, das reichlich Anregungen vermittelt und damit zu einer wirklichen Fundgrube für jeden Anwender wird.

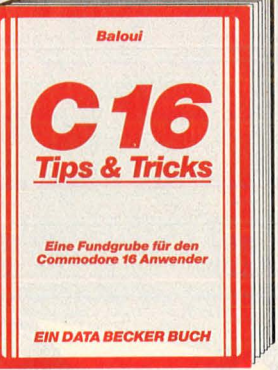

Hoben Sie einen C16/116 und kein Futter für ihn? Dann kann Ihnen mit diesem Buch geholten werden. Aus dem Inhalt: Spiele, Molprogromme, Lautschrift, Textverarbeitung, Dateiverwaltung, Vokabeltrainer,<br>Hardcopy, Merge, Shapeeditor, simulierter<br>Direktmodus, der integrierte Monitor, Zeropoge. Routinen des Betriebssystems und des BASIC-Interpreters. Dieses Buch gehört griffbereit neben Ihren Rechner. **C16 Tips & Tricks 201 Selten, DM 29,-**

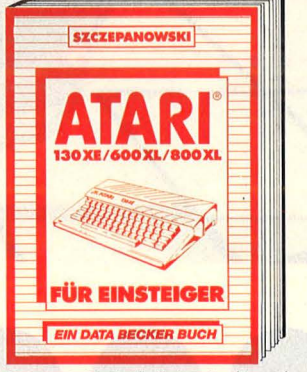

Das erste Buch für jeden Besitzer eines ATARI 600XL/800XL/130XE sollte ATARI für Einsteiger sein. Hier wird leicht verständlich der Umgang mit dem Rechner, die<br>Benutzung des Editors und die Programm-<br>erstellung erklärt. Sie lernen schrittweise,<br>in BASIC eigene Programme zu schreiben. Der ideale Einstieg in die Computerwelt. Jetzt die zweite überarbeitete Auflage. **ATARI 600XL/800XL/130XE für Elnstelger, 199 Selten, DM 29,-**

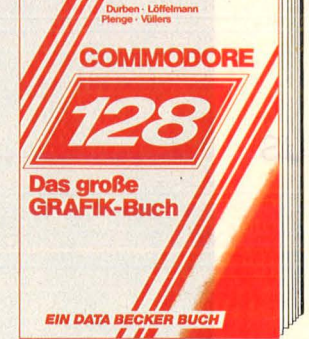

Lossen Sie sich verzaubern! Durch die Grafikmöglichkeiten des C128. Aus dem Inhalt: die 3 Betriebsmodi, Grafikbefehle des BASIC 7.0, Textgrofik, Hi-Res/MC-Grofik, Sprltes/Shopes, der VIC II und der VDC-Chip, Statistik, Funktionsplotter, CAD, Ein/Ausgabe von Grafiken, farbige hochoutlösende VDC-Grofik, Grafikprogrammierung ln 8502 Assembler u.v.m. **Das große Grafikbuch zum C128 369 Selten, DM 39,-**

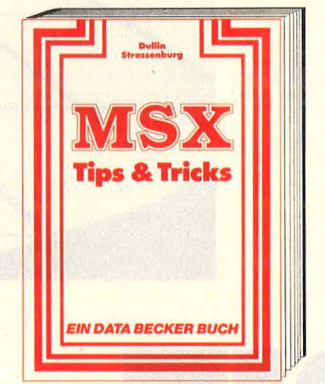

Einfach Spitze, was man aus den MSX-Rechnern herausholen kann! Zeichensatzgenerator, 14 Bildschirmseiten Im Direktzugriff, Inverse Zeichendorstellung, Windows, Text/Grotikhordcopy, Joystickprogrammierung, Terminalprogramm,<br>Systemroutinen, PEEKS und POKES, Abspeicherung von Basic-Zeilen, Tokens, List-<br>schutz, DATA-Zeilengenerator, Variablen-<br>dump und Textprogramm sind nur einige der vorgestellten Tips. Viele Beispielprogromme!

**MSX Tlps & Tricks 288 Selten, DM 49,-** *'* 

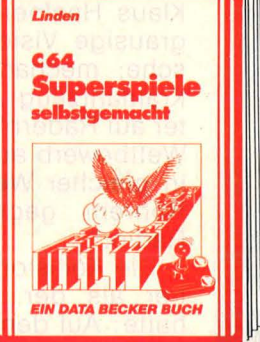

Eine beispielslose Sammlung von Tips und Was! Sie wissen nicht, was DFÜ ist? Dann Sie wollten schon immer mal ein Spiel<br>Tricks, mit denen Sie alle Vorzüge von müssen Sie dieses Buch lesen! Es führt Sie selbst programmieren Top-Buch! Zugeschniffen auf den C64.<br>Schriftweise lernen Sie, wie man Pac Man<br>durchs Labyrinth schleust oder wie Captain Schriftweise Iernen Sie, wie man Pac Man<br>durchs Labyrinth schleust oder wie Captain Future spannende Abenteuer in fremden **Y and the State of the State of the State of the State of the State of the State of the State of th** Future spannende Abenteuer in fremden<br>Galaxien überlebt. Viele Beispiele, Listings Praxis stellen sich schnell ,... ()

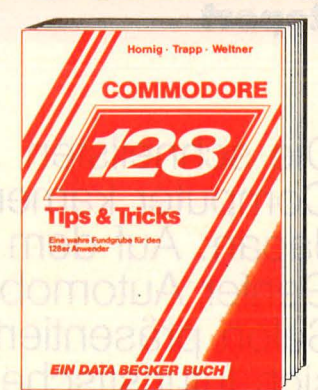

Eine Fundgrube für olle c 128 Besitzer! Ob man einen eigenen Zeichensatz erstellen, die doppelte Rechengeschwindigkeit im 64er Modus benutzen oder die vorhandenen ROM-Routinen verwenden will. Dieses Buch ist randvoll mit wichtigen Informationen; z. B.: Bonk-Swltching/Speicherkontigurotion, Registererläuterungen zum Video-Controler und 640 x 200 Punkte Auflösung. Dieses Buch dort bei keinem 128er fehlen!

**128 TIPS & TRICKS 327 Selten, DM 49,-**

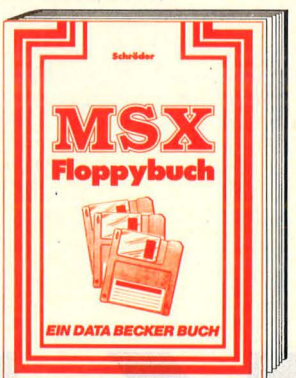

Das neue Buch zur Programmierung der MSX-Fioppies! Neben den System befehlen, den Fehlermeldungen erfahren Sie vieles über die Programmierung von Dateiverwal-<br>tungen. Dazu eine Fülle von Beispielpro-<br>grammen. Verständlich geschrieben und deshalb auch für Anfänger geeignet. Dieses Buch zeigt, daß die Floppy nur zum Speichern viel zu schade ist. **Das Floppy-Buch zu MSX 342 Selten, DM 59,-**

# *DATA WELT* **6/86**

*Randvoll mit Superartikeln zu ATARI* **ST,** *COMMODORE, CPC-Großer ST-Softwareführer, jede Menge Quickfips und aktuelle Tips* **&** *Tricks. DATA WELT 6186 ab 20. Mai amKiosk.* 

(1) over the other states of the states of the states of the states of the states of the states of the states of the states of the states of the states of the states of the states of the states of the states of the states

0 r.hs., yes

 $\Lambda^{\nu}$   $\&$ **12.00** 

 $\alpha$ 

, *°<sub>12</sub>*, *°<sub>2</sub>* 

 $\aleph^{\circ}$  $\ddotsc$ 

OST SSO  $r^2$ ,  $r^2$ 

Tricks, mit denen Sie olle Vorzüge von TURBO PASCAL erfolgreich nutzen können. Natürlich mit vielen Anwendungen und **TURBO PASCAL Tlps & Tricks 243 Seilen, DM 49,-**

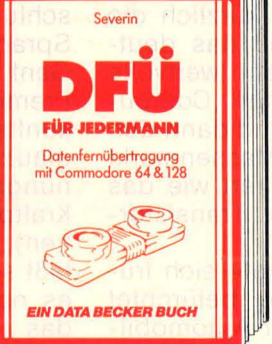

Was! Sie wissen nicht, was DFÜ ist? Dann müssen Sie dieses Buch lesen! Es führt Sie<br>umfassend in die Welt der Datenüber-<br>tragung ein: Grundbegriffe, Soft- und Hardware für die eigene Mailbox, notwendige Schnittstellen und Kosten der DFÜ. Hocker sollten zum Schluß die Kapitel über rechtliche Bestimmungen, Datenschutz und Copyright lesen!

**DFU für Jedermann zum C 64/128 331 Selten, DM 39,-**

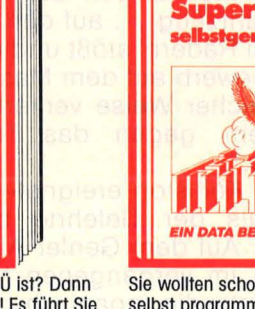

und Tips. Auch mit wenig Programmier-<br>Praxis stellen sich schnell überraschende Erfolge ein! Superspiele - selbst gemacht<br>235 Seiten, DM 29,-**DATA BECKER** 

**Merowingerstr. 30 · 4000 Düsseldorf ·Tel. (0211) 310010** 

# **Report**

**Die schnellsten Computer kamen aus**  Japan: Auf dem **Genfer Automobil-Salon präsentierten sich futuristische Kreuzungen zwischen Rennwagen und Rechenzentrum** 

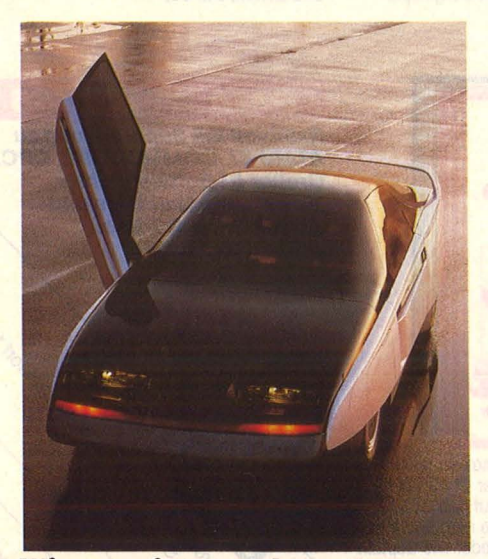

*Wie von einem anderen Stern: Unter der strom/inienförmigen Kunststoff-Karosserie des Mitsubishi MP-9DX verbirgt sich die Technik von morgen: A//rad/enkung, Navigationssystem und Kommunikationszentrum* 

**Deutschlands Stolz ein**<br>Untergang auf Raten? Den<br>Bremer Informatik-Professor<br>Klaus Haefner plagte kürzlich die roht Deutschlands Stolz ein Untergang auf Raten? Den Bremer Informatik-Professor grausige Vision, "daß das deutsche, mechanisch sehr wertvolle Kraftfahrzeug ... auf den ,Computer auf Rädern' stößt und dann den Wettbewerb auf dem Massenmarkt in gleicher Weise verliert wie das Röhren- gegen das Transistor-Radio."

 $\blacktriangleleft$  ( )

 $\frac{1}{2}$ 

Die Kollision ereignete sich früher als der Gelehrte befürchtet hatte: Auf dem Genfer Automobil-Salon im vergangenen März präsentierte die japanische Industrie dem Publikum gleich ein halbes Dutzend "rollender Computer" die europäischen Produkte auf den benachbarten Ständen sahen in der Tat auf einmal ziemlich alt aus (das gewagteste Vehikel präsentierte da noch VW, eine Art Kabinenroller nämlich).

Was jedoch Nissan, Toyota, Mitsubishi, Mazda und andere Japaner auf die Räder stellten, verschlug Laien wie Fachleuten die Sprache - die Modelle feierten in Genf fast durchwegs ihre Europa-Premiere. Viele Details an den Zukunftsprojekten wirkten zwar unglaubwürdig, verspielt oder hoffnungslos übertrieben (von der Kraftprotzerei mal ganz abgesehen), aber ein handfester Trend läßt sich immerhin ablesen. Wenn es nach den Japanern geht, hat das "Auto der Zukunft"

- variablen Allradantrieb
- Allradlenkung

**O** 

- elektronisch geregelte Federung und Dämpfung sowie
- umfassende Informations- und Kommunikations-Systeme

Ganz zu schweigen von Features, welche die automobile Oberklasse heute schon serienmäßig anbietet: elektronische Steuerung

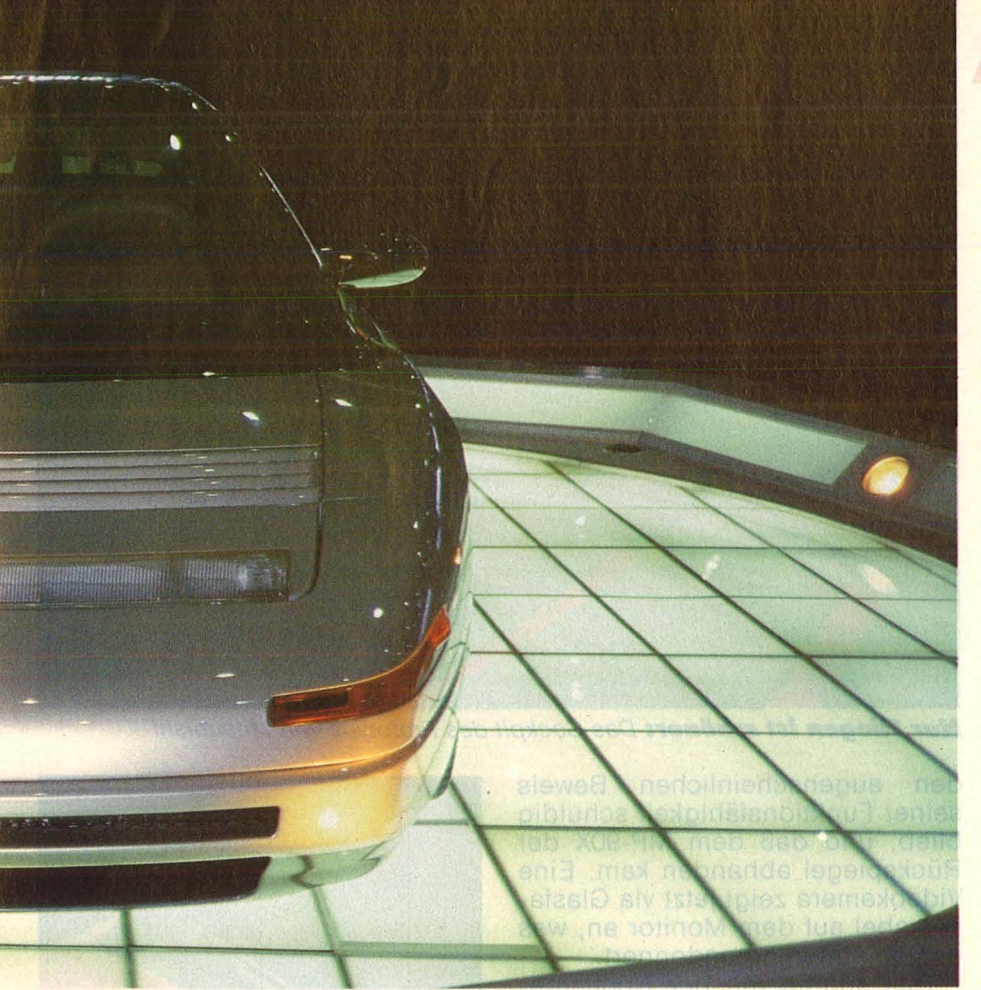

von Motor und Getriebe, Antiblokkiersystem und Antischlupfregelung.

Allen gemeinsam : Flunderflache Form (cw-Wert 0,22 bis 0,24) Power satt - (von 235 bis 320 Pferdestär $ken)$  und Computer satt  $-$  bis unters Dach . Ohne Rücksicht auf Sinn und Kosten.

Nissan beispielsweise hatte sich vorgenommen, "den perfektesten Personenwagen aller Zeiten zu konstruieren". Heraus kam der CUE-X, ein silbergraues Traum - Mobil, unter dessen Motorhaube ein 16-bit-Mikrocomputer Regie führt: Er steuert nicht nur Benzineinspritzung, Zündzeitpunkt jedes einzelnen Zylinders und Leerlaufdrehzahl, sondern auch den Druck des Turboladers. Elektronik übernimmt die Verbindung zwischen Gaspedal und Drosselklappe (ersetzt also das mechanische Gestänge), Elektronik verteilt die Bärenkräfte des Motors variabel und stufenlos auf alle vier Räder. Nebenbei schaltet sie das Automatikgetriebe, regelt individuell die pneumatische Aufhängung aller vier Räder sowie den Anstellwinkel von Front- und Heckspoiler und steuert das hintere Radpaar mit entsprechend der Querbeschleunigung in der Kurve.

Bilder: Mazda. Mitsubishi. Nissan, Toyota

Richtig aufregend freilich wird es im Innenraum des CUE-X: Wenn sich der Fahrer auf dem Sitz (dessen Dämpfung ein eigener Computer einstellt, versteht sich) niederläßt und den grellen Sonnenschein per Tastendruck ausgeblendet hat <mark>– dafür ist das "elektrochromi-</mark> sche Sonnendach" ja schließlich da - fällt sein Blick auf einen hochauflösenden Farbmonitor. Geboten wird volles Programm, nämlich jede Menge Informationen über das augenblickliche Wohlbefinden des Fahrzeugs (bis hin zum Reifendruck). Der zuständige, vorerst noch nicht vorhandene Satellit informiert über den gegenwärtigen

Standort auf einer Karte, die vom optischen Speicher (CD-ROM) abgerufen wird, vor den Baustellen der Zukunft warnt das Bordtelefon den Orientierungsrechner. Der weist daraufhin den optimalen Weg zum Ziel. Klima, CD-Player, Radio und Federungskomfort reguliert der Mann von Weit über eine knöpfchenreiche Operationskonsole, wenn er nicht gerade Telefon nummern. oder Terminplan *vom*  Monitor abruft.

**Report** 

Bei diesem Unterhaltungsangebot besteht Gefahr, daß der CUE-X mit 250 Sachen seinen Vordermann niedermacht. Dies soll ein "Laser-Radarsystem" verhindern (Reichweite : 120 Meter), das automatisch auf die Bremse tritt, wenn's gefährlich eng wird, und anschließend wieder Gas gibt.

Wer jetzt glaubt, damit sei die elektronische Trickkiste bereits ausgeschöpft, der irrt: Ein paar Meter weiter drehte sich der Mitsubishi MP-90X gravitätisch auf ei nem repräsentativen Podest, äußerst flach in sich ruhend auf seinem "Elektronik-Fahrgestell". Um Abstimmung von Federung, Dämpfung und Bodenabstand kümmert sich ein Computer. Von der Allradlenkung verspricht sich auch dieser Hersteller mehr Komfort beim Einparken und eine bessere Kurvenlage, wobei die Hinterräder je nach Tempo, Fliehkraft und Kurvenlage gegenlenken oder synchron mitsteuern. Ein traditionell rundes Lenkrad paßt da natürlich nicht mehr in die Optik - der Hebelverbund im MP-90X strahlt echtes Cockpit-Aroma aus.

Vor nichts jedoch scheinen die Japaner mehr Angst zu haben, als sich in der fernen Zukunft zu verfahren. Also zeigt der geostationäre Pfadfinder "Navstar" dem ir-

#### *DrGhl nGeh*

*oben: Im elektronisch gesteuerten Heckspoiler des MP-90X befinden sich Sende- und Empfangsantennen für Satelliten - Kommunikation* 

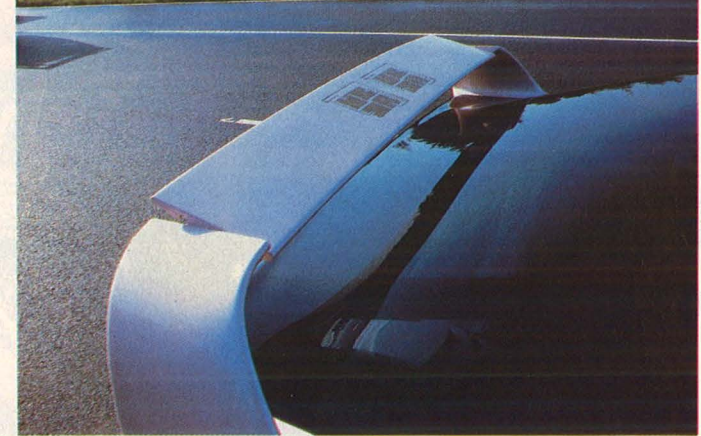

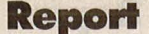

dischen Autofahrer jederzeit den aktuellen Standort und den Weg zum Ziel auf dem Monitor an (die passende Landkarte liefert wieder die CD-Platte). Die Feinbestimmung besorgen interne Sensoren, die das Magnetfeld der Erde zur Orientierung nutzen, und Bewegungsmelder. Das Satelliten -Navigations-System GPS wird übrigens derzeit in den USA entwickelt, soll schon nächstes Jahr betriebsbereit und in den 90ern kommerziell nutzbar sein .

Über die Antenne im elektronisch verstellbaren Heckbürzel sind auch die künftigen Telefon-Netzwerke VAN (international) und CAPTAIN (Japan) erreichbar und damit so gut wie alle Telefonteilnehmer auf der weiten Weit. Mitsubishis Superstar soll schließlich nicht nur der schlichten Fortbewegung dienen, sondern auch als mobiles Kommunikations-Zentrum. Den Griff zum Hörer kann sich der Fahrer sparen - den ersetzen Mikrofon und Lautsprecher - ebenso die Fahrt zum Briefka sten: Seine Post wird er per "Electronic Mail" los.

Zum Universalmedium von morgen mausert sich sichtlich die Compact-Disk. Sie stellt nicht nur die erwähnten Landkarten und Stadtpläne zur Verfügung, sondern auch Musikberieselung, Spielfilme und - besonders wichtig - die Betriebsanleitung für das Fahrzeug.

Zurückblickend muß man feststellen, daß ein Großteil des elektronischen Equipments in Genf

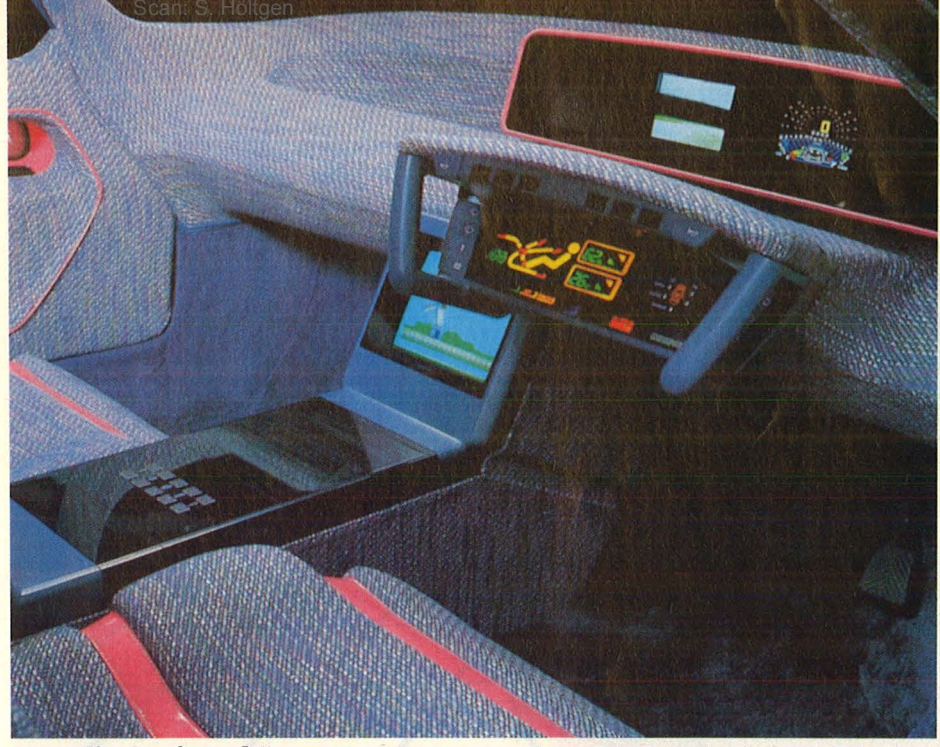

**Nur Fliegen ist schöner:** Das Cockpit des Prototyps von Mitsubishi

den augenscheinlichen Beweis seiner Funktionsfähigkeit schuldig blieb, und daß dem MP-90X der Rückspiegel abhanden kam. Eine Videokamera zeigt jetzt via Glasfaserkabel auf dem Monitor an, was da von hinten herandonnert.

Das könnte mit der Höchstgeschwindigkeit von über 300 km/h ein tiefliegender Mazda MX-03 sein. Das Geschoß (mit einem aufgeladenen Dreischeiben-Wankelmotor, 320 PS) wird ebenfalls über vier lenkbare Räder angetrieben . Wo es lang geht, teilt der Chauffeur dem "realistischen, fahrtüchtigen Gefährt" (Mazda) über Lenkhörner mit, "die nach dem Vorbild einer Flugzeuglenkung gestaltet" wurden. Die enorme Fahrleistung zwang anscheinend auch zum Verzicht auf die übliche Unterhal-

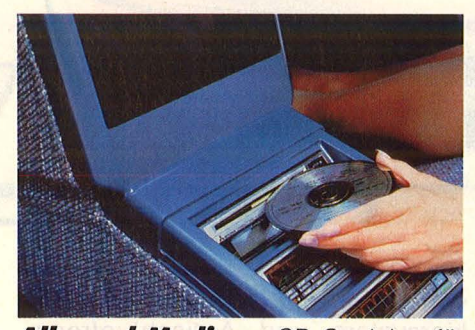

*Allround-Medlum: CD-Speicher für Karten, Video, Musik und Manual* 

tungs- und Navigationselektronik. Nur die wichtigsten Daten serviert ein neuartiges Informations-System, aber die genau in Augenhöhe.

Beim, Head-up-Display" durchlaufen Lichtstrahlen die tieferliegenden LCD-Anzeigen, werden

### *transparent: ln den Nissan CU E-X wurde alles eingebaut, was heute technisch machbar ist - und noch eine ganze Menge mehr*

Nr. 6- Juni 1986

# **Report**

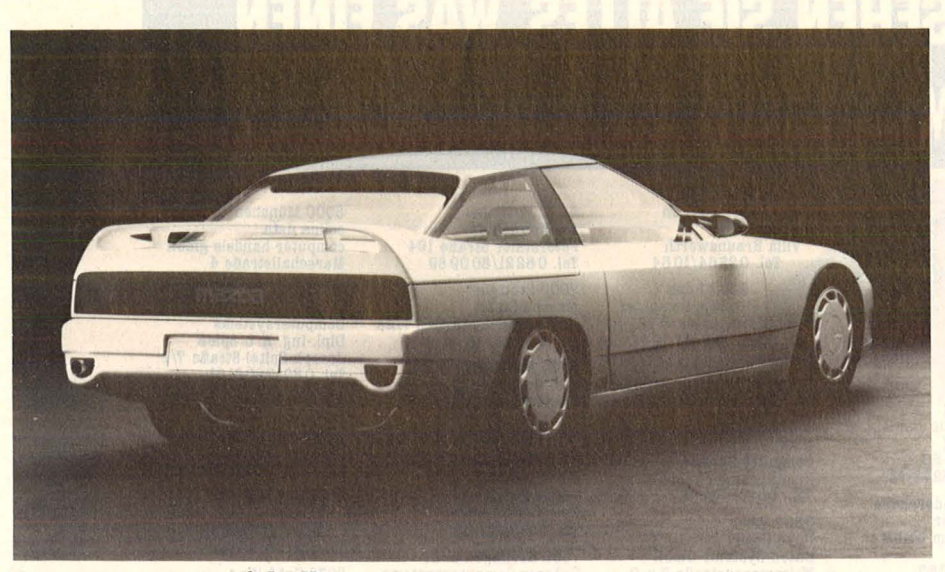

Computer mit Kreiskolben-Motor: So stellt sich Mazda die Zukunft vor

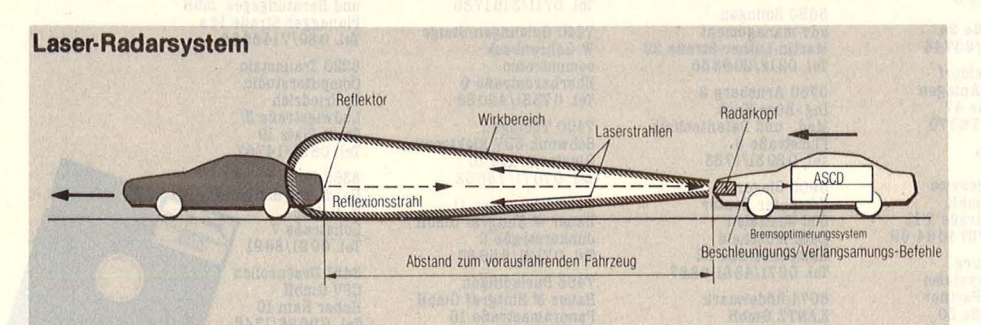

Abstand gewahrt: Das Laser-System mißt die Distanz zum Vordermann

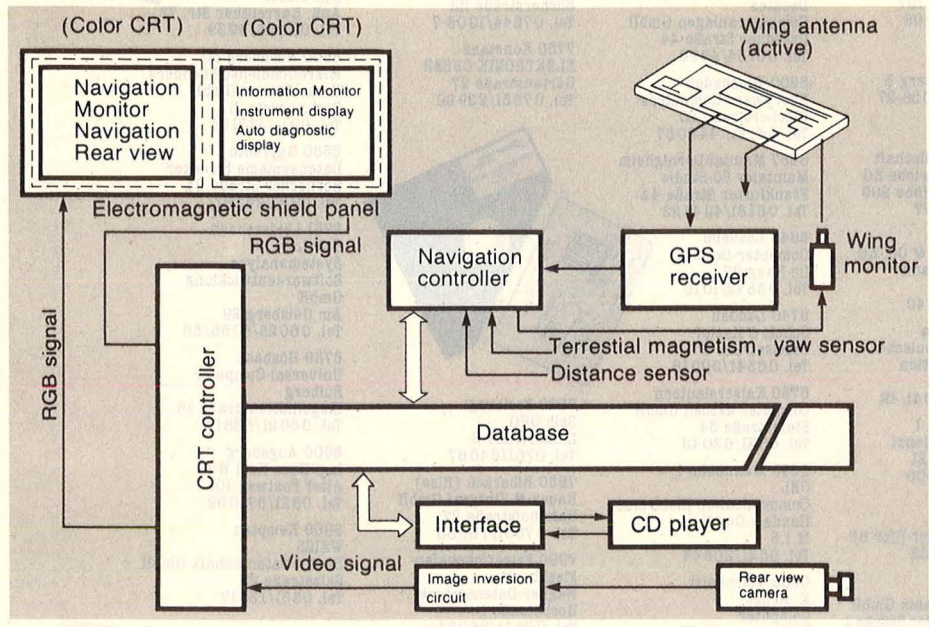

**Das rollende Netzwerk:** Die elektronische Infrastruktur im MP-90X

schräg auf die Windschutzscheibe geleitet und von dort ins Pilotenauge reflektiert. Zur Anzeige kommen Geschwindigkeit, Blinker, Handbremskontrolle und Alarmsignale. Ein weiteres Display zwischen den Hörnern unterrichtet über Fehlfunktionen und diverse Meßwerte.

Die Diebe von morgen müssen sich einiges einfallen lassen, sind doch die automatischen Türöffnungs-Mechanismen des MX-03 mit einer Zehnertastatur versehen,

reagieren überdies nur auf einen internen Sender/Empfänger und verlangen vom Besitzer eine persönliche Unterschrift auf dem au-**Benliegenden** Touch-Screen. Dann erst darf er in seinen Personal-Tresor einsteigen.

Spätestens bei der Betrachtung des nächsten Futuristen gewinnt man den Eindruck, daß extensive Nutzung von Spitzentechnik zu einer gewissen experimentellen Einfalt führt: Flach bleibt Trumpf, es finden sich auch im Toyota FXV wiederum die Kombination von Allradantrieb und -lenkung, eine elektronisch geregelte Radaufhängung und , das bis heute umfassendste Mehrkanal-Kommunikationssystem". Letzteres umfaßt Autotelefon und einen Monitor, der Funktions- und Wartungsdaten, TV-Empfang sowie die Abspielmöglichkeit für 8-mm-Videofilme offeriert.

Der Toyota-Driver soll überdies jedem Wetter seine guten Seiten abgewinnen: Bei Sonnenschein liefern 48 Solarzellen auf der kippbaren Dachkonstruktion Strom für Batterie und Zusatzlüftung zum Nulltarif, bei Regen setzt ein Meßsensor die Scheibenwischer in Betrieb.

Derlei computergestützte Accessoires zwischen Spielerei und Luxus sollten aber nicht über die ernstzunehmende Ingenieurleistung hingwegtäuschen, die (in Genf) meist unter den Motorhauben verborgen war und ihre Potenz ebenfalls massivem Rechnereinsatz verdankt: Die teils übertrieben starken Motoren sollen allesamt mit extrem wenig Treibstoff auskommen und entsprechend wenig Schadstoffe produzieren.

Alles nur Zukunftsmusik? Bei der japanischen Industrieproduktion wird die Distanz zwischen Gegenwart und Zukunft erfahrungsgemäß immer kürzer.  $-hs$ 

# **Was meinen Sie dazu?**

Die japanischen Autobauer haben schon feste Vorstellungen von den Modellen der Zukunft, vor allem, was den Einsatz von Computern angeht. Aber wir wüßten gerne, was unsere Leser von solchen Visionen halten. Schreiben Sie uns deshalb bitte ihre Ansicht zum Thema, Computer auf Ihre HC-Redaktion Rädern".

Nr. 6-Juni 1986

Scan: S. Höltgen

# RECHTS SEHEN SIE ALLES, WAS EINEN **VOLLKOMPATIBLEN PC AUSMACHT.**

 $\begin{tabular}{c} 1000 Berlin 51 \\ \texttt{GERB Computer GmbH} \\ \texttt{Roedernallee 174-176} \\ \texttt{Tel. 030/411061} \\ \texttt{Btx Letsteate * 60012 #} \\ \texttt{Mxiilbox: GBRB NET} \\ \texttt{Mailbox: GBRB HET} \end{tabular}$ 

1000 Berlin 31<br>ingenieurbüro lichtner vertriebs gmbh<br>Hektorstraße 4<br>Tel. 030/3249495

2000 Hamburg 70<br>bürotec k + r GmbH<br>Walddörferstraße 163 Tel. 040/6955285 2104 Hamburg 92

QDS Data Service GmbH Cuxhavener Straße 3 322

2300 Kiel 1 MPG-Managementpartner Forstweg 24<br>Tel. 0431/82901

2300 Kiel

2300 Kiel<br>Hardbyte<br>Inh. R. Kiupel<br>Theodor-Storm-Straße 17<br>Tel. 0431/552737 2800 Bremen 1

ROOD Bremen<br>H. Schröder<br>Computersysteme GmbH<br>Föhrenstraße 19<br>Tel. 0421/45 9779 oder<br>45 6364

2800 Bremen 1<br>Pässler Datentechnik Stressmannstraße 54 Tel. 04 21/49 20 56

2805 Stuhr 1 Paessler-Datentechnik<br>Bremer Straße 15<br>Tel. 0421/803793

**2842 Lohne** seas Lonne<br>Stadel<br>Funk-, Nachrichtentechnik<br>GmbH

Quellenstraße 9<br>Tel. 04442/1499

2970 Emden<br>Computer-Technik<br>Große Straße 21<br>Tel. 04921/29030

3100 Celle<br>STARK BTX-Computer Fachhandels GmbH<br>Bosteler Weg 20<br>Tel. 0 51 41/2 62 60

3167 Burgdorf 1

ACS<br>Aktuelle Computer<br>Systeme GmbH<br>Bahnhofstraße 20<br>Tel. 05136/5799 3200 Hildesheim

Scool Hidesheim<br>K. Goebke-Computer<br>Alfelder Straße 12<br>Tel. 05121/46514

3300 Braunschweig<br>MCL-Microcomputerladen<br>Oelschlägern 36/38<br>Tel. 0531/49079

Braunschweig<br>Computerstudio Braunschweig<br>Rebenring 49-50<br>Tel. 05 31/33 32 77-78

3353 Bad Gandersheim Gandersheimer<br>Rechenzentrum GmbH Kriegerweg 1<br>Tel. 05382/2057

**SHARA** 

3300

3550 Marburg GCT GmbH<br>Haspelstraße 24<br>Tel. 06421/23744

4000 Düsseldorf HOCO EDV-Anlagen Flügelstraße 47<br>Tel. 0211/776270

4040 Neuss 4040 Neuss<br>Computer-Service-<br>Computer-Service-<br>Software GmbH<br>Floßhafenstraße 7-11<br>Tel. 02101/274064-69 4100 Duisburg

NSE Datensysteme<br>Niebling u. Partner<br>Menzelstraße 30<br>Tel. 0203/666091

4300 Essen 1<br>RSS Schröder & Resch Paulinenstraße 107<br>Tel. 0201/789908 4630 Bochum Fritz Höhne

Weg am Kötterberg 3<br>Tel. 0234/596026-27 4630 Bochum 1

4630 Bochum<br>Bo-data<br>Computer-Gesellschaft<br>mbH & Co. Vertriebs-KG<br>Querenburger Höhe 209<br>Tel. 0234/436 77 4700 Hamm 1

H. Rüter GmbH & Co. KG<br>Gustav-Heinemann-<br>Straße 19/21 Tel. 02381/14040

4790 Paderborn Ges. für elektronische Telekommunikation<br>Im Schildern 15<br>Tel. 05251/26041-42

 $\begin{array}{c} 4830 \text{ Gütersloh } 1 \\ \text{Büttner-Datendienst} \\ \text{Münsterstraße } 21 \\ \text{Tel. } 05241/12800 \end{array}$ 

5000 Köln 1 BERDEL GmbH<br>Konrad-Adenauer-Ufer 65<br>Tel. 0221/219222

5100 Aachen EDS-Systemtechnik GmbH<br>
An der Schurzelter Brücke 1<br>
Tel. 0241/17081 5250 Engelskirchen<br>K. Blome KG<br>Villa Braunswerth<br>Tel. 02264/1054 5300 Bonn 1 **Bitnorm Computer** Siemengstr 6-12 Tel. 0228/625044 5407 Boppard 1 Calza-Computer-Vertrieb<br>Schäffersweyer 2<br>Tel. 06742/1321

5500 Trier<br>Computer-Dewald<br>Zum Ehrangerwald 11<br>Tel.: 06 51/6 37 48 5500 Trier Novo Comp<br>Daten Systeme GmbH<br>Walramsneustraße 7 u. 9<br>Tel. 06 51/4 22 44

18650 Solingen<br>18650 Solingen<br>18650 Solingen<br>Martin-Luther-Straße 22<br>Tel. 0212/209355

5760 Arnsberg 2 Ing.-Büro Koob<br>Med.- und Datentechnik<br>Flurstraße 8,<br>Tel. 0 29 31/1733

5900 Siegen Computer Center Süd-Westfalen<br>Data-Muscheid<br>Kampenstraße 82<br>Tel. 0271/4881-4887

6074 Rödermark<br>KANTZ GmbH<br>Max-Planck-Straße 6a Tel. 06074/98189

6105 Ober Ramstadt Decates<br>Computeranlagen GmbH<br>Dresdner Straße 44<br>Tel. 06154/4899

6200 Wiesbaden Everyware Computers Tel. 06121/449067

6457 Maintal-Dörnigheim Maintaler PC-Studio<br>Frankfurter Straße<br>Tel. 06181/494422  $4a$ 

6646 Losheim Computer-Dewald<br>
Im Haag 97<br>
Tel. 06872/1010 6740 Landau

Schulz & Kempf Glacisstraße 3 Tel. 06341/20018 6750 Kaiserslautern

consumer aktuell GmbH<br>Steinstraße 34<br>Tel. 06 31/6 30 48 6800 Mannheim-1

CEL **Communication Electronics** Handels-GmbH M 1,5<br>Tel. 06 21/208 44 6806 Viernheim

K. Arnet<br>Computer Rathausstraße 70 Tel. 06204/77598

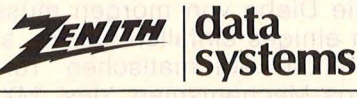

Die 100% Computer

6900 Heidelberg osoo Heldelberg<br>oct W. Wächter<br>Peterstaler Straße 194<br>Tel. 06221/800989 7000 Stuttgart<br>messpo GmbH<br>Adolf-Kröner-Straße 7+12a Tel. 0711/244605

7030 Böblingen CEB Computer Einsatz u.<br>Beratungs GmbH<br>Kelterstraße 9<br>Tel. 07031/223051 7070 Schwäbisch-Gmünd

Computer-Welt<br>Lange GmbH<br>Eutighofer Straße 33<br>Tel. 07171/5554

7300 Esslingen a. N. Food Essingen a. w.<br>Grässer Computersysteme<br>Paulinenstraße 47<br>Tel. 0711/3161785

7340 Geislingen/Steige<br>W. Gehrenbeck w. Genemerate<br>computronic<br>Eberhardstraße 9<br>Tel. 07331/42088

7400 Tübingen<br>Schwenk-EDV Elektronik

Ginsterstraße 10<br>Tel. 07071/78652

7410 Reutlingen 11<br>Rauer & Zintgraf GmbH<br>Junkerstraße 2<br>Tel. 07121/55683 7453 Burladingen

Rauer & Zintgraf GmbH Panoramastraße 15<br>Tel. 07475/1446

7504 Weingarten<br>MICO-Electronic Silcherstraße 22 Tel. 07244/1006-7

7750 Konstanz ELEKTRONIK OBSER Gartenstraße 27

8000 München 40<br>colina data<br>computer handels gmbH<br>Marschallstraße 4 Tel. 089/39 5015 8000 München 2 Computersystems<br>Dipl.-Ing. K. L. Spieß<br>Joseph-Spital-Straße 7/1<br>Tel. 089/2608161 8011 Aschheim

Controltronic<br>
Automation GmbH<br>
Erdinger Straße 9<br>
Tel. 089/9031090 8031 Gilching

CPV GmbH CPV GmbH<br>Gutenbergstraße 5<br>Tel. 08105/23703

**Example 18**<br>
8032 Gräfelfing<br>
Dancomputer Vertriebs-<br>
und Beratungsges. mbH<br>
Planegger Straße 14 a<br>
Tel. 089/7146664

8220 Traunstein Computerstudio Ludwigstraße 3/<br>Stadt Platz 10<br>Tel. 0861/14767

8360 Deggendorf<br>Hard- und Software<br>H. Goletz Lobstraße 7 Tel. 0991/8691 8451 Ursensollen

CPV GmbH Hoher Rain 10<br>Tel. 096 28/13 45

8500 Nürnberg 20 Der Computerladen Auß. Bayreuther Str. 72

8500 Nürnberg 80<br>Mikrofilmdienst Nürnberg<br>Heinz Hübner GmbH Bernhardstr. 5<br>Tel. 0911/327184

8580 Bayreuth<br>Datensysteme Strecker<br>Bernecker Straße 24<br>Tel. 09 21/26391

8751 Leidersbach B & L<br>Systemanalyse<br>Softwareentwicklung  $GmhH$ 

umpн<br>Am Geisberg 29<br>Tel. 06028/8055/56

8759 Hösbach<br>Universal-Computer Eulberg<br>Ziegelhüttenstraße 18<br>Tel. 06021/53602

8900 Augsburg<br>Ing.-Büro Karl Wild<br>Alter Postweg 101<br>Tel. 0821/571099

8960 Kempten WEISS<br>Büro + Datentechnik GmbH Salzstraße 27<br>Tel. 0831/13017

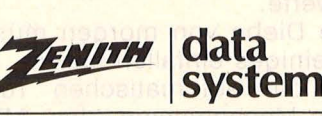

7800 Freiburg<br>Selb OHG<br>Linnéstraße B

Tel. 0761/84067 7950 Biberach (Riss)<br>Rauer & Zintgraf GmbH<br>Bahnhofstraße 27<br>Tel. 07351/76055 7990 Friedrichshafen-Fischbach<br>Wagner-Datentechnik Hochstraße 1<br>Tel. 07541/26024

8000 München 60 **BCR** 

Vertriebsgesellschaft mbH<br>Landsberger Straße 414<br>Tel. 089/838057

#### Scan: S. Höltgen

# **LINKS STEHEN DIE ADRESSEN, WO MAN IHNEN EINEN PHANTASTISCHEN PREIS\* MACHT.**

**\*DM 2995,-**

UNVERBINDLICHE PREISEMPFEHLUNG **INKL. MWST.** 

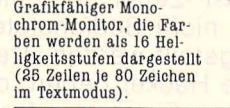

Farbgrafikanschluß für<br>RGB-Monitor. PC-kom-<br>patible Farbgrafik<br>(640 x 200 Punkte).

Schneller 8088-2 Prozes-<br>sor und Sockel für mathematischen Co-Pro- zessor 8087-2.

Willie

FTZ-Zulassungsnummer<br>und TÜV-GS-Zeichen vor-<br>handen.

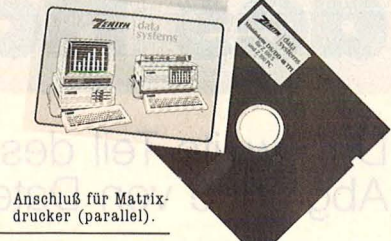

Erweiterungsslot für PC- kompatlble Steckkarten (Multifunktions-Karte,<br>Festplattencontroller, EGA etc.)

Serie ller Anschluß für Maus, Plotter, Akkustlk- koppler und vieles mehr.

Kompakte Abmessung (Höhe 12 cm x Breite 41 cm x Tiefe 41 cm), paßt auf jeden Schreib- tisch.

512 kB RAM standard- mäßige Speicherausstat- tung (bis 640 kB RAM auf der Hauptplatine auf- rüstbar) .

Turboschalter für 8 MHz Taktgeschwindigkeit,<br>sorgt für bis zu 60%<br>schnellere Verarbeitung.

> Deutsche Tastatur nach DIN im PC-Standard.

Zwei 5 1/4 Zoll Disket tenlaufwerke im PC Standardformat (360 kB je Laufwerk) GULLA

**ZENITH `Z 148 COLLEGE PC: PROFESSIONELL COMPUTERN ZUM PHANTASTISCHEN PREIS.** 

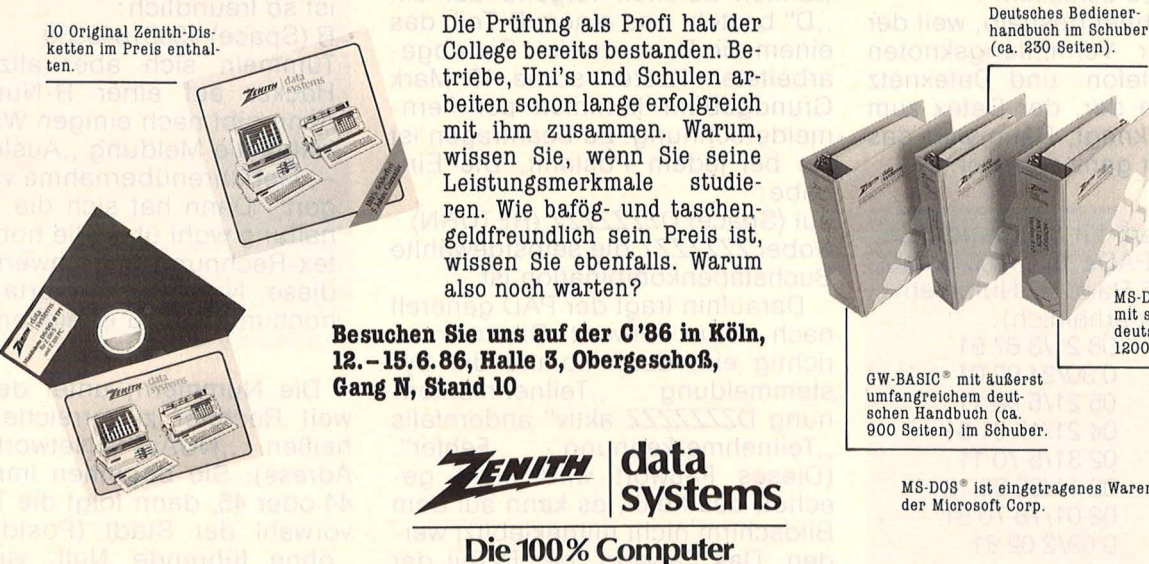

MS-DOS<sup>®</sup> 3.1. (deutsch) mit sehr umfangreichem deutschen Handbuch (ca. 1200 Selten) im Schuber.

MS-DOS<sup>®</sup> ist eingetragenes Warenzeichen

# **Die digitalen Reisen des Hackers S.**

# **Der zweite Teil des DFÜ-Trips führt in die Abgründe von Datex-P**

Wenn es darum geht, daß<br>
eine NUA gescannt oder<br>
mit einem User gechattet<br>
wird, wenn das Gespräch auf Tymeine NUA gescannt oder mit einem User gechattet wird, wenn das Gespräch auf Tymnet, Austpac oder Compuserve kommt - dann sind die Profis der Hackerszene am Fachsimpeln.

Jeder angehende DFÜ-Freak fängt in der Mailboxszene an, Erfahrungen zu sammeln. Wer ausschließlich dabei bleibt, der nennt sich nur Hacker - ist aber keiner. Sagen die, die es wissen müssen . Das Zauberwort heißt, Datex-P"ein Netz der deutschen Bundespost, das ausschließlich dazu da ist. Daten zwischen Rechnern hin und her zu schicken.

Diese Arbeiten übernehmen Großrechenanlagen, die PADs oder Knotenrechner. PAD (Packet Assembly/Disassembly Facility) deshalb, weil die Daten nicht einzeln, sondern in Paketen zu je 64 Zeichen gesendet werden. Statt der Kosten für eine stundenlange Verbindung sind nur die Millisekunden zu bezahlen, in denen die Verbindung aufgebaut wird, um ein Datenpaket zu schicken.

Knotenrechner deshalb, weil der Rechner der Vermittlungsknoten zwischen Telefon- und Datexnetz ist. Glücklich der, der Datex zum Ortstarif reinkriegt, Dann wird das Hacken nicht ganz so teuer.

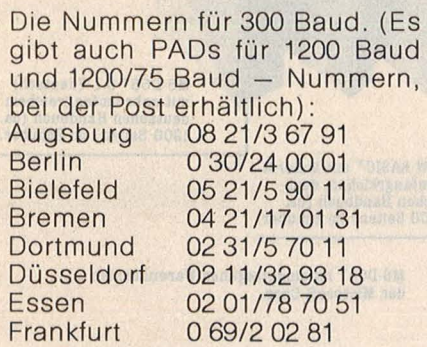

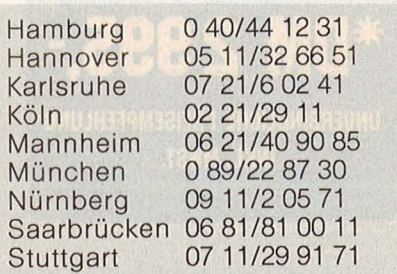

Ich wähle also die nächstgelegene PAD-Nummer. Damit überhaupt etwas passiert, gebe ich ein : . (RETURN)

Nun meldet sich der Knotenrechner. (Mit: "Datex-P:" plus einer Nummer.)

Ich gebe meine Teilnehmerken nung ein.

Da das Datex-Netz ortsunabhängig ist (Hacken geht auch von der Telefonzelle aus), gibt es eine Teilnehmerkennung, auf die die anfallenden Gebühren gebucht werden. NUI (Network User ldentification) heißt das Ding und besteht aus zwei Teilen: einem A-Teil, der aus sechs bis acht selbstgewählten Zeichen folgend auf ein

"D" besteht und einem B-Teil, das einem die Post zuweist. Die abgearbeiteten Kosten sowie 15 Mark Grundgebühr kommen per Fernmelderechnung. Zu beantragen ist sie bei jedem Postamt. Die Einqabe:

nui (Space) DZZZZZZZ (RETURN) wobei ZZZZZZZZ die selbstgewählte Buchstabenkombination ist.

Daraufhin fragt der PAD generell nach einem Paßwort. Gibt man es richtig ein, dann kommt die Systemmeldung "Teilnehmerkennung DZZZZZZZ aktiv" andernfalls<br>"Teilnehmerkennung Fehler". , Teilnehmerkennung (Dieses Paßwort wird nicht geechot, das heißt, es kann auf dem Bildschirm nicht mitgekiebitzt werden. Das Paßwort, der B-Teil der NUI, so schreibt die Post auf jeden ihrer Datex-P-Zettel, soll "niemanden, auch nicht Bediensteten der Post", mitgeteilt werden. Denn es soll findige Hacker geben, die bei einer großen Firma anrufen, sich als Postmitarbeiter ausgeben und anstandslos die NUI mitgeteilt bekommen. Daß da etwas nicht stimmt, merkt die Buchhaltung aber frühestens bei der nächsten Datex-Rechnung. Und das können leicht fünfstellige Summen werden, weil solche ausspionierten NUis innerhalb weniger Tage in der ganzen Szene bekannt sind.

Von der Meldung des PADs an habe ich genau sechzig Sekunden Zeit, NUI und Paßwort einzugeben und eine Verbindung mit einem Rechner aufbauen zu lassen. Klappt das nicht, schmeißt mich der PAD unbarmherzig aus der Leitung. Deshalb liegen die wichtigsten Nummern auf den Funktionstasten, um Zeit zu sparen.

Was tun, wenn gerade keine NUI greifbar ist? Es gibt sogenannte "R-Nummern". Das sind Anschlüsse, bei denen der angerufene Teilnehmer die Gebühren übernimmt. Die Frankfurter Bau und Bodenbank beispielsweise ist so freundlich:

R (Space) 45681043030 Tummeln sich aber allzuviele Hacker auf einer R-Nummer, dann gibt nach einigen Wochen Datex die Meldung "Auslösung Gebührenübernahme verweigert". Dann hat sich die Buch-

haltung wohl über die hohe Datex-Rechnung beschwert und diese Nummer ist fortan nur noch mit NUI zu erreichen.

Die Nummern, unter den weltweit Rechner zu erreichen sind, heißen "NUAs" (Network User Adress). Sie beginnen immer mit 44 oder 45, dann folgt die Telefonvorwahl der Stadt (Postdeutsch: "ohne führende Null, vierstellig gegebenenfalls mit Nullen auffüllen"). Für München 8900, für Hamburg 4000 und Stuttgart hat 7110. Erst dann folgt die eigentliche (fünfstellige) Teilnehmerkennung. Ich gebe mal ein:

45621090000 (Return)

Datex teilt daraufhin mit:

Datex-P: Verbindung hergestellt mit 4562109000 (001) (n. Tlnkn DZZZZZZ zahlt, Paket-Länge: 128)

Von dieser Meldung interessiert mich nur, daß die Verbindung hergestellt wurde und welche Teilnehmerkennung (Tink) zahlt. (Meine eigene).

Nun meldet sich die Telebox, ein teures, langsames und an sich uninteressantes Mailboxsystem der Deutschen Bundespost. (Eine an dere Mailbox, die über Datex zu erreichen ist, ist KIS. Der "Krefelder Infoservice" ist auch eine kommerzielle Box, aber umsonst, schneller und interessanter.

NUA:44215140327, info.

Alles, was ich jetzt auf dem Bildschirm sehe, schickt der Post-Host. Datex-Meldungen erkenne ich an dem vorangestellten "Datex-P:"

Das dumme Ding will, daß ich mich identifiziere. Also gut:

ID(Space)inf100

Paßwort?, ,Telebox" natürlich.

Schwupp, schon bin ich drin in der Box und kann mir kilobyteweise Erklärungen zu dieser Box rausziehen. Viel mehr geht mit diesem Paßwort allerdings auch nicht. 1Dinf200 macht das gleiche, allerdings auf Englisch. Das einzig Interessante an der Telebox ist die Userliste: Von der TAZ bis zum Bayernkurier sind alle vertreten. Netterweise stehen die User-lOs gleich dahinter. (Bayernkurier beispielsweise ist mit 10 BKC001 zu erreichen. Nur das Paßwort steht ärgerlicherweise nicht daneben. Sonst könnte man die Post von Franz-Josef Strauß' Hauspostille lesen.)

Während man in einem Rechner steckt, hält sich Datex-P zurück und kümmert sich nur um die Datenübertragung. Mit dem PAD reden geht mittels

Scan: S. Höltgen

(CTRL) P (Return)

Der nächste Befehl geht dann nicht an den Host, sondern an Datex. Eingabe also:

CLR (Return)

Jetzt trennt Datex die Verbindung und kommentiert:

Datex-P: Auslösung - lokale Veranlassung

(Hätte mich der Rechner rausgeschmissen, so wäre eine "Anforderung durch Gegenstelle" erschienen).

Für Verbindungen ins Ausland muß vor die Teilnehmernummer eine Vorwahl gestellt werden. Für England beispielsweise 02342. Pss Tele-Mail-Service ist also zu erreichen über

0234219201005 (Return)

Listen mit NUAs gibt es in jeder besseren Mailbox. Einen NUA-Guide mit mehreren hundert Nummern aus der ganzen Weit ist für fünf Mark über die Redaktion der Bayerischen Hackerpost zu beziehen. Sie ist über den Basis-Buchladen, Adalbertstraße in München 40 zu erreichen .

Sehr viele der großen Rechner haben ein Schnupper-Paßwort. Mit dem kann ich mir den Rechner in Ruhe anschauen. GUEST/GUEST, FRIEND/FRIEND oder VISITOR/VI-SITOR (Username/Paßwort) sind die verbreitetsten. Zumeist stehen umfangreiche HELP-Menüs zur Verfügung, die man sich ruhig anschauen sollte.

Hier einige Befehle im PAD: STAT (Return)

zeigt einem den derzeitigen Status: über welchen PAD man im Netz ist. welche NUA man angewählt hat, die Paketlänge und welche Teilnehmerkennung gerade zahlt.

NUI(Space)OFF (Return) schaltet die NUI, die man zuvor mit

Ich logge mich wieder aus.

DATEX-P: Ausloesung - lokale Veranlassung

DATEX-P: 44 8900 49132 PAR<sub>2</sub> DATEX-P: par 001:001, 002:001, 003:002, 004:000, 005:000, 006:001 007:021, 008:000, 009:002, 010:000, 011:002, 012:000 118:000, 119:000, 120:000, 121:000, 122:000, 123:001 1 25: 1 26: 004

**Hacker-Latein:** *Die Abfrage der eingestellten Parameter in Datex-P* 

NUI DZZZZZZZ aktiviert hat, aus. SET(Space)parameter, wert (Return)

**Datenfemübertragung** 

setzt die Parameter im Datex-P-Netz. Die wichtigsten sind :

- 2: Bei 0 werden die eigenen Eingaben von PAD geechot, bei 1 nicht.

6: Eine 0 unterdrückt die Datex-Meldungen, bei 1 werden sie gesendet.

- 9: Am Anfang eines jeden Pakets schickt der PAD zwei Füllzeichen. Man kann einstellen, wieviele er schicken soll. Da sie bei 300 Baud überflüssig sind kann ich mit ,, SET 9:0" Geld sparen.

10: Hier läßt sich die Zeilenlänge begrenzen. Alle (wert) Zeichen sendet der PAD ein zusätzliches Return.

- 11: Kann nur abgefragt werden und gibt die Baudrate an .

- 128: Definiert das Zeichen, mit dem im Datex-Netz gelöscht werden kann (Normalerweise ist das nicht möglich). Par. 4 muß dann 0 sein. Am besten legt man sich auf eine Funktionstaste:

SET(Space)4 :0,9:0,128:127 (Return)

Mit (Delete) sind dann Tippfehler zu verbessern (bei SET 128 :8 ist es das übliche (CTRL) H) PAR? (Return)

fragt die eingestellten Parameter von Datex-P ab.

Zu den Kosten: Es gibt drei Zeitzonen im Datexnetz. Dabei ist es von 22.00 Uhr bis 6.00 Uhr am billigsten und von 8.00 Uhr bis 18.00 Uhr am teuersten. Es entstehen sowohl Zeit- als auch Volumengebühren. Eine Stunde Datex-P mit hundert KByte übertragenen Daten kostet innerhalb der Bundesrepublik Deutschland zum teuersten Tarif 14 Mark, zum billigsten neun Mark. Innerhalb Europas ist man mit 20 Mark dabei, nach Amerika kostet es 28 Mark. Japan, Singapur und Argentinien kosten 65 Mark. Zum Vergleich die Preise im Telefon netz: Hamburg - München bei Tag 69 Mark, nach Japan kostet es sogar 280 Mark.

Datex-P ist nur das Werkzeug, Hacken lernen muß man schon selber. Und Paßwörter liegen nicht auf der Straße, auch wenn es einem die Rechnerbetreiber oft sehr einfach machen. Wie Rechner fachgerecht "aufgemacht" werden, beschreibt Teil 3 der "Digitalen Reisen des Hackers S." in der nächsten HC. *Joachim Graf* 

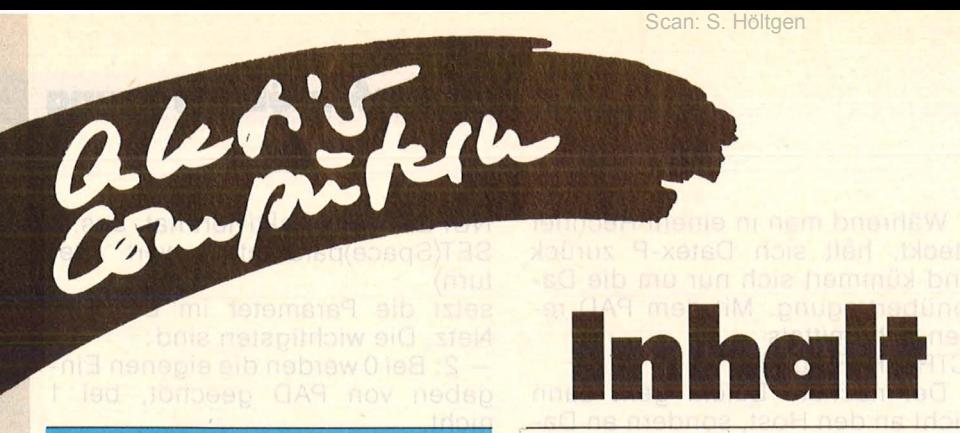

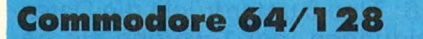

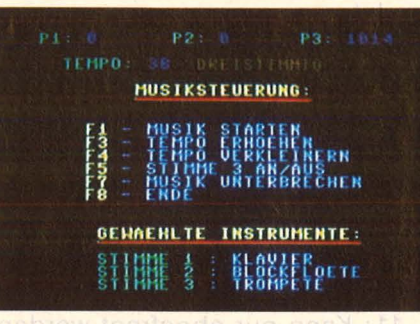

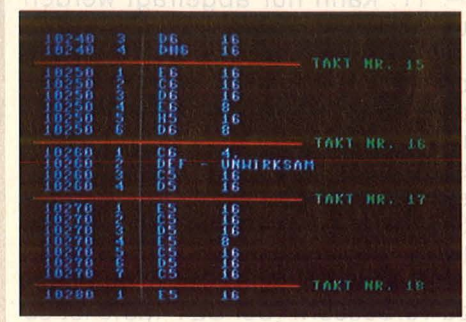

# **Llstlng des Monats: Supersound**

Völlig neue Perspektiven<br>für die Programmierung von Hintergrundmusik, bietet dieses Programm auf dem C64/128 **37 Quicksort für den C128**  Eine schnelle, in BASIC 7.0 geschriebene Sortier-routine **48 Der Commodore wartet** ... Der G64 wartet auf eine beliebige Tastatureingabe **50 Atari XL/ST Tlp des Monats: Vertikalbewegung der Player**  Mit diesem Programm gelingt beim Atari XL eine schnelle Vertikalbewegung<br>der Player in BASIC<br>**51** der Player in BASIC **Logik**  Logische Verknüpfungen **52**  auf dem Atari XL **Löschprogramm** 

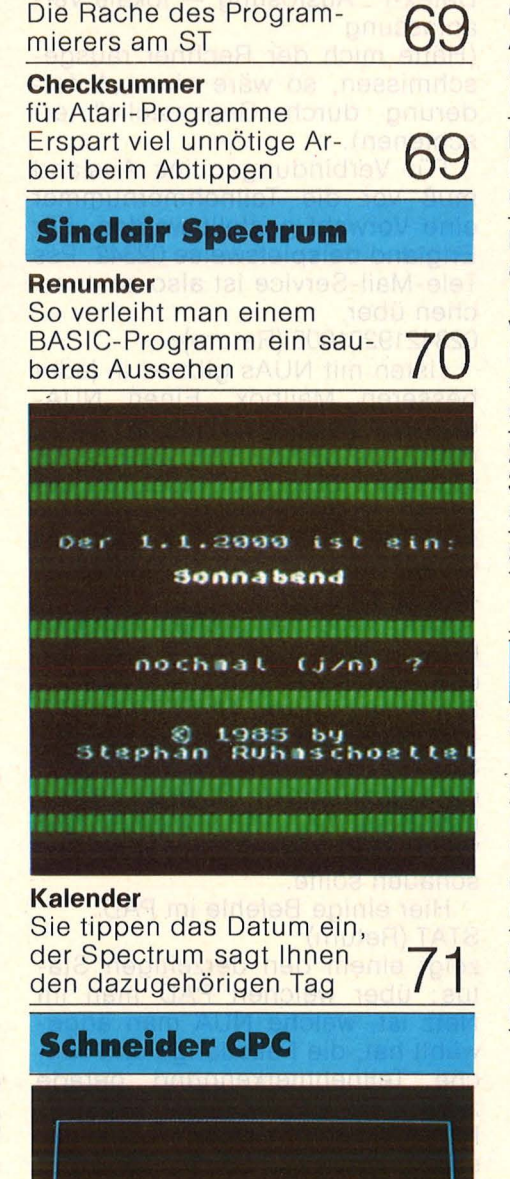

**Autostart** 

Das binäre File "D :Auto-

**Ein schöner Absturz** 

Das binäre File "D:Auto-**19 52**<br>run.SYS" wird initialisiert 52

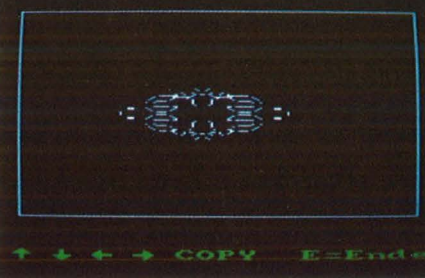

**75** 

m

niti

m

m

rana

# **Lifegame**  Simuliert wird die Kultur von Punkten auf einem **Rechteck**

**52** 

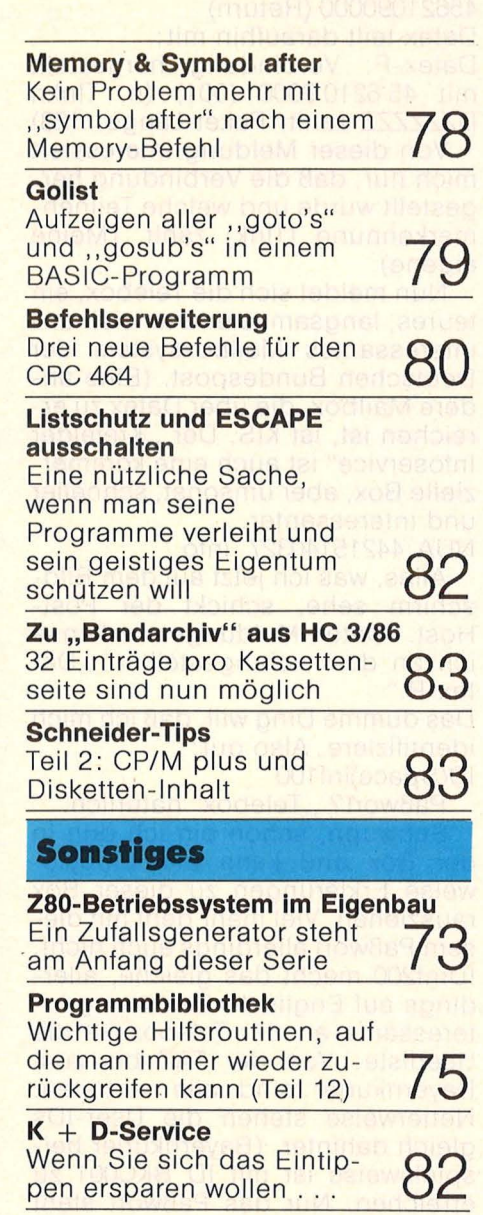

Löschen von ganzen Zeilenblöcken

# **Mein Home-Computer Das Magazin für**

aktives und kreatives **Computern** 

# . **HCzum lberlesen**

In HC finden Sie jeden<br>Ionat aktuelle Informatioen über alle gängigen Computer. C bringt News in ichen Hard- und Soft-<br>are, gibt Tips, verrät<br>ticks.

Und ab sofort exklusiv<br>jeder HC der neue Sonerteil HC EXTRA Pascal.

# **2. HCzum Verschenken**

\* Ein Jahresabonnement ist ein ideales Geschenk für alle Computerfans, die Spaß haben am aktiven **\* Ihr Vorteil dabei: Durch** den günstigen Abo-Preis<br>bezahlen Sie hier nur 55, bezahlen sie hier har 65,-<br>DM\* pro Jahr (statt 60,--<br>DM). Porto und Versandkosten übernimmt der HC-Leserservice

# **3. HCzum Sammeln**

• Mit der HC-Sammelbox können Sie Ihre HC-Hefte übersichtlich und prak- tisch ordnen. Sie sparen Zeit, denn Sie haben alle Informationen schnell zur Hand.

• Die praktische HC-Sammelbox kostet nur DM 9,80\* incl. Porto und Versandkosten . \* Ihre HC-Sammelbox- Bestellkarte finden Sie im hinteren Teil dieses Heftes.

# **Im Abonnement** mit Preisvorteil

\* Diese Preise gelten nur für die Bundesrepublik<br>Deutschland und West-Berlin

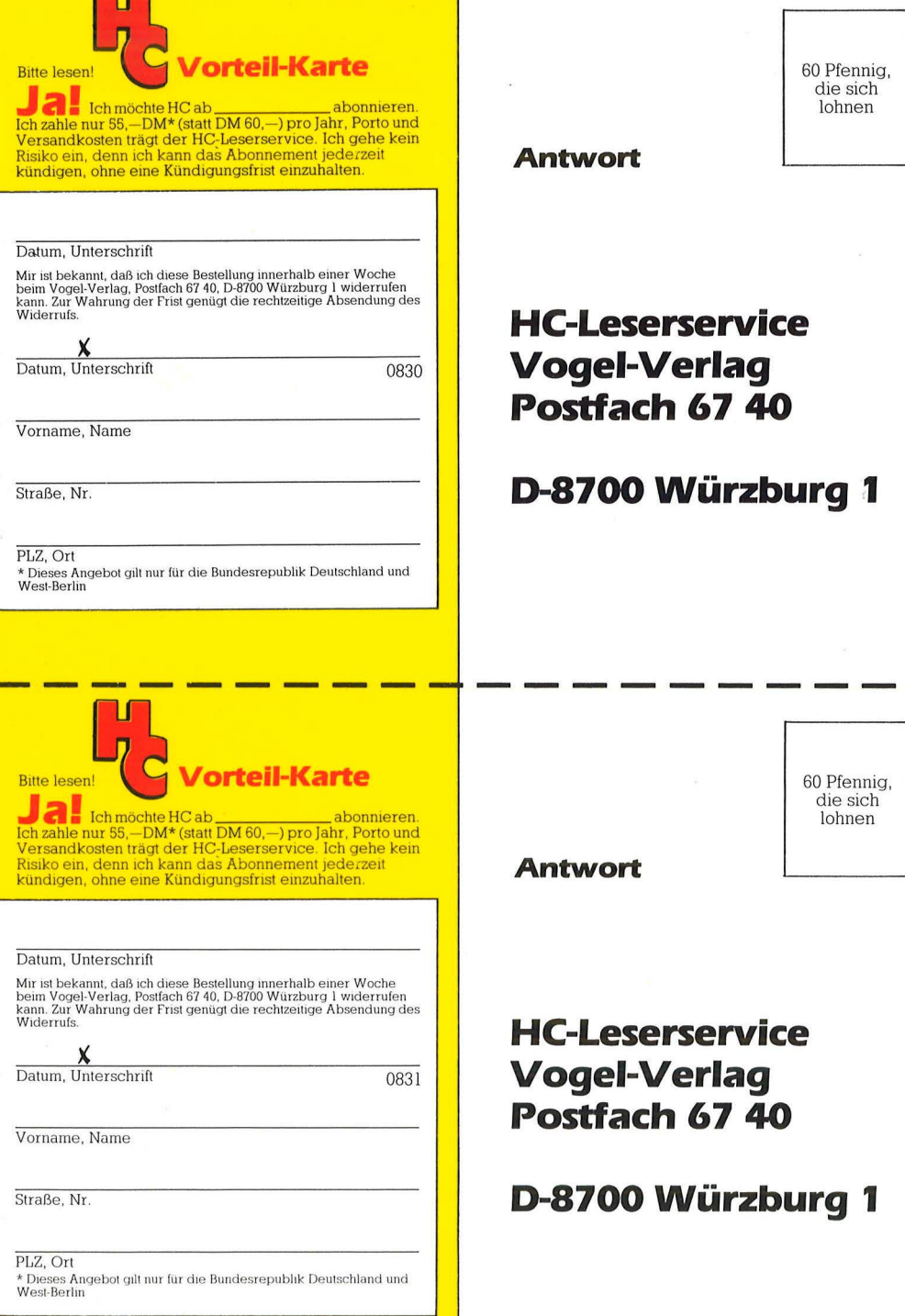

٦
# Listing des **Monats: Upersoun**

**2000. Mark winken dem Gewinner** 

Canhnate

TISE N

**K1611285T** 

**Noteneingabe im Klartext, Instrumentenwechsel während des Absplelens, zwei- oder dreistimmiger Betrieb und vieles**  mehr bietet unser Listing des Monats für den C64. Das Programm ist außerdem noch vollkompatibel zu "Profi-Sprite" **(Listing des Monats ln HC 4/86).** 

Es sind viele Dinge, die ein professionelles Spielprogramm ausmachen. Auf je den Fall ist aber eine gute Hintergrund- beziehungsweise Titelmusik notwendig, um den Benutzer zu unterhalten und das Spielgeschehen zu untermalen. Leider war es bis jetzt fast unmöglich, in eigenen Programmen überhaupt halbwegs akzeptable Musik zu erzeugen. Die Programmierung von Hintergrundmusik ist von BASIC aus sogar so gut wie unmöglich, weil ein korrektes Timing nicht realisierbar ist. Mit dem vorliegenden Musiktool "Supersound" können Sie sogar dreistimmige Musik abspielen. Auch um das gefürchtete Stocken der Musik brauchen Sie sich keine Sorgen mehr zu machen. Denn "Supersound" wird INTERRUPT-gesteuert und läuft daher gleichmäßig und völlig unabhängig von Ihrem BASIC-Programm ab. Einmal eingeschaltet, begleitet Sie die Musik bis in den Direktmodus. Da wird das Eintippen von Listings zum Vergnügen. Doch das ist noch lange nicht alles. "Supersound" bietet:

- 256 verschiedene Abspielgeschwindigkeiten,
- wahlweise zwei- oder dreistimmiger Betrieb.
- **Instrumentenwechsel** während des Abspielens,
- in sgesamt acht Oktaven Bandbreite,

- Effektsound-Programmierung,

**W1011285F** 

Scan: S. Höltgen

- einfache Bedienung,
- Kompatibilität zu vielen<br>BASIC-Erweiterungen,
- Noteneingabe im Klartext.

Wie gesagt, all das können Sie auch in Ihrem eigenen Programm anwenden. "Supersound" ist außerdem noch vollkompatibel zu ..Charmove" (Listing des Monats in HC 4/86), das heißt man kann beide Tools benutzen. Dadurch bieten sich ungeahnte Möglichkeiten bei der Programmierung von wirklich anspruchsvollen Action-Spielen. Probieren Sie "Supersound" doch einfach mal aus - die zugehörige Demomusik (der "Entertainer" von Scott Joplin) ermöglicht Ihnen einen sofortigen Start in die Weit der Musikprogrammierung.

# **Der Aufbau von ,,Supersound''**

"Supersound" besteht aus zwei Teilen : a) dem Maschinenprogramm und b) dem Editor (Listing 2). Das Maschinenprogramm wird von Listing 1, dem Dataloader, erzeugt und auf Disk abgespeichert. Es enthält drei Steuerroutinen zum Einschalten, Ausschalten und Nachladen der Musik sowie die lnterruptroutine (IRQ-gesteuert), die das eigentliche Abspielen der Musik erledigt. Alle 1/60 s prüft

1390 :

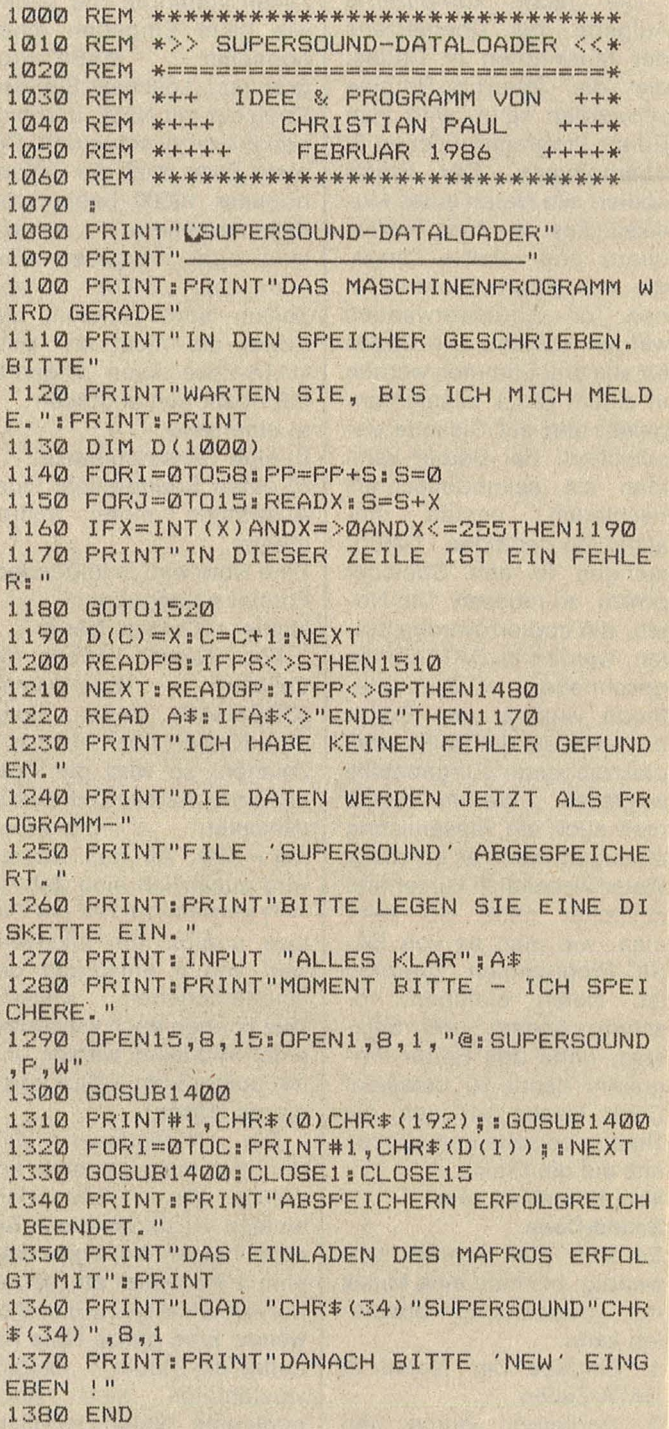

sie, ob bei einer der drei I Stimmen ein neuer Ton gespielt werden soll, und holt - falls notwendig - die Daten für ihn aus dem Speicher, um sie an den Sound-Chip weiterzugeben.

aletifica

Die recht komplizierte Aufgabe des Übersetzens der Musiknoten in Codes. die die Interrupt-Routine verwenden kann, wird vom Editor-Programm (Listing 2) übernommen. Der Editor codiert alle Noten eines Musikstückes in ihre Tonfrequenz und relative Länge. die vom Mapro leicht in einen Ton zurückverwandelt werden können. Die Codes für alle drei Stimmen werden in einem Block zusammengefaßt und auf Diskette gespeichert. Bei Bedarf kann man sie sekundenschnell nachladen, anstatt umständlich endlose Datenmengen in den Speicher poken zu müssen. Die Noten, die codiert werden sollen, werden in DATA-Zeilen geschrieben. Diese Methode verkürzt den Editor um mehr als die Hälfte, weil platzraubende Eingabeteile wegfallen. Warum sollte man auch ein Riesenlisting erzeugen, wenn es auf diese Weise wesentlich kürzer und einfacher geht. So kann man, wie man es von BA-SIC-Programmen gewohnt ist, Noten einfügen, löschen, ändern und auflisten, ohne das Editor-Programm damit zu belasten. Doch lassen wir nun die Theorie beiseite und stürzen uns auf die Praxis.

#### **Vom Notenblatt zum Sound-Code**

Es sind drei Schritte notwendig, bis man eine Musik mit "Supersound" abspielen kann.

1. Eingabe der Noten in DATA-Zeilen,

2. Codierung durch den "Editor",

3. Einladen der Sound-Codes und des Mapros. Und so gehen Sie im einzelnen vor:

### Schritt Nr. 1: Eingabe der Noten in DATA-Zeilen

Bei der Eingabe der DATA-Zeilen verfahren Sie genau wie beim Eingeben eines normalen BASIC-Programms: Löschen Sie den Speicher mit NEW, und fangen Sie an zu schreiben. Die erste Zeile muß die Zeilennummer 10000 haben, die Zeilennummern danach sind egal. Vergessen Sie nicht das "DATA" in den Zeilen, sonst erkennt der Editor sie nicht an. Eine DATA-Zeile kann folgende Informationen enthalten:

a) eine Note. b) eine Taktstrichmarke.

c) einen Soundbefehl (zum Auswählen eines Instruments).

Eine Note wird in folgendem Format eingegeben:

Name + Oktave, Dauer.

Für "Name" können die üblichen Notennamen (CDEFGAH) stehen. Folgt dem Namen noch ein "#"-Zeichen, so wird die Note um einen halben Ton erhöht (Beispiel:  $D# = Dis,$  $A# = A$ is). An den Namen wird zusätzlich eine Zahl (0 -7) angehängt, die die Oktave angibt. Ein Oktavenwert von 4 entspricht der eingestrichenen Oktave. (Sie können auch willkürlich einen Richtwert wählen und ihn später vom Editor korrigieren lassen).

Notendauer Die wird durch Komma getrennt angefügt. Sie ist besonders einfach zu handhaben: Bei einer halben Note gibt man eine 2 als Dauer an, bei einer Achtelnote eine 8 und so weiter. Eine ganze Note hat daher die Dauer 1. Selbstverständlich sind auch punktierte Noten möglich. Sie werden - genau wie auf  $1400$  M\$=""

Scan: S. Höltgen

1410 GET#15, A\$: M\$=M\$+A\$: IFST=0GOT01410

1420 IFVAL (M\$) = 0THENRETURN

1430 PRINT: PRINTCHR\$(18) M\$: CLOSE1: CLOSE1 馬

1440 INPUT"NOCHMAL PROBIEREN"; A\$

1450 IFA\*<>"N"THEN1260

1460 PRINT: PRINT"SPEICHERN ABGEBROCHEN ' " = END

 $1470:$ 1480 PRINT"DIE GESAMTPRUEFSUMME STIMMT N ICHT !" 1490 PRINT"BITTE UEBERFRUEFEN SIE, OB AL

LE DATA-" 1500 PRINT"ZEILEN KORREKT EINGEGEBEN WUR DEN !" END

1510 PRINT"PRUEFSUMMEN-FEHLER ENTDECKT !

1520 Z=PEEK(63)+256\*PEEK(64) 1530 PRINT"MAIST"Z:POKE631,13:POKE198,1 1540 PRINT"DOO"; : END  $1550.5$ 1560 REM \*\*\*\*\*\*\*\*\*\*\*\*\*\*\*\*\*\*\*\*\*\*\*\*\*\*\*\* 1570 REM \* MASCHINENPROGRAMM-DATEN \* 1580 REM \*\*\*\*\*\*\*\*\*\*\*\*\*\*\*\*\*\*\*\*\*\*\*\*\*\*\*\* 1590 : 1600 DATA120, 169, 0, 141, 65, 195, 141, 66, 195 , 141, 72, 195, 141, 14, 212, 141, 2008 1610 DATA7, 212, 141, 0, 212, 141, 15, 212, 141, 8, 212, 141, 1, 212, 141, 64, 1860 1620 DATA195, 141, 71, 195, 141, 79, 195, 141, 2 , 212, 141, 9, 212, 141, 16, 212, 2103 1630 DATA169, 15, 141, 24, 212, 169, 1, 141, 63, 195, 141, 70, 195, 141, 78, 195, 1950 1640 DATA32, 253, 174, 32, 158, 183, 138, 74, 74<br>, 170, 232, 142, 57, 195, 32, 253, 2199 1650 DATA174, 32, 158, 183, 224, 1, 208, 4, 169,  $0, 240, 15, 224, 0, 240, 9, 1881$ 1660 DATA169, 95, 133, 34, 169, 195, 76, 69, 164 , 169, 64, 141, 83, 195, 173, 60, 1989 1670 DATA195, 172, 61, 195, 133, 167, 132, 168, 173, 67, 195, 172, 68, 195, 133, 169, 2395 1680 DATA132, 170, 173, 73, 195, 172, 74, 195, 1 33, 178, 132, 179, 160, 0, 177, 167, 2310 1690 DÁTA201, 255, 208, 9, 169, 84, 133, 34, 169<br>, 195, 76, 69, 164, 177, 169, 201, 2313 1700 DATA255, 240, 241, 177, 178, 201, 255, 240 , 235, 169, 188, 160, 192, 141, 20, 3, 2895  $1710$  DATA140, 21, 3, 88, 169, 118, 160, 195, 32, 30, 171, 96, 206, 63, 195, 240, 1927 1720 DATA3, 76, 78, 193, 173, 64, 195, 240, 6, 20 6,64,195,76,78,193,173,2013 1730 DATA76, 195, 41, 254, 141, 18, 212, 172, 65 , 195, 32, 122, 194, 170, 201, 254, 2342<br>1740 DATA208, 27, 32, 122, 194, 141, 76, 195, 32 , 122, 194, 141, 19, 212, 32, 122, 1869 1750 DATA194, 141, 20, 212, 32, 122, 194, 141, 1 7, 212, 76, 218, 192, 201, 255, 208, 2435 1760 DATA17, 173, 60, 195, 172, 61, 195, 133, 16 7, 132, 168, 160, 0, 140, 65, 195, 2033 1770 DATA240, 200, 173, 57, 195, 24, 202, 240, 1 2, 109, 57, 195, 144, 248, 238, 64, 2398 1780 DATA195, 24, 76, 22, 193, 141, 63, 195, 32, 122, 194, 141, 58, 195, 32, 122, 1805 1790 DATA194, 141, 59, 195, 13, 58, 195, 240, 18 , 173, 58, 195, 141, 14, 212, 173, 2079 1800 DATA59, 195, 141, 15, 212, 173, 76, 195, 14 1,18,212,140,65,195,206,70,2113 1810 DATA195, 240, 3, 76, 224, 193, 173, 71, 195 , 240, 6, 206, 71, 195, 76, 224, 2388 1820 DATA193, 173, 69, 195, 41, 254, 141, 11, 21 2, 172, 66, 195, 32, 130, 194, 170, 2248 1830 DATA201, 254, 208, 27, 32, 130, 194, 141, 6

Scan: S. Höltgen

9, 195, 32, 130, 194, 141, 12, 212, 2172<br>1840 DATA32, 130, 194, 141, 13, 212, 32, 130, 19 4, 14 1,10 ,2 12,76, 108,193,201,2019 1850 DATA255,208,17,173,67,195,172,68,19<br>5,133,169,132,170,160,0,140,2254 2,240 , 12, 109,57,195, 144,248,2357 1870 DATA238,71,195,24,76,168,193,141,70 ,195,32,130,194,141,58,195,2121 DATA32,130,194,141,59,195,13,58,195 ,240 ,18,173,58 , 195, 141,7,1849 18 90 DATA212,173,59,1 95,1 4 1,8,212,173,69 ,195, 14 1, 1 1,212,140 ,66,195,220 2 1900 DATA44 ,B3, 195, 1 12,5,206,78,195,240 , 1910 DATA240, 6, 206, 79, 195, 76, 119, 194, 173 ,62,195,41,254,141,4,212,2197 1920 DATA172,72,195,32,138,194,170,201,2 54,208,27,32,138,194,141,62,2230 1930 DATA195,32, 138,194,141,5,212,32,138 , 194 , 14 1,6,212,32,138,194,2004 1940 DATA141, 3, 212, 76, 3, 194, 201, 255, 208, 17, 173,73 , 195,172;74,195,2192 1950 DATA133, 178, 132, 179, 160, 0, 140, 72, 19 5, 240, 200, 173, 57, 195, 24, 202, 2280 1960 DATA240, 12, 109, 57, 195, 144, 248, 238, 7 9, 195, 24, 76, 63, 194, 141, 78, 2093<br>1970 DATA195, 32, 138, 194, 141, 58, 195, 32, 13 8, 194, 141, 59, 195, 13, 58, 195, 1978<br>1980 DATA240, 18, 173, 58, 195, 141, 0, 212, 173 ,59, 195, 141, 1, 212, 173, 62, 2053<br>1990 DATA195, 141, 4, 212, 140, 72, 195, 76, 49,<br>234, 177, 167, 200, 208, 2, 230, 2302 2000 DATA168, 96, 177, 169, 200, 208, 2, 230, 17<br>0, 96, 177, 178, 200, 208, 2, 230, 2511 2010 DATA179, 96, 120, 169, 49, 160, 234, 141, 2 0 ,3, 140 ,21,3,88, 169, 0 ,159 2 2 020 DATA14 1, 14 ,212,1 41 ,15,212,141,7,212 , 141,8 ,2 12 , 141 , 0 ,212, 14 1,1 9 5 0 2 030 DATA1 ,212, 96 ,32, 146, 194 ,169, 1 , 162,8 2 040 DATA253,174,32,158,173,32,163,182, 1 66 ,34,164 ,35,32,189 ,255,32 , 2 0 7 4 2050 DATA192, 255, 144, 8, 169, 1, 32, 195, 255, 76,47,195, 162,1,32, 198,1 962 2060 DATA255,32,207,255,133,167,141,60,1 95,32,207,255,133,168,141,61,2442 2 070 95 , 32 , 2 07 ,255,133,170 ,1 4 1,68,2400 2080 DATA195,32,207,255,133,178,141,73,1 9 5,32,207, 255, 133,179 , 141 ,74 ,2430 2090 DATA195, 160, 0, 32, 207, 255, 145, 167, 20  $0, 208, 2, 230, 168, 36, 144, 80, 2229$ 2100 DATA242,32,204,255,169,1,32,195,255 , 165, 144, 201, 64, 240, 9, 169, 2377  $2110$  DATA114, 133, 34, 169, 195, 76, 69, 164, 96<br>, 0, 0, 0, 0, 0, 33, 0, 1083 2120 DATA0, 0, 0, 0, 0, 33, 0, 0, 0, 0, 0, 0, 33, 0, 0 ,0,66 2 130 DATA0 , 0 , 0 ,0,86,79 ,73,67,69,32,69,77 ,80 ,84,217,79, 1012 2140 DATA78, 76, 89, 32, 49, 32, 79, 82, 32, 48, 3 2,65,76,76,79 ,87,1012 2150 DATA69, 196, 68, 73, 83, 203, 17, 40, 67, 41 , 49 ,57,56,54 ,32,83,1188 2160 DATA85,80,69,82,83,79,85,78,68,32,5 4 ,52,13,32,32,87 ,1 0 11 2170 DATA82, 73, 84, 84, 69, 78, 32, 66, 89, 32, 6<br>7, 46, 80, 65, 85, 76, 1108 2 18 0  $@$ , 17 2 190 DATA 115986, "ENDE"

dem Notenblatt - durch einen nachgestellten Punkt gekennzeichnet.

Einige Beispiele für die Klartext-Schreibweise:  $C4,8$  G#6,32 H2,4. F5,1

D<sub>1</sub>, 2. A<sub>7</sub>, 16 Eine Pause wird ähnlich wie

eine Note eingegeben. Bei ihr wird einfach statt Name und Oktave ein "\*" eingegeben, dem genau wie bei den Noten die Dauer folgt (Beispiele: \*,4; \*,2.; \*,1). Während einer Pause klingt beim Abspielen der vorhergehende Ton langsam aus, was sich besonders bei langsamen Stücken angenehm bemerkbar macht.

ln der Notenschrift gibt es ja neben der Heraufsetzung einer Note um einen halben Ton durch das , , # "-Zeichen auch die Erniedrigung um einen halben Ton durch das " b"-Zeichen. Diese Schreibweise ist eigentlich völlig überflüssig, da man ein "b" vollständig durch ein , # " ersetzen kann. Anstatt die obere Note herabzusetzen (was durch ein "b" geschieht), setzen wir ganz einfach die untere Note durch das ,, # " herauf, was beides auf den dazwischen liegenden Halbton führt. Wenn Sie zum Beispiel ein , G" mit einem , b" davor finden (also ein Ges), schreiben Sie dafür ",F#" (da Fis= Ges ist). Auf diese Weise wird die Notenschrift nicht durch nutzlose Symbole unnötig kompliziert.

Damit der Editor weiß, wann und wo ein Takt zu Ende ist, sollte jeder Taktstrich des Stückes durch ein Zeichen in der DATA-Zeile gekennzeichnet werden. Das Programm kontrolliert dann automatisch, ob in dem Takt genügend Noten vorhanden sind und kommt so Rhythmusfehlern schnell auf die Spur. Das Zeichen für den Taktstrich MIT dem beschriebenen Prüfsum mentest ist der Linkspfeil  $($   $\leftarrow$ ). Allerdings kann es auch notwendig sein, daß kein Prüfsummentest durchgeführt wird (zum Beispiel bei einem Auftakt). Das erreicht man durch den Pfeil nach oben (1), der dann nur das Taktende signalisiert. Es ist sinnvoll', immer je ei nen Takt in eine DATA-Zeile zu packen, da die Daten dann übersichtlicher geordnet sind und Fehler leichter lokalisiert werden können (man kann natürlich auch einen Takt auf mehrere Zeilen verteilen, zum Beispiel der Länge wegen).

Eine vollständige DATA-Zeile kann also wie folgt aussehen :

10520 DATA D #3,16, E4, 8.,  $*, 4, H1, 4, oder$ 

10135 DATA C4, 16, D4, 16,G  $\# 5,2,*,4, D \# 2,8,1$ 

(Im Listing der DEMO-Musik (Listing 3) finden Sie noch

 $\frac{1}{28}$ 

 $-199.$ 

e

**nnodo** 

*8* 

viele weitere Beispiele.

Der unbegrenzte Instrumentenwechsel während des Abspielens ist ein ganz besonderes "Bonbon". Bei geschickter Ausnutzung der Möglichkeiten kann man sich seine eigene "Band" zusammenstellen.

Das Kommando für einen solchen Wechsel steht ebenfalls in den DATA-Zeilen (genau an der Stelle, wo der Wechsel erfolgen soll) und lautet "DEF, Name des Instruments" (nicht zu verwechseln mit dem gleichlautenden BASIC-Befehl). Man kann zwischen 15 verschiedenen Instrumenten wählen: Blockflöte, Trompete, Klavier, Harfe, Orgel, Xylophon, Percussion, Cymbal, Glockenspiel, Geige, Oboe, Fagott sowie drei Phantasie-Instrumenten,

die interessante Klänge produzieren (USER 1 bis 3). Als Beispiel dient auch hier wieder die Demo-Musik. Sie sollten übrigens auf jeden Fall noch vor den ersten Noten ein Instrument wählen, da sonst die Noten unhörbar sind.

Für den Musik-Freak gibt es auch die Möglichkeit, eigene Klänge zu produzieren. Dazu dient der INIT-Befehl, der folgende Schreibweise hat:

INIT, wf, a, d, s, r, pb

Auch dieser Befehl steht wie der DEF-Befehl an Ort und Stelle in den DATA-Zeilen. Folgende Parameter können angegeben werden :

wf: Inhalt des Wellenformregisters des SID.

a: "attack time", die Zeit, in der die Tonlautstärke bis auf das Maximum ansteigt. Wertebereich 0 bis 15.

alet Stern

Commodore 64/128

d: "decay time". In dieser Zeit sinkt die Tonlautstärke vom Maximum bis auf den Haltepegel (siehe ,,s") ab. Wertebereich 0 bis 15.

",sustain-level",  $s$ :  $\overline{z}u$ Deutsch der Haltepegel. Die Tonlautstärke bleibt auf diesem Wert konstant, bis der Ton ausklingt. Wertebereich auch hier 0 bis 15.

r: "release time", gibt das Zeitverhältnis an, in dem die Tonlautstärke vom Haltepegel auf Null sinkt. Wertebereich ebenfalls 0 bis 15.

pb: definiert die Pulsbreite der Rechteckschwingung. Abgegeben wird das High-Byte im Bereich 0 bis 7. Niedrige Werte bewirken einen leicht näselnden Klang der Rechteckschwingung, hohe einen dumpfen.

Das Ende der Daten einer Stimme kennzeichnet das Wort "ENDE" (siehe auch Demo-Musik, Zeilen 10280. 10530 und 10780). Für jede Stimme müssen Daten vorhanden sein. Sind Sie mit allen dreien fertig, speichern Sie das nun entstandene kleine Programm auf Diskette. Hängen Sie an den Filenamen unbedingt die Endung , DATA" an: Der Editor testet, ob wirklich jede Zeile das DATA-Kommando am Anfang enthält.

Damit wäre Schritt 1 (der gearbeitsintensivste) schafft. Jetzt müssen die Daten nur noch vom Editor umgewandelt werden, was aber weitgehend automatisch abläuft. (Zum Ausprobieren können Sie Listing 3 (die Daten des "Entertainers") abtippen und, wie oben beschrieben, absaven. Als Filename bietet sich ,, ENTERTAINER. DATA an.)

Als zweiten Schritt tippen Sie Listing 1 (den Dataloader) ab und starten ihn mit RUN. Er erzeugt das Ma-,,SUschinenprogramm PERSOUND" auf der Diskette. Um Tippfehler brauchen Sie sich keine Sorgen zu machen, denn hier hat jede Zeile ihre eigene Prüfsumme. Eine fehlerhaft eingegebene Zeile wird sogar gleich aufgelistet, so daß Sie nur noch zu verbessern brauchen. Bequemer geht's wirklich nicht mehr.

Erst wenn alle Zeilen fehlerfrei sind, wird abgespeichert (das Programm sagt Ihnen, was zu tun ist).

Tippen Sie anschließend den EDITOR (Listing 2) ab und speichern ihn vor der ersten Anwendung, da sich das Programm selbst verändert. Falls Sie sich den Editor einmal genauer unter die Lupe nehmen wollen: In Tabelle 1 sind die wichtigsten Programmblöcke und interessantesten Zeilen aufgelistet. Eine Liste der am häufigsten gebrauchten Variablen finden Sie in Tabelle 2.

Nach RUN testet der Editor, ob das Maschinenprogramm schon im Speicher ist. Wenn das nicht der Fall sein sollte. lädt er es automatisch nach (Diskette einlegen). Danach können Sie die gespeicherten DATA-Zeilen Ihres Musikstückes nachladen, die übrigens genau ab Zeile 10000 an den Editor angehängt werden. Bei erneutem Nachladen werden die alten Zeilen überschrieben (das erledigt eine Editor-interne Maschinenroutine). Sie brauchen als Filename immer nur den blanken Namen des Stükkes ohne ".DATA" oder "FRQ"-Endung anzugeben. Darum kümmert sich Editor der automatisch selbst. Selbstverständlich laufen alle Disk-Operationen mit umfangreicher Fehlerkontrolle ab. Durch einen klaren Benutzerdialog und einheitliche Farbgebung von Fragen, Informationen und Aufforderungen behalten Sie im Programm stets den Überblick. Im nachfolgenden Menüteil können Sie die Arbeitsweise des Editors und damit auch das Resultat stark beeinflussen. Im einzelnen betrifft das folgende Punkte:

Scan: S. Höltgen

Taktart: Geben Sie hier die Taktart des Stückes durch Komma getrennt ein (Beispiel:  $\frac{3}{4}$ -Takt = >3,4). Für die Demo-Musik ist 2,4 voreingestellt. Der Editor bildet aus diesen Werten die Prüfsumme für alle Takte.

- Verstimmung: Je höher dieser Wert gewählt wird, desto größer ist die Verstimmung. Eine geringe Verstimmung sollte immer gewählt werden, um einen volleren Klang zu erzielen. Voreingestellt ist 5.

- Kleinste Note: Hier können Sie die kleinste Note des Stückes eingeben, und zwar wie gewohnt 16 für eine Sechzehntel-, 4 für eine Viertelnote usw. Der Editor rechnet für das Maschinenprogramm alle anderen Noten in die angegebene Länge um. Je kleiner dieser Wert ist, desto mehr Möglichkeiten hat man bei der Tempowahl.

- Oktaven-Offset: Wenn Ihnen eine Stimme Ihres Stükkes zu hoch oder zu tief gesetzt vorkommt, dann können Sie sie mit diesem Wert um eine oder mehrere Oktaven verschieben. Positive verschieben aufwärts, negative abwärts. Voreingestellt ist  $0$  (= keine Verschiebung).

- Soundbefehle ausfiltern: Nach vollendetem Codieren können Sie Ihre Musik probeweise anhören. Wenn Sie bei dieser Frage "J" eingeben, können Sie im Probehörteil "per Hand" die Instrumente wählen, während bei "N" die Instrumentenprogrammgesteuert wahl wird (auf den Probehörteil kommen wir später noch zurück). Voreingestellt ist das Übernehmen der Soundbefehle. Wählen Sie das Ausfiltern nicht, wenn Sie die Codes im gleichen Durchlauf speichern wollen, weil eben die Soundbefehle dann fehlen und Sie später beim Abspielen nichts hören würden. Der Editor macht Sie aber gegebenenfalls darauf aufmerksam. (Denken Sie daran: Diese Option ist wirklich nur zum Anhören und Verbessern der Musik gedacht. Bei allen Eingaben gelten die voreingestellten Werte für die Demo-Musik.)

Sind Ihre Eingaben korrekt, fängt das Programm an zu codieren. Auf dem Bildschirm wird ein Protokoll des Umwandlungsvorgangs ausgegeben aktuelle DATA-Zeile, Element-Nummer, Name, Oktave + Taktmarkierungen). Mit der SHIFTbeziehungsweise SHIFT/LOCK-Taste kann die Ausgabe angehalten beziehungsweise gestoppt werden. Sollte der Editor einen Fehler finden, gibt er den beanstandeten Wert invers aus und liefert eine Fehlerbeschreibung. Gleichzeitig wird die DATA-Zeile, in der der Fehler auftrat, gelistet, so daß Sie nur noch zu verbessern brauchen.

Nach erfolgreicher Codierung erhalten Sie eine Gesamtübersicht über das Ergebnis. Hier werden Sie gegebenenfalls auf eventuelle Längenabweichungen der Stimmen aufmerksam gemacht, die zu Rhythmusfehlern führen könnten. Anschließend können Sie sich Ihre Musik auf Wunsch probeweise anhören. Ihnen steht dann ein toller Sequenzermodus zur Verfügung. Wenn keine Soundbefehle vorhanden sind (zum Beispiel durch Ausfiltern, siehe Menüteil), können Sie für jede Stimme zwischen 15 verschiedenen Instrumenten wählen. Ansonsten übernimmt diese Aufgabe das Maschinenprogramm.

Das aktuelle Instrument jeder Stimme wird mit den Tasten 1, 2 und 3 (nächstes Instrument) beziehungsweise SHIFT  $+1$ , 2 oder 3 (vorheriges Instrument) geändert. Die anderen Optionen (Tempowahl und so weiter) werden über die Funktionstasten gesteuert. In der obersten Bildschirmzeile werden die Zeiger des Mapros auf die aktuellen Musikdaten ausgegeben. An ihnen kann man anschaulich den Rhythmusverlauf sowie den Platzver-

```
Commodore 64/128
```
Scan: S. Höltgen

1000 FRINTCHR\$(147)CHR\$(8)CHR\$(142) 1010 POKE 53280, 0: POKE53281, 0 1020 PRINT" **IR\*\*\*\*\*\*\*\*\*\*\*\*\*\*\*\*\*\*\*\*\*\*\*\*\*\*\*\*\*** 1030 PRINT" **\*8>> ESUPERSOUND-EDITOR BK<B\*** 1040 FRINT" \*B>>> EFUER C 64 BK<<B\* 1050 PRINT" \* N================================= \* THE BILDER & PROGRAMM VON OHER<br>
\* TEHT FINDER THE PAUL OF THE FINDER TO A THE THE FINDER TO A 1060 PRINT" 1070 PRINT" 1080 PRINT" \*\*\*\*\*\*\*\*\*\*\*\*\*\*\*\*\*\*\*\*\*\*\*\*\*\*\*\* 1090 PRINT" 1100 : 1110 REM DISK-OFERATIONEN TESTEN 1120 IFFEEK (820) = 0THEN1170 1130 OPEN15, 8, 15: GOSUB3370: CLOSE15 1140 IFVAL (ME\$) = 0THEN1250 1150 PRINTCHR\$(147)CHR\$(5)ME\$ 1160 PRINT"FEHLER BEIM EINLESEN DER DATA-ZEILEN!":POKE820,0:GOTO4010 1170 IFPEEK (49300) = 169ANDPEEK (49600) = 32THEN1250 1180 OPEN1,8,0,"SUPERSOUND, P, R": GET#1, A\*, A\*: CLOSE1 1190 OPEN15,8,15:GOSUB3370:CLOSE15 1200 IFVAL (ME#)=0THEN1240 1210 PRINTCHR#(147)CHR#(5)ME# 1220 PRINT"DAS MASCHINENFROGRAMM KONNTE NICHT" 1230 PRINT"VON DER DISKETTE GELESEN WERDEN!": GOTO4010 1240 POKE822, PEEK (45): POKE823, PEEK (46): POKE824, 1: LOAD"SUPERSOUND", 8, 1 1250 IFPEEK (824) = 1THENPOKE824, 0: FOKE45, PEEK (822): POKE46, PEEK (823): CLR 1260 DIM D(1000, 2), N(2), IN(3, 15), IC(2), OO(2), GD(2) 1270 DIM IN\$(15), FR\$(11), FR(11,7), S3\$(1), TZ(2), DZ(2) 1290 FORI=0T011:READFR\$(I),F 1300 FORJ=0TO7: FR(I,J)=INT(F): F=F\*2: NEXT 1310 NEXT 1320 FORI=0T015:READIN\*(I) 1330 FORJ=0TO3: READIN(J, I): NEXT 1340 NEXT 1350 FORI=828TO895:READX:POKEI, X:NEXT 1360 IFPEEK (820) = 1THENPOKE820, 0: GOTO1560  $1370:$ 1380 REM HAUPTMENUE-TEIL 1390 : 1400 POKE785, 115: POKE786, 3: PRINT: PRINT: PRINT 1410 PRINTCHR\$(158)" HALLO, ICH BIN DER SUPERSOUND-EDITOR!" 1420 PRINT" ICH FORME FUER SIE NOTEN IN MASCHINEN-" 1430 PRINT" SPRACHEGERECHTE SOUND-CODES UM. " PRINT 1440 PRINT: INPUT" WOLLEN SIE DATA-ZEILEN NACHLADEN WYKZER"; A\$ 1450 FRINT: IFA\*<>"J"THEN1560 1460 INFUT" FILENAME";FI# 1470 IFRIGHT\$ (FI\$, 5) = ". DATA" THENFI\$=LEFT\$ (FI\$, LEN(FI\$)-5) 1480 IFLEN(FI\$) >0ANDLEN(FI\$)<12THEN1500 1490 PRINT: PRINTTAB (9) "UNGUELTIGE LAENGE !": PRINT: GOTO1460 1500 PRINTCL\*"MOMENT BITTE - ICH LADE "FI\*".DATA" 1510 X=USR(10000): POKE43, XAND255: POKE44, X/256 1520 POKE646, PEEK (53281) AND15 1530 PRINT"MALOAD"CHR\$(34)FI\$".DATA"CHR\$(34)",8" 1540 FRINT"MAMAP"CHR\$(34)CL\$CHR\$(5)CHR\$(34)":P[743,1:P[744,8:P[820,1:RUN"CHR\$(19) 1550 POKE631, 13: POKE632, 13: POKE198, 2: END 1560 PRINTCL #TAB (9) CHR# (142) CHR# (158) "PARAMETER-DEFINITION" 1570 FRINTTAB (9) CHR # (28) "" "" FRINT 1580 INPUT"E WELCHE TAKTART LIEGT VOR (X,Y) 图2,4【2画画画画】;T1,T2 1590 IFT2>1ANDT1>1AND(T2AND1)=0THEN1610 1600 PRINT: PRINTTAB (12) "DAS GEHT NICHT!": PRINT: GOTO1580 1610 PS=T1/T2:AZ=9999 1620 PRINT: INPUT" STAERKE DER VERSTIMMUNG FISKER!"; VO 1630 PRINT: INPUT" KLEINSTER NOTENWERT 图16【温暖图图】; KW 1640 IF (KWAND1)<>1ANDKW/3<>INT(KW/3)THEN1660 1650 PRINT: PRINTTAB (12) "DAS GEHT NICHT!": GOTO1630 1660 FORI=0TO2 OKTAVEN-OFFSET STIMME"I+1" WOLIEN';: INPUTOO(I) 1670 FRINT: PRINT" 1680 IFABS(OO(I))>3THENPRINT:PRINT," DAS GEHT NICHT!":GOTO1670 1690 NEXT 1700 PRINT: INPUT" SOUNDBEFEHLE AUSFILTERN **ENCEREN" : A\$** 1710 FI=A\$<>"N"

Commodore 64/128

empfehlenswert, in dem Probehörteil die Instrumente der einzelnen Stimmen aufeinander abzustimmen und danach in die DATA-Zeilen einzutragen, die Sie mit LIST 10000 - erreichen können. Verlassen wird dieser Teil mit .F8', Sie können nun die Codes als Frequenzwertedatei sowie die DATA-Zeilen als eigenes Programm speichern (es werden wirklich nur die DATA-Zeilen gespeichert). Beide Teile erklären sich ausführlich selbst. Haben Sie dann die Musik zu Ihrer Zufriedenheit erstellt und die Codes als Frequenzwertedatei (kurz: FRQ-Datei) gespeichert, können Sie das Notenblatt zur Seite legen. Die FRQ-Datei auf der Diskette enthält nun Ihre Musik, und zwar "Super-<br>sound"-gerecht. Wie man sie abspielt - damit befaßt sich der nächste Schritt.

brauch verfolgen. Es ist

aletifica

# Schritt Nr. 3: Das Abspielen der Musik

Daß hierbei die schon erwähnten Steuerroutinen im Maschinenprogramm die zentrale Rolle spielen, ist nicht schwer zu erraten. Insgesamt gibt es drei, die wir nun einmal genauer unter die Lupe nehmen werden:

- "DISK-Routine: **Diese** Routine ermöglicht es, die FRQ-Datei, die die codierten Musikdaten enthält, von der Diskette nachzuladen. Folgende Schreibweise wird benutzt:

SYS 49843, "Name.FRQ" "Name" steht für den Namen Ihrer FRQ-Datei, Der Editor hat ihr die Endung ".FRQ" zur Unterscheidung von anderen Files gegeben. Laden Sie nur Dateien mit dieser Endung. Falls beim Laden ein Fehler aufgetreten ist, die Diskette nicht angeschaltet ist oder die Datei nicht existiert, wird die Feh-

"?DISK lermeldung ERROR" ausgegeben.

Scan: S. Höltgen

- "Ein"-Routine: Mit dieser Routine können Sie Ihre Musik einschalten, die Sie vorher geladen haben. Au-Berdem wird das Tempo und die Betriebsart (zwei- oder dreistimmig) angegeben. Der Aufruf dieser Routine sieht folgendermaßen aus: SYS 49152, Tempo, Modus Das "Tempo" kann zwischen 0 und 255 liegen, was ganz von der kleinsten Note des Stückes abhängt. Bei einer 1/16-Note als kleinste Note sind zum Beispiel Werte zwischen 36 und 44 sinnvoll, was je nach Musik variieren kann. (Der Editor gibt Ihnen im Probehörteil

einen Tempovorschlag an.) .. Modus" wählt die Betriebsart aus. Eine "0" steht für zweistimmigen, eine "1" für dreistimmigen Betrieb. Bei einem anderen Wert als 0 oder 1 wird ein ,,? ONLY 1 OR 0 ALLOWED ERROR" ausgegeben. Der zweistimmige Betrieb ist besonders dann sinnvoll, wenn man "Supersound" neben gleichzeitig Spielsounds ausgeben will. Der Kanal Nummer 1 des SID (54272-54279) bleibt dann frei (er wird am häufigsten benutzt), und die dritte Stimme des Stückes wird nicht gespielt. - "AUS"-Routine: Zum Abschalten der interrupt-gesteuerten Musik wird diese Routine aufgerufen. Der Befehl dazu lautet ganz einfach SYS 49810. Parameter werden nicht benötigt. Die AUS-Routine wird auch vor dem Nachladen aufgerufen, da es sonst "Musik-Salat" gibt. Als praktisches Beispiel nehmen wir einmal das Abspielen der Demo-Musik, die sich inzwischen fertig codiert als FRQ-Datei auf der Diskette befinden sollte. Dort muß sich auch das Maschinenprogramm befinden, das nun auch als erstes eingeladen wird. Geben Sie dazu im Direktmodus LOAD .,SUPERSOUND",8,1  $\sin$ Anschließend löschen Sie den Speicher bitte mit NEW. Als nächstes wird die FRQ-Datei geladen, was mit SYS 49843, "Name.FRQ" geschieht. Nehmen Sie anstatt "Name" den Namen Ihrer FRQ-Datei (zum Beispiel ENTERTAINER.FRQ"). Nun haben wir schon alles, was wir brauchen, im Speicher, Jetzt fehlt nur noch der Befehl zum Einschalten der Musik:

SYS 49152. Tempo, Modus (für die Demo-Musik SYS 49152,38,1). Sofort ertönt<br>die Musik – und zwar interrupt-gesteuert. Um die Musik in einem eigenen Programm zu verwenden, geht man im Grunde genauso vor. Da der C64 aber die schlechte Angewohnheit hat, nach jedem LOAD-Befehl das Programm neu zu starten, und ein NEW-Befehl einem Programm auch nicht so gut bekommt, sieht das Ganze etwas abgewandelt dann so aus:

1 IF PEEK(49300) = 169 AND  $PEEK(49600) = 32 THEN 3$  $2 A = 1$ :  $LO = PEEK(45)$ :  $HI = PEEK(46)$ : LOAD "SU-PERSOUND",8.1  $3$  IF  $A = 1$ **THEN** 

POKE45,LO: POKE46,HI: CLR: SYS 49843, "NAME" 4 EIN=49152: AUS=49810

Diese Zeilen hängen Sie einfach vor jedes Programm, in dem "Supersound" benutzt werden soll. Durch sie wird das Maschinenprogramm und eine FRQ-Datei nachgeladen. Das Funktionsprinzip dieser

Mit Listings 4000

**Mark gewonnen!** 

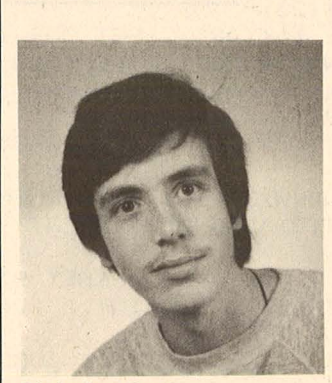

**Christian Paul** 

Zeilen sieht folgendermaßen aus: In Zeile 1 wird getestet, Maschinenproob das gramm schon im Speicher ist. Wenn ja, geht's gleich mit dem eigentlichen Programm weiter (so spart man unnötiges Nachladen bei erneutem RUN). Ansonsten wird in Zeile 2 der Zeiger auf das Programmende gerettet und das Mapro nachgeladen. Der Computer weiß nach dem LOAD-Befehl nicht mehr, wo das BASIC-Programm aufhört, daher übermitteln wir ihm über zwei POKEs die richtige Adresse und laden gleich danach eine FRQ-Datei nach (welche, müssen Sie entscheiden). In Zeile 4 werden dann noch die Startadressen der EIN- und AUS-Schaltroutinen in Variablen mit passendem Namen abgelegt. Sie können im Programm dann zum Beispiel statt SYS 49810 viel einfacher und übersichtlicher SYS AUS schreiben (daher auch die kurzen Namen der Routinen). Das gleiche ist natürlich auch bei dem Nachladebefehl möglich. aber nur dann sinnvoll. wenn man ihn häufiger verwendet.

Nun wird "Supersound" also auch in Ihrem eigenen Programm betriebsbereit. Damit ist schon der erste Schritt zum wirklich professionellen Programm getan. Sie werden staunen, was ein wenig Musik doch ausmachen kann (mit Musik geht's eben besser). Also: Noch viel Vergnügen mit "Supersound". Christian Paul

Innerhalb von drei Monaten wählte die HC-Redaktion zum zweitenmal ein Programm des 15 Jahre alten Schülers Christian Paul zum Listing des Monats. Sein Programm,, Supersound" ist wie wir meinen die ideale Ergänzung seinem Programm  $ZU$ "Profi-Sprite" aus HC 4/86. Die Redaktion hofft natürlich, daß dieser Erfolg von Christian unsere Leser anspornt. entsprechende Programme zu schreiben und einzuschicken.

1720 PRINT: PRINT: PRINT: POKE198, 0: INPUT" EKORREKT **MJETHEL": A#** 1730 IFA\*<>"J"THEN1560  $1740:$ 1750 REM DATEN ENTSCHLUESSELN  $1760:$ 1770 FORSS=0TO2 1780 FRINTCL\$:PRINT"D<br>1790 FRINTTAB(6)RV\$" CODIERUNG VON STIMME"SS+1"<mark>11</mark> 1800 FRINTTAB(6)RV\$" ": PRINT: PRINT 1810 FRINTCHR\$(158)" ZEILE NR. BIENOTE DAUER" 1810 FRINTCHR\$(28)"-<br>1820 FRINTCHR\$(28)"- $-$  FITAKT NR. 1" 1830 TZ=1: P1=0: N=0: CN=0 1840 READM\*: ZN=PEEK (63) +256\*PEEK (64) : CN=CN+1 1850 WAIT653, 1, 255 1860 IFM\*="ENDE"THEN2690 1870 IFM\*="^"THEN1910 1880 IFM\*<>" "THEN1950 1890 IFP1/KW=PSTHEN1910 1900 PRINT: PRINT"PRUEFSUMMEN-FEHLER!": GOTO2540  $1910$   $AZ=ZN:TZ=TZ+1$ 1920 PRINTCHR\$(28)"-- MTAKT NR. "TZ 1930 F1=0: CN=0: GOTO1840  $\mathcal{L}$ 1940 : 1950 PRINTCHR\$(154)ZNTAB(7)CN:PRINTCHR\$(145)TAB(10)CHR\$(28)"|"CHR\$(154)" "; 1960 REM PAUSE 1970 IFM\*<>"\*"THEN2040 1980 GOSUB2570 1990 D (N, SS) = DA: D (N+1, SS) = 0: D (N+2, SS) = 0: N=N+3 2000 FRINT"PAUSE"TAB(18)D# 2010 DZ(SS)=DZ(SS)+1:GOTO1840  $2020:$ 2030 REM SID INITIALISIEREN 2040 IFM\*<>"INIT"THEN2200 2050 PRINT"INIT";:READX 2060 IFFITHENPRINT" - UNWIRKSAM":READA\*, A\*, A\*, A\*, A\*: GOTO1840 2070 SB=-1:IFX<00RX>255THENFRINTRV\$X:GOT02510 2080 FRINTX;:D(N,SS)=254:D(N+1,SS)=XOR1:READA1,A2 2090 IFA1<00RA1>15THENPRINTRV\*A1:GOT02510 2100 IFA2<00RA2>15THENFRINTA1RV\$A2:GOT02510 2110 FRINTA1; A2;: D (N+2, SS) = A1\*16+A2: READA3, A4 2120 IFA3<00RA3>15THENPRINTRV\*A3:GOT02510 2130 IFA4<00RA4>15THENPRINTA3RV\*A4:GOTO2510 2140 PRINTA3; A4; : D (N+3, SS) = A3\*16+A4: READPB 2150 IFPB<00RPB>8THENPRINTRV\*PB:60T02510 2160 PRINTPB: D(N+4, SS) = INT(PB/256): N=N+5 2170 GOTO1840 2180 : 2190 REM INSTRUMENT WAEHLEN 2200 IFM\*<>"DEF"THEN2340 2210 IFFITHENPRINT"DEF - UNWIRKSAM":READA\$:GOTO1840 2220 READA\*: X=-1:SB=-1 2230 FORI=0T015 2240  $IFA*=IN*(I)THENX=T$ 2250 NEXT: IFNOTXTHEN2280 2260 FRINT"DEF: "RV\*A\*: FRINT 2270 PRINT"DIESES INSTRUMENT KENNE ICH NICHT...":GOTO2530 2280 D(N, SS) = 254 2290 FORI=0TO3: D(N+I+1,SS)=IN(I,X):NEXT:N=N+5 2300 PRINT"DEF: "IN\*(X) 2310 GOTO1840  $2320:$ 2330 REM NOTE BESTIMMEN 2340 IFLEN(M#)<2THEN2490 2350 N#=LEFT#(M#,LEN(M#)-1):0=ASC(RIGHT#(M#,1))-48 2360 IFO<00R0>7THENPRINTRV\$M\$:PRINT"MKEINE GUELTIGE OKTAVE !":GOTO2530 2370 0=0+00(SS):IFO>=0ANDO<=7THEN2390 2380 PRINTN\*RV\*O:PRINT"MMOFFSET-FEHLER ( ="00(SS)") !":GOTO2530 2390 X=0:FORI=0T011 2400 IFFR\$(I)<>N\$THEN2480 2410 F=FR(I, O) + INT(RND(1) \*VO\*2-VO+1) 2420 IFF>=0ANDF<=65535THEN2440 2430 PRINT: PRINT"BITTE UEBERFRUEFEN SIE DIE VERSTIMMUNG!": GOTO2530 2440 PRINTM#TAB(18);: GOSUB2570

commodore 64/128

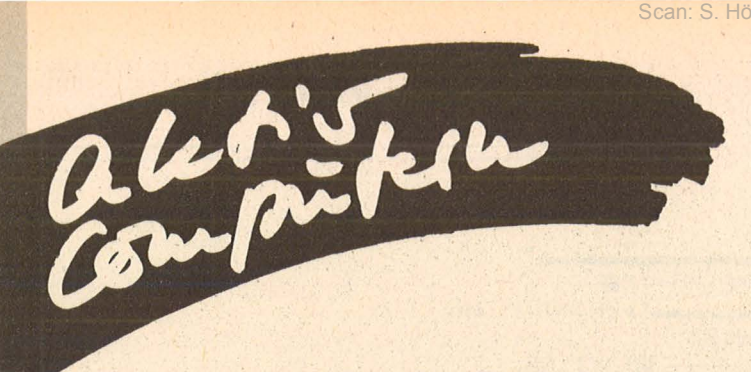

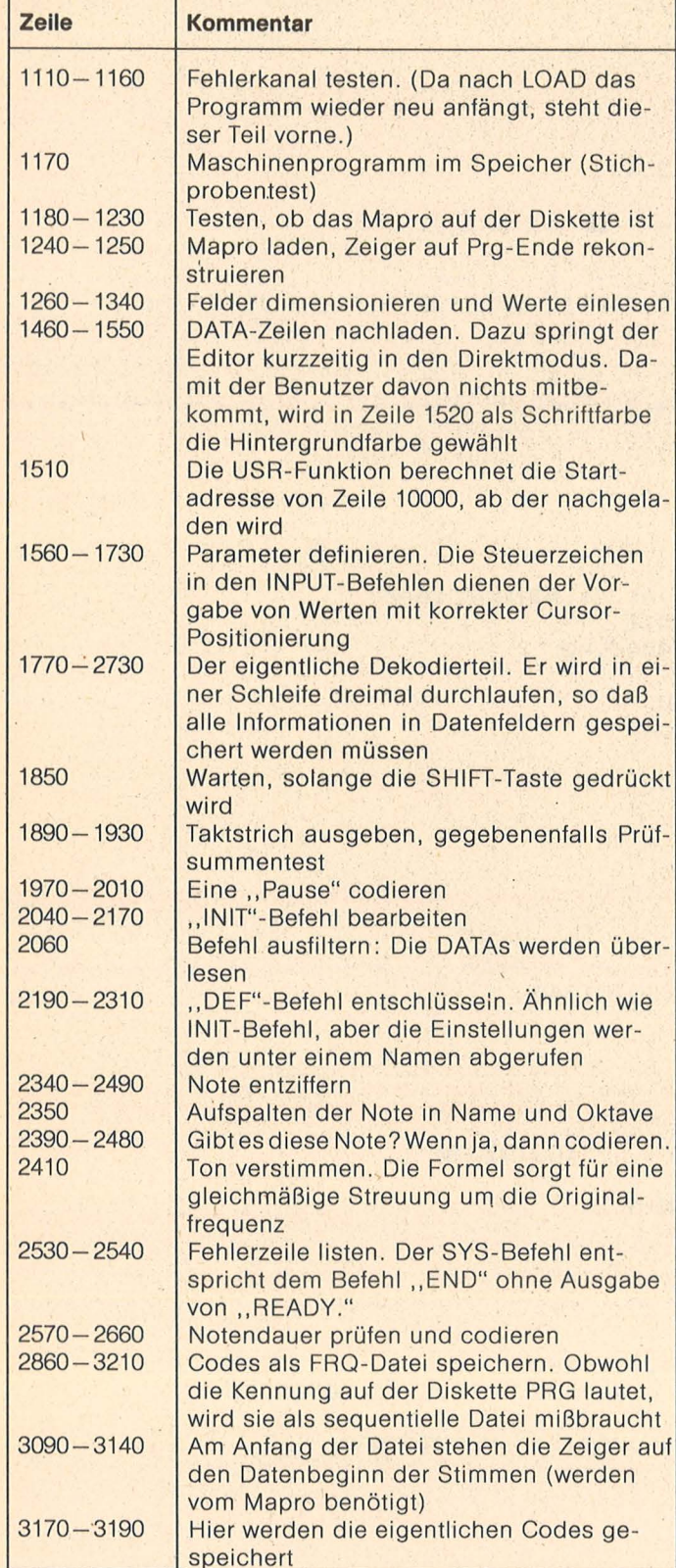

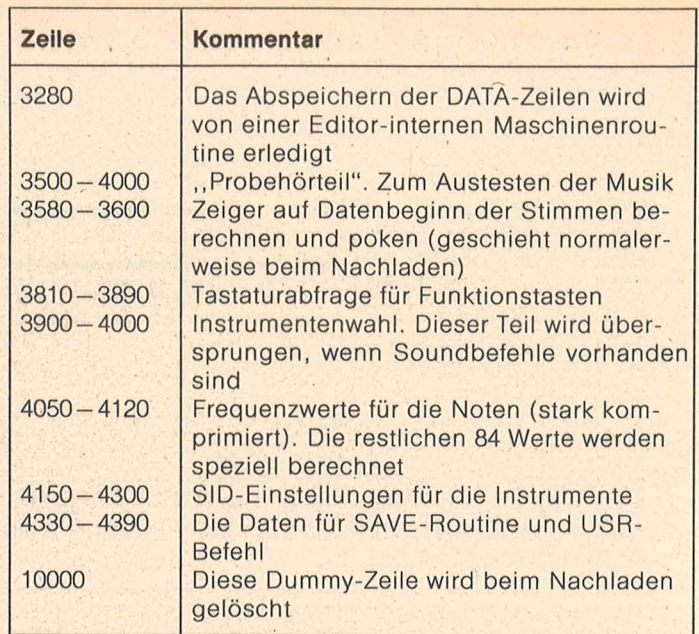

 $\overline{\phantom{a}}$  .

Programmstruktur vom Editor

÷.

Scan: S. Höltgen

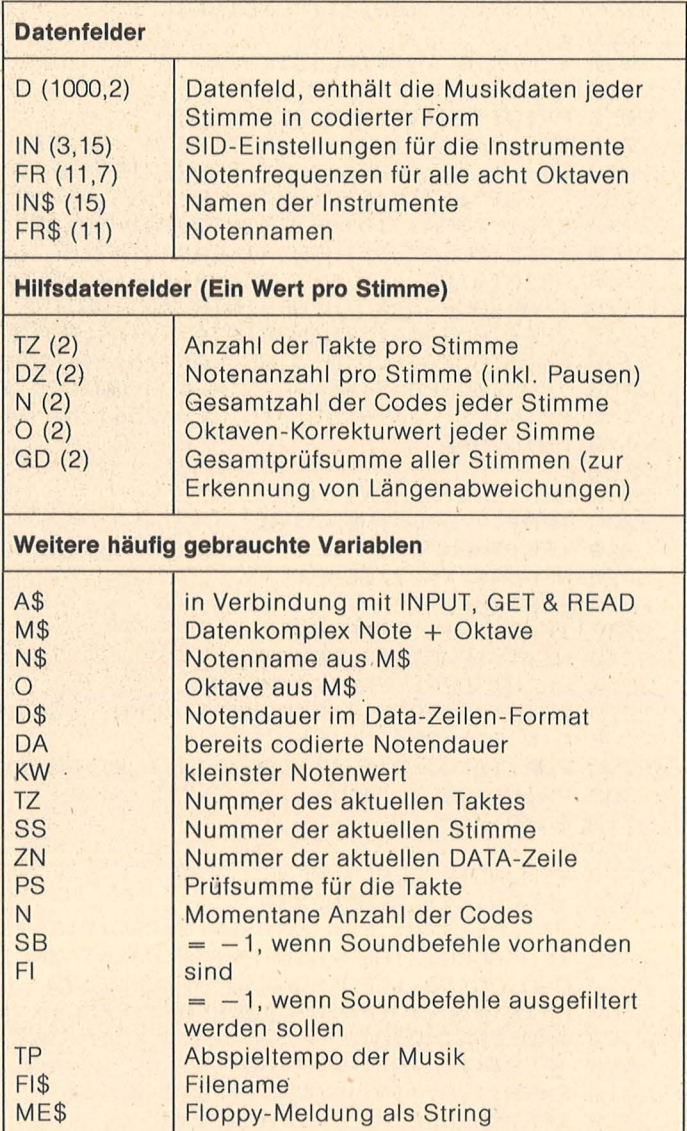

Variablenliste

 $\mathcal{A}$  .

```
Scan: S. Höltgen
```
2450 D (N, SS) = DA: D (N+2, SS) = INT (F/256) : D (N+1, SS) = F-D (N+2, SS) \* 256: N=N+3 2460 PRINTD\$: DZ(SS)=DZ(SS)+1  $2470 x = 1$ 2480 NEXT: IFX=1THEN1840 2490 PRINTRV\*M\*: PRINT: PRINT"SCHREIBFEHLER ?": GOTO2530  $2500 -$ 2510 PRINT: PRINT"WERT IST ZU GROSS!" 2520 REM FEHLERZEILE LISTEN  $2530$   $AZ = ZN - 1$ 2540 FRINT"MMMLIST"AZ+1"-"ZN"O":FOKE631,13:FOKE198,1:SYS42115 2550 : 2560 REM 'DAUER' ENTSCHLUESSELN 2570 READD\$: IFASC (D\$)<480RASC (D\$) >57THEN2660 2580 D1=VAL(D\$):IFD1=0THEN2660 2590 IFRIGHT\$(D\$,1)<>". "THENDA=KW/D1:GOT02610 2600 DA=KW/D1+KW/D1/2 2610 P1=P1+DA: GD (SS) =GD (SS) +DA: IFDA=INT (DA) THENRETURN 2620 IFD1<KWTHEN2660 2630 PRINTRV#D#: PRINT 2640 PRINT"DIESE NOTE IST KUERZER ALS ANGEGEBEN!" 2650 PRINT" KLEINSTEN WERT BITTE ANPASSEN !": PRINT: GOTO4010 2660 PRINTRV\*D\*: PRINT"MSCHREIBFEHLER? DAUER = 4,8,16,...!": GOTO2530  $2670:$ 2680 REM DATENENDE 2690 D (N, SS) = 255: IFN>0THEN2710 2700 PRINT: PRINT"ES SIND KEINE DATEN VORHANDEN !": GOTO2530 2710 N(SS)=N:TZ(SS)=TZ:PRINT"MM  $---$  DATENENDE  $---$ " 2720 FORI=0T02000:NEXT **2730 NEXTSS**  $2740$ 2750 REM DATEN ABSPEICHERN  $2760:$ 2770 PRINTCL\$: PRINT: PRINTCHR\$ (158), " CODIERUNG BEENDET. ": PRINT 2780 POKE198, 0: PRINT" DIE DATENANZAHL BETRAEGT"N(Ø)+N(1)+N(2)+3"BYTES" 2790 PRINT: PRINT: FORI=0TO2: PRINTTAB (5) "STIMME"I+1": "TZ (I) "TAKTE, "; 2800 A\$=STR\$(DZ(I)): PRINTRIGHT\$("00"+RIGHT\$(A\$,LEN(A\$)-1),3)" NOTEN" 2810 PRINT: NEXT: SA=50100: A1=SA: A2=SA+N(0)+1: A3=A2+N(1)+1 2820 IFGD(0)=GD(1)ANDGD(1)=GD(2)ANDGD(0)=GD(2)THEN2840 2830 FRINTTAB(9) "ABWEICHENDE LAENGEN !" 2840 PRINT: PRINT: INPUT" CWOLLEN SIE ZUERST PROBEHOEREN **ELICERE : : △** \$ 2850 IFA\*="J"THENGOSUB3500 2860 PRINT: INPUT" **CWOLLEN SIE DIE CODES SPEICHERN FINENEEN**'; A\$ 2870 IFA\*<>"J"THEN3220 2880 IFSBTHEN2940 2890 PRINT: PRINTCHR\$(5)" VORSICHT ! ES SIND KEINE SOUNDBEFEHLE" 2900 FRINT: PRINT" VORHANDEN ! SIE WUERDEN UNVOLL-' 2910 PRINT: PRINT" STAENDIGE DATEN SPEICHERN !" 2920 PRINT: INPUT" **CWOLLEN SIE TROTZDEM FINCHER : A\*** 2930 IFA\*<>"J"THEN3220 2940 PRINTCL\$TAB(11)CHR\$(158)"CODES ABSPEICHERN" 2950 PRINTTAB (11) CHR\$ (28) "" "" FRINT FRINT 2960 PRINTCHR\*(158)" DIESE OPTION SPEICHERT DIE CODIERTEN": PRINT 2970 PRINT" NOTEN ALS 'SUPERSOUND'-MUSICFILE AB." 2980 FRINT: PRINT: INPUT" CFILENAME";FI\$ 2990 IFLEN(FI#)<10RLEN(FI#)>12THEN2980 3000 IFRIGHT\$(FI\$,4)=".FRQ"THENFI\$=LEFT\$(FI\$,LEN(FI\$)-4) 3005 PRINTCHR#(145)" FILENAME: "FI\$".FRQ" 3010 PRINT: PRINT: PRINTCHR#(5)" BITTE LEGEN SIE EINE DISKETTE EIN" 3020 POKE198, 0: PRINT: INPUT" ALLES KLAR" ; A\*: IFA\*="N"THEN2860 3030 OPEN15,8,15:OPEN1,8,1,FI\$+".FRQ,P,W" 3040 GOSUB3370: IFVAL (ME#) = 0THEN3090 3050 IFVAL (ME#)<>63THEN3410 **ENALTE DATEI UEBERSCHREIBEN FINKLIER": A\$** 3060 FRINT: INPUT" 3070 IFA\$="N"THENCLOSE1:CLOSE15:GOTO2940 3080 CLOSE1:OPEN1,8,1,"@:"+FI\$+".FRQ,P,W" 3090 HI=INT (A1/256): LO=A1-HI\*256 3100 FRINT#1, CHR#(LO)CHR#(HI); 3110 HI=INT(A2/256):LO=A2-HI\*256 3120 PRINT#1, CHR\$ (LO) CHR\$ (HI); 3130 HI=INT (A3/256):LO=A3-HI\*256 3140 PRINT#1, CHR\$ (LO) CHR\$ (HI);: GOSUB3400 3150 PRINTCL\$: PRINTTAB(12) "MOMENT BITTE ... "

Commodore 64/128

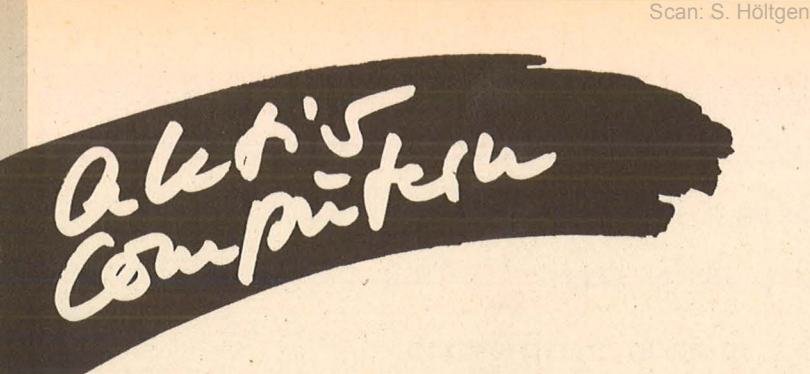

```
3160 PRINT: PRINTTAB (9) CHR# (158) "ICH 'SPEICHERE GERADE: ": PRINT
3170 FORSS=0T02: PRINTTAB (15) "CSTIMME"SS+1"
3180 FORI=0TON(SS): PRINT#1, CHR*(D(I, SS)): : NEXT: GOSUB3400
3190 NEXTSS
3200 CLOSE1: 60SUB3400: CLOSE15
                                       ABSPEICHERN DER CODES BEENDET!"
3210 PRINT: PRINT: PRINTCHR# (158) "
3220 RRINT: PRINT" WOLLEN SIE DIE DATA-ZEILEN ALS"<br>3230 POKE198,0:INPUT" EIGENES PROGRAMM SPEICHERN WOLLEN!;A$
3240 IFA$<>"J"THENPRINT:PRINT:PRINTCHR$(5),"AUF WIEDERSEHEN !":GOTO4010
3250 PRINT: INPUT" FILENAME";FI$
3260 IFLEN(FI$)<10RLEN(FI$)>11THEN3250
3270 IFRIGHT$(FI$,5)=".DATA"THENFI$=LEFT$(FI$,LEN(FI$)-5)
3273 PRINTCHR$(145)"
                              FILENAME: "FI$".DATA"
3275 PRINT:PRINT:PRINTCHR#(5)" BITTE LEGEN SIE EINE DISKETTE EIN"
3278 POKE198, 0: PRINT: INPUT"
                                          ALLES KLAR"; A$: IFA$="N"THEN3220
3280 SYS828, 10000, "@: "+FI$+". DATA", 8
3290 OPEN15.8.15: GOSUB3370: CLOSE15: IFVAL (ME#)=0THEN3340
3300 PRINT: PRINTTAB (20- (LEN (ME$) /2)) ME$
3310 POKE198, 0: PRINT: INPUT"D
                                        NOCHMAL PROBIEREN WILLEN'; A*
3320 IFA*="J"THEN3280
3330 60T03450
3340 PRINT: PRINT: PRINTTAB (9) CHR# (5) "SPEICHERN BEENDET!": CLOSE15: GOTO4010
3350 :
3360 REM DISK-STATUS PRUEFEN
3370 ME$="":A$=""
3380 GET#15, A$: ME$=ME$+A$: IFST=0GOT03380
3390 RETURN
3400 GOSUB3370: IFVAL (ME$)=0THENRETURN
3410 PRINT: PRINT: PRINTTAB (13) CHR* (158) "DISK-MELDUNG: "CHR* (5): PRINT
3420 PRINTTAB (20- (LEN (ME#) /2)) ME#
3430 POKE198, 0: PRINT: INPUT"D
                                        NOCHMAL FROBIEREN MULLER ": A$
3440 IFA$="J"THENCLOSE1:CLOSE15:GOTO2940
3450 FRINT: FRINT: PRINTTAB (8) CHR# (5) "SPEICHERN ABGEBROCHEN!"
3460 CLOSE1: CLOSE15: GOTO4010
3470 :
3480 REM MUSIK PROBEWEISE ABSPIELEN
3490 :
3500 PRINTCL #TAB(6)CHR #(158) "MUSIK PROBEWEISE ABSPIELEN"
3510 PRINTTAB(6)CHR#(28)"
                                                       ": PRINT: PRINT
3520 PRINTCHR*(158)" MOMENT BITTE - ICH SCHREIBE DIE": PRINT
3530 PRINT"
                 MUSIKDATEN IN DEN SPEICHER...": PRINT
3540 FORSS=0T02
3550 FORI=0TON(SS)
3560 POKESA+C, D(I, SS): C=C+1
3570 NEXT: NEXT: POKE650, 128
3580 HI=INT(A1/256):LO=A1-HI*256:POKE49980,LO:POKE49981,HI
3590 HI=INT(A2/256):LO=A2-HI*256:POKE49987,LO:POKE49988,HI
3600 HI=INT(A3/256):LO=A3-HI*256:POKE49993,LO:POKE49994,HI
3610 PRINTCL #CHR# (158), "MANUSIKSTEUERUNG: "
3620 FRINT, CHR$ (28)"-
                                      "": PRINT
3630 S3=1:TP=32/KW*20-2:IFTP>254THENTP=254
3640 PRINT"
                  EFID - MUSIK STARTEN"
                  5-30 - TEMPO ERHOEHEN"<br>5-40 - TEMPO VERKLEINERN"
3650 PRINT"
3660 PRINT"
                  MF5D - STIMME 3 AN/AUS"
3670 PRINT"
3680 PRINT"
                  MF7D - MUSIK UNTERBRECHEN"
3690 PRINT"
                  F^{\text{B}} = F^{\text{B}}3700 IFNOTSBTHEN3740
3710 PRINT: PRINT: PRINTTAB (10) CHR# (5) "INSTRUMENTENWAHL": PRINT
3720 PRINTTAB(7) "WIRD PROGRAMMGESTEUERT!"
```
3730 GOT03770 3740 PRINT: PRINT: PRINTTAB (7) CHR # (158) "GEWAEHLTE INSTRUMENTE: " 3750 PRINTTAB (7) CHR # (28) " 3760 IC=0: A=0: GOSUB3990: A=1: GOSUB3990: A=2: GOSUB3990: GOTO3960 3770 PRINT"84 P1: @"PEEK(167)+256\*PEEK(168)+PEEK(49985)TAB(13); 3780 FRINT"#P2: @"PEEK(169)+256\*FEEK(170)+PEEK(49986)TAB(24); 3790 PRINT" P3: @"PEEK (178) +256\*PEEK (179) +PEEK (49992) 3800 FRINT: PRINT" MTEMPO: M"TP" | "TAB(15)S3\$(S3)"EISTIMMIG" 3810 GETA\$: IFA\$=""THEN3770 3820 IFA#<>CHR#(133)THEN3850 3830 POKE214, 20: PRINT: SYS49152, TP, S3 3840 PRINT" SOUS "RV #TAB (29) "EIN" 3850 IFA\*=CHR\*(134)THENTP=TP+2:IFTP>254THENTP=254 3860 IFA\*=CHR\*(138)THENTP=TP-2:IFTP<0THENTP=0 3870 IFA#=CHR# (135) THENS3=1-83 3880 IFA\$=CHR\$(136)THENSYS49810: PRINTCHR\$(19)"MM"TAB(29)CHR\$(5)"AUS" 3890 IFA\*=CHR\*(140)THENPRINTCL\*:RETURN 3900 IFSBTHEN3770 3910 IFA\$="!"THENIC(0)=(IC(0)-1)AND15:A=0:GOT03960 3920 IFA\*=CHR\*(34)THENIC(1)=(IC(1)-1)AND15:A=1:GOTO3960 3930 IFA#="#"THENIC(2)=(IC(2)-1)AND15:A=2:GOTO3960 3940 A=VAL (A\$)-1: IFA<00RA>2THEN3980 3950 IC(A)=(IC(A)+1)AND15 3960 IC=IC(A): GOSUB3990: POKE214, 16: PRINT " : NEXT 3970 FORI=0TO2: PRINTTAB(7) "MSTIMME"I+1"[: "IN\$(IC(I))" 3980 GOTO3770 3990 POKE54291-A\*7, IN(1, IC): POKE54292-A\*7, IN(2, IC) 4000 FOKE54289-A\*7, IN(3, IC): FOKE49996-A\*7, IN(0, IC): RETURN  $4020:$ 4030 REM PROGRAMMINTERNE DATEN  $4040$  : 4050 REM FREQUENZWERTE 4060 DATA C, 268.22, C#, 284.21 4070 DATA D, 301.08, D#, 318.99 4080 DATA E, 337.96 4090 DATA F, 358.05, F#, 379.35 4100 DATA G, 401.90, G#, 425.80 4110 DATA A, 451.12, A#, 477.94 4120 DATA H,506.36 4130 : 4140 REM DATEN FUER INSTRUMENTE 4150 DATA "KLAVIER", 65, 10, 0, 3<br>4160 DATA "TROMFETE", 33, 42, 0, 0 4170 DATA "BLOCKFLOETE", 17, 107, 64, 0 4180 DATA "HARFE",81,8,0,0<br>4190 DATA "ORGEL",17,34,242,0 4200 DATA "OBOE", 65, 96, 144, 7 4210 DATA "PERCUSSION", 129, 7, 0, 0 4220 DATA "GEIGE", 33, 102, 167, 0 4230 DATA "BLOCKENSPIEL", 65, 9, 0, 2 4240 DATA "CYMBAL", 129, 57, 0, 0 4250 DATA "XYLOFHON", 17, 9, 0, 0 4260 DATA "FAGOTT", 65, 73, 112, 4 4270 DATA "USER1", 33, 112, 0, 0<br>4280 DATA "USER2", 81, 38, 168, 5 4290 DATA "USER3", 21, 122, 167, 0 4300 DATA "AUS", 0, 0, 0, 0  $4310$ : 4320 REM MASCHINENPROGRAMM-DATEN 4330 DATA32, 253, 174, 32, 138, 173, 32, 247, 183 4340 DATA169, 249, 197, 21, 176, 3, 76, 72, 178, 32 4350 DATA19, 166, 176, 3, 76, 227, 168, 165, 95, 133 4360 DATA249, 165, 96, 133, 250, 32, 253, 174, 32 4370 DATA212, 225, 166, 45, 164, 46, 169, 249, 32 4380 DATA216, 255, 144, 3, 76, 249, 224, 96, 32, 247 4390 DATA183, 32, 19, 166, 165, 96, 164, 95, 76, 145, 179 4400 : 4410 REM DATEN DES MUSIKSTUECKES 4420 : 10000 DATA ENDE READY.

Commodore 64/128

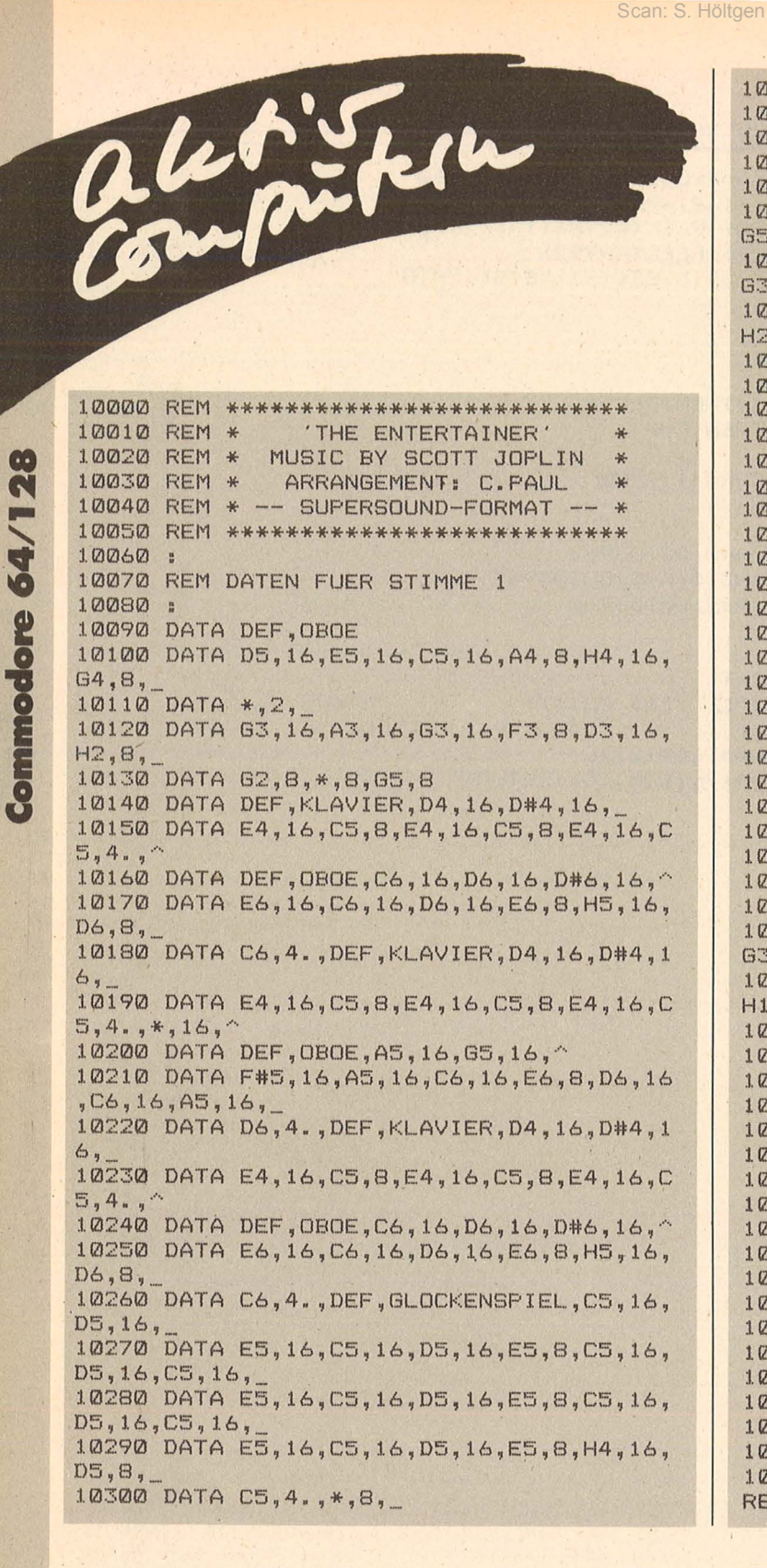

10310 DATA \*,2,ENDE 10330 REM DATEN FUER STIMME 2 10350 DATA DEF, GEIGE 10360 DATA D5,16,E5,16,C5,16,A4,8,H5,16, G5,8,\_ DATA D4,16,E4,16,C4,16,A3,8,H3,16, G3,B, \_ 10380 DATA G3 ,16,A3,16,G3,16,F3,B,D3,16, H2,8, \_ 10390 DATA G2,B,\*,8,H4,8,\*,8,\_ 10400 DATA C3,8,63,8,C3,8,A#3,8,\_ 10410 DATA F3,8,A3,8,E3,8,G3,8,\_ 10420 DATA G3,8,C4,8,G3,8,H3,8,\_ 10430 DATA C3,8,E3,8,E3,8,G3,8,\_ 10440 DATA C3,8,G3,8,C3,8,A#3,8,\_<br>10450 DATA F3,8,A3,8,E3,8,D#3,8,\_<br>10460 DATA D3,8,F#3,8,D3,8,F#3,8,\_ 10470 DATA G3,8,62,8,A2,8,H2,8, 10480 DATA C3,8,63,8,C3,8,A#3,8, 10490 DATA F3,8,A3,8,E3,8,G3,8,\_ 10500 DATA G3,8,C4,8,G3,8,H3,8, \_ 10510 DATA C3,8,E3,8,G3,8,\*,8, 10520 DATA C4,8,E4,8,A#3,8,C4,8, \_ 10530 DATA A3,8,C4,8,G#3,8,C4,8,\_ 10540 DATA G3,8,C4,8,G3,8,H3,8, \_ 10550 DATA C4,8,63,8,C3,8,\*,8,\_ 10560 DATA \*, 2, ENDE l0570 10580 REM DATEN FUER STIMME 3 10600 DATA DEF, FAGOTT 10610 DATA \*,2, \_\_ 10620 DATA D4,16,E4,16,C4,16,A3,8,H3,16, G3,8,\_ 10630 DATA G2,16,A2,16,G2,16,F2,B,D2,16, H1,8,\_<br>10640 DATA G1,8,\*,8,G2,8,\*,8, 10650 DATA C3,8,C4,8,C3,B,C4,8,\_ 10660 DATA F3,8,C4,8,E3,8,C4,8,\_ 10670 DATA G3,8,E4,8,G3,8,F4,8,\_ 10680 DATA C3,B,C4,8,C4,8,H3,8, \_ 10690 DATA C3,8,C4,8,C3,8,C4,8,\_ 10700 DATA F3,8,C4,B,E3,8,D#3,8, \_ 10710 DATA D3,8,C4,8,D3,B,C4,8,\_ 10720 DATA H3,8,62,8,A2,8,H2,8,\_ 10730 DATA C3,8,C4,8,C3,8,C4,8,\_ 10740 DATA F3,8,C4,8,E3,8,C4,8,\_ 10750 DATA G3,8,E4,8,G3,8,F4,8,\_ 10760 DATA C3,8,C4,8,E4,8,\*,8,\_ 10770 DATA C4,8,G4,8,A#3,8,E4,8,\_ l0780 DATA A3,8,E4,B,G#3,8,E4,8,\_ 10790 DATA G3,8,E4,8,G3,8,F4,8,\_ 10800 DATA E4,8,G3,8,C3,8,\*,8,\_ 10810 DATA \*,2,ENDE READY.

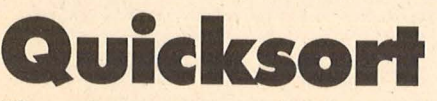

#### **Eine schnelle, voll strukturiert geschriebene Sortlerroute für den C128**

Wahrscheinlich ergeht es Ihnen genauso wie mir. Man schreibt ein Programm modular selbstverständlich - und plötzlich stellt man fest, qaß eine Routine noch nicht oder nicht befriedigend geschrieben ist. Die Suche nach einer fertigen Routine, die nur noch angepaßt werden muß, beginnt. Manchmal hat man Erfolg, manchmal muß man sich den Algorithmus selbst entwickeln. Zur Vermeidung solcher Erlebnisse habe ich mir schon seit einigen Jahren eine Routinen-Bibliothek angelegt.

Für ein BASIC-Programm, das ich für meinen C128 geschrieben hatte, benötigte ich eine schnelle Sortierroutine. Eine Maschinensprachen-Routine schied aus verschiedenen Gründen aus. Außer einer Bubble-Sort-Routine in BASIC gab meine ·Routinen-Bibliothek

nichts her. Nun, nicht so schlimm, dachte ich. Schreiben wir eben eine neue. Doch welchen Algorithmus soll ich, einsetzen? Nach ausgiebigem Schmökern in dem Buch "The Art of Computer Programming", Volume 3/Sorting and Searching, Addison-Wesley Publishing Company Reading 1973 von Donald E. Knuth, die Bücher dieser

48 HC

 $+1$ 

#### Scan: S. Höltgen

100 INPUT"LANZAHL DER ELEMENTE "; N% 110 DIMA\*(N%), S%(30, 2) 120 PRINT"L":FORI=1TONZ:A\$(I)=STR\$(INT(RND(TI)\*10000)):PRINTA\$(I),:NEXT 130 INPUT"SORTIEREN AB ELEMENT"; UF% 140 INPUT"SORTIEREN BIS ELEMENT"; OF%: IFOF%>N%THEN140 150 T=TI: GOSUB20014: T=TI-T 160 PRINT:FORI=1TON%:PRINTA\$(I),:NEXT:PRINT"T="INT(T/6+.5)/10:END  $170:$ 180 : 20000 REM \*\*\*\*\*\*\*\*\* QUICKSORT ALGORITHMUS \*\*\*\*\*\*\*\*\*\* 20002 : 20004 REM ZU SORTIERENDES FELD IN A\$() 20006 REM DIE UNTERE FELDGRENZE IST IN UF% 20008 : 20010 REM DIE OBERE STEHT IN OF% 20012 : 20014 REM IN S%() IST DER STACK, S1% IST STACKPOINTER 20016 REM 20018: 20020 S1%=1:S%(1,1)=UF%:S%(1,2)=OF% 20022: REM REKURSIONSSCHLEIFE 20024 DO WHILE S1%<>0 20026 : L%=S%(S1%,1):R%=S%(S1%,2):S1%=S1%-1 20028: **REM PARTITION** 20030 : DO WHILE R%>L% 20032 : I%=L%: J%=R%: ZZ\$=A\$(INT(L%+R%)/2) 20034 : DO WHILE IX<=J% 20036 : IF A\$(I%) < ZZ\$ THEN I%=I%+1:GOTO20036 20038 : IF A\$(J%) > ZZ\$ THEN J%=J%-1:GOTO20038 20040 : **REM SWAP** 20042 : IFI%<=J%THENZ\$=A\$(I%):A\$(I%)=A\$(J%):A\$(J%)=Z\$:I%=I%+1:J%=J%-1 LOOP 20044 : 20046 : IF RX-IX > JX-LX THEN BEGIN 20048 : IFL%<J%THENS1%=S1%+1:S%(S1%,1)=L%:S%(S1%,2)=J% 20050 :  $LZ = IZ$ 20052 : **BEND: ELSE BEGIN** 20054 : IF IX<RX THEN  $51X=51X+1:5X(51X,1)=IX:5X(51X,2)=RX$ 20056 :  $RZ = JZ$ 20058 : **BEND** 20060 : REM ENDE PARTITION 20062 : LOOP 20064 : REM ENDE REKURSIONSSCHLEIFE 20066 LOOP 20068 : 20070 RETURN 20072 : 

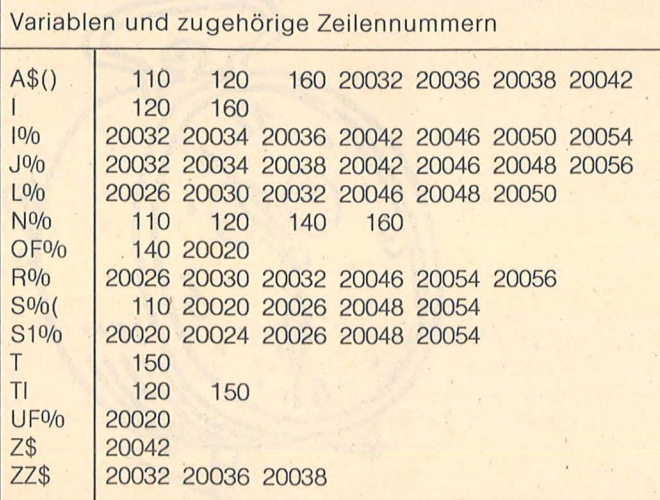

Reihe kann ich trotz des hohen Preises wärmstens empfehlen, entschloß ich mich, den Quicksort-Algorithmus einzusetzen.

Da das BASIC 7.0 Strukturelemente unterstützt, war es für mich klar, daß diese Routine voll strukturiert geschrieben werden muß. Das Ergebnis ist im Listing 1 zu sehen – schöner kann doch eine Routine in BASIC nicht mehr strukturiert werden. Bei den Vorgängern des C128 war das leider noch nicht möglich, wie ich jetzt beim Umschreiben alter I

Programme mit Bedauern feststellen mußte. Die Routine ist einfach in eigener Anwendung zu verwenden:

Das Sortierfeld befindet sich in A\$(), der Startindex in UF% und der Endindex, bis zu dem sortiert werden soll, in OF%. Intern werden die Variablen S%() für den Stack (in BASIC kann man durch den begrenzten Maschinen-Stack keine tiefen Rekursionen programmieren, mit einem künstlichen Stack umgeht man diese Einschränkung), S1% = Stackzeiger und den Hilfs-

**HC** 49

Commodore 64/128

variablen 1%, J%, L% und R% sowie den Stringvariablen Z\$ und ZZ\$ für Stringvergleich und -austausch verwendet.

Die Zeilen 100 bis 160 dienen nur zum Testen der Routine. Sie können bis auf Zeile 110 mit der Dimensionierung des Sortierfelds und des Stacks entfallen.

Wo möglich, habe ich Integervariable, wegen einer späteren Compilierung, eingesetzt. Zur Umbenennung der Variablen kann die Tabelle 1 , Variablenliste" zu Rate gezogen werden.

Beim Einsatz dieser Routine in Ihren Programmen wünsche ich Ihnen viel Erfolg. **Michael Bauer** 

# Die wichtigsten Zeichen aus Listings für Commodore im HC-Heft (bei Verwendung eines Epson-RX 80-Druckers in Großschrift-Modus)

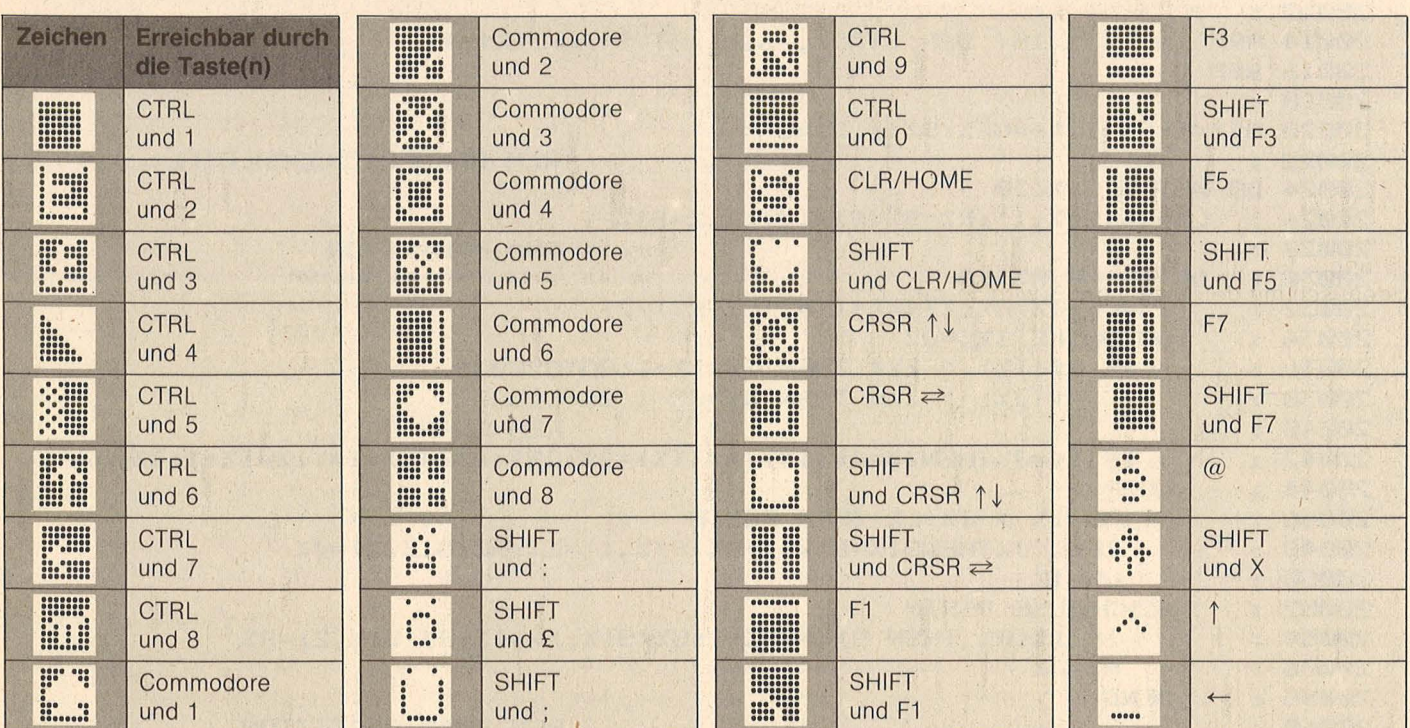

Scan: S. Höltgen

Inverse Zeichen, die hier nicht vorkommen, mit CTRL und der entsprechenden Taste eingeben!

#### re wark m.  $\sqrt{2}$

### Soll der C64 in einem Programm auf eine bebliebige Tastatureingabe warten, programmiert man das üblicherweise so:

## 10 GET A\$:IF A\$="" THEN  $10$

Man kann aber auch den Tastaturpuffer in Speicherstelle 198 leeren und dem Computer sagen, er soll so lange warten, bis im Puffer mindestens ein Zeichen steht. Das geschieht mit: **POKE**  $10$ 198,0:WAIT 198,1:POKE 198,1 Soll es aber eine bestimmte Taste sein, zum Beispiel die SHIFT- oder G-Taste, kann man es auch so machen: 10 WAIT 653,1: REM wartet auf Druck der SHIFT-Taste 10 WAIT 653,2: REM wartet auf Druck der @-Taste

10 WAIT 653,4: REM wartet auf Druck der CRTL-Taste. Auch eine Kombination ist möglich. WAIT 653,3 wartet auf Druck von SHIFT- oder @-Taste; bei WAIT 653,7 hat man die Wahl zwischen allen drei Tasten.

Joystickports abzufragen, ist bei Spielen oftmals sinnvoll:

10 WAIT 56320, 16, 16 wartet auf den Druck des Feuerknopfes im Joystickport  $\#2$ ,

10 WAIT 56321, 16, 16 wartet auf den Feuerknopf in Port  $#1$  (oder auf die SPACE-Taste). Joachim Graf

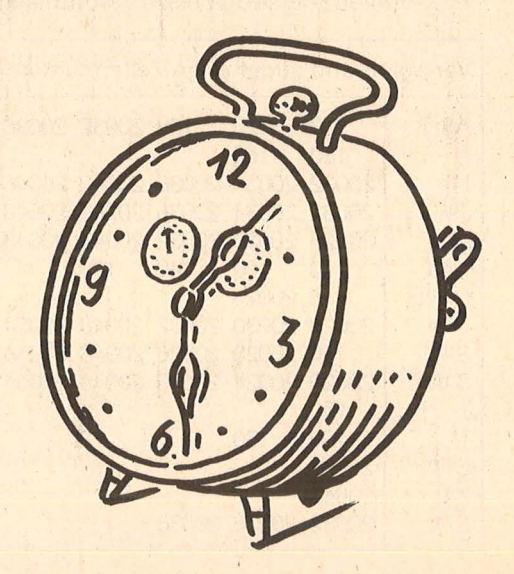

 $\frac{1}{2}$ 

# **Tip des Monats: Player-Vertikal·**

Bei den ATARI-Heimcomputern ist kein Register zur Vertikalbewegung der Player vorgesehen, wie zum Belspiel die Adressen 53248-53250 für die horizontale Verschiebung. Folgendes Programm erlaubt jedoch eine schnelle Vertikalbewegung in BASIC, in der die Player auch um mehrere Zellen nach oben oder unten verschoben werden können (Atari XL/XE/400/800). XL/XE/400/800}. I **500 Mark winken dem Gewinner** 

Die Playfields und Player bestehen dabei aus Strings. Das Playfield ist 255 Byte lang (beziehungsweise 128 Byte bei zweizeiliger Auflösung), und die Lösung des Strings für die Player ist identisch mit der Anzahl der<br>Zeilen des ieweiligen ieweiligen Players. Vor der Eingabe des Programmes sollten Sie den Computer aus- und wieder einschalten, damit auf jeden Fall alle Variablen aus der Variablen -Wert-Tabelle dem Variablen-Feld gelöscht sind.

ln den Zeilen 10-30 werden alle nötigen Variablen dimensioniert. Es sollen vier Player aktiviert werden, die jeweils elf Zeilen hoch, also elf Byte in den Strings belegen (VO1\$-VO4\$). Außerdem werden vier 255 Byte lange Strings für die Playfields benötigt (PF1\$-PF4\$). Der String LOESCH\$ überschreibt die alten Daten in den Playfields. In den Zeilen 40-60 werden die Playerdaten anhand von einer ATASCII-Zeichenkette in die .,Piayerstrings" eingelesen. Das oberste Ende des freien Speichers minus 1024 Byte, die die vier Playfields benötigen, wird in Zeile 80 ermittelt und anschließend in die Adresse 54279 geschrieben, welche die Anfangsadresse der Playfields benötigt. ln Zeile 100 wird die Anfangsadresse der Variablen -Wert-Tabelle fest gelegt. Diese Tabelle enthält alle Informationen über jede Variable, also zum Beispiel die Länge eines Strings, die legale Länge eines Strings (wird durch OlM festgelegt) oder die Differenz zwischen der Adresse, wo die Daten eines Strings abgelegt sind und dem Beginn der Speicheradresse für Text und Felder (wird in Zeile 110 ermittelt). Letztere Information wird in den Zeilen 120 und 130 ermittelt und dann in die Variablen-Wert-Tabelle geschrieben (Zeile 140-200). Diese 'Änderung ist nötig, weil die vier Playerstrings am Ende des freien Speichers liegen und nicht im dafür vorgesehenen Speicherbereich für Text und Felder. Um noch einmal auf die Variablen-Wert-Tabelle zurückzukommen: Die Information einer Variablen ist immer acht Byte lang. Da die Variablen-Wert-Tabelle eine Größe von nur 1 KByte hat, kann das Atari-BASIC nicht mehr als 128 Variablen gleichzeitig verwalten.

Schließlich wird in Zeile 220 die Playergrafik für ein fache Auflösung (POKE 559,46 für zweizeilige Auflösung) aktiviert. ln den Zeilen 230-430 ist eine kleine Demonstration angehängt, die die schnelle . Vertikalbewegung verdeutlicht.

Zusätzlich ist noch zu beachten, daß ober- und unterhalb des Players mehrere Leerzeilen stehenbleiben, damit bei einer Vertikalbewegung der Wert der letzten Zeile gelöscht wird und der Player keine .,Fäden" zieht. Zu der schnellen Vertikalbewegung kommt der Vorteil, daß Playerdaten blitzschnell ausgetauscht werden können (siehe Flügelbewegung). **Axel Küpper** 

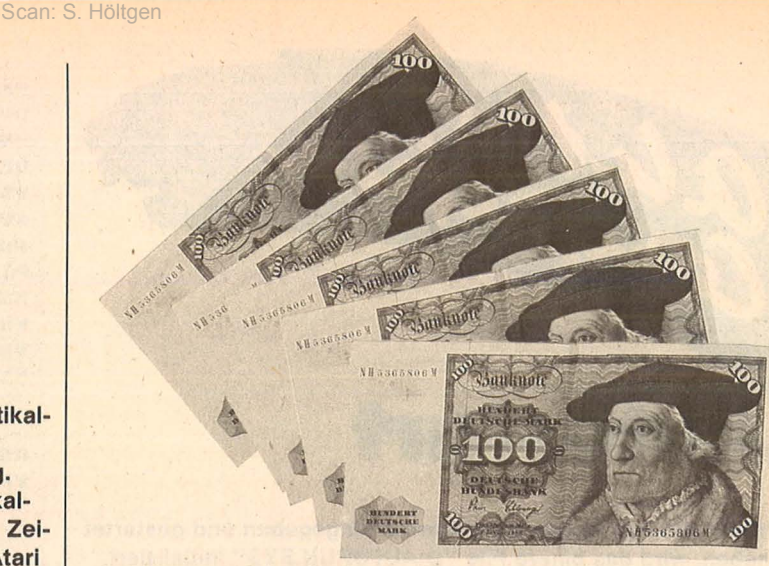

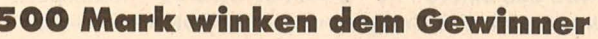

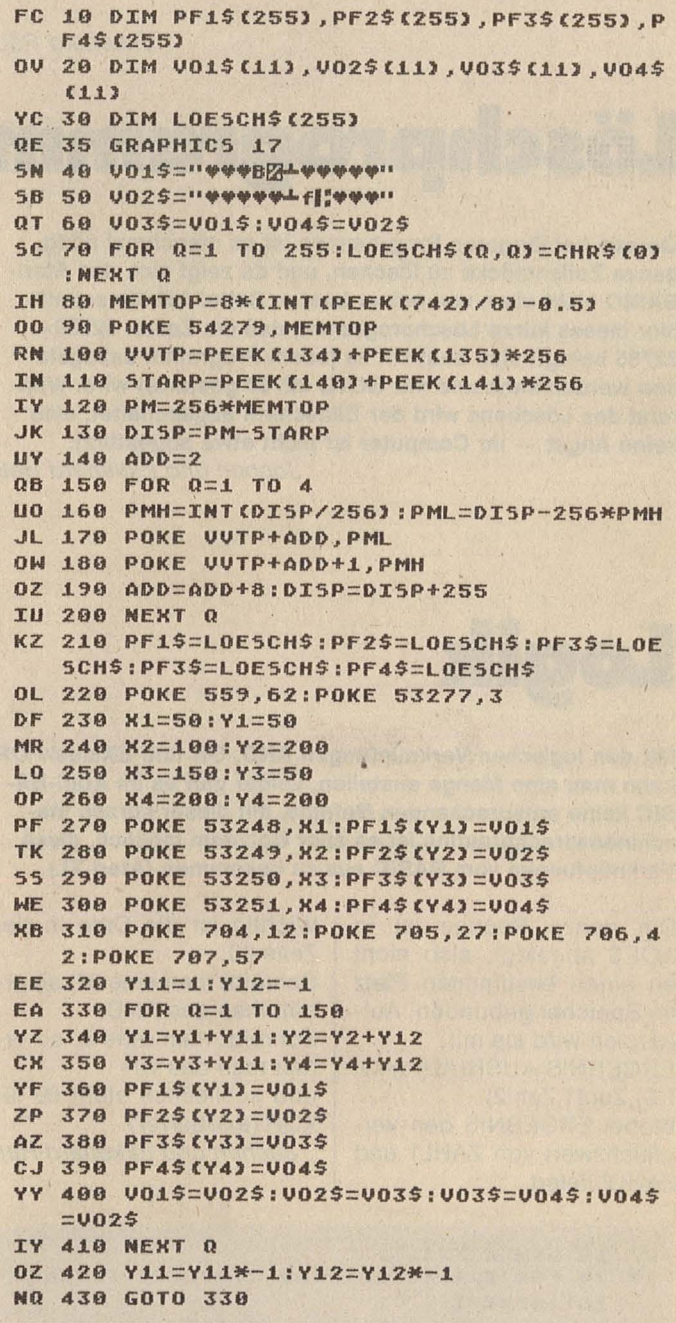

**·a:** 

Ata

# **Autostart**

alerite

Wenn Sie das Programm fehlerfrei eingegeben und gestartet haben, wird das binäre File "D:AUTORUN.SYS" initialisiert. Nach Einschalten des Computers (die AUTORUN.SYS-Diskette muß natürlich eingelegt sein), startet der Computer automatisch das BASIC-File "D:START" (Atari XL/XE).

**Ekkehard Rau** 

Scan: S. Höltgen

![](_page_51_Picture_3.jpeg)

Gerade bei längeren Programmen ist es manchmal nötig, ganze Zeilenblöcke zu löschen, und da zeigt sich das Atari-**BASIC nicht eben von seiner besten Seite. Abhilfe schafft** hier dieses kurze Löschprogramm, daß die Zeilen 32760-32765 belegt; also bequem zu jedem Programm dazugeladen werden kann und mit GOTO 32760 gestartet wird. Während des Löschens wird der Bildschirm abgeschaltet, also keine Angst - ihr Computer ist nicht etwa abgestürzt. Jochen und Ekkehard Heß

![](_page_51_Picture_5.jpeg)

Mit den logischen Verknüpfungen AND, OR und EXclusiv OR kann man eine Menge anstellen. Leider gibt es im Atari-BA-SIC keine entsprechenden Befehle. Mit dieser kurzen Maschinenspracheroutine ist es aber trotzdem möglich, diese Verknüpfungen vom BASIC aus zu bekommen (Atari XL).

Die ganze Routine ist in AOE\$ abgelegt, also nicht an einen bestimmten Platz im Speicher gebunden. Aufgerufen wird sie mit: ERGEBNIS = USR(ADR(AO E\$), Zahl1. Zahl2) Wobei ERGEBNIS den Vergleichswert von ZAHL1 und ZAHL2 liefert.

Wichtig ist die Date in der Zeile 40:

Schreibt man eine 37, so erhält man das AND Schreibt man eine 5, so er-

hält man das OR

und schließlich steht 69 für XOR (exklusiver).

Jochen und Ekkehard Heß

![](_page_51_Picture_256.jpeg)

![](_page_51_Picture_257.jpeg)

FK 10 ? " BASIC PROGRAMM "; CHR\$(34); "D:5T ART"; CHRS (34);" WURDE AUTOMATISCH GEST ARTET":LOAD "D:AUTORUN.BAS"

Demo-BASIC-File

- WV 32760 CLR : DIM A\$(1): POKE 710.0: POKE 7 52,1:? "K":? "MEDIBERICESCHER (C) 1988 **NBY PERMITTEN**
- PD 32761 TRAP 32761:? :? "VON ZEILE "::IN PUT A:? "BIS ZEILE ";:INPUT B:? "IM AB STAND"; : INPUT C
- PN 32762 POKE 709,0:? "5":? :? A:? :? "CO NT":POSITION 2,0:POKE 842,13:5TOP
- WX 32763 POKE 842,12:A=A+C:IF A<=B THEN 3 2762
- CN 32764 POKE 709,12:TRAP 32764:? "K":? " MEHR (J/N) ";:INPUT AS:IF AS<>"N" THEN 32760
- NL 32765 ? "K":POKE 709,0:FOR 5=32760 TO 32765:? :? 5:NEXT 5:? "GR. 0:POKE 842, 12":POSITION 0,0:POKE 842,13

# Keiner versteht mich...

![](_page_51_Picture_24.jpeg)

**Die HC-Computer-Klinik** 

#### Symptom:

Bei jedem Tastendruck ertönt ein deutlich vernehmbares Knirschen. Diagnose: Tastengicht. Therapie: Hier ist Wärmebehandlung zu empfehlen. Da warme

Bäder eine Reihe uner-

wünschter Nebenwirkungen nach sich ziehen würden, a sollte man das Gerät zur Erwärmung mehrere Stunden § lang eingeschaltet lassen. Symptom:

**Symptom:**<br>Beim Aufschrauben Ihres <sup>s</sup>e<br>Litera <sup>fällt</sup> Ihnen auf, se daß die gedruckten Schal- ä tungen auf der Platine merkwürdige Verdickungen aufweisen. Diagnose:

Die Leiterbahnen haben Produrch stockende grammabläufe "Krampfadern" bekommen. Therapie:

Weniger BASIC, mehr Maschinensprache!

# HC-EXTRA

Scan: S. Höltgen

![](_page_52_Picture_1.jpeg)

# **Inhalt**

S

 $\Lambda$ 

![](_page_52_Picture_62.jpeg)

# Pascal-News

nervten. Doch nach dem Wechsel vom plumpen Großrechner zum flexi blen Mikro begann ich auch an BASIC Gefallen zu finden. Und warum? Weil ich die Sprachstruktur bereits intus hatte. Ähnlich sieht es bei Pascal aus. Kreativ kann nur der sein, der sich mit Prozeduren und speziellen Befehlen auskennt. Eine Hilfe sollen dabei unsere Rubriken .,Pascal Lernen mit HC" und .,Pascal zum Eintippen" sein. Unser Anspruch: Ob kurz oder lang, ein Listing soll zur Nachahmung anregen und Spaß machen. Diesmal geht es mit einem ökologischen System so richtig zur Sache. Kurze Listings finden Sie im Kurs; für Rechen freunde ist im Vergleich der Dialekte Hisoft/MT *+I*  Turbo etwas dabei. Und beim nächsten Mal gibt es noch mehr kleine Pro-

Scan: S. Höltgen

# **Ansichtssache: BASIC\_und Pascal**

![](_page_53_Picture_3.jpeg)

*Dieter Wink/er, Redakteur von HG-Extra* 

Pascal steht bei vielen BASIC-Programmierern noch immer in dem Ruf, Phantasie und Kreativität zu behindern. "Dieses dämliche Festlegen von Variablen" hört man da, oder: .,Alles viel zu starr."

Genug damit. Wenn ich an meine eigenen bescheidenen Anfänge in BASIC zurückdenke, fällt mir als erstes ein, wie mich Struktogramme und schematisches Vorgehen

# **Das Pascal-Handbuch**

*J. Tiberghien, Sybex Verlag, Düsseldorf, 4. Auflage 1986, 514 Seiten, 64 Mark*  Mittlerweile sind vier Jahre vergangen, seit Tiberghien in Form eines Nachschlagewerks die Pascal-Schlüsselwörter nach dem ISO-Standard auflistete. Grund genug, für die mittlerweile populär gewordende Sprache eine komplett überarbeitete Ausgabe hinterherzuschießen. Ein Muß für all diejenigen, die ständig zwischen zwei oder mehreren Pascal-Dialekten hin und herwechseln. Berücksichtigt sind: Standard, HP1000, J&W/ CDC, OMSI, UCSD, Pascal/Z, MT + und natürlich Turbo-Pascal.

Zahlreiche Programm beispiele verdeutlichen die Problematik einzelner Schlüsselwörter, die in die Rubriken Symbol, Name, Konzept eingeteilt sind. Seinen hohen praktischen Nutzen verdankt das Werk nicht zuletzt der alphabetischen Gliederung und gelungenen grafischen Umsetzung .

gramme.

# **Turbo-Lader für Schneider**

Langsam hat sich herumgesprochen, daß sich mit Schneider CPC6128 und Joyce auch längere Programme in Turbo-Pascal bearbeiten lassen. Kein Wunder also, daß die Programmsamm lung Tubo- Lader mit etlichen hundert Routinen jetzt auch auf handlichen-3-Zoll-Disketten erhältlich ist. Die Programme liegen erfreulicherweise im Source-Code vor und bieten damit Einblick in die Programmiertechni ken der Profis. Außer der Basis-Diskette Turbo-Lader werden vorläufig eine wissenschaftliche und eine kaufmännische<br>Sammlung angeboten. angeboten. Die einzelnen Module können jederzeit in eigene Programme eingebaut werden. Nur die al-<br>leinige Ausgabe von Ausgabe Handbüchern wird eingeschränkt, um Schwarzkopien zu erschweren.

## **Printer Tools**

![](_page_53_Picture_14.jpeg)

Aus der Schweiz stam men die Printer Tools von Nielsoft. 24 Dateien für MS-DOS-Rechner einschließlich Bibliotheken für Drucker- und Plottbefehle. Werden Turbo-Pascal -Programme benötigt, so wird die Druckbibliothek einfach am Anfang des eigenen Programms eingebaut.

Wer trotz der weitgehenden Druckeranpassungen Schwierigkeiten haben sollte, darf den Programmersteller um  $Hilfe$  angehen  $-$  ein Service, der nicht oft geboten wird. Allerdings muß dafür auf ein Handbuch verzichtet werden ; die Erklärungen finden sich auf Diskette. Außer Grafiken, von denen wir eine abgedruckt haben, werden auch außergewöhnliche<br>Zeichensätze geboten. Zeichensätze geboten,<br>beispielsweise Schrägbeispielsweise satz oder Ausdruck in Wellenform. Eine Erweiterung für alle Pascal-Fans.

# **Video Clip**

*Mayer, Turbo -Pascal, V-Dia-Verlag, Heide/berg. Reihe : Die erfolgreichsten Mikrocomputer. VHS-Kassette 55 Minuten, 98 Mark*  Kein Medium ist mehr vor Turbo-Pascal sicher. Der V-Dia -Verlag schlägt nun mit einem VHS-Video zu und läßt Hans-Peter Mayer in Ton und Bild die Unterschiede zwischen BASIC und Pascal de-<br>monstrieren. Anschliemonstrieren. ßend zeigt er, wie man in Turbo-Pascal mit de<mark>m</mark><br>Computer plaudern Computer kann, um ausgehend von .,Auto fährt nicht" die exakte Fehlerquelle in dem streikenden Gefährt zu lokalisieren. Besonders für Schulen geeignet.

# **Pascal-Clubs**

Pascal und kein Ende unter diesem Motto treffen sich regelmäßig Clubs und Vereine. Vor allem die nicht ganz so verbreiteten Dialekte werden in speziellen Clubs behandelt, während andere sich nur nebenbei mit Pascal beschäftigen. Über diese ganze Spanne organisierter Freizeit wollen wir in Zukunft berichten. Wer an Clubs interessiert ist oder bei HG-Extra aktiv mitarbeiten will, schreibe an :

*Vogel Verlag Redaktion HG Stichwort: Pascal Schil/erstr. 23a 8000 München 2* 

Wir freuen uns über Ihre Zuschrift.

**2 NEUE TOOLBOXEN** •• **FUR** 

**FANS** 

# **TURBO GAMEWORKS**

*Schach, Bridge und GoMoku* - *die drei Klassiker der Karten- und Brettspiele als (zugegebenermaßen nicht ganz vollwertiger) Ersatz für klassische Bettspiele. Dabei ist Spielen mit diesem Paket noch das kleinste Vergnügen: Indem Sie Ihr eigenes Spiel verbessern und dem vorhandenen Schach (Bridge/GoMoku) Variationen hinzufügen, lernen Sie, wie man in Turbo-Pascal Spiele programmiert. Spaß und Unterhaltung halten sich die Waage mit dem Lerneffekt, den Sie mit diesem Programm wie nebenbei erzielen. Es ist deshalb auch vorzüglich zur Demonstration und für den Unterricht geeignet. Turbo-Gameworks ist unsere vergnüglichste Toolbox aus der Turbo-Pascai-Family und sollte deshalb jedem Anfänger mitgegeben werden. Der Profi hat Gelegenheit, sich in die Höhen der Spieltheorie zu versteigen und wer gar nicht tun will, läßt seinen Computer gegen sich selbst spielen. Das kann Ihr PC zur Erholung auch mal brauchen. Vorläufig brauchen Sie aber einen IBM PC (oder Kompatiblen) zum Spielespaß und natürlich zum Compilieren Turbo-Pasca/3.0* 

*Für Kenner ein paar Daten, was mit Gameworks möglich ist:* 

- *jederzeit ein Spiel abbrechen und später wiederaufnehmen.*
- *die Spielstärke stufenlos variieren*
- *bel!ebige Stellungen eingeben und analysieren*
- *Zugvarianten durchspielen*
- *spezielle Modi für Mattaufgaben und Austesten neuer Strategien*
- Auswertung eines ausführlichen Protokolls.

*Zitat: Georg Koltanowski, Schach-Kolumnist und Präsident der amerikanischen Schachvereinigung: »Spaß und Unterhaltung bei TURBO GAMEWORKS sind grenzenlos und vor allem kann das Programm dazu beitragen, Ihr Schachspiel unbegrenzt zu verbessern«.* 

# **TURBO EDITOR**

*ln dieser Toolbox finden Sie wirklich alles, was Sie sich zur Umsetzung Ihrer Texte auf einem PC nur wünschen können:* ·

*MicroStar* - *ein unglaublich leistungsfähiges Textverarbeitungsprogramm mit allem Drum und Dran:* 

- *Puff-Down Menü, die komfortabelste und leichteste Art, ein Programm zu bedienen.*
- *Windows, bis zu* 8 *verschiedene Texte, können Sie durch* 8 *Bildschirmfenstergleichzeitig ansehen, verändern und montieren.*
- Multitasking, während Sie den fertigen Text aus*drucken wollen, schreiben Sie bereits den nächsten -gleichzeitig!*
- *RAM-resident, auch in großen Dateien blättern und arbeiten Sie ohne jedes Warten.*
- *Lightning-Schnittstelle, schon heute können Sie MicroStar oder Ihr Turbo-Programm an Borlands neuester »Sensation« (Zitat aus PC Magazine) TURBO-L/GHTNING anschließen! Turbo-Ughtning ist eine blitzschnelle Rechtschreibkorrektur, aber auch Sprachtraining durch Anzeige bedeutungsähnlicher Wörter. Vorläufig in englisch.*
- *und natürlich mit allen Funktionen der großen Textverarbeitungssysteme wie UNDO, Block, Zentrieren, Tabulieren, Umbruch* etc. *ausgestattet.*

*MicroStarTM wird als funktionsfähiges Programm und im Turbo-Pascal Quellcode geliefert. MicroStarTM ist also nicht nur ein sehr edles Textsystem, sondern auch eine Riesenfundkiste für die Konstruktion und die Benutzeroberfläche*  **Ihrer eigenen Turbo-Programme. Freie<br>
Nutzung ohne Lizenzgebühren!**<br>
Vorläufig nur für IBM-PC und<br>
Kompatible, zum Compilie-<br>
ren brauchen Sie natürlich<br>
Turbo-Pascal 3.0! *Nutzung ohne Lizenzgebühren! Vorläufig nur für IBM-PC und Kompatible, zum Compilieren brauchen Sie natürlich Turbo-Pascal 3.0!* 

oferstr. 1389

Jede Toolbox wie immer DM 225,72 inclusive 14% Mehrwertsteuer.

# Nicht nur für Schneider

**Die drei erfolgreichen Pascal-Versionen Hisoft-, MT+ - und Turbo-Pascal unterscheiden sich ganz gewaltig. Der Clou: Sie alle stehen zum gleichen Preis für Schneider-Computer zur Verfügung** 

**Je erfolgreicher ein Computer,<br>Jum so zahlreicher auch die für<br>Jihn angebotenen Pascal-Dia-<br>Jekte. Für den Anwender ist nicht** e erfolgreicher ein Computer. um so zahlreicher auch die für ihn angebotenen Pascal-Diaimmer auf den ersten Blick durchschaubar, welche Version für ihn am geeignetsten ist. Zwar erfüllen die meisten Versionen mit nur geringen Abstrichen den ISO-Standard, doch unterscheiden sie sich ganz gewaltig in der Handhabung und ihren Befehlserweiterungen.

Wir haben das Beispiel der Schneider Computer herangezogen, für die drei der verbreitetsten Pascal-Versionen erhältlich sind. Aufbauend auf den von Jensen und Wirth definierten Sprachelementen haben die Hersteller ihre Versionen unterschiedlich erweitert und zumindest an eines der drei Betriebssysteme AMSDOS, CP/M 2.2 oder CP/M 3.0 angepaßt. Die verschiedenen Dialekte lassen sich grob in drei Klassen einteilen :

**Hisoft-Pascal:** Speicherplatzsparende Version mit begrenztem Befehlssatz, die ursprünglich nur als Kassettenversion für Home-Computer zur Verfügung stand. Für Schneider angepaßt an das Betriebssystem AMSDOS. Vorteil: Es steht verhältnismäßig viel Platz für Programme zur Verfügung; zur Arbeit genügt durchaus ein einziges Kassetten- oder Diskettenlaufwerk.

**Turbo-Pascal:** Ursprünglich für Personal-Computer mit CP/M und MS-DOS konzipiert. Die Anpassung an den jeweiligen Computertyp wird vom Anwender durch ein Installationsprogramm selbst vorgenommen. Ausnahme: Für CPC464/664 ist eine spezielle Version nötig. Vorteil: Für Anfänger wie für professionelle Programmentwickler geeignet.

**MT+ -Pascal:** Entwicklungssystem für die Erstellung von Profi-Programmen für CP/M und MS-DOS. Der Einsatz zweier Disketten -Laufwerke wird dringend angeraten, Grundkenntnisse in Pascal und Assembler sind wünschenswert. Vorteil: Mit dem Linker können auch Module anderer Sprachen eingebunden und zu COM - Files zusammengefaSt werden .

Scan: S. Höltgen

# **Hardware enl· scheidet**

Abhängig von ihrer Hardware-Ausstattung ist bereits in vielen Fällen für Schneider-Besitzer mög lich, das für sie geeignete Programm zu bestimmen. Für Besitzer des CPC464 ohne zusätzliche Floppy kommt eh nur Hisoft-Pascal in Frage. Mit einem Disketten-Laufwerk wie dem DDI-1 kann außer Hisoft auch Turbo problem los betrieben werden. Für MT+ kann es ruhig etwas mehr sein, ein zweites Laufwerk ist dringend anzuraten möglichst sollte es mehr als 180 KByte zur Verfügung stellen, damit auch das Compilieren und Linken größerer Programme problemlos möglich ist.

Bei der Hauptspeicherkapazität scheiden sich ebenfalls die Geister. Lediglich Hisoft läßt eigenen Programmen bei den 64-KB-Com putern fast noch 20 KB Platz, wäh rend es bei Turbo kaum mehr 8 KB<br>sind. Erfreulicherweise werden Erfreulicherweise beim CPC6128 unter Turbo ungefähr 30 KB zur Verfügung gestellt, womit sich bereits vernünftig arbeiten läßt. Bei MT+ ist sowieso alles ein bißchen anders, weil im Vergleich zu den Konkurrenten nicht gleichzeitig Editor und Compiler geladen werden: Ein Editor gehört nicht zum Lieferumfang.

Unser Beispielprogramm . Rechnen" haben wir zum Test der drei Pascal-Versionen herangezogen. Dabei haben wir ein interessanes Experiment gewagt: Der mit dem Turbo-Pascal-Editor erzeugte Quell-Text wurde mit dem MT+ - Compiler bearbeitet und anschließend mit dem MT+ - Linker in ein COM -File überführt. Und tatsäch lich: Das Programm war sofort ohne Änderungen lauffähig und ließ sich aus CP/M wie ein normales Anwenderprogramm aufrufen.

Interessant ist auch der Vergleich der Turbo- und Hisoft-Version. Der Abwechslung halber haben wir die vier Grundrechenarten zu je zwei aufgesplittet und mit den jeweiligen Versionen getestet. Das Ergebnis: ln der Hisoft-Version mußte in der Zeile 70 ein Semikolon gelöscht werden, da sonst eine Endlosschleife erzeugt wurde. Auch war Hisoft etwas wählerisch, wenn die Ausgabe mit willkürlich plazierten Leerzeilen verschönt werden sollte. Wenn dann schließlich gerechnet wird, mangelt es mitunter an der nötigen Präzision, weil Hisoft intern nur mit siebenstelliger Genauigkeit rechnet. So ergibt bei unserem Testprogramm 6587 minus 23456 leicht verfälscht  $-16868,996$ . Allerdings ist es durchaus möglich, die Genauigkeit mit Hilfe geeigneter Prozeduren bis auf 32stellig zu erhöhen.

# **High-Speed**

Mit Überraschungen wartete der Vergleich der drei Compiler auf. Daß Turbo schnell ist, läßt schon der Name vermuten, aber Hisoft braucht sich dahinter nicht zu verstecken. In einigen Fällen erweist es sich sogar schneller als Turbo. Voraussetzung ist allerdings, daß das Durchlaufen aller Programm zeilen durch einen entsprechenden Befehl unterdrückt wird. Der Bildschirmaufbau wird bei Hisoft erzwungen, weil der Compiler an den mißglückten Stellen mit einer Fehlermeldung unterbricht. ln diesem Modus brauchte Hisoft etwa fünf Sekunden zum Compilieren des (fehlerfreien) Programms , Rechnen", ohne das lähmende Durchlaufen der Programmzeilen schrumpft der zeitliche Aufwand wie bei Turbo auf rund eine Sekunde zusammen .

```
PROGRAM rechnen:
VAR d, b, c, streal;
      a,m,k:char;
BEGIN
 REPEAT
                                                       153write (' a fuer addieren, m fuer multiplizieren
  readln(k);
 UNTIL (k=2a') OR (k=2m');
 write('Bitte geben Sie eine Zahl Ihrer Wahl ein
                                                       \rightarrowreadln(d);
 write('Bitte geben Sie eine Zahl Ihrer Wahl ein
                                                       221readIn(b);
               IF k = 'a' THEN
   REGIN
    write('Die Summe beider Zahlen ist
                                            12.5s:=d+h:writeln(s:10:3);END:
              IF k = m' THEN
   BEGIN
                                                        \rightarrow :
    write('Die Multiplikation beider Zahlen ergibt
     c:=db;
    writeln(c:10:3):END:
FND.
```
MT+- und Turbo-Pascal: Ein Programm für zwei Compiler

![](_page_56_Picture_302.jpeg)

**Hisoft-Pascal:** Mit Zeilennummern und BASIC-Editor

Dagegen wirkt MT+ wie ein Methusalem. Zum Compilieren von<br>,,Rechnen" braucht es geschlagene 73 Sekunden. Das Linken ist mit 35 Sekunden dann schon fast zügig zu nenen; Turbo braucht zum Erstellen des COM-Files rund sieben Sekunden.

Beim Platzbedarf fertiger Programme auf Diskette sieht die Bilanz für MT+ allerdings günstiger aus. Für das Programm "Rechnen" werden nur 4 KB benötigt, während Turbo 9 KB braucht. Das

liegt daran, daß bei Turbo die ganze Laufzeit-Bibliothek mit übernommen wird, während sich MT+ nur die für das aktuelle Programm notwendigen Informationen herauspickt. Entscheidend bemerkbar macht sich das bei kurzen Programmen; bei langen Programen schrumpft der Unterschied in der Regel auf ein bis zwei KByte, da je nach Prozeduren dann auch MT+ einen großen Prozentsatz der Bibliothek benötigt. Der große Zeitaufwand des MT+-Compilers liegt an seinem modularen Aufbau, bei dem während des Compilierens Overlays von Diskette schnellerer RAM-Disk gelesen werden müssen. Die Arbeit erfolgt in drei Schritten:

- Überprüfung des Programmtex-

tes und Erstellung der Token - Erzeugen der Symboltabelle

- Erzeugen des Objekt-Codes

Insgesamt knabbert der Compiler den Diskettenplatz mit 89 bis 101 KB empfindlich an. Deshalb wurde er so angelegt, daß er das mit dem Editor erstellte Programm auch von einer anderen Diskette einlesen kann. Das Hauptprogramm des Compilers benötigt mit 36 KB aber immerhin bereits mehr Speicherplatz im RAM als bei Turbo-Pascal Compiler und Editor zusammen (31 KB).

In der Bedienung sind Turbo und Hisoft vergleichbar: Compiler und Editor werden gemeinsam geladen. Der Turbo-Editor bietet Wordstar-Komfort, während in Hisoft der Schneider-BASIC-Editor Pate steht. Zur Korrektur der Programmzeilen kann außer dem Aufruf "EDIT Zeilennummer" auch die sogenannte Copy-Cursor-Methode eingesetzt werden. Bei Turbo wird dagegen nach einer beim Compilieren auftretenden Fehlermeldung erfreulicherweise direkt an die fehlerbehaftete Stelle gesprungen.

In einem Punkt ähneln sich dann wieder die Compiler von Hisoft und MT+: Wenn der Compiler an einer Stelle auf einen Fehler trifft, produziert er bei erzwungenem Weiterlaufen ständig weitere Fehlermeldungen und erzwingt damit einen gewaltsamen Abbruch.

Bei MT+ muß man den Nachteil in Kauf nehmen, daß der Compiler mit keinem Editor interaktiv zusammenarbeitet. Um unvermeidbare Programmierfehler dann doch<br>noch relativ zügig zu beseitigen, kann man auf die CP/M-Dienstprogramme DDT oder SID zurückgreifen, deren Anwendung in der letz-Turbo-Hotline besprochen ten wurde.

Außerdem gehören zum Lieferumfang von MT+ ein Debugger und der Disassembler DIS8080. Ihre spätere Anwendung muß bereits vor dem Compilieren durch Parameter festgelegt werden. Entdeckt DIS8080 einen Fehler, so meldet es ihn, arbeitet aber erst nach der Fehlerbeseitigung vernünftig weiter.

MT+ ist vollständig auf die Erstellung von Profiprogrammen ausgerichtet. Der Vorteil: Es können Module anderer Sprachen getrennt übersetzt und dann mit EX-

**HC** 57

TERNAL aus dem Pascal-Pro- ein Textprogramm wie Wordstar Schlüsselwörter erschreckend<br>gramm aufgerufen werden. Das dar, sofern reine ASCII-Zeichen er- lang wurde. Beim Durchzählen ka-<br>Einbinden von Modulen anderer stellt w gramm aufgerufen werden . Das dar, sofern reine ASCII-Zeichen er- lang wurde . Beim Durchzählen ka-Einbinden von Modulen anderer stellt werden. men wir auf gut ein Dutzend Pas-<br>Sprachen ist allerdings eine kom- Für gehobene Programmieran- cal-Begriffe, die MT+-, aber Sprachen ist allerdings eine kom-<br>
plizierte Materie, die in der Praxis sprüche ist eine parallele Anwen- nicht Turbo-Pascal kennt, umgeplizierte Materie, die in der Praxis sprüche ist eine parallele Anwen-<br>vielfach zu Problemen führt. Auch edung von Turbo- und MT+-Pascal vielfach zu Problemen führt. Auch dung von Turbo- und MT+-Pascal dreht sind es sogar noch mehr:<br>Turbo-Pascal kennt den Aufruf EX- nicht auszuschließen. Mit Turbo fast 40 Begriffe hat Turbo der Ver-TERNAL, der aber leider nur zum sollten dann die Pascal-Pro-<br>Aufruf eines Maschinenprogramms gramme geschrieben und getestet Aufruf eines Maschinenprogramms gramme geschrieben und getestet Hisoft-Pascal ist eine echte Al-<br>an einer bestimmten Hexadezimal- werden, die anschließend mit dem ternative für alle, die mit CPC464/ adresse eingesetzt werden kann MT+-Compiler und Linker in ein<br>664 COM-File überführt werden. Das

jedem CP/M-Paket gehörende ED mit an<br>ist in der Handhabung so um- eignet. ständlich, daß er nur geduldigen Leider kann nicht ohne weiteres sich auch zur Behandlung komple-<br>Menschen anzuraten ist. Erfreuli- jedes Turbo-Programm mit dem xer Probleme. Das nachträgliche aus: Der zur Grundausstattung ge- File überführt werden. Die sprach-<br>hörende Editor RPED ist überra- lichen Besonderheiten beider Verzu 20 KB zu. Eine Alternative stellt

Scan: S. Höltgen

nicht auszuschließen. Mit Turbo fast 40 Begriffe hat sollten dann die Pascal-Pro- sion MT+ voraus. werden, die anschließend mit dem ternative für alle, die mit CPC464/<br>MT+-Compiler und Linker in ein 664 und einem Laufwerk arbeiten. (siehe Turbo- Hotline). COM- File überführt werden. Das In der Handhabung ist es sympa-<br>Bliebe noch zu klären, welcher COM- File ist dann nicht nur kürzer, thisch, wenn auch nicht ganz so COM-File ist dann nicht nur kürzer, thisch, wenn auch nicht ganz so sondern auch zur Verbundarbeit komfortabel wie Turbo-Pascal. Es Editor für MT+ geeignet ist. Der zu sondern auch zur Verbundarbeit komfortabel wie Turbo-Pascal. Es jedem CP/M-Paket gehörende ED mit anderen Sprachmodulen ge- stellt genug Platz für eigene Pro-

Menschen anzuraten ist. Erfreuli- jedes Turbo-Programm mit dem cher sieht es für Joyce-Besitzer MT+-Linker in ein kurzes COMeher sieht ein sieht kurzes COM-<br>Eile überführt werden. Die sprach - Pascal-Programme ist in der Regel hörende Editor RPED ist überra- lichen Besonderheiten beider Ver- problemlos möglich, nur umge-<br>schend komfortabel und läßt die sionen sind so gewaltig, daß un- dreht ist wegen der zahlreichen Ersionen sind so gewaltig, daß un- dreht ist wegen der zahlreichen Er-<br>sere Liste der nur in einer der weiterungen von Turbo-Pascal Vor-Bearbeitung von Programmen bis sere Liste der nur in einer der weiterungen von Turbo-Pascal Vor-<br>20 KB zu, Eine Alternative stellt beiden Versionen vorkommenden sicht geboten. *dw* 

gnet.<br>Leider kann nicht ohne weiteres sich auch zur Behandlung komple-

![](_page_57_Picture_368.jpeg)

**Turbo-Hotline** 

Scan: S. Höltgen

# UUU VUUTUU VUUTUU VALINE KUULU KANSTAN VALINE KUULU KUULU VUONNA VUONNA KUULU VUONNA KUULU VUONNA KUULU VUONNA

![](_page_58_Picture_4.jpeg)

*Angela Remuß von der Firma Heimsoeth beantwortet exklusiv Fragen unserer Leser.* 

*Ein Stapel Leserfragen und nur Platz für eine Hotline-Seite. Deshalb ganz kurz: Gepatcht werden kann nach der Anleitung in der letzten Ausgabe für Schneider und Apple, und auch sonst wird es speziell* - *kein Wunder, bei vielen in dividuellen Problemen. Alle hier nicht behandelten Fragen werden in den nächsten Ausgaben oder brieflich beantwortet!* 

## **Wie kann in Turbo ein Maschinenprogramm aufgerufen werden?**

Im Vergleich der Pascal-Dialekte aufS. 56 ist vom Aufruf EXTERNAL die Rede, auf deren Sinn sich eine unserer Leseranfragen bezieht. in Turbo kann mit EXTERNAL ein Maschinenprogramm an einer be-<br>stimmten Hexadezimaladresse Hexadezimaladresse aufgerufen werden:

PROCEDURE Beispiel (VARx, y: IN-TEGER);

EXTERNAL\$( \* Hexadezimaladresse\*):

Die für Schneider CPC und andere CP/M-80-Systeme gültigen Bedingungen sind im Handbuch 3.0 auf Seite 285 ff nachzulesen, für MS-DOS auf Seite 221 und für CP/M -86 auf Seite 252.

## **Fragen an unsere Hotline**

Falls Sie irgendwelche Probleme mit Turbo-Pascal oder bestimmte Fragen zur Anwendung dieser Sprache haben, können Sie sich direkt an unsere Hotline wenden. Schreiben Sie an:

## *Vogel- Verlag*

*Redaktion HG Stichwort: Pascal-Hotline Schillerstr. 23a 8000 München 2* 

## **Warum gibt es beim Execute-Befehl bei 16-bit-Rechnern Probleme?**

Execute wird normalerweise durch Drücken der X-Taste im Hauptmenü von Turbo-Pascal aufgerufen; mit dieser Funktion wird dann ein COM-File direkt aufgerufen und ausgeführt, ohne es nochmals compilieren zu müssen. Leider ist dieser Befehl in der 16-bit-Version nicht implementiert: Wenn ein COM-File direkt aufgerufen werden soll, muß Turbo erst verlassen werden. Ein entsprechender Hinweis fehlt im Handbuch der Version 2.0.

### **Suchen/Ersetzen-Funktion des Editors funktioniert nicht korrekt. Was tun?**

Bei einigen Rechnern, insbesondere Rechnern mit CP/M -3.0-Betriebssystem und/oder Bankswitching, funktioniert die Suchen/ Ersetzen -Funktion des Turbo-Pascal-Editors (CTRL-0 -F bzw. CTRL-0 -A) nicht korrekt.

Ebensowenig läßt sich ein Block aus einer Datei lesen bzw. in eine Datei schreiben.

Werden mit Hilfe des TINST-Programms die Highvideo- und Normvideo-Optionen aus dem Editor gelöscht, so arbeiten die Find & Replace-Funktionen und die Blocklese- und -Schreibe-Funktionen ohne Schwierigkeiten . Bekannt geworden ist dieses Problem bei den Rechnern Epson OX 10 und Sharp MZ 3500.

### **Läuft Turbo-Pascal auch auf CCP/M?**

Bei Geräten mit der Concurrent-Version des CP/M-86-Betriebssystems treten Schwierigkeiten mit Turbo-Pascal 2.0 zum Beispiel bei der Bildschirmsteuerung auf. Turbo-Pascal 2.0 unterstützt das CCP/M -86-Betriebssystem nicht, und es kann daher für einen fehlerfreien Programmablauf keine Garantie übernommen werden . Siemens PC 16 Rechner haben<br>CCP/M- und CP/M-86-CP/M-86-Betriebssystem. Ein fehlerfreier Ablauf ist gewährleistet, wenn man Turbo-Pascal nur in Verbin,dung mit dem CP/M-86-Betriebssystem betreibt oder auf die Turbo-Pascal-Version 3.0 zurückgreift.

### **Wie kann man beim Apple II die Eingabe Ctri/K simulieren?**

Bei einigen Versionen des Apple II und hierzu kompatiblen Rechnern läßt sich Ctri-K über die Tastatur nicht erzeugen . Dieser Befehl wird jedoch beim Editor von Turbo-Pascal oft verwendet. Deshalb ist es notwendig, mit dem TINST-Programm (Option C) alle Befehle, in denen Ctri-K vorkommt, das Ctri-K durch einen anderen, noch nicht verwendeten Ctri-Befehl zu ersetzen (z. B.: Ctrl-0).

Die Funktionstasten des Apple II liefern einen Wert, der 8 bit Speicherplatz benötigt. Um eine Installierung der Funktionstasten durchzuführen, muß im File TURBO-COMeine kleine Veränderung vorgenommen werden .

in Speicherzelle 2F3F (hexadezimal) befindet sich der Wert 28 (hex .). Dieser Wert muß in 30 (hex.) umgewandelt werden. Diese Angaben über die Lage der Speicherzelle gelten beim DDT üblichen Offset von 100 (hex.).

# C-Extra

I

# **Teil 3: Geben Sie Anweisungen**

In der zweiten Folge des Pascal-<br>Kurses haben wir uns mit der<br>Bearbeitung von Zeichenketten<br>vom Datentyp STRING beschäftigt. In der zweiten Folge des Pascal-Kurses haben wir uns mit der Bearbeitung von Zeichenketten Dabei fanden verschiedene Funktionen wie "length" (zur Berechnung der Anzahl der Zeichen in einer Stringvariablen) oder "pos" (zur Angabe der Position eines Buchstaben in einer Zeichenkettel Verwendung. Erinnern Sie sich noch an unser Programm "codieren", mit dem ein Wort durch Ersetzen von Buchstaben verschlüsselt werden konnte? Dann haben Sie vielleicht auch herausgefunden, daß sich bei Eingabe von kleinen Buchstaben eine unsinnige Verschlüsselung ergibt. So wird aus , ,computer" beispielsweise "@@@@@@@@". Zur Erklärung werfen wir einen Blick in das Programm "codieren", das prinzipiell mit dem in der letzten Kursfolge

übereinstimmt. Die kleinen Änderungen machen es jedoch erst vollkommen.

Scan: S. Höltgen

![](_page_59_Picture_4.jpeg)

PROGRAM codieren;<br>(\* (C) Copyrigh (\* (C) Copyright Bund der Nachrichtendienste \*) VAR wort,ergebnis:STRING[20); code:STRING[26); art:char; wortlaenge,nummer:l .. 20; codenr:l .. 26; (\*In code sind alle Buchstaben des Alphabetes ungeordnet enthalten\* ) **BEGIN** code: = 'EAUDOCZNBMYLKVJXGFSHRQIPTW'; write ('Geben Sie ein Wort in Grossbuchstaben ein '); readln (wort); wortlaenge:=length(wort); REPEAT (\*Typische Zweierabfrage\*) write (' (v)erschluesseln oder (e)ntschluesseln ?'); readln (art); UNTIL (art='v') OR (art='e'); nummer:=1; ergebnis: =''; WHILE nummer <= wortlaenge DO BEGIN<br>IF art='v' THEN (\* VERSCHLUESSELN\*) **BEGIN** codenr:=pos(wort[nummer],code); ergebnis:=ergebnis + chr(64+codenr);<br>FND: (\* Ende END;<br>
IF art='e' THEN (\* ENTSCHLUESSELN\* (\* ENTSCHLUESSELN\*) **BEGIN** codenr:=ord(wort[nummer))-64; ergebnis:=ergebnis+ code[codenr];<br>END:  $( * F )$ END;  $($  \* Ende von if \*)<br>nummer:=nummer+1;  $($  \* naechster Buchstabe nummer:=nummer+1; (\* naechster Buchstabe \*)<br>END: (\* Ende von while \*)  $(*$  Ende von while  $*)$ write ('Ergebnis : ', ergebnis) ; END.

Nehmen wir also an, für "wort" sei "computer" eingetippt worden. Mit der zusätzlichen Eingabe art : = 'v' soll eine Verschlüsselung erreicht werden. Da jedoch der kleine Buchstabe "c" nicht in , ,code" enthalten ist, hat pos den Wert 0. Damit errechnet sich chr(64  $+$  codenr) zu chr $(64 + 0)$ . Der Buchstabe mit der Nummer 64 im Zeichensatz ist der Klammeraffe. der mit @ verschlüsselt wird.

Haben Sie sich einmal mit der schwierigen Aufgabe der Entschlüsselung beschäftigt? Die fertige Lösung können Sie ebenfalls dem Programm entnehmen. Sie geschieht durch die Eingabe art : = 'e'. Beim Entschlüsseln des Buchstabens ,,x'' beispielsweise wird mit ORD() zunächst dessen Nummer im Zeichensatz bestimmt. Von dieser Zahl 88 wird die Ordnungsnummer des Buchstabens , A" (das ist 64) abgezogen. Damit hat "codenr" den Wert 24 und das 24. Zeichen von "code" ist "P". Eine wirklich komplizierte Lösung! Einfacher war hoffentlich die Beseitigung der sprachlichen und logischen Fehler im Programm "uebung" zum wiederholten Ausdrucken eines Wortes. Auch hier schauen wir uns die richtige Lösung an.

Neben der fehlenden Vereinbarung der Zeichenkettenvariablen "wort" mußte am Anfang der WHILE-Schleife noch BEGIN ergänzt werden. Natürlich ist es un sinnig, "anzahl" stets um 1 zu erhöhen und die Schleifenbefehle so lange ausführen zu lassen, wie anzahl > 0 gilt. Dadurch kommt man in eine Endlossch leife, die sich nur noch durch ein Reset anhalten läßt.

Richtig ist es, "anzahl" immer um 1 zu erniedrigen. Da hierbei am Schluß auch der Wert 0 auftritt, sind in der Variablenvereinbarung für "anzahl" ganze Zahlen zwischen 0 und beispielsweise 14 vorzusehen. Als letztes sollten die Buchstaben 'M' .. 'Z' des Zeichensatzes mit der dazugehörigen Ord-<br>nungsnummer im Programm nungsnummer im

"uebung 2" ausgegeben werden. Im Grunde handelt es sich dabei um zwei Schleifen: In der ersten werden die Buchstaben ausgegeben, während die zweite für die Ausgabe der Ordnungsnummern zuständig ist.

```
PROGRAM uebung; 
 (* Berichtigtes Programm *) 
 VAR anzahl 
0 .. 14; 
     worth : STRING[20];BEGIN
  write('was drucken? 
'); readln(wort); 
  write('wie oft ? ' ); readln (anzahl);
 WHILE anzahl>O DO 
  BEGIN
   writeln(wort: 20); 
  anzah1:=anzah1-1;<br>END:END.
```

```
PROGRAM uebung2; 
 (* Ausgabe der Buchstaben M..Z mit
    jeweiliger Nummer im Zeichensatz .* ) 
 VAR nummer : 1 .. 255; 
BEGIN (* zuerst mit WHILE..DO*)
nummer: =ord('M') ; 
 WHILE nummer\leq ord('Z') DO
  BEGIN
   write ( chr(nummer):3) ;
  nummer:=nummer + 1;<br>END:
writeln; (* Zeile abschliessen *) 
           (*Nummern in die naechste Zeile*) 
nummer:= ord('M');<br>REPEAT (*
                  REPEAT ( * Zur Uebung mit REPEAT *) 
   Write (nummer:3); 
   nummer:=nummer+l; 
  UNTIL nummer > ord('Z');
writeln;<br>END.
```
In diesem Falle kann man sowohl die WHILE- als auch die RE-PEAT-Schleife verwenden. Beachten Sie aber bitte die unterschiedlichen Abbruchbedingungen! Es ist irgendwie unbefriedigend, bei jeder Schleife in besonderen Anweisungen Anfangswert und Abbruchkriterium festzulegen. Wer je in BASIC programmiert hat, wird spä testens an dieser Stelle die sogenannte FOR-Schleife vermissen. Deren Wirkung wollen wir am selben Problem im Programm elegan ter studieren.

Scan: S. Höltgen

Eine wesentlich elegantere und übersichtlichere Lösung, bei der die CHAR-Variable "zeichen" der Reihe nach alle Buchstaben von ,, M" bis ,, Z" durchläuft! Die write-Anweisung sorgt für einen übersichtlichen Ausdruck:

```
PROGRAM eleganter; 
VAR zeichen: 'A' . . 'Z';
BEGIN
 FOR zeichen: =M' TO 'Z' DO
      write (zeichen:3); 
 writeln; 
 FOR zeichen: =M' TO 'Z' DO
      write (ord(zeichen) :3); 
 writeln; 
END.
```
Elegant programmieren: Mit 'von .. bis .. tue' kein Problem

M N O P Q R S T ...<br>77 78 79 80 81 82 83 84 ...

Derartige FOR-Schleifen haben grundsätzlich die folgende Gestalt  $FOR\ variable := start\ TO\ end\ DO$ Anweisung(sfolge)

Eine Reihe von Bedingungen sind jedoch zu beachten :

1. Der Typ von " variable" muß das geordnete Durchlaufen eines Bereiches zulassen, bei dem jeder Wert eine feste Nummer hat (so etwas nennt mah einen Ordinaltyp). Dies ist bei den Typen INTEGER und CHAR der Fall, nicht aber bei REAL! Daher darf die Kontrollvariable einer FOR-Schleife nie vom Typ REAL sein.

2. "variable", "start" und "ende" müssen vom selben Typ sein, da der Kontrollvariablen ja diese Werte zugewiesen werden. Eine Schrittweitenvorgabe mit STEP ist in Pascal nicht erlaubt. Diese Schrittweite müßte nämlich eine INTEGER-Variable sein, deren Typ dann ja mit dem der Kontrollvariablen unvereinbar sein könnte.

3. Der Wert der Kontrollvariablen darf nicht durch eine Zuweisung abgeändert werden.

4. Mit der Ersetzung von TO durch DOWNTO können die Werte auch rückwärts durchlaufen werden.

# **WHILE, REPEAT oder FOR?**

Von allen drei Schleifen ist sicherlich FOR am einfachsten zu handhaben. Sie wird meistens dann verwendet, wenn von vornherein die Zahl der Schleifendurchläufe bekannt ist. REPEAT wird häufig bei der Kontrolle von Eingaben über die Tastatur benutzt. Dabei wird so lange ein Wert verlangt, bis dieser richtig ist. WHILE muß immer dann verwendet werden, wenn die Anweisungsfolge unter Umständen überhaupt nicht durchlaufen werden darf.

Im Programm , wortuntersuchung" auf Seite 62 sind zwei derartige FOR-Schleifen ineinandergeschachtelt. Mit der ersten (äußeren) wird immer eine STRING-Variable "zeile" eingelesen, deren Zeichen dann jeweils einzeln weiter untersucht werden .

Am einfachsten schauen wir uns die Wirkungsweise wieder an einem Beispiel an : Wie viele Zeilen ?2

Text? Wirte moegen Bier.

Text ? Wirth Nikolaus mag PAS-CAL!

![](_page_61_Picture_217.jpeg)

Im Text waren enthalten: Kleine Buchstaben: 27 5 Leerzeichen: Satzzeichen:  $\overline{2}$  $10$ Sonstige:

Neu an dem Programm, wortuntersuchung" ist die sogenannte CASE-Anweisung, mit der Fallunterscheidungen oft viel einfacher als mit IF..THEN durchgeführt werden können. Wenn in unserem Beispiel ein bestimmter Buchstabe zwischen "a" und "z" liegt, wird die Anzahl der kleinen Buchstaben um 1 erhöht. Handelt es sich um ein Leerzeichen (' '), wird dies<br>ebenfalls mitgezählt. Bei Punkt, Komma, Semikolon, Ausrufungsund Fragezeichen wird die Satzzeichenzahl um 1 erhöht. Schließlich ist mit ELSE auch noch denkbar, daß keiner der zuvor genannten Fälle zutrifft - beispielsweise bei Großbuchstaben.

Wie Sie sehen, sind mit CASE außerordentlich vielseitige Fallunterscheidungen möglich. Der auf CASE folgende Ausdruck muß zu einem Ordinaltyp gehören: Hinter CASE darf also kein REAL-Ausdruck stehen!

Wer schon in anderen Sprachen programmiert hat, weiß, daß sehr häufig Variable nur ganz bestimmte Werte annehmen dürfen. Ausnahmsweise wollen wir dazu das Finanzamt als Beispiel heranziehen. Bei der Angabe des Familienstandes in der Steuererklärung sind folgende Angaben möglich: ledig, verheiratet, verwitwet, geschieden. Ublicherweise ordnet man bei einfachen Sprachen jedem dieser Werte eine bestimmte Ziffer zu. Statt "ledig" muß dann der Finanzbeamte beispielsweise .,0" eintippen. Bei umfangreichen Programmen leidet die Lesbarkeit unter einer solchen Ersatz- oder Trickprogrammierung ganz erheblich, da man immer wieder nachschlagen muß, ob der Familienstand "3" nun bedeutet, daß der Steuerzahler verwitwet ist. Als Ausweg bietet Pascal die Möglichkeit der Vereinbarung sogenannter<br>,,Aufzählungstypen". In unserem der Beispiel könnte man folgende Typvereinbarung treffen: **TYPE** 

 $f$ amilienstand = (ledig, verheiratet, verwitwet, geschieden);

Im Anschluß an diese Festlegung können nun Variable dieses Typs vereinbart werden.

VAR vater, mutter: familienstand; Jede der beiden Variablen "vater" und "mutter" kann demnach einen der vier Werte des Typs , familienstand" annehmen. Mit der Aufzählung der möglichen Werte für den Typ ist zugleich eine Reihenfolge festgelegt. So hat familienstand(0) den Wert "ledig". Sicher fallen Ihnen nun die Parallelen zu den Typen CHAR und INTEGER auf, bei denen es sich im Grunde auch um Aufzählungstypen handelt, deren Wertebereich jedoch fest vorgegeben ist. Daher ist es nicht überraschend, daß man die Werte einer Variablen vom Typ "familienstand" auch in einer FOR-Schleife durchlaufen kann. **Thomas Geise** 

### Aufgabe:

Entwerfen Sie auf dieser Basis ein Programm mit folgenden Druckbild: Unsere Buchhandlung bietet Ihnen: Comics (billig!) DM 0,50 bis 2,50 Jugendbuecher DM 3,95 bis 7,00 Romane DM 6,00 bis 25,00 DM 5,00 bis 99,00 Lexika

Pascal zum Eintippen

Scan: S. Höltgen

# **Ein Ökosystem muß erhalten werden**

Wator ist ein relativ junges<br>Problem der Informatiker.<br>Life handelt es sich um ein Ökosy-Problem der Informatiker. Ähnlich wie das bekannte Life handelt es sich um ein Ökosystem, im Gegensatz dazu leben hier zwei Arten.

Eine kurze Einführung : Wator ist der Name eines gedachten Planeten. Seine Oberfläche ist ganz mit Wasser bedeckt, und seine Form ist die eines Torus, also gewissermaßen eines Fahrradschlauches oder Autoreifens. Wator wird von zwei Tierarten bewohnt, von Fischen und Haien. Die Fische ernähren sich von Mineralien, Plankton usw., während die Haie die Fische fressen. Hat ein Hai eine gewisse Zeit lang keinen Fisch mehr fressen können, so verhungert er, versinkt auf dem Meeresgrund und ist nicht mehr zu sehen .

Fische bewegen sich zufällig und planlos, es gibt nur die Regel: Bewege dich nur dahin, wo noch Platz ist. Bei Haien hingegen ist zu beachten, daß sie nach Möglichkeit einen benachbarten Fisch fressen sollen. Jedes Tier vermehrt sich nur dann, wenn es sich so be wegen kann, daß auch für den Nachkommen noch Platz ist. Die Vermehrung sowohl der Fische als auch der Haie erfolgt monogam, das heißt, hat ein Tier ein vorgesehenes Brutalter erreicht, so verdoppelt es sich. Beide, Muttertier und Junges, sind nun nicht mehr zu unterscheiden, und schwimmen unabhängig voneinander davon.

ln der Darstellung ist Wator flach, man hat also die Oberfläche durch zwei Schnitte aufgetrennt und auf Bildschirmformat ausgelegt. Breite und Höhe der Fläche stehen oben im Programm als Konstanten und haben hier die Maximalwerte. ln dieser Feldgröße dau ert das Berechnen einer Generation etwa vier Sekunden.

Die Funktionen und Prozeduren Oeko-Katastrophe bis C-Wator stehen als Schnittstellen zwischen Mensch und Maschine bzw. zwischen Hauptprogramm und der Population Wators (Oeko-Katastrophe).

Die Prozedur Lies-Parameter erklärt gleichzeitig die Bedeutung der wichtigsten Variablen. Natürlich hängt es von diesen Parametern ab, wie das Schicksal von Haien und Fischen aussehen wird.

Die Fische werden als Striche (-) dargestellt, die Haie als Asterisk (\*). ln der Prozedur C-Wator kann man dies sehr leicht ändern. Wohl das Kernstück der Bewegungsprozedur ist die Prozedur Wähle-Pos, die für die Koordinate x,y eine geeignete Nachbarkoordinate x2,y2 findet, wie sie im Kommentar beschrieben ist. Unter Nachbarfeld verstehen wir, daß entweder abs  $(x-x2)$  oder abs (y-y2) gleich 1 ist (aber nicht beide; Abb. W-3). Bedingung (1) gewährfeistet, daß ein Fisch nur auf ein leeres Feld gehen kann und daß ein Hai nicht auf einen anderen Hai oder gar ein soeben neu mit Hai (Neuhai) besetztes Feld gehen kann. Aus diesem Grund ist der skalare Typ Zelle eben so angeordnet worden, daß Fische in der Rangfolge unter den Haien stehen. Bedingung (2) ist nur für Haie interessant und bewirkt, daß ein Hai lieber auf ein mit Fisch oder Neufisch besetztes Feld geht. Bedin gung (3) vervollständigt die Spezi fikation, da der Fall, daß zum Beispiel ein Fisch nur von Artgenossen umgeben ist, sonst zu fehlerhaftem Verhalten führen könnte.

# **Die Killerhaie**

Zuerst werden mittels Index alle vier Nachbarfelder abgetastet. ln der Gase-Anweisung werden die Koordinaten der Nachbarfelder berechnet, anschließend wird die in (2) erwähnte Differenz festgestellt und schließlich, falls das Feld als Zielfeld in Frage kommen sollte, werden die Koordinaten in A1 oder A2 abgespeichert. A1 enthält hierbei für Fische die Nachbarfelder, welche leer sind, für Haie aber diejenigen, die mit Fischen (Diff=2) oder Neufischen (Diff=1) besetzt sind. A2 enthält bei Haien die leeren Nachbarfelder. Z1 und Z2 sind Zähler, die angeben, wieviele Felder gefunden wurden.

Ist nun nach dem Abtasten  $Z1 > 0$ , so gibt es eine Bewegungsmöglichkeit für den Fisch bzw. Fressen für den Hai. Falls es mehrere gleichberechtigte Zielfelder gibt, wird eines davon zufällig ausgewählt. Gleiches gilt, wenn Z2 > 0, jedoch nur, wenn  $Z1 = 0$  ist.  $Z2 > 0$ besagt, daß ein Hai auf ein leeres Feld gehen kann. Ist jedoch auch  $Z2 = 0$ , so ist Bedingung (1) nicht erfüllbar und es tritt Fall (3) ein, daß nämlich keine Bewegung geschieht.

Im Programmtext folgen nun einige Prozeduren, die bei der Bewe gung von Fischen und Haien bedeutsam sind, wobei nur zu erwähnen wäre, daß der variable Parameter "bewegt" gebraucht wird, wenn sich ein Tier vermehren soll und festgestellt werden muß, ob dafür Platz vorhanden ist. Die Prozedur Ftod registriert den Tod eines Fisches, Htod versieht daselbe bei einem Hai, Fmove bewegt den Fisch, falls möglich, und erhöht sein Alter, Hmove ist in ähnlicher Weise für Haie zuständig, verwaltet aber zusätzlich noch den Hunger des Haies.

ln der Prozedur bewege müssen zwei Durchgänge stattfinden, einer, der die Fische bewegt und die Neuhaie in Haie umbenennt, und ein anderer, der die Haie bewegt und die Neufische umbenennt. Man kann sich leicht klarmachen, warum das so ist.

Im Hauptprogramm werden zunächst die entscheidenden Parameter eingelesen und der Planet initialisiert. Anschließend werden solange Haie und Fische bewegt, bis eine Art ganz ausgestorben ist. Das Programm fragt dann nach, ob ein neuer Versuch mit anderen Pa rametern gestartet werden soll und wiederholt sich gegebenenfalls.

Je nach Wahl der Parameter, welche Brutalter und Hungerfähigke it bestimmen, ist es möglich, daß Wator ein stabiles System ergibt, egal welche Anfangswerte für die Anzahl von Haien und Fischen man immer wählt. Sind dagegen beispielsweise die Haie zu widerstandsfähig und vermehren sich die Fische nicht schnell genug, kann es sehr schnell passieren. daß die Fische aussterben oder bei anderer Parameterwahl eben die Haie. ln jedem Fall kann es schon sehr spannend werden, wenn man die Grausamkeit dieser gedachten Natur so beobachten kann. Viel Spaß beim Experimentieren .

*Bernd Aldenhöve/*  Bitte umblättern

```
program WATOR (input, output);
{ Simulation eines Mini-bkosystems } 
{ nach Spektrum d. Wissenschaft, 2/85, S.6 ff } 
{ fUr IBM-PC mit Turbo-Pascal im März '85 von ba } 
{E} Bernd Aldenhövel, Bahnhofsplatz 8, 7500 Karlsruhe 1 }<br>const Breite = 80:
        Breite = 80;<br>Hoehe = 23;\{ Ausdehnung des Feldes 3
type { 1.: Skalare Typen } 
        Hor Index = 1..Breite:
        VertIndex = 1. Hoehe;<br>Zelle = (leer. F)VertIndex = 1..Hoehe;<br>Zelle    = ( leer, Fisch, Neufisch, Hai, Neuhai );
      {2. : Strukturierte Typen \}<br>Ort = record
                    = record
                         case Tier:Zelle of 
                           1eer: <) ; 
                           Fisch, 
                           Neufisch: <Fischalter: integer); 
                           Hai, 
                                                                     ' 
                           Neuhai: (Haialter, Hunger: integer);
                       end; C Ort 3var FischN, \{ Anzahl der Fische<br>HaiN, \{ "Haie
       \mathsf{Hai}\,\mathsf{N}_{\mathfrak{p}} is the \mathcal{E} in the \mathfrak{p} in the Haie
       FBrut, (Brutalter der Fische Konstant)<br>Harry (Brutalter der Fische Konstant)<br>Konstant (Brutalter Marie Marie Marie Marie Marie Marie Marie Marie Marie Marie Marie Marie Marie Marie Marie
       HBrut, .r II II Haie 
       fasten, (Max. Hungerzeit d. Haie )
       Generation: integer; { je Zeiteinheit erhöhen 
       Wator : :array [ Hor Index, VertIndex ] of Ort;
function Oeko_Katastrophe: boolean; 
  begin 
     Oeko Katastrophe := (FischN \le 0) or (HaiN \le 0):
  end; 
function Stop: boolean; 
  var c: char;
  begin 
     write ('Neuer Versuch (j/n) ? '); 
     read (Kbd,c);
     Stop i = c in [ 'N', 'n' J;
  end; 
procedure Lies_Parameter; 
  begin 
     clrscr; 
                                                                     } 
                                                                     } 
                                                                     } 
                                                                     } 
                                                                     } 
     write ('Geben Sie das Brutalter der Fische ein: '); 
     readln (fbrut); 
    write ('Geben Sie das Brutalter der Haie ein: '); 
    readln (hbrut):
    write ('Geben Sie die max. Fastenzeit der Haie ein: '):
    readln <fasten); 
    write ('Geben Sie die Anfangszahl der Fische ein: '); 
    readln (FischN);
    write ('Geben Sie die Anfangszahl der Haie ein: '); 
    readln <HaiN>; 
     write ('Parametereingabe beendet; Danke!');
  end; 
                                    Scan: S. Höltgen
```
C-Extra

```
Scan: S. Höltgen
```

```
procedure Ausgabe; 
  begin 
    gotoxy (1,25);
    write ('Generation: ', Generation:5,
    write (' Anz.d.Haie: ', HaiN:5);
    Generation := Generation + 1; 
  end; 
                                               Anz.d.Fische: 
FischN:5>; I. 
procedure C_Wator <x: Hor_Index; y: Vertindex; Neu: Zelle>; 
  begin 
    Wator [x,y].Tier := Neu;
    gotoxy (x, y);
    case Neu of leer: write <' '); 
                Fisch, 
                Neufisch: write ('-');
                Hai, 
                Neuhai: 
    end; { case } 
                         write ('*);
  end; { C Wator } 
procedure Init; 
  var i: Hor_Index; 
      j: VertIndex;
      h: integer; 
  begin 
    { Feld löschen } 
    for i := 1 to Breite do 
      for j := 1 to Hoehe do 
        Wator [i,j].Tier := leer;
    clrscr; 
    { Fische erzeugen } 
    for h := 1 to FischN do begin 
      repeat 
        i := random (Breite) + 1;
                                    { Positionen } 
                                    { Schleifenindex } 
        j := random (Hoehe) + 1;
      until Wator [i, j]. Tier = leer;
      C_Wator <i,j,Fisch); 
      Wator [i,j]. Fischalter := random (fbrut);
    end; { for } 
    { Haie erzeugen } 
    for h := 1 to HaiN do begin 
      repeat 
        i := random (Breite) + i;
        j := random (Hoehe) + 1;
      Wator [i,jJ.Tier =leer; 
      C_Wator (i,j,Hai);
      with Wator [i,j] do begin
        Haialter := random (hbrut);
        Hunger := 0; 
      end; { with } 
    end; { for } 
    { 1. Ausgabe } 
    Generation := 0; 
    Ausgabe; 
  end; { Init } 
procedure Bewege; 
  var i: Hor_Index; 
      j: Vertindex; 
      dummy: boolean;
```
**Iscal** 

```
procedure Waehle_Pos ( x: Hor_Index; y: VertIndex;
                       var x2: Hor_Index; var y2: VertIndex);
{ Diese Prozedur wählt ein Nachbarfeld (x2,y2) von (x,y), so daß }
C gilt:
                                                                    \mathcal{D}1. ord (Wator [x2, y21. Tier) < ord (Wator [x, y1. Tier)
€
                                                                    \mathcal{D}\zeta2. ord (Wator [x, y]. Tier) - ord (Wator [x2, y2]. Tier)
                                                                     Ą
\sqrt{2}ist minimal
\zeta3. Falls (1) nicht erfüllbar ist, gilt x = x2 und y = y2٦.
{ Bedingung (2) bedeutet, daß ein Hai wenn möglich ein mit Fisch }
{ besetztes Feld wählen soll; da 'Fisch' und 'Neufisch' hierbei }
{ gleichberechtigt sind, ist der Fall, daß die Differenz 1 be- }
{ trägt, gleich dem Fall, daß die Differenz 2 beträgt.
                                                                    \rightarrowvar Z1, Z2: 0..4;
      Diff: -3.33{ setzt voraus, daß Wator [x,y].Tier in [Fisch, Hai] }
      Index, Wahl: 1.4;
      x1: O. Freiter
                                        { Position beim Abtasten }
                                        ( erw. Indextypen
                                                                  3
      y1: 0. Hoehe;
      A1, A2: array [1..4] of record xx: Hor_Index;
                                      yy: VertIndex;
                               end;
  begin
    Z1 := Q_1 Z_2 := Q_1for Index := 1 to 4 do begin { Abtasten }
      case Index of 1: begin
                          x1 := x mod Breite + 1;
                          y1 := yend:
                     2: begin
                          x1 := xty1 := y mod Hoehe + 1;
                        end;
                     3: begin
                          x1 = x - 11i f x1 = 0 then x1 == Breite;
                          y1 := yend;
                     4: begin
                          x1 = x1y1 := y - 1;
                          if y1 = 0 then y1 := Hoehe;
                        end;
      end; { case }
      Diff := ord (Wator [x, y]. Tier) - ord (Wator [x1, y1]. Tier);
      if Diff in [1,2] then begin
        Z1 := Z1 + 1;
        with A1 [Z1] do begin
          XX := X1; YY := Y1;
         end; { with }
      end { if true }
      else if Diff = 3 then begin
              Z2 := Z2 + 1:
              with A2 [Z2] do begin
                XX = X1; yy = Y1;end; { with }
            end; i \in I{ end else }
    end; f for \lambda( Auswählen: )
    if Z1 > 0 then beginWahl i = random (21) + 1;
      with A1 [Wahl] do begin
```
HC-Extra

```
x2 := xxy y2 := yy;
      end; { with }
    end { if true }
    else if Z2 > 0 then begin
           Wahl i = random (72) + 1iwith A2 [Wahl] do begin
           x2 := xxy y2 := yy<br>end; { with }
         end { if true }
         else begin
           x2 := x_1 \sqrt{2} = y_1end_i ( else )
    ( end else }
  end; { Waehle Pos }
procedure Ftod (x: Hor_Index; y: VertIndex);
  begin
    C_Mator (x, y, len)FischN := FischN - 1;end:
procedure Htod (x: Hor_Index; y: VertIndex);
  begin
    C Wator (x, y, 1eer);
    HaiN := HaiN - 1;
  end;
procedure Fmove (x: Hor_Index; y: VertIndex; var bewegt: boolean);
  var x2: Hor_Index;
      y2: VertIndex;
  begin
    Waehle_Pos (x, y, x2, y2);
    beweat := (x \langle \rangle x2) or (y \langle \rangle y2);
    C_Wator (x2, y2, Neufisch);
    Wator [x2, y2]. Fischalter := Wator [x, y]. Fischalter + 1;
    if bewegt then C Wator (x, y, 1eer);
  end;
procedure Hmove (x: Hor_Index; y: VertIndex; var bewegt: boolean);
  var x2: Hor_Index;
      y2: VertIndex;
  begin
    Waehle Pos (x,y,x2,y2);
    beweat := (x \iff x2) or (y \iff y2);
    if Wator [x2,y2]. Tier in [Fisch, Neufisch] then begin
      Wator L \times, y]. Hunger t = 0;
      ftod (x2, y2);endelse Wator [x, y]. Hunger := Wator [x, y]. Hunger + 1;
    C_WWator (x2, y2, Neuthai);Wator [x2, y23. Haialter := Wator [x, y3. Haialter + 1;
    Wator [x2, y21. Hunger := Wator [x, y1. Hunger;
    if bewegt then C Wator (x, y, \text{ler});
  end;
procedure Fverm (x: Hor_Index; y: VertIndex);
  var bewegt: boolean;
  begin.
    Wator [x, y]. Fischalter := 0;fmove (x,y, bewegt);
    if bewegt then begin
      C_WWator (x, y, Fisch); { Tochter }
      Watcr [x, y]. Fischalter t = 0;
```
Nr. 6-Juni 1986

Passer

```
fmove Cx,y,Dummy>; 
       FischN := FischN + 1; 
     end; { if } 
   end; { Fverm } 
 procedure Hverm (x: Hor_Index; y: VertIndex);
   var bewegt:boolean; 
   begin 
     Wator [x,y].Haialter := 0;
     hmove (x, y,bewegt);
     if bewegt then begin 
       C_M = W (C_N, Y, Hai);
       with Wator [x,yJ do begin 
         Haialter := 0; 
         Hunger : = O;
       end; { with } 
       Hmove (x, y, dump);
       HaiN := HaiN + 1;
     end; (i + 3)end; { hverm } 
 begin { bewege } 
   { Bewege zuerst die Fische und übersetze Neuhaie in Haie }
   for i := 1 to Breite do 
     for j := 1 to Hoehe do
       with Wator [i,jJ do 
          if Tier = Fisch then 
            if Fischalter > fbrut then fverm (i,j)else fmove (i,j,dummy)
          else if Tier = Neuhai then Tier := Hai;
        { end with } 
      { end for j } 
    { end for i } 
    { Bewege Haie und Ubersetze Neufische in Fische } 
    for i = 1 to Breite do
      for j := 1 to Hoehe do 
        with Wator [i,jJ do 
          if Tier = Hai then 
            if Hunger > fasten then htod (i,j)else if Haialter > hbrut then hverm (i, j)else hmove (i,j,dummy)
             { end else } 
          else if Tier = Neufisch then Tier := Fisch; 
        { end with } 
      { end for j } 
    { end for i } 
  end; { bewege } 
begin { wator } 
  repeat 
    Lies_Parameter; 
    Init; 
    repeat 
      Bewege; 
      Ausgabe; 
    until Oeko _Katastrophe; 
    writeln; 
    writeln ('Wator ist soeben umgekippt. Schade ''drum');
  until Stop; 
  writeln; 
  write ('Ende des Wator-Programms');
```
end.

# **Ein schöner Absturz**

**Ohne Zutun stürzt der ATARI 520 sowieso gerne ab. Mensch·**  kann auch nachhelfen, indem man die Unverträglichkeit von **Computern mit rekursiv aufgerufenen Funktionen ausnützt.** 

# **Checksummer für Atari**

Da es bei der Eingabe *von* Atari-Listings schon öfters Probleme gab, bieten wir Ihnen einen Checksummer an, der fehlerhafte Eingaben so gut wie ausschließt. Dieser Checksummer entspricht außer zwei Verbesserungen exakt dem Checksummer, der in der amerikanischen Compu terzeitschrift ANTIC jeden Monat veröffentlicht wird .

Verbesserungen :

1. Die Checksumroutine ist jetzt in Maschinensprache und somit auch schneller.

2. Wenn eine Zeile z.B. mit PRINT, END, REM<br>oder STOP endet. oder STOP endet, stimmte die Checksum in der Zeile nicht, da beim Listing noch ein SPACE (Leerzeichen) hinzugefügt wurde und der Checksummer dieses Leerzeichen nicht beach-

**32000 REH PROGRAMM TESTER** 

tet. Unser Lister beachtet dies und wird kein SPACE am Ende der Zeile berechnen.

3. Der Checksummer prüft auch, ob die Reihenfolge der Buchstaben in einer Programmzeile exakt dem Listing entspricht.<br>Zum

Beispiel PRINT "TEST" im Gegensatz zu PRINT "TSET" wird erkannt.

Tippen Sie PRO-**GRAMM TESTER ein und** speichern Sie eine Kopie auf Diskette oder Cassette ab. Geben Sie GOTO 32 000 ein und folgen Sie den Anweisun gen am Bildschirm von PROGRAMM TESTER. Wenn der 2-Buchstaben-Code nicht exakt derselbe ist wie der im HC-Listing, dann ist in der soeben eingetippten Zeile ein Fehler.

Um eine schon vorher eingegebene Zeile wieder aufzurufen, tippen Sie das Sternchen (Malzeichen "\*") ein, danach (ohne Leerzeichen) die Zeilennummer und dann [RETURN]. Wenn nun in der oberen Hälfte des Bildschirm es die Zeile erscheint, können Sie diese wie gewohnt editieren. Anschließend tippen Sie [RETURN].

Hat Mensch sich also über | den Atari geärgert; so ergibt sich nach Eingabe nachfol-

**10 20 30** 

Scan: S. Höltgen

gender drei Programmzeilen | sehen.

**DEF** fnf  $(x) = x^2 - 2 + 4$ DEF  $fny(y)=fnf(x)+5$ 

PRINT fny (y)

Um das ganze Programm zu LISTEN, drükken sie [BREAK] und geben LIST ein. Zurück zu PROGRAMM TESTER mit GÖTO 32 000.

Um PROGRAMM TE-STER *vom* soeben eingetippten Programm zu entfernen, geben Sie LIST"D:FILENAME" 0,31999 [RETURN] (Cassetten Benutzer LIST"C:",0,31999) ein. Schreiben Sie NEW, dann ENTER"D:FILE-NAME" [RETURN] (Cassette-ENTER"C:"). Ihr Programm ist nun im

Speicher ohne PRO-GRAMM TESTER und kann jetzt mit SAVE oder LIST auf Diskette oder Cassette abgespeichert werden.

die tiefe innere Befriedigung, das Betriebssystem ins Bodenlose stürzen zu

Joachim Graf

Benutzer, die mit BA-SIC XL Cartridge (der Firma O.O.S.) arbeiten, müssen SET 5,0 und SET 12,0 eingeben, bevor sie mit PROGRAMM TESTER arbeiten.

PS. Eine Routine, die den PROGRAMM TE-STER *von* selbst löscht, ist zwar komfortabel, hat aber nicht viel Sinn, denn beim Löschen der Zeilen von **PROGRAMM** TE-STER bleiben die Variablen Namen, die PRO-GRAMM TESTER benützt, erhalten. Diese Variablen sind in einen VARIABEL-NAME-TABE'L abgelegt und können nur entfernt werden, wenn wie oben beschrieben das Hauptprogramm mit LIST und ENTER von PROGRAMM TESTER getrennt wird.

![](_page_68_Picture_813.jpeg)

# **32005 REH**  32010 DATA 34, 96, 215, 208, 207, 198, 20<br>30, 200, 230, 208, 208, 198, 6, 255, 238, 3, , 6, 254, 173, 6, 254, 238, 11, 144 32015 DATA 6,253,141,6,253,109,206,<br>24,206,133,204,177,208,133,203,168, **160,6,255,J.4J.,6,254 32020 DATA ,J.04,J.04,204,J.33,J.04,205,J.33,J.04,J.04,2**  32025 CLR :DIM A\$(120), B\$(80):CLOSE **:CLOSE U3 32026 RESTORE 32.000 32030**  32035 FOR X=71 TO 1 STEP -1:READ Y **X,Xl=CHRSCVl:NEXT X 32040 OPEN #2, 4, 0, "E:": OPEN #3, 5, 0** 32045 ? "K": POSITION 11, 1:? "**WEINIG** TESTER" **32.050 TRAP 32045:POSITION 2,3:?** *"Gebe*  **PrograMMzeile ein" 32055 POSITION 1,4:? " ":INPUT #2;**

·.::

Ata

![](_page_69_Picture_0.jpeg)

# RENUMBER

Wenn man beim Programmieren zu wenig Abstand zwischen den Zeilen gelassen hat und noch etwas zwischen zwei Zeilen einfügen muß, so steht man ganz schön auf dem Schlauch, denn das Ändern von Zeilennummern per Hand ist sehr zeitraubend. Dieses Programm für den ZX-Spectrum (16/48K) schafft Abhilfe

Das MC-Programm numeriert das BASIC-Programm um und paßt gleichzeitig die Befehle GOTO, GOSUB und RESTORE an die neuen Zeilennummern an. Man sollte allerdings keine Variable als Parameter dieser Befehle verwenden, da die MC-Routine die Variable durch einen numerischen Wert ersetzen beziehungsweise mit der Fehlermeldung "Variable" not found" stoppen würde. Zur Benutzung des Programms: Tippen Sie zuerst den HEX-Loader für Ihre Version (16 oder 48K) ein. Starten Sie mit RUN. Wenn der Maschinencode erzeugt ist, wird er auf Band gespeichert und anschließend verifiziert. Wollen Sie RENUM-BER benutzen, geben Sie CLEAR 64999: LOAD .. RE-NUM" CODE (für 16K CLEAR 32249: LOAD ,,RENUM" CODE) ein. Aufgerufen wird **RENUMBER mit PRINT USR** 65000, start, step beziehungsweise PRINT USR 32250, start, step. Start gibt die erste neue Zeilennummer und Step die Schrittweite zwischen den Nummern an. Es wird jeweils das ganze Programm neu numeriert.

Läßt man Start und Step weg, so setzt das Programm beidesmal als Defaultwert 10 ein. Gibt man nur einen Parameter ein oder benutzt kein Komma zwischen den Parametern, so bricht das Programm mit der Fehlermeldung, Nonsense in BA-SIC" ab. **Achim Reeh** 

![](_page_69_Picture_245.jpeg)

140 IF SU()K THEN BEEP .1,1: PR INT FLASH 1; "FEHLER IN DATA-ZEIL E ";200+B+10: STOP

150 NEXT B

Scan: S. Höltgen

160 CLS : PRINT "DATA-ZEILEN EI NGELESEN" "BITTE BAND ZUM SAVEN **UORBEREITEN"** 

170 SAVE "RENUM"CODE 32250,311 180 PRINT '"ES FOLGT EINE VERIF IZIERUNG" "BITTE BAND ZURUECKSPU LEN"

190 VERIFY "RENUM"CODE : REM BE I "TAPE LOADING ERROR" GOTO 170

EINGEBEN

**200 STOP** 

210 DATA "DFFE2C2013CD791CCD991 EED43337FCD991EED43317F1809210A0 022317F2233", 3035

220 DATA "7F2A535C7EE6C0201E223 77F11EC00CD1C7F11ED00CD1C7F11E50 0CD1C7F2A37",3100

230 DATA "7FCDB819EB18DD2A535CE D5B317F7EE6C020137223732BE52A337 F1922317FE1", 3557

240 DATA "CDB819EB18E4CFFFE7223 57FCDDE1CCD991E78B1C86069CD6E194 6234E2A535C", 4089

250 DATA "3E0008CD8019280E7EE6C 000050DB819EB01083018E0ED5B337F0 826006FCDA9", 3626

260 DATA "30ED5B317F19444DCD2B2 D2A357F0100007E0323FE0E200703030 303031806CD", 1959

270 DATA "482020ED0BED43397F2A3 57FCDE819EF312E38CDF12B210600094 440ED433B7F", 3118

280 DATA "2A357FE5CD5516EF312E3 SCDF12BE1EBEDB0D5CD991EE1360E233 60023360023", 3622

290 DATA "712370233600ED5B397F2 A3B7FA7ED52EB2A377F2323E57E23666 F19EBE17323", 3342

300 DATA "72C92A377FCD8819D8D5C D627ED1DFFE0DC8CD8B1918F1",3296

### 16 K-Version

![](_page_69_Picture_246.jpeg)

![](_page_70_Picture_229.jpeg)

# **Kalender**

Ein Kalender über zwei Jahrhunderte für den Spectrum (16 und 48K). Nach der Eingabe des Datums wird der dazugehörige Wochentag ausgegeben

Ja, Sie haben richtig gelesen, dieses kleine Programm hat zu über 70 000 Daten (vom 1.1.1801 bis zum 31. 12. 2000) den dazu-Wochentag. aehörigen Nach dem Starten des Programms müssen Sie nur noch das Jahr, den Monat und Tag des gewünschten

Datums eingeben, und schon wird vom Spectrum der dazugehörige Wochentag "ausgespuckt". Beim Abtippen der DATA-Zeilen "sollten" keine Fehler gemacht werden, da sonst die Ergebnisse natürlich nicht mehr stimmen können. Stephan Ruhmschöttel

Zeile **Kommentar**  $1 - 140$ Variablen, Aufbau, Sprung in Unterprogramme  $1000 - 1080$ **DATAs Reihe A**  $1900 - 2028$ **DATAs Reihe B**  $3000 - 3040$ Eingaben, Rechnungen  $4000 - 4110$ **DATAs Reihe C**  $5000 - 8999$ Ausgabe  $9900 - 9906$ Sonderzeichensatz  $9998 - 9999$ Absaven des Programms

Programmstruktur

SFF11EC00CD0AFF11ED00CD0AFF11E50 0CD0AFF2A25",3650

230 DATA "FFCDB819EB18DD2A535CE D5B1FFF7EE6C020137223732BE52A21F F19221FFFE1", 4015

240 DATA "CDB819EB18E4CFFFE7222 3FFCDDE1CCD991E78B1C86069CD6E194 6234E2A535C", 4199

250 DATA "3E0008CD8019280E7EE6C 0C0C5CDB819EBC1083C18ECED5B21FF0 826006FCDA9", 3736

260 DATA "30ED5B1FFF19444DCD2B2 D2A23FF0100007E0323FE0E200703030 303031806CD", 2179

270 DATA "482020ED0BED4327FF2A2 3FFCDE819EF312E38CDF12B210600094 440ED4329FF",3448

280 DATA "2A23FFE5CD5516EF312E3 8CDF12BE1EBEDB0D5CD991EE1360E233 60023360023", 3732

290 DATA "712370233600ED5627FF2 A29FFA7ED52EB2A25FF2323E57E23666 F19EBE17323", 3672

300 DATA "72C92A25FFCD8819D8D5C D50FED1DFFE0DC8CD8B1918F1",3516

# 48K-Version

![](_page_70_Figure_20.jpeg)

![](_page_71_Picture_0.jpeg)

Scan: S. Höltgen

2020 DATA 6,2,3,6,1,4,6,2,5,0,3, **Big** 2021 DATA 1, 4, 4, 0, 2, 5, 0, 3, 6, 1, 4, 品 2022 DATA 2,5,5,1,3,6,1,4,0,2,5, 67 2023 DATA 3, 6, 6, 2, 4, 0, 2, 5, 1, 3, 6,  $\mathbf{1}$ 2024 DATA 4,0,1,4,6,2,4,0,3,5,1, 2025 DATA 6,2,2,5,0,3,5,1,4,6,2,  $d$ . 2026 DATA 0, 3, 3, 6, 1, 4, 6, 2, 5, 0, 3, E 2027 DATA 1,4,4,0,2,5,0,3,6,1,4, 6 2028 DATA 2,5,6,2,4,0,2,5,1,3,6, **SOOC REM Monat & Tag** 3001 CLS : INK 6: IF  $\frac{1}{4}$  = INT (r/ 4) THEN LET schalt=1: PRINT FLAS H 1;AT 0,3; j;" ist ein Schaltjah 3002 LET schalt=0: PRINT FLASH 1 ;AT 0,3; j;" ist kein 5chattjahr. 3005 INK 3: BRIGHT 1: PRINT AT 5  $, 10;$  "Januar = 1  $Februar = 2$ Maerz =  $3$ April  $=$  $\mathbf{d}$ 5  $=$  i<sub>6</sub>H  $Junk = 6$  $Juli = 7$  $$ September = 9 Oktober =10 November =11  $Dez$ ember =12" 3010 BRIGHT 0: INK 7: INPUT "Mon at (1-12) ? ";mon 3015 IF mon <1 OR mon>12 THEN GO **6162 OT** 3020 LET eins=m(mon) 3025 CL5 3026 PRINT AT 6,0; INK 5; BRIGHT 1; FLASH 1;a\$ 3027 PRINT AT 14,6; INK 3; BRIGH  $T_1$ ; b\$ 3028 FOR i=5 TO 11 STEP 6: PRINT AT i,0; FLASH 1; PAPER 0; INK 5 ; BRIGHT  $1.7$ ": NEXT i 3030 INPUT "Tag (1-31) ? "; tag 3031 IF tag>31 THEN GO TO 3030 3032 IF schalt=1 AND mon=2 AND t ag>29 THEN GO TO 3030 3033 IF schalt=0 AND mon=2 AND t ag>28 THEN GO TO 3030 3034 IF (mon=4 OR mon=6 OR mon=9 OR mon=11) AND tag>30 THEN GO T 0 3030 3040 LET zwei=eins+tag 4000 REM Endauswertung 4001 IF zwei=36 THEN LET L\$="500 ntag": GO TO 5000 4002 IF zwei=37 THEN LET L\$="Mon tag": GO TO 5000 4005 RESTORE 4050 4010 FOR Z=1 TO 7 4020 READ L\$: FOR i=1 TO 5: READ zahl: IF zahl=zwei THEN GO TO 5 000 4030 NEXT i
4040 NEXT Z 4050 DATA "Sonntag", 1, 8, 15, 22, 29 4060 DATA "Montag", 2,9,16,23,30 4070 DATA "Dienstag", 3, 10, 17, 24,  $771$ 4080 DATA "Mittwoch", 4, 11, 18, 25, **SEP** 4090 DATA "Donnerstag", 5, 12, 19, 2 6,33 4100 DATA "Freitag", 6, 13, 20, 27, 3  $\boldsymbol{d}$ 4110 DATA "Sonnabend", 7, 14, 21, 28 ,35 5000 REN AUSgabe **5001 CL5** 5005 INK 4: BRIGHT 1 5010 FOR i=1 TO 20: PRINT FLASH 1; AT i, 0; """; AT i, 31; """: NEXT i<br>: FOR i=0 TO 21 STEP 21: PRINT A T i.e; FLASH 1; "ANANAMANAMAN" 5020 FOR i=1 TO 20: PRINT FLASH<br>1;AT i,2;",";AT i,29;",": NEXT<br>: FOR i=2 TO 19 STEP 17: PRINT ( NEXT i PRINT A T 1,0; FLASH 1; "MANAWANAWAYAN 5025 PRINT RT 10,3; FLASH 1; "AN" 5026 PRINT AT 14,3; FLASH 1; "WWW

#### \*\*\*\*\*\*\*\*\*\*\*\*\*\*\*\*\*\*\*\*\*\*\*\*\*\*\*\*\*\* 5030 BRIGHT 0: INK 7: PRINT AT 5<br>,5; "Der "; tag;"."; mon; "."; j ; " i<br>st ein: " 5040 PRINT AT 7, ((31-LEN 1\$)/2); BRIGHT 1; L\$ 5050 PRINT AT 12,9; "nochmal (j/n  $3 - 73 + 14$ 5060 PRINT AT 16,11; "© 1985 by"; AT 17,6; "Stephan Ruhmschoettel" INKEY\$="n" THEN STOP 5070 IF 5080 IF INKEY\$="j" THEN GO TO 5 5090 GO TO 5070 8999 STOP 9900 REH Sonderzeichensatz 9901 CLEAR 64568 9902 RESTORE 9905 9903 FOR f=65338 TO 65365: READ a: POKE f,a: NEXT  $f$ 9904 RANDOMIZE USR 65338 9905 DATA 33,0,61,17,57,252,1,0, 3, 126, 203, 47, 182, 18, 19, 35, 11, 121 , 176, 32, 244, 33, 57, 251, 34, 54, 92, 2 47.7 9906 GO TO 11 9998 REH SAVEN 9999 SAVE "K1801-2000" LINE 1: B EEP 1,1: PRINT AT 0,0; **INUERSE 1** : " VERIFY ": VERIFY

Scan: S. Höltgen

# **Z80-Betriebssystem<br>im Eigenbau (1)**

Ein Verzicht auf Original-ROM mit Interpreter und Betriebssystem ist durchaus möglich. Für ein eigenes Betriebssystem sind einige Grundsätze zu beachten. Die wichtigsten Assembler-Routinen, die für einen weiteren Ausbau unverzichtbar sind, werden in dieser Folge vorgestellt. Am Ende stehen komplette vollfunktionstüchtige Mini-Systeme für den Sinclair Spectrum und den Schneider CPC. In EPROM gebrannt, können sie die Original-ROM der Rechner ersetzen.

Am Anfang soll ein Zufallsgenerator stehen. In das Assembler-Programm müssen keine Geräteeigenheiten eingehen (wie zum Beispiel Organisation des Bildschirmspeichers oder Einzelheiten des Tastaturaufbaus). Das Programm ist somit auf allen Rechnern mit einem Z80-Mikroprozessor lauffähig.

Computer-Neulinge mag es zunächst überraschen, warum dem Zufall in einem Computer überhaupt eine Bedeutung zuerkannt wird, wo doch ein Computer für streng logische Abläufe steht, bei denen nichts dem Zufall überlassen bleibt. -Doch auch der Zufall bleibt in einem Computer nicht sich selbst überlassen.

Nr. 6-Juni 1986

ganze Reihe von Algorithmen, die vorgaukeln sollen, sie wüßten eigentlich gar nicht, was sie tun und blindlings ungeordnete Zahlenfolgen produzieren. Und diese arbeiten natürlich nach festgelegten Rechengesetzen: Nach einer ganz bestimmten Zahl kommt mit hundertprozentiger Sicherheit ein ganz bestimmter Nachfolger. Ohne Kenntnis des Rechengesetzes jedoch erscheint diese jedoch so ungewiß wie das Wetter in vier Wochen.

#### **Abwechslung**

Ohne Zufallsgeneratoren wären die meisten Spiele recht langweilig. Schachcomputer wählen nicht im-Es gibt im Gegenteil eine | mer nur den optimalen Zug aus, sondern bestimmen ihre Entgegnung aus mehreren nahezu gleichstarken; das macht sie erst als Partner über längere Zeit interessant. Simulationen sind ohne Zufallsgeneratoren nicht denkbar.

Die Qualität eines Zufallsgenerators, wird mit verschiedenen statistischen Tests gemessen; sie untersuchen, ob nicht doch an-Gesetzmäßigkeiten dere auffindbar sind, die auch ohne Kenntnis des genauen Rechengesetzes eine Zahl bei bestimmten Vorgängern mit größerer Wahrscheinlichkeit auftreten läßt als irgendeine andere. Jeder noch so qute Zufallsgenerator wiederholt irgendwann einmal seine komplette Zahlenfolge. Ein wichtiges Qualitätskriterium ist deshalb auch seine Periode. Die hier vorgestellte Routine ZUF hat eine Periode von 65536.

Z80-Prozessor

Ein Zufallsgenerator wie ZUF kann auch dann wertvoll sein, wenn aus einem Assembler-Proeigenen gramm eigentlich noch auf das Original-ROM mit seiner Routine RND zugegriffen werden könnte. Meist ist die Routine RND nämlich so stark mit anderen Arithmetik-Routinen verzahnt, daß sie sich nur schwer isoliert ansprechen läßt. Hinzu kommt, daß sie Dezimalzahlen zwischen 0 und 1 liefert. Assembler-Pro-Eigene gramme kommen aber sonst gut mit Ganzzahlen aus und können damit auf die zugehörigen ROM-Routinen verzichten.

#### **Das Programm**

Die Routine ZUF wählt zufällige ganze Zahlen zwischen 0 und maximal 255 aus. Der Akkumulator A wird der Routine übergeben und gibt die Obergrenze des Bereichs an, aus der die Zahl gezogen werden soll. Die Untergrenze liegt immer bei 0. Der verwendete Algorithmus nutzt die Tatsache aus,

aletin

daß die Zahl 75 eine primitive Wurzel der Zahl 65537 ist. Das bedeutet, daß durch<br>ein einfaches Recheneinfaches schema eine Folge aller Zahlen zwischen 1 und 65536 entsteht, aber in scheinbar so ungeordneter Reihenfolge, daß man für die meisten praktischen Belange die jeweils nächste

Scan: S. Höltgen

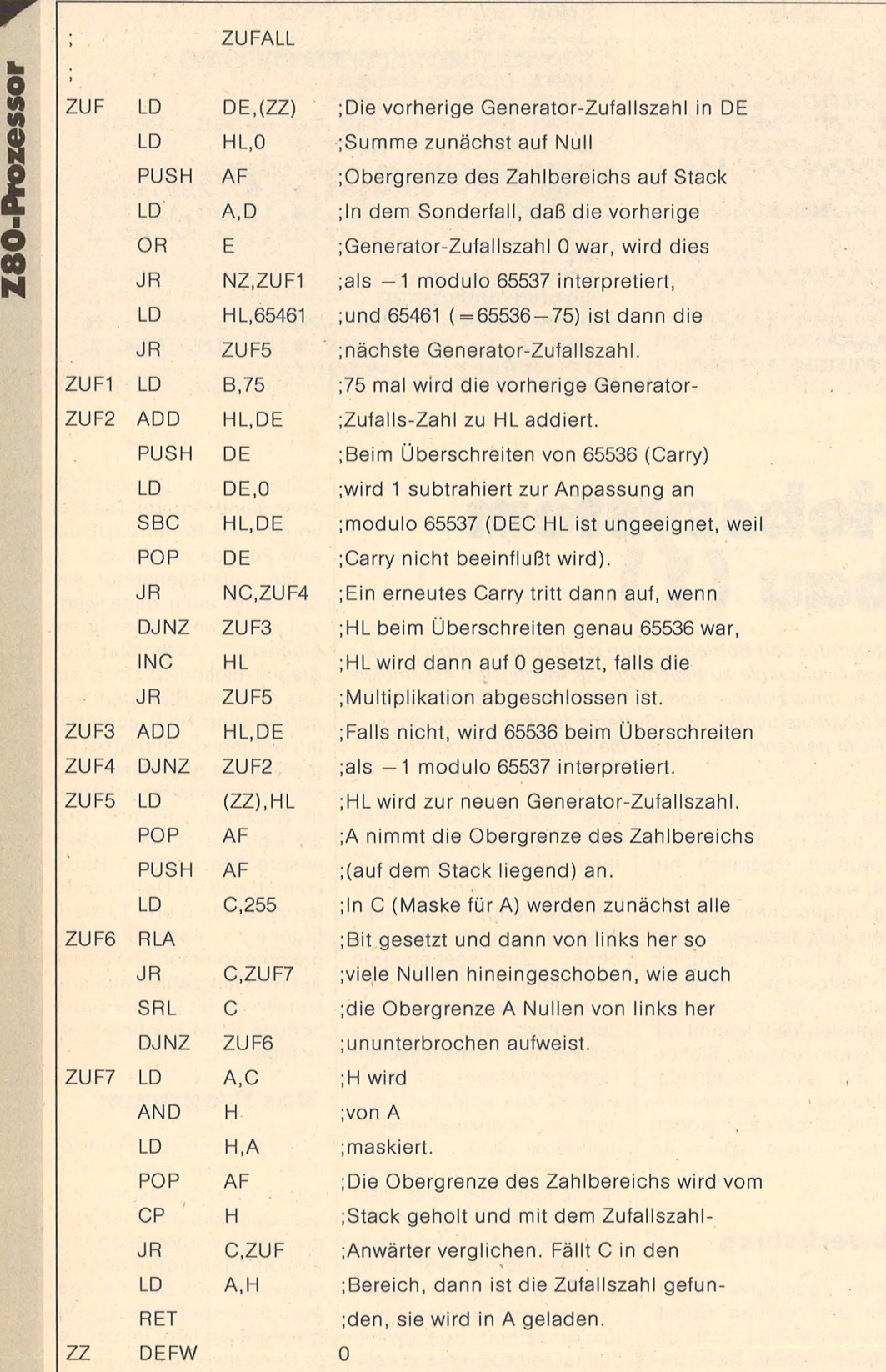

Zahl als rein zufällig ausgewählt ansehen kann. Da sie in Wahrheit aber streng aus der vorherigen Zahl der Folge hervorgeht, bezeichnet man sie auch als pseu- . dozufällig.

Das verantwortliche Rechenschema verläuft nach folgender Vorschrift: Wähle irgendeine Zahl zwischen 1 und 65536 (als Startwert) aus. Die jeweils nächste Zahl der Folge entsteht durch Multiplikation mit 75 und Restbildung (modulo 65537). So ist zum Beispiel · 200 000 = 3389 modulo 65537

denn

 $200\,000 = 3 * 65537 + 3389.$ 

65537 ist gerade um 1 größer als die Anzahl der verschiedenen Werte, die ein Doppelregister des Z80 beinhalten kann (0 bis 65535) . Bei allen Additionen und Subtraktionen rechnet der Z80 also von sich aus schon modulo 65536. In der Routine ZUF ist somit während der Multiplikation jede Summe über 65535 nur geringfügig zu korrigieren.

#### **Modulo-Rechnung**

Da der Z80 automatisch 65536 als 0 wertet, wird auch die Untergrenze des vorgegebenen Zahlbereichs erreicht. Wenn jedoch die nächste Zufallszahl berechnet wird, muß 65536 (bzw. 0)  $als -1$  modulo 65537 aufgefaßt werden. Das gilt auch für Zwischensummen, falls die einzelnen Additionen zur Vollendung einer Multiplikation noch nicht sämtlich durchgeführt sind.

Die durch diese Generierung erzeugte doppelbytige Zufallszahl steht in der Routine ZUF schließlich im Doppelregister HL und wird an der Speieherstelle mit dem Label ZZ abgelegt. Die Routine ZUF nutzt nur die Zufälligkeit von H. Um zu vermeiden, daß H für kleine A allzu oft aus dem vorgegebenen Zahlbereich herausfällt, werden in Halle höherwertigen Bit ausgeblendet, die H größer als A machen.

ln der nächsten Folge werden Routinen zur Textausgabe auf dem Bildschirm vorgestellt. - *br* 

**CIO N** 

### **Ufegame**

**J. H. Conway erfand ein Spiel, das die Kultur von Punkten auf einem Rechteck simuliert. Punkte sterben, überleben oder werden geboren. Ausschlaggebend dafür Ist, wieviele Nachbarpunkte .der jeweilige Punkt hat. Dieses Programm für den Schneider CPC 464 und NLQ 401 rechnet ein Rechteck nach den Regeln Conways durch** 

Nach dem Starten können die Maße und das Rechteck mit Punkten besetzt werden. Danach wird es durchgerechnet:

N = Nochmal durchrechnen

 $V =$  Verbessern, das heißt. es kann in dem Bild nochmals gemalt werden.

 $D =$  Druck eines Bildes (Ausgabe auf NLQ 401 angepaßt)

Andere Taste = Ende des Rechnens. Nach nochmaliger Abfrage kann entweder :

- 1. Ein Diagramm, das die Anzahl der Punkte von jedem Rechenschritt übersichtlich darstellt ausgegeben,
- 2. ein neues Rechteck zum Rechnen definiert oder
- 3·. das Programm beendet werden.

Durch Durchrechnen von einfachen geometrischen Figuren (zum Beispiel Diagonalen) ergeben sich tolle

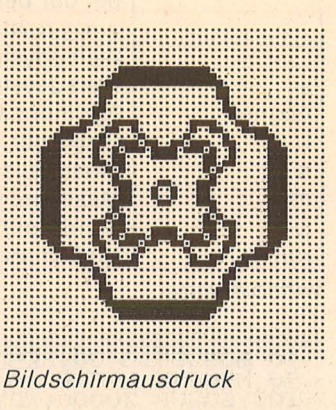

Muster, die auf dem Drucker dann unverzerrt (auf dem Bildschirm ist es seitlich verzerrt) voll zur Geltung kommen.

**Doch nun zum Programm:**  Die Hauptarbeit leistet ein MC-Programm, das ab &AOOO liegt und das Bild durcbrechnet (ganzer Bildschirm in 31 s). Das Unterprogramm ab 20000 legt es im Speicher ab. Hier die Auflistung der Unterpro-<br>gramme: Dieter Braun Dieter Braun

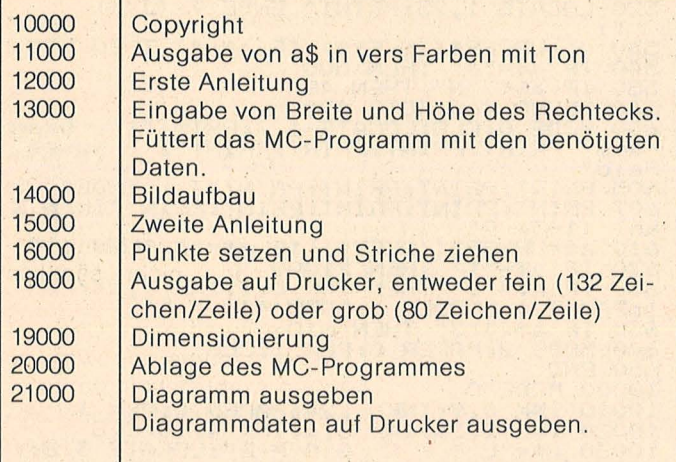

Das Programm von 10 bis 650 verwaltet die Unterprogramme ab 10000.

*Unterprogramme* 

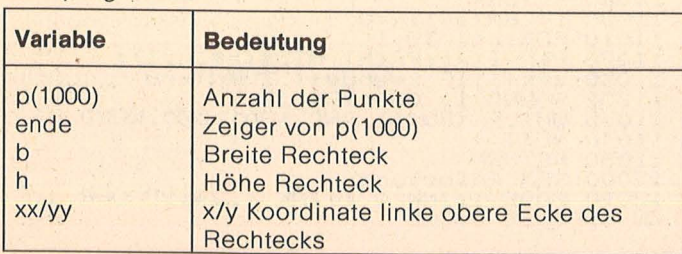

### Programm**bibliothek**

**Wichtige Hilfsroutinen,** . **auf die man immer wieder zurückgreifen kann (Teil 12)** 

### **23. Lösen von linearen Gleichungs• systemen**

Die nachfolgende Routine löst lineare Gleichungssysteme beliebiger Ordnung. Einschränkungen ergeben sich aus der Länge der Eingabezeilen (beim C64 zwei Zeilen oder 80 Zeichen).

#### **DerAufruf**

S. Höltgen

Dem Unterprogramm werden die Anzahl der Gleichungen N (Reihen) und die Koeffizienten A (I, J) des<br>Gleichungssystems Zeile für Zeile und Spalte um Spalte übergeben. Die Dimensionierung der Felder erfolgt in Zeile 330.

#### **Die Routine**

1

I I

I I I I I I I I I I I I ·I

i,

Das Unterprogramm von Zeile 1000-1100 berechnet die Dreiecksform der Determinante nach dem Gaußschen Verfahren (siehe auch HC 5/86). Das Unterprogramm von Zeile 3000-3170 ermittelt, wenn die Hauptdeterminante ungleich Null ist, die Lösungen L(I) und gibt diese in den Zeilen 3140 - 3160 aus.

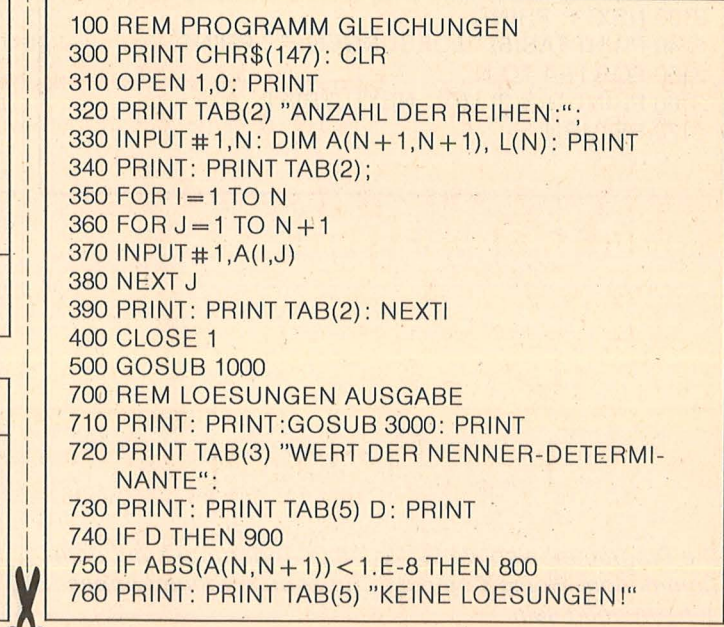

#### **Zum Sammeln**

Scan: S. Höltger

770 PRINT: GOTO 900 800 PRINT: PRINT TAB(5) "UNENDLICH VIELE LOE-SUNGEN!" 810 PRINT 900 PRINT TAB(2) "NEUE WERTE?" 910 PRINT TAB(2) "TASTE J ODER N!"  $920$  G\$ = "" 930 GET G\$: IF G\$="J" GOTO 300 940 IF G\$ = "N" THEN END 950 GOTO 920 1000 REM WERT DER DETERMINANTE  $1005 D = 1$ : FOR K = 1 TO N - 1 1015 IF A(K,K) = 0 THEN GOSUB 1075 1020 IF D=0 THEN RETURN 1025 FOR J=K+1 TO N : Q = A(J, K)/A(K, K) 1030 A(J, K) = 0: FOR I = K + 1 TO N + 1 1035 A(J, I) = A(J, I) - A(K, I)  $*$  Q 1040 NEXTI: NEXTJ **1045 NEXT K** 1050 FOR  $I=1$  TO N 1055 IF ABS(A(I,I)) < 1.E-8 THEN A(I,I) = 0 1065  $D = D * A(I,I)$ : NEXT 1070 RETURN 1075 FOR  $L=$  K TO N 1080 IF  $A(L,K) < 0$  THEN 1090 1085 NEXT: D=0: RETURN 1090 FOR  $P = 1$  TO  $N + 1$ 1095 H =  $A(K, P)$ :  $A(K, P) = -A(L, P)$ 1100 A(L,P) =  $H : NEXT: RETURN$ **3000 REM LOESUNGEN BERECHNEN** 3010 FOR I=1 TO N: PRINT TAB(2); 3020 FOR  $J = 1$  TO  $N + 1$ 3030 PRINT A(I, J); : NEXT 3040 PRINT: NEXT 3050 FOR I=1 TO N:  $L(I) = 0$ : NEXT 3060 IF D=0 THEN RETURN  $3070$  FOR  $I = N$  TO 1 STEP -1  $3080 S = A(I, N + 1)$ 3090 FOR J=N TO 1 STEP -1  $3100 S = S-A(I,J) * L(J)$ **3110 NEXT J**  $3120 L(I) = S/A(I,I)$ 3130 NEXT I: PRINT: 3140 PRINT TAB(5) " LOESUNGEN: ": PRINT  $3150$  FOR I=1 TO N 3160 PRINT TAB(2) L(l); : NEXT: PRINT 3170 RETURN

Die Programmbeispiele laufen ohne Änderungen auf dem Commodore-Home-Computer, für andere können Anpassungen nötig sein.

 $\mathbf 0$ O

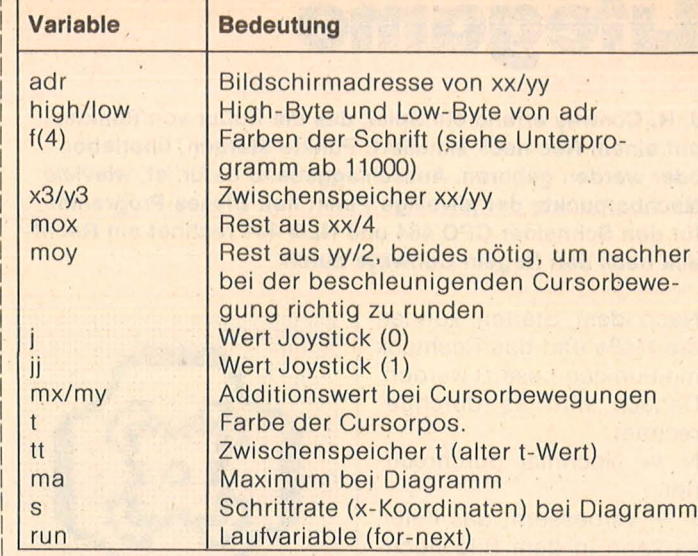

Variablenliste

10 GOSUB 10000:REM Copyright<br>90 MEMORY &9FFF<br>100 GOSUB 20000:KEY 139,"goto 600"+CHR\$(<br>13)<br>420 GOSUB 12000:REM Anleitung<br>425 GOSUB 12000:REM Anleitung FOR n=0 TO 2500:NEXT' Verzoegern<br>GOSUB 12000:REM Anleitung<br>GOSUB 19000:REM Dimensionierungen<br>GOSUB 13000:REM Init (x/y) Bildanf ( 430  $h_{35}^{11}$ GOSUB 15000:REM 2. Anleitung<br>GOSUB 14000:REM BIldaufbau 440 440 60508 14000:REM Bildaufbau<br>445 x=0:y=0:ende=0<br>455 PLOT x,y,tt:60SUB 460:60TO 490<br>455 PLOT x,y,tt:60SUB 460:60TO 490<br>460 LOCATE 1,25:PRINT CHR\$(24);"N";CHR\$(24)<br>24);"CHR\$(24);"V";CHR\$(24);"enb.";"<br>k ";CHR\$(24);"V";CHR\$( 480 CALL &A1E0:LOCATE 1,1:PRINT CHR\$(7);<br>:p(ende)=PEEK(&A1FF)\*256+PEEK(&A1FE)<br>485 ende=ende+1 485 ende=ende+1<br>
490 A\$=UPPER\$(INKEY\$):IF a\$="" THEN 490<br>
500 IF A\$="V" THEN 480<br>
510 IF A\$="V" THEN 480<br>
510 IF A\$="V" THEN 60SUB 14060:60T0 450<br>
515 IF a\$="D" THEN IF b<133 THEN 60SUB 1<br>
8000:60T0 490 ELSE 490<br>
520 LOCAT PRINT:PRINT:PRINT:PRINT"3 - ENDE"<br>PRINT:PRINT:PRINT:PRINT:PRINT"Ihre W<br>(1-3) ?" 605<br>607 607 PRINT:PRINT:PRINT:PRINT:PRINT:PRINT:PRINT:PRINT:PRINT:PRINT:PRINT:PRINT:PRINT:PRINT:PRINT:PRINT:PRINT:PRINT:PRINT:PRINT:PRINT:PRINT:PRINT:PRINT:PRINT:PRINT:PRINT:PRINT:PRINT:PRINT:PRINT:PRINT:PRINT:PRINT:PRINT:PRINT:PR  $3,8:4$ by"<br>10050 PEN 4:LOCATE 5,15:PRINT"Dieter Bra<br>10" "060 RETURN<br>000 I=LEN(a\$):x=0<br>010 FOR n=1 TO 1<br>020 PEN f(x):PRINT MID\$(a\$,n,1);<br>0320 Y=K11:IF x=endet1 THEN x=0<br>032 SOUND 1,700-n\*24,20,7<br>032 SOUND 1,700-n\*24,20,7<br>035 WHILE (SQ(1) AND &80)=&80:WEND<br>040 NEXTURN<br>000 REM Anl 10060 10060<br>11000<br>11010<br>11030<br>11035<br>11050<br>11050<br>12000<br>12010<br>112010<br>11 EN

12020 LOCATE 12,2:PRINT CHR\$(24);"L I F<br>
E 6 AM E":CHR\$(24);"L I F<br>
12030 PRINT:PRINT"Dieses Programm verwir<br>
klicht das Spiel":PRINT"Lifegame von J.H<br>
.Conway auf dem"<br>
12040 PRINT:Computer."<br>
12040 PRINT:Computer."<br>
1205 yy\*2)-2:x3=xx:y3=yy:xx=x:yy=y:mox=x3 MOD<br>16020 SPEED KEY 15,1:f1=0<br>16020 SPEED KEY 15,1:f1=0<br>16020 SPEED KEY 15,1:f1=0<br>16025 x=x+4:xx=x:mx=4:my=2:yy=y:tt=TEST(<br>x,y):a\$=CHR\$(242):60TO 16050<br>16030 xx=x:yy=y:tt=t<br>16035 j=JOY( N y=y+my<br>16060 IF j=2 OR jj=2 OR a\$=CHR\$(241) THE N y=y-my<br>16070 IF j=8 OR jj=8 OR a\$=CHR\$(243) THE  $N \times 3 + m \times 1 = 20$ <br>16080 IF j=4 OR jj=4 OR a\$=CHR\$(242) THE<br>N  $x=x-mx$ 16080 IF J=4 UR JJ=4 UR a\$=CHR\$(242) IRE<br>
16080 IF (x/4)\*44+mox:y=INT(y/2)\*2+moy<br>
16085 x=INT(x/4)\*44+mox:y=INT(y/2)\*2+moy<br>
16090 IF (y>400-y3\*2 OR y<(400-y3\*2)-h\*2<br>
1008 IF (x×3\*4-4 OR x>(b\*4-4)+x3\*4) THEN x<br>
17088 16095 des Rechtecks<br>ngabe 'ENTER'" ngabe 'ENTER', Ditte mier an (Nach Engabe 'ENTER',<br>13020 LOCATE 1,8:INPUT "Breite (10-156)  $<sub>5</sub>$ </sub> 13030 IF b<10 OR b>156 THEN PRINT"Eingab<br>e zu Klein oder zu gross":FOR n=0 TO 300<br>O:NEXT:LOCATE 1,8:PRINT SPACE\$(80);:60TO<br>13020 13040 LOCATE 1, 14: INPUT "Hoehe (10-184) 13050 13050 IF h<10 OR h>184 THEN PRINT"Eingab<br>e zu Klein oder zu gross":FOR n=0 TO 300<br>O:NEXT:LOCATE 1,14:PRINT SPACE\$(80);:GOT 13040 16130 GOTO 16030<br>18000 REM Auf Drucker<br>18001 IF b>=80 THEN f1=1:GOTO 18010<br>18002 LOCATE 1,25:PRINT" Fein -1- Grob -13060 x=INT(b/2):y=INT(h/2)<br>13070 POKE &A108,y:POKE &A188,y:POKE &A2 08. Y<br>13080 POKE &A106, x: POKE &A117, x: POKE &A1 2- ":<br>18003 a\$=INKEY\$<br>18004 IF a\$="1" THEN fl=1:60T0 18010<br>18005 IF a\$="2" THEN fl=2:60T0 18010<br>18006 60T0 18003<br>18010 60SUB 460:IF fl=1 THEN z=13:ab=66-<br>INT(b/2) ELSE z=22:ab=40-INT(b/2)<br>18011 'Steuerzeichen: Loeschung Ze 13080 PUKE & A186, X: PUKE & A197, X: PUKE & A1 13090 PUKE & A206, x: PUKE & A217, x: PUKE & A2<br>13095 PUKE & A206, x: PUKE & A217, x: PUKE & A2<br>2E: X<br>13100 add- = (&CO&256)+(yy MUD 8) \*&800+INT(<br>13110 add- = (&CO&256)+(yy MUD 8) \*&800+INT(<br>13120 high=INT(adr/256): low=a 18015 'Steuerzeichen: Schnellschrift<br>
Zeilenvorschub z/216 Zoll<br>
18020 PRINT#8.CHR\$(27):CHR\$(120):CHR\$(0)<br>
:CHR\$(27):CHR\$(51):CHR\$(2)<br>
18022 - Steuerzeichen:<br>
18022 - Steuerzeichen:<br>
19022 - Steuerzeichen:<br>
19022 - Steuerz &A201, 10W &A102, high: POKE &A182, high: PO KE & A202, highly she will will be a straight to RETURN<br>13150 RETURN<br>14000 REM Bildaufbau<br>14010 INK 10,0: INK 2, 26: INK 14,0: INK 6,2 18022 'Steuerzeichen: Engschrift (132<br>18025 TF fl=1 Hochstellung<br>18025 TF fl=1 THEN PRINT#8,CHR\$(27);CHR\$<br>(15);CHR\$(27);CHR\$(83);CHR\$(2);<br>18036 FOR n=400-y3\*2-2 TO (400-y3\*2)-h\*2<br>18035 'Steuerzeichen: Grafikzeichensatz<br>180 14015 INK 3,18<br>MODE 0:PAPER 10:PEN 6:CLS 14020 MODE 0:P<br>14030 BORDER 0 14030 BORDER 0<br>
14040 PLOT xx\*4-8,400-(yy\*2),2:DRAWR b\*4<br>
+4,0:DRAWR 0,-h\*2-2:DRAWR -b\*4-4,0<br>
14050 DRAWR 0,h\*2-2<br>
14060 LOCATE 1,25:PEN 3:PRINT CHR\$(240);<br>
";CHR\$(241);" ";CHR\$(242);" ";CHR\$(243);"<br>
";CHR\$(241);" ";CHR\$(2 18050 FOR m=x3\*4-4 TO (x3\*4-4)+b\*4-4 STE P4<br>
18060 IF TEST(m,n)=6 THEN PRINT#8, CHR\$(1<br>
5); ELSE PRINT#8, CHR\$(16);<br>
18065 'Steuerzeichen: Grafikzeichensatz<br>
18070 NEXT m:PRINT#8, CHR\$(0):NEXT n<br>
18080 RETURN<br>
19000 RETURN<br>
19000 RETURN<br>
19020 RETURN<br>
19020 PRINT  $\Delta$ 16."<br>
15040 PRINT:PRINT:PRINT"Mit Cursortasten<br>
oder Joystick O oder 1 koennen Sie den<br>
blinkenden Punkt bewegen"<br>
15050 PRINT:PRINT"Durch "COPY' bzw. Feue<br>
r setzen Sie einenPunkt bzw. loeschen Si<br>
e ihn wieder."<br>
15060 P 19990 'MC-Code Lifegame Spielfeld errec<br>
20000 DATA &F5,&5F,&7E,&CB,&42,&28,&9,&C<br>
B,&23,&E6,&55<br>
20010 DATA &E3,&77,&F1,&C9,&C9,&E6,&AA,&<br>
20020 DATA &E3,&77,&F1,&C9,&C9,&E6,&AA,&<br>
20020 DATA &C,&O,&O,&O,&7E,&CB,&42,&28,& geloescht. 15100 LOCATE 10,25:PRINT"Taste druecken. ":CALL &BB18<br>15110 RETURN<br>16000 REM Punkte malen<br>16010 IF x=0 AND y=0 THEN x=xx\*4:y=400-(

Scan: S. Höltgen

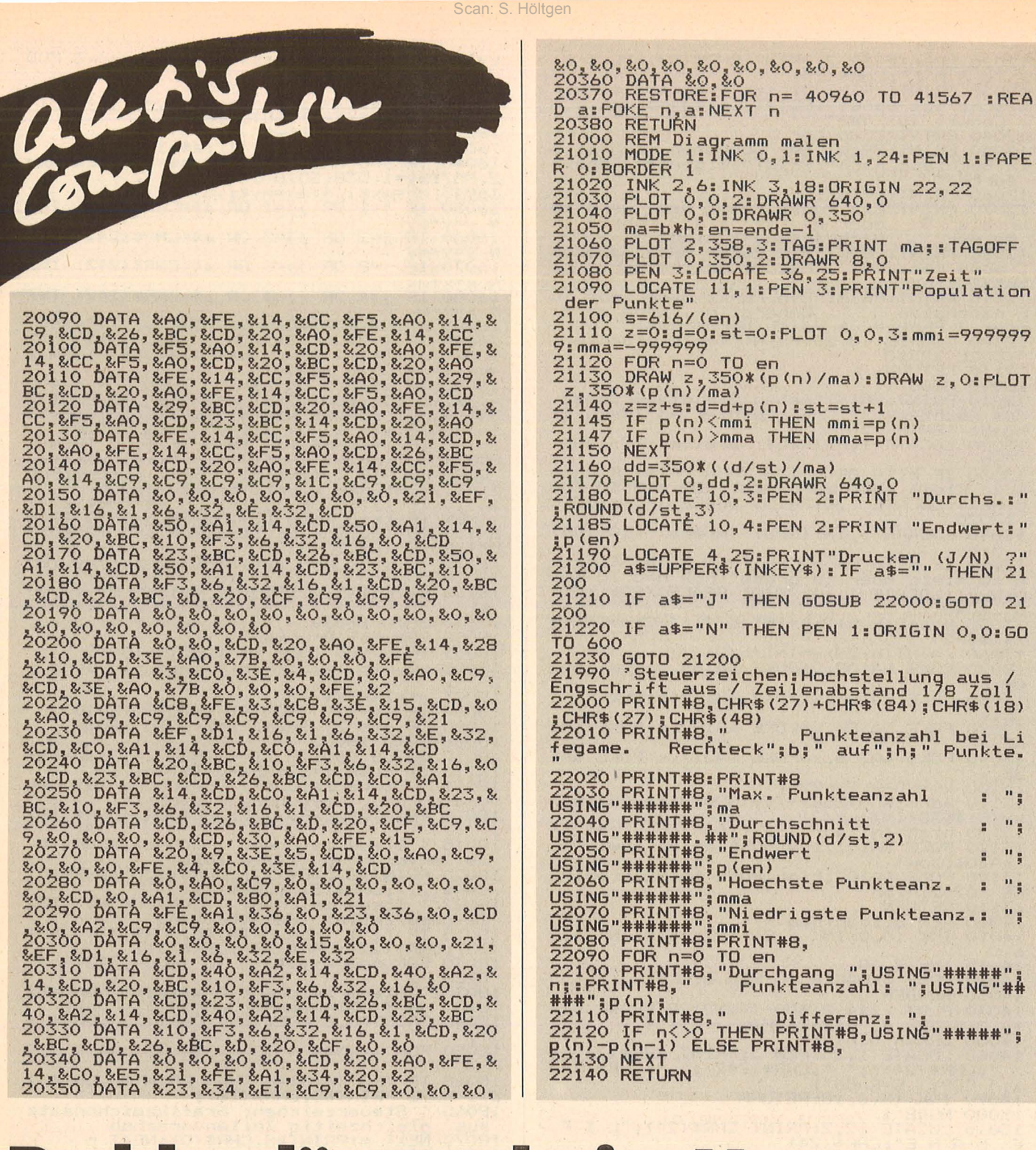

20370 RESTORE: FOR n= 40960 TO 41567 :REA<br>
20370 RESTORE: FOR n= 40960 TO 41567 :REA<br>
21000 RETURN Piagramm malen<br>
21000 REM Diagramm malen<br>
21010 MODE 1:INK 0,1:INK 1,24:PEN 1:PAPE<br>
R 0:BORDER 1<br>
21020 INK 2,4:DER 1,24:PE 21100 s=616/(en)<br>
21100 s=616/(en)<br>
21110 z=0:d=0:st=0:PLDT 0,0,3:mmi=999999<br>
9:mma=-999999<br>
21120 DRAW z,350\*(p(n)/ma):DRAW z,0:PLDT<br>
21130 DRAW z,350\*(p(n)/ma):DRAW z,0:PLDT<br>
21140 z=z+s:d=d+p(n):st=st+1<br>
21149 IF p(n)/ : P(en)<br>21190 LOCATE 4,25: PRINT"Drucken (J/N) ?"<br>21200 a\$=UPPER\$(INKEY\$):IF a\$="" THEN 21 200<br>21210 IF a\$="J" THEN GOSUB 22000:GOTO 21 21210 IF a\$="0" THEN 00000 1100110000<br>2020 IF a\$="N" THEN PEN 1:ORIGIN 0,0:60<br>TO 600<br>21230 GOTO 21200<br>21990 'Steuerzeichen:Hochstellung aus /<br>Engschrift aus / Zeilenabstand 1/8 Zoll<br>22000 PRINT#8,CHR\$(27)+CHR\$(84);CHR\$(18) "egame: Nechleck; b; auf ;n; Punkte.<br>22020'PRINT#8: PRINT#8<br>USING"#####; "Max. Punkteanzahl : ";<br>22040 PRINT#8, "Max. Punkteanzahl : ";<br>22040 PRINT#8, "Endwert<br>USING"######:;ROUND(d/st,2)<br>USING"######;;ROUND(d/st,2)<br>USING"

n::FRINT#8," Funkteanzahl: ";USING"##<br>###";p(n);<br>22110 PRINT#8," Differenz: ";<br>22120 IF n<>0 THEN PRINT#8,USING"#####";<br>p(n)-p(n-1) ELSE PRINT#8,<br>22130 NEXT<br>22140 RETURN

### Problemlösung bei "Memory & Symbol After"

Kein Problem mehr mit "Symbol After" nach einem **Memory-Befehl (Schneider** CPC)

Bestimmt hatten bisher viele Schneider-User Probleme mit dem "Symbol After" nach einem Memory-Befehl (Improper Argument). Dieses Problem läßt sich leicht lösen mit den nachfolgenden drei Zeilen

**SYMBOL AFTER 256** MEMORY.. **SYMBOL AFTER 32** 

Der Trick ist dabei ganz einfach. Mit SYMBOL AF-TER 256 wird der Zeichensatz restlos aus dem RAM geworfen. Es kann das Memory xxx gesetzt werden. Nach dem Memory wird der Zeichensatz einfach wieder mit SYMBOL AFTER 32 eingelesen, wobei sich das Betriebssystem nach der aktuellen Speicherobergrenze richtet. Dies bedeutet, daß der neue Zeichensatz unterhalb und nicht mehr oberhalb des für Maschinencode reservierten Speicherplatzes steht. Paul Kohler

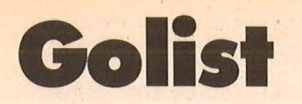

Das Programm dient zum Aufzeigen aller GOTOs und GO-SUBs in einem BASIC-Programm und zeigt an, wo ein Sprung auf eine REM-Zeile verzweigt

Oft passiert es, daß Programme nach einem, REM-KILL" (Entfernung aller REM-Zeilen wegen Speicherknappheit) nicht mehr richtig funktionieren., LINE DOES NOT EXIST IN" heißt die Fehlermeldung.

#### Ursache:

In dem Programm sprang ein GOTO oder GOSUB eine REM-Zeile an. Die REM-Zeile wurde entfernt, und der Sprung ging ins Leere. Abhilfe schafft dieses Programm. Es zeigt an, wann und wie das Programm auf eine REM-Zeile springt. Als Zusatz wird auf Wunsch die gesamte Tabelle der goto's und gosub's gezeigt oder auf dem Drucker ausgegeben. Danach können die Sprünge korrigiert und das Programm einem REM-Kill unterzogen werden.

**Bedienung des Programms:** Das Programm, das untersucht werden soll, muß mit SAVE "(DATEINAME)", a

als ASCII-Datei abgespeichert sein. Nun kann Golist gestartet werden. Die erste Frage kann mit "j" für "Ja" oder "n" für "Nein" beantwortet werden. Danach wird der Dateiname des zu untersuchenden Programmes angegeben. Danach ist alles selbsterklärend.

Scan: S. Höltgen

#### Programmbeschreibung

Bis Zeile 180 werden Variablen dimensioniert, PRINT-Kanal in v und der Dateiname in b\$ abgelegt. In der While-Wend-Schleife bis 340 wird die Datei eingelesen und Sprünge herausgefischt. In a kommt dabei die Zeilennummer, von wo aus der Sprung kommt und in w, wohin er geht. fg ist gleich 1, wenn es ein gosub ist, sonst ist fg gleich 0. Zeilen mit ON ... GOTO/GOSUB werden mit dem Unterprogramm ab 640 decodiert. REM-Zeilen werden in der Liste fl mit ihrer Zeilennummer eingetragen. Nach dem Einlesen wird die Liste w und fl auf Gleichheiten hin untersucht und diese auf Drucker/Bildschirm ausgegeben. Bei Anzeige der gesamten Liste der goto's und gosub's werden nur w und a ausgegeben. zg ist der Zeiger für w, Dieter Braun zzg für fl.

10 REM Auflistung de r goto/gosub-Befehle 20 REM 30 REM Anzeige, wenn ein goto bzw ein gosub-Befehl an eine 40 REM REM-Zeile verzweigt. 50 REM 60 REM Zu pruefendes Programm mus s mit save "<Dateiname>", a 70 REM abgepeichert sein 80 DEFINT a-z 90 MODE 2: LOCATE 1,5 100 PRINT" Ausgabe der Ergebnisse auf Drucker (J/N) ": GOSUB 750 110 IF gh=0 THEN v=0 ELSE v=8 120 INPUT "Dateiname des einzulad enden Files #d;" 130 b#=b#+SPACE#(8-LEN(b#)) 140 MODE 2: LOCATE 20, 13: PRINT" Da tei wird eingelesen ..." 150 REM INIT \*\*\*\*\*\*\*\*\*\*\*\*\*\*\*\*\*\*\*\*\* \*\*\*\*\*\*\*

160 DIM a(2000), w(2000), fl(800), f  $q(2000)$  $170$  zq=0:zzq=0 180 OFENIN b\* 190 WHILE NOT EOF 200 LINE INPUT #9, a\$ 210 ' Ueberpruefen und goto/gosub Zeilenadressen merken  $220 z=1$  $230$  ze=VAL (a\$) 240 t=INSTR(z,a\$,"GOTO"):IF t<>0 THEN  $z=t+1:a(zg)=ze:w(zg)=VAL(MID)$ \$ (a\$, t+4) ) : zg=zg+1: GOTO 240  $250 z = 1$ 260 t=INSTR(z,a#,"GOSUB"): IF t<>0 THEN  $z = t + 1 : f g(zq) = 1 : a(zq) = ze : w(z)$ g)=VAL(MID\*(a\*,t+5)):zg=zg+1:GOTO 260  $270 = 1$ 280 t=INSTR(z,a#, "THEN"): IF t<>0 THEN IF VAL (MID\*(a\*, t+4))<>0 THEN  $z=t+1$ : a(zq) =ze: w(zq) =VAL (MID\$(a\$  $(t+4)$ ): zq=zq+1: GOTO 280  $290 z = 1$ 300 t=INSTR(z,a#,"ELSE"):IF t<>0 THEN IF VAL (MID\$ (a\$, t+4)) <> O THEN  $z=t+1$ : a (zg) = ze: w (zg) = VAL (MID \* (a\*  $, t+4)$ ):  $zq = zq + 1$ : GOTO 300  $310 z=1$ 320 t=INSTR(z,a\*,"ON"):IF t<>0 TH EN GOSUB 640: GOTO 320 330 t=INSTR(a\*,"REM"):IF t>1 AND t<=7 THEN fl(zzg)=ze:zzg=zzg+1 340 WEND 350 CLOSEIN 360 REM Auf Spruenge untersuchen 370 MODE 2:LOCATE 10,13: PRINT" RE M-Zeilen werden auf Spruenge unte rsucht ..."  $380$  ende=zzq-1:ender=zq-1 390 FOR n=0 TO ende  $400 f1=0$ 410 FOR m=0 TO ender 420 IF w(m)=f1(n) THEN GOSUB 490 430 NEXT 440 NEXT 450 IF V=8 THEN PRINT#8, : PRINT#8, 460 IF V=0 THEN PRINT TAB(20); "Bi tte eine Taste druecken.": CALL &B **B18** 470 GOTO 520 480 REM REM-Zeile ausgeben 490 IF fl=0 THEN PRINT#v, "REM-Zei  $le Nr. : "f1(n). : f1 = 1$ 500 PRINT#v, "REM-Ansprung von Zei "; USING"#####"; a (m); : PRINT#  $le:$  $V_{\eta}$  !! aus." 510 RETURN 520 MODE 2: LOCATE 10, 13: PRINT" Wo llen Sie eine Gesamte Liste der G osub/Goto s (J/N)": GOSUB 750

Schneider CPC

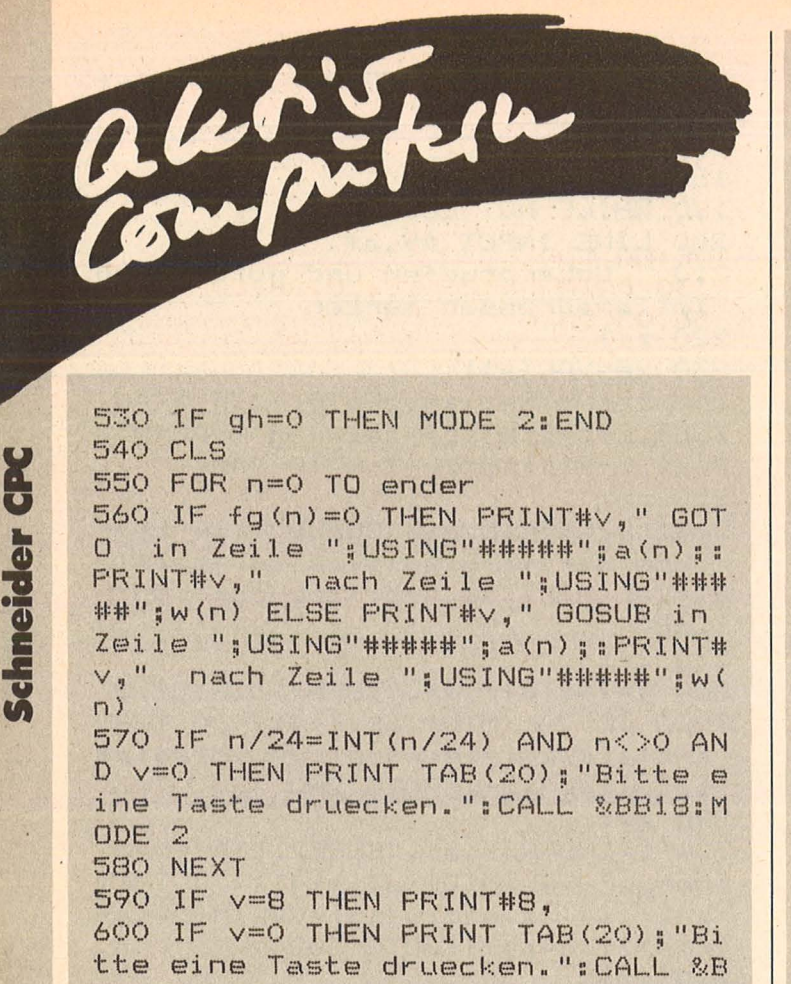

B18: MODE 2 610 LOCATE 10,13: PRINT"Wollen Sie noch ein Programm auswerten (J/N  $\lambda$   $\mu$ 620 GOSUB 750: IF gh=1 THEN RUN EL SE MODE 2: END 630 REM Behandlung des ON /ERROR/ BREAK/SQ/ <VARIABLE> GOTO/GOSUB 640 b\$=MID\$(a\$,t+3) 650 IF b\$="BREAK" OR b\$="ERROR" O R b\*="SQ" THEN z=t+2: RETURN 660 tt=INSTR(b#,"GOSUB"): IF tt<>0 THEN  $an=t+t+5: fq=1$ 670 tt=INSTR(b#,"GOTO"): IF tt<>> THEN  $an=tt+4$ : fg=0 680 tr=INSTR(an, b#, ": "): IF tr=0 T HEN en=LEN(b\$) ELSE en=tr 690 tf=INSTR(an, b\$,",") 700 IF tf=0 OR tf>en THEN 730 710  $a(zg) = ze:w(zg) = VAL (MID * (b * , tf$  $+1)$ ): fg(zg)=fg:zg=zg+1:an=tf+1 720 GOTO 690 730 z=t+2: RETURN 740 REM Abfrage j/n 750 a\$=UPPER\$ (INKEY\$) : IF a\$="" TH **EN 750** 760 IF a\*="N" THEN gh=0:RETURN 770 IF a\*="J" THEN gh=1:RETURN 780 PRINT CHR # (7) ; : GOTO 750

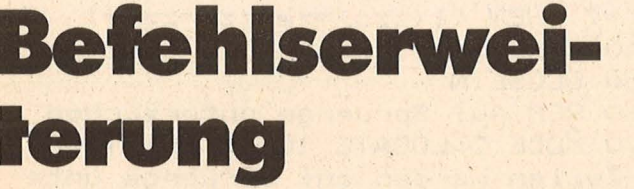

Mit diesem Programm werden drei neue Befehle in die RSX-Routine integriert - LINE, BOX und REC. (CPC 464)

Hinter allen drei Befehlen müssen fünf Parameter eingegeben werden. Die ersten zwei Parameter geben den Koordinatenpunkt ersten an, die zwei weiteren geben die zweiten Koordinatenpunkte an, und die letzte Zahl gibt die Zeichenfarbe an. Die Befehle werden durch das Listing eingeladen. Die Prüfsumme am Ende der DATA-Zeilen verhindert ein Vertippen. Das Programm sollte vor dem Starten erst gesaved werden, sonst wird es in Zeile 160 gelöscht. Nach der Befehlserweiterung stehen dem Benutzer alle 43 KByte zur Verfügung.

Der Befehl REC zeichnet Rechtecke mit der angegebenen Zeichenfarbe, der Befehl BOX zeichnet gefüllte Rechtecke mit der Zeichenfarbe, und der Befehl LINE zeichnet eine Linie mit der angegebenen Zeichenfarbe. Die Befehle werden ab &8000 eingelesen. Wird nach dem Starten des Programms MEMORY h eingegeben, so wird bei einem NEW die Befehlserweiterung gelöscht. Gibt man nach dem Start kein ME-MORY h ein, so hat der Programmierer weniger Speicherplatz frei, die Befehlserweiterung wird aber nicht bei einem NEW gelöscht. **Stefan Schwerin** 

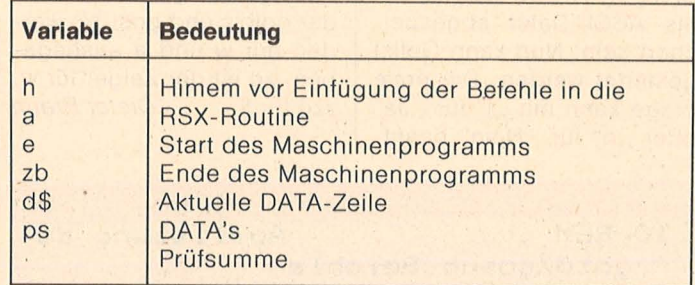

Variablenliste

Scan: S. Höltgen

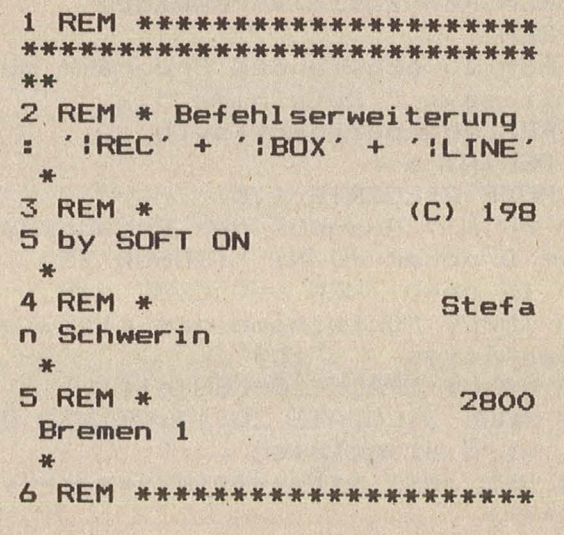

Schneider CPC

#### \*\*\*\*\*\*\*\*\*\*\*\*\*\*\*\*\*\*\*\*\*\*\*\*\*\*\*\* \*\* 10 h=HIMEM 20 MEMORY & 7FFF  $30 a = -32656$ : e =  $-32358$ : zb  $= 170$ 40 FOR i=a TO e:READ d\$:IF LEFT\$(d\$,1)<>"&" THEN 70 50 IF ps<>VAL(d\$) THEN PRIN T"Fehler Zeile "zb:END 60 ps=0:d\$="": IF i=e THEN E  $ND: ELSE$   $i=i-1:zb=zb+10:GOTO$ 90 70 d\$="&"+d\$ 80 POKE i, VAL (d\$): ps=ps+VAL  $(45)$ 90 IF i<e THEN NEXT i 100 CALL &8070: CALL &80C5: C **ALL &815B** 110 MODE 2: PRINT"Sie haben jetzt 3 neue Befehle:" 120 PRINT: PRINT" ' IREC, x1, y1  $, x2, y2, f$ arbe'"; TAB(40); ": Z eichnet Rechtecke" 130 PRINT: PRINT" ' | BOX, x1, y1 , x2, y2, farbe'"; TAB(40); ": Z eichnet gefuellte Rechtecke 140 PRINT: PRINT" ' ILINE, x1, y  $1, x2, y2, f$ arbe'"; TAB(40); ": Zeichnet Linie" 150 PRINT: PRINT: PRINT"Geben<br>Sie 'MEMORY'"; h; "ein !!" **160 END** 170 DATA 01,79,80,21,82,80, C3, D1, &3B1 180 DATA BC, 7E, 80, C3, 86, 80, 52,45,&41A 190 DATA C3,00,00,00,79,80, FE, 05, & 2BF 200 DATA CO, DD, 7E, 00, CD, DE, **BB, DD, & 55E** 210 DATA 56,09, DD, 5E, 08, DD, 66,07,&2EC 220 DATA DD, 6E, 06, D5, E5, CD, CO, BB, &553 230 DATA DD, 56, 05, DD, 5E, 04, E1, E5, & 43D 240 DATA D5, CD, F6, BB, D1, DD, 66,03,&56A 250 DATA DD, 6E, 02, E5, CD, F6, BB, E1, &591 260 DATA C1, D1, C5, D5, CD, F6, BB, D1, &67B 270 DATA E1, CD, F6, BB, C9, 01, CE, 80, &577 280 DATA 21, D7, 80, C3, D1, BC, D3,80,&51B 290 DATA C3, DB, 80, 42, 4F, D8, 00,82,8409

300 DATA 80, CE, 80, FE, 05, CO, DD, 7E, &4EC 310 DATA 00, CD, DE, BB, DD, 56, 09, DD, & 47F 320 DATA 5E, 08, DD, 66, 07, DD, 6E, 06, & 301 330 DATA D5, E5, CD, CO, BB, DD, 56,05,&53A 340 DATA DD, 5E, 04, E1, E5, D5, CD, F6, &59D 350 DATA BB, D1, DD, 66, 03, DD, 6E, 02, & 41F 360 DATA E5, CD, F6, BB, E1, C1, D1, C5, &69B 370 DATA D5, CD, F6, BB, D1, E1, CD, F6, &6C8 380 DATA BB, DD, 66, 03, DD, 6E, 02, DD, &42B 390 DATA 56,07,DD, 5E, 06, ED, 52, E5, & 3C2 400 DATA C1, DD, 66, 07, DD, 6E, 06, C5, & 421 410 DATA E5, DD, 56, 09, DD, 5E, 08, E1, & 445 420 DATA E5, CD, CO, BB, DD, 56, 05, DD, & 542 430 DATA 5E, 04, E1, E5, CD, F6, BB, E1, &587 440 DATA 23, C1, OB, 3E, 00, BB, CA, 54, &303 450 DATA 81, C3, 2F, 81, 3E, 00, B9, C8, & 3B3 460 DATA C3, 2F, 81, 01, 64, 81, 21,6E,&2E8 470 DATA 81, C3, D1, BC, 69, 81,  $C3,73,84F1$ 480 DATA 81, 4C, 49, 4E, C5, 00, D7,80,&380 490 DATA 64,81,00,FE,05,CO, DD, 7E, &403 500 DATA 00, CD, DE, BB, DD, 56, 09, DD, &47F 510 DATA 5E, 08, DD, 66, 07, DD, 6E, 06, & 301 520 DATA CD, CO, BB, DD, 56, 05, DD, 5E, &4BB 530 DATA 04, DD, 66, 03, DD, 6E, 02, CD, &364 540 DATA F6, BB, C9, & 27A

Scan: S. Höltgen

Scan: S. Höltgen

**Gesucht:** 

# **Das Listing des Monats**

**b**<br>**1 a**<br>**2000**<br>**in d** Manche Programme ragen immer wieder aus dem Angebot an Listings in HC heraus. Wir haben uns entschlossen, diese Qualität in bare Münze umzusetzen. Ab sofort belohnen wir in jeder Ausgabe den Autor des besten Listings mit 2000 Mark (zum ersten Mal bereits in dieser Ausgabe). Egal wie lang das Programm ist. ln Zukunft ist also was los in Aktiv Computern. Es lohnt sich in jedem Fall. Auch wenn Ihr Programm nicht Listing des Monats wird, zahlt sich Ihre Einsendung aus: Denn pro Druck-

..

 $\bullet$ 

seite zahlen wir ein Honorar von 150 Mark.

Senden Sie Ihre Programme an *Vogel- Verlag Redaktion HG*  **Stichwort: Aktiv Computern** *Schillerstr. 23a 8000 München 2*  Wichtig ist eine gute Beschreibung, was das Programm macht und wie es zu bedienen ist. Darüber hinaus benötigen wir das Programm auf Kassette oder Diskette. Falls Sie über einen Drucker verfü-

gen, legen Sie bitte ein Listing bei.

Bei längeren und besonders bei komplizjerten Programmen ist eine exakte Beschreibung, eine Variablenliste sowie eine Programmstruktur notwendig. Im Zweifelsfall halten Sie sich an die bisher in HC abgedruckten Programme und beschreiben Ihr Listing entsprechend .

Großes Interesse haben wir an Anwendungen und Utilities für die Rechner von Atari, Commodore, Schneider und Sinclair. Im Zweife lsfalle können Sie sich jederzeit mit uns über die oben genannte Adresse in Verbindung setzen.

### **Listschutz**

**Dieses Programm für Schneider CPC erzeugt einen sehr guten Listschutz. Weiterhin wird die ESCAPE-Taste außer Gefecht gesetzt** 

Der Listschutz (Zeilen 10-60) verhindert das Listen, sobald das Programm einmal gestartet wurde, es bleibt aber weiterhin voll lauffähig. Das kleine Programm zeigt nach einmaligem Durchlauf und nachfolgendem Listversuch nur noch die Zeile 30 wie folgt: 30 Goto 30.

Die Zeile 30 hat sich also durch den Listschutz verändert. Zeile 70 setzt ESC außer Gefecht, indem es in ein Leerzeichen umdefiniert wurde. Mit CALL & BB03 läßt sich ESC ebenfalls ausschalten.

**Paul Kohler** 

**10 GOTO 30 20 REM LISTSCHUTZ 30 POKE 378,0:POKE 380,0 40 FOR i=1 TO 10 50 PRINT "DIESES PROGRAMM IST LISTGESCHUETZ":PRINT 60 NEXT i 70 KEY DEF 66,0,0:REM ESC off** 

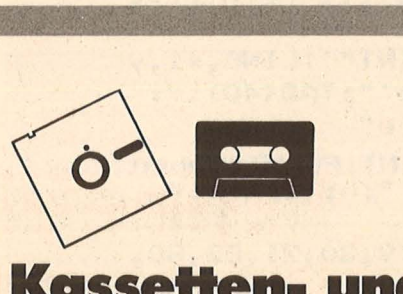

#### **Kassetten- und Diskettenservice**

Bestellen Sie bitte mit einer Postkarte, auf der Sie die Kurzbezeichnungen der Kassetten oder Disketten vermerken (zum Beispiel Schneider-K10, C64-D9)

Redaktion HC - Stichwort: Service -Schillerstraße 23a 8000 München 2

**Lifegame/Listschutz/ Gollst/ Befehlserweiterung**  Schneider-K66 Kassette 20,80 Mark Schneider- D66 Diskette 30,80 Mark

**Supersound**  C64-K66 Kassette 16,80 Mark C64-D66 Diskette 21,80 Mark

**Quicksort 128**  C128-K66 Kassette 10,80 Mark C128-D66 Diskette 15,80 Mark

**Autostart/Piayer-Vertikal/ Löschprogramm/Logik**  AtariXL-K66 Kassette 19,80 Mark AtariXL-D66 Diskette 24,80 Mark

**Renumber/Kalender**  Spectrum -K66 Kassette 17,80 Mark

# Zu "Bandarchiv"<br>aus HC 3/86

Das in HC 3/86 veröffentlichte Programm konnte nur 16 Eintragungen pro Kassettenseite verwalten. Da aus Leserkreisen der Wunsch nach mehr Einträgen pro Seite an Herrn Hesse herangetragen wurde, hat er das Programm wie folgt modifiziert

Folgende Zeilen müssen geändert werden:

```
1330 DIM HEADER$(2.32.5)
1770 FL=0: ZE=1: FLAG=1: X=3: GOSUB 1810
2430 GOSUB 5030:LOCATE #3,1,X
2490 IF ZE > 14 THEN X = ZE2570 IF A$=CHR$(12) THEN GOTO 2580
2580 IF FLAG = 1 THEN GOTO 3430 ELSE 283
\Omega3230 FOR MEMBER = 1 TO 32:X=X+1
3390 GOTO 3030
3570 IF A$ = "J" THEN 2640 ELSE IF A$ =
"N" THEN 3450 ELSE 3560
3930 FOR L = 1 TO 32
4040 R=32-L:FOR T=1 TO R
```
Folgende Zeilen müssen eingefügt werden:

2534 IF  $X = 35$  AND SE = 1 THEN GOTO 3450 2535 IF X = 35 THEN CLS: GOTO 2830  $3222$   $X = 3$ 3321 IF X = 20 THEN GOSUB 5200  $5010$   $^{3}$ WINDOW #3 VERWALTEN 5030 IF ME = 4 THEN 5050 5040 IF ME = 2 THEN 5200 5050 IF FL = 0 AND X > 19 THEN GOTO 5100 5060 IF X > 19 THEN GOTO 5070 ELSE RETUR  $\overline{N}$ 5070 ZE = X: X = X-16: RETURN 5100 ZE = X: X = X-16:CLS #3:60SUB 1880: FL=1:RETURN 5200 FOR I = 1 TO 2000:NEXT 5300 IF X > 19 THEN GOTO 5400 ELSE RETUR  $\overline{M}$ 5400 CLS #3:60SUB 1880:X = 4:RETURN

Nach dieser Änderung stehen Ihnen nun 32 Einträge pro Kassette zur Verfügung.

Hans Joachim Hesse

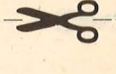

m

### **Schneider-Tips**

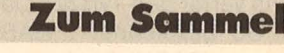

#### **Teil 2: CP/M plus und Disketten-Inhalt**

Scan: S. Höltgen

Wenn wir mit dem Schneider 6128 unter CP/M plus arbeiten, muß dieses Betriebssystem erst in den Arbeitsspeicher eingeladen werden. Das erfolgt beim Starten automatisch, indem die Spuren 0 und 1 der eingelegten Diskette gelesen werden. Während eine unformatierte Diskette theoretisch 250 KByte Speicherraum bietet, gehen durch das Formatieren 70 KByte verloren. Der Platz wird von System- und Organisationsformen eingenommen. Das CP/M plus begnügt sich jedoch nicht nur mit dem Platz auf den ersten beiden Spuren, es benötigt weitere 25 KByte. Diese müssen beim Schneider 6128 aus einem "EMS"-Programm geladen werden.

#### **Plus braucht** mehr Platz

Hierzu ist das File<br>,,C10CPM3.EMS" notwendig, das sich immer dann auf der Diskette befinden muß, wenn sie nicht nur als Datensammler oder für BA-SIC-Programme genutzt wird. Es muß allerdings extra überspielt werden, da beim Kopieren des Systems diese Erweiterung nicht mit erfaßt wird. Vorteile und mehr Komfort beim CP/M plus gehen also auf Kosten des Speicherplatzes.

Was sich auf den ersten Blick nicht zeigt, sind die Einschränkungen bei den Befehlen, die beim CP/M 2.2 bereits in den Systemspuren stecken. Diese Befehle werden als "residente" oder ..Built-In-Commands" bezeichnet. Diese Befehle stehen unter CP/M ständig zur Verfügung und müssen nicht als Hilfsprogramme von der Systemdiskette zur Ausführung erst geladen werden.

Typisches Beispiel ist der "DIR"-Befehl, der das Inhaltsverzeichnis der Diskette anzeigt. Bei CP/M plus gibt es ein zusätzliches Programm DIR.COM, dessen erweiterte Funktionen nur dann aufgerufen werden können, wenn es auf der gerade im Laufwerk befindlichen Diskette existiert. Allerdings nimmt dieses ".COM"-File wieder Platz auf der Floppy ein und sollte deswegen nur dann darauf kopiert werden, wenn wir es wirklich benötigen. Sonst funktioniert "DIR" wie unter CP/M 2.2.

Das Anhängsel hinter dem Punkt des Dateina-

# **Tip des Monats**

**Gesucht:** 

Scan: S. Höltger

Wie Sie ab dieser Ausgabe feststellen können, bringen wir jetzt bei den Listings zum Abtippen<br>auch kürzere Utilities, Tips und Tricks. Und als Anreiz für Sie wird die beste Einsendung als "Tip des Monats" mit 500 Mark belohnt. Aber auch die anderen Veröffentli-

Schneider CPC

chungen werden natürlich entsprechend ihrer Länge honoriert. Vorausgesetzt, es wurde effektiv<br>programmiert. Da oft die kürzesten Tips und Tricks die raffiniertesten sind, bieten wir als Untergrenze 50 Mark Honorar. Wir suchen besonders Tips und Tricks für Atari, Commodore, Schneider und Sinclair. Und hier nochmal unsere Adresse: Vogel-Verlag **Redaktion HC Stichwort: Aktiv Computern** Schillerstr, 23a 8000 München 2 Nichts wie ran an die Tasten.

mens verrät den Typ der Datei. So bezeichnet ".BAS" BASIC-Programm, ein ".TXT" ein Textfile und ".COM" ein "Kommando" (engl., , command"). Dahinter verbirgt sich ein ausführbares Programm, das von CP/M aus gestartet werden kann. Der Befehl dazu lautet - auf das CP/M-Bereitschaftszeichen - "Laufwerk: Programm". Dahinter können noch Erweiterungen stehen. Der ganze Befehl muß mit (RETURN) abgeschlossen werden. Die Dateierweiterung ".COM" wird beim Aufruf eines auszuführenden Programms nicht mit angegeben.

#### **Die Feinheiten** von "DIR"

Die Handhabung des "DIR"-Befehls geschieht unter CP/M plus also genau wie unter CP/M 2.2, nur müssen die zusätzlichen Funktionen vom Betriebssystem aus dem DIR.COM-File entnommen werden.

Gibt man zum Beispiel den Befehl

dir [size]

ein, so wird zunächst das Inhaltsverzeichnis durchsucht (unter CP/M plus kann es ja im RAM gespeichert werden), danach die einzelnen Files alphabetisch sortiert und angezeigt. Dazu wird über den Dateityp und die Größe Auskunft gegeben. In den letzten Zeilen der Bildschirmanzeige findet man noch Informationen über die belegte Diskettenkapazität in KByte und die Anzahl von Files. Diese Angabe ist wichtig, denn mehr als 64 Einträge sind nicht möglich, selbst wenn dadurch die Diskettenkapazität noch nicht ausgeschöpft wäre.

Weitere wichtige Kommandos sind

dir [full]

und dir [all], die ein komplettes Verzeichnis in alphabetisch geordneter Form mit der Länge des Programms und des freien Platzes liefern, zusätzlich noch den Zustand ("RW" bedeutet zum Beispiel, daß dieses File sowohl gelesen (,, Read") als auch überschrieben ("Write") werden kann.

#### Schreibschutz und Zugang **über Paßwort**

Über das Kommando "set" können Dateien schreibgeschützt oder deren Zugang von der Eingabe eines Paßwortes abhängig gemacht werden.

Haben Sie ein zweites Laufwerk angeschlossen, können Sie auch von Floppy "A)" aus Informationen über die Diskette in Laufwerk B anfordern. Die Synatx wäre:

dir b: [full, size oder all].

Über die "Wildcards" können beim "DIR"-Befehl auch einzelne Dateien oder Programme , , ausgesiebt" werden.

Die Reihe mit Tips und Tricks wird fortgesetzt

### **Das sind Vorteile für Sie!**

#### **Das HC-Abonnement bringt viele Vorteile, denn es ist**

**\* preisgünstig<br>Für 12 Hefte bezahlen Sie nur<br>DM 55,—\* statt DM 60,—** 

#### **\* bequem** Ihr persönliches HC-Heft wird jeden Monat direkt ins Haus geliefert.

**\*\* pünktlich**<br>Sie verpassen keine Ausgab

→ **problemlos**<br>Sie können jederzeit kündigen,<br>ohne Kündigungsfristen einhalten zu müssen.

**Nutzen Sie diese Vorteil Bitte verwenden Sie für Bestellung gleich eine d Bestellkarten aus dem v deren Heftteil.** 

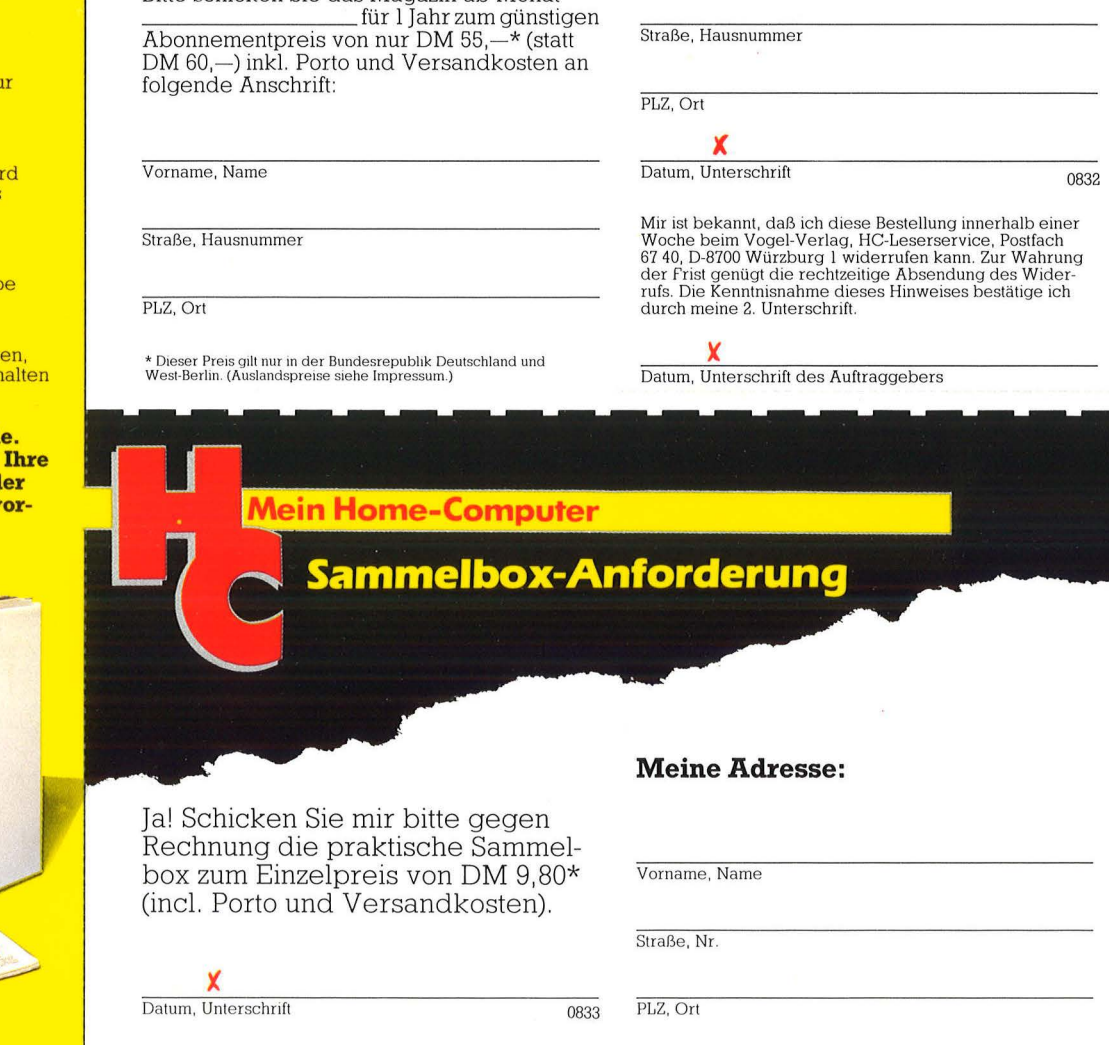

Die Rechnung und Geschenkkarte schicken Sie bitte an meine folgende Adresse:

**Vorname , Name** 

**Geschenk-Abonnement mit** 

**Ja!** Ich möchte HC verschenken. Bitte schicken Sie das Magazin ab Monat

**Mein Home-Computer** 

**Preisvorteil!** 

\* **Dteses Angebot g1 lt nur fur d ie ßunuesrepubllk Deutschland und West-ße rhn** 

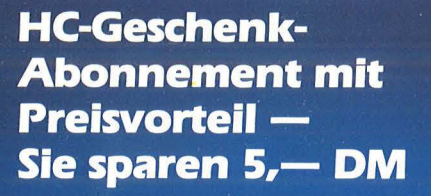

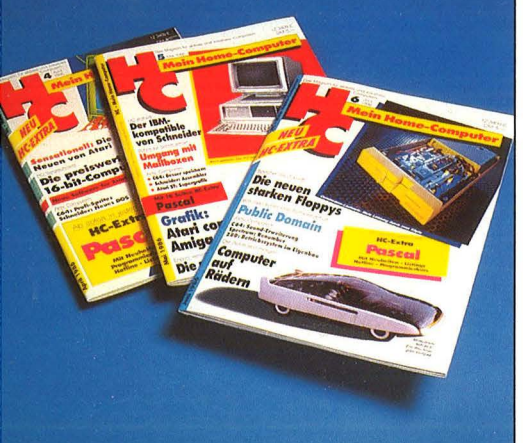

**Praktisch zum Aufbewahren und** Ordnen die HC-Sammelbox

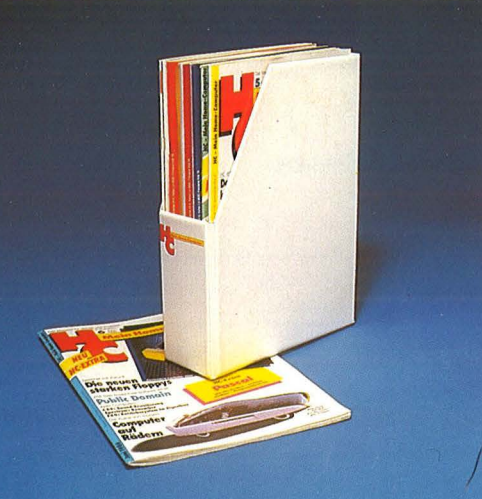

**Antwort** 

**HC-Leserservice Vogel-Verlag Postfach 67 40** 

#### **D-8700 Würzburg 1**

60 Pfennig, die sich lohnen

60 Pfennig, die sich lohnen

**Antwort** 

**HC-Leserservice Vogel-Verlag Postfach 67 40** 

**D-8700 Würzburg 1** 

\* HC erscheint 12mal im Jahr und kommt regelmäßig ins Haus. Pünktlich und direkt mit der Post.

\* Zum günstigen Abonnementpreis von nur DM  $55, -*$ im Jahr, statt DM 60,-

\* Porto und Versandkosten trägt der HC-Leserservice

\* Außerdem können Sie Ihre Bestellung innerhalb einer Woche beim Vogel-Verlag, HC-Leserservice, Postfach 67 40, D-8700 Würzburg I widerrufen. Zur Wahrung der Frist genügt die rechtzeitige Absendung des Widerrufs.

\* Sammeln Sie HC - mit der praktischen Sammelbox. Damit Sie Informationen nicht lange suchen müssen.

\* Verschenken Sie HC an Computerfans, die Spaß haben am aktiven und kreativen Computern.

**Nutzen Sie diese Vorteile . Bestellen Sie gleich mit der entsprechenden Postkarte.** 

\* **D1ese>r Pre1s g1lt nur 1n der Bundesrepublik Deutschland und West-Berlm** 

### **Fünf Ariola-Spiele** • • **zu geWinnen**

**Beim HC-Preisrätsel geht es darum, einen Begriff aus der Computerwelt zu erraten.** 

Wir haben uns eine knifflige Frage für Sie ausgedacht. Die in jeder Reihe eingesetzten EDV-Begriffe sind so aufzufüllen, daß sich Wörter nachstehender Bedeutung ergeben. Die Kreisfelder eins bis zehn nennen fortlaufend gelesen den Namen des deutschen Elektronikers, der die erste programm gesteuerte Rechenan lage konstru ierte. Schreiben Sie das Lösungswort auf eine Postkarte, und senden Sie diese an:

#### *Vogel- Verlag KG Kennwort : Ariola 8000 München 100*

Einsendeschluß ist der 20. Juni 1986 (Datum des Poststempels) . Die Namen der Gewinner, sowie die Lösung, werden in der Ausgabe 9/86 veröffentlicht. Die Ge-

# -house

winner werden unter Ausschluß des Rechtsweges ermittelt. Mitarbeiter des Vogel-Verlages und deren Angehörige sind von der Teilnahme ausgeschlossen .

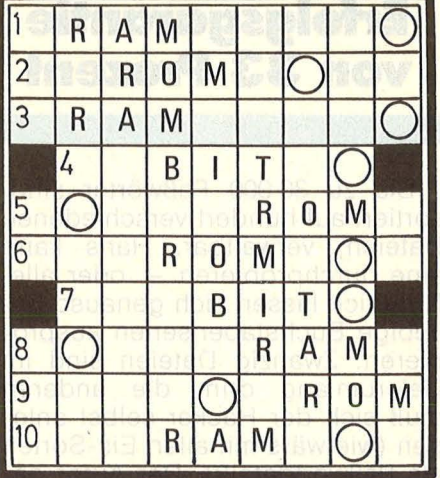

**Der Hauptgewinn**  fünf Superspiele **wird unter den Einsendern verlost.** 

#### **Die Preise**

Zu gewinnen gibt es ein Spielepaket von Ariolasoft sowie zehn interessante Bücher aus der Weit der Mikrocomputer und Elektronik. Die Spiele wurden von der Firma Ariolasoft gestiftet.

#### **Die Fragen**

- 1. Sprachlehre
- 2. ital. Vulkaninsel
- 3. federndes Sprungbrett
- 4. Schuldner
- 5. sehr artig
- 6. Sternbild
- 7. Sumpfvogel
- 8. eigenhändige Unterschrift
- 9. warme Meeresströmung
- 10. Wiener Volksmusiker

#### **Die Auflösung des Hitrans-Preisrätsels:**

Eine Glücksfee hat uns aus den vielen richtigen Einsendungen zum Preisrätsel aus HC 3/86 den Hauptgewinner und die Gewinner der zehn Buchpreise gezogen. Die richtige Lösung heißt: COMPU-TER. Der 1. Preis, ein Hitrans-Modem, geht an :

Daniel Hohage Am Lohagen 9 5992 Nachrodt-Wiblingwerde

Die zehn Buchpreise erhalten: Rainer Basel, 8520 Erlangen Paul Brügner, 8121 Raisting Konrad Franz, 8851 Kühlenthai

Reinhard Gärtner, A-2521 Trumau Ulrich Hofner, 8380 Landau/lsar Felix Reich, 7958 Laupheim 3 Georg Scheuerer, 8046 Garehing Heinz Steinhauer, 6603 Sulzbach 4 Stephan Wilken, 5650 Solingen 19 Reinhard Zensen, 4010 Hilden Herzlichen Glückwunsch!

## Hans hackt mit SHIT

Nun ist es soweit: Die Elektronik frißt ihre Kinder. Nach Setzern und Bankangestellten werden von Computern jetzt die ungeratenen Kin**der der Informationsgesellschaft - die Hacker - wegrationalisiert** 

Schuld daran sind Hans und Data-Hacker, die ersten Hackprogramme für den C64. Hans, das ist die Abkürzung für "Hackers Network Service". Das Programm übernimmt die Hauptarbeit eines jeden Hackers: Das ständige Ausprobieren von Paßwörtern und Kennungen, um sich mit der Zugangsberechtigung in einen anderen Rechner einzuschleichen.

Erste interessante Tatsache, über die man beim knapp einminütigen Ladevorgang nachdenken kann: Auch Freak-Software (Hans ist eine) verzichtet nicht (mehr?) auf Kopierschutz. Eine Tatsache, die in Hackerkreisen und beim Autorenteam schon längere Diskussionen verursacht hat.

Hans besteht aus vier Teilen: Einem Notizblock für Hacker, einem hochsensiblen Parameterfeld zur Datenfernübertragung, einer Datenverwaltung für Paßwörter und als wichtigstes eine neue, dialogorientierte, Pascal-angenäherte Computersprache namens SHIT. SHIT (Symbolic Hack-lnstructions for Computer-Term) .

Mittels SHIT lassen sich sogenannte "Hack-Algorithmen" definieren. Die Befehlsfolge: BO: 'r 45999940120'.PAD

- C1: 'Verbindung her'
- B1: 'Login' +0,999,3.
- C2: 'Invalid User'
- B2: B1

C3: 'Datex-P :Ausloesung'

- **B3: SET;B0**
- C4: EOF
- B4: BREAK
- C9:

B9: NOW; SIGNAL; B0

gibt Hans Befehle ("B"), die auf Bedingungen ("C" = Case) folgen. In diesem Fall ruft Hans die<br>imaginäre Datex-P-Nummer Datex-P-Nummer 45999949120 an und gibt auf den Rechner prompt "Login" der Reihe nach sämtliche dreisteilige Zahlen

ein (B1). Ist er fertig, ohne das Paßwort gefunden zu haben, hört er auf (C4), hat er es gefunden (C9), gibt er Signal, um den schlafenden Hacker zu wecken. Alle Versuche des angezapften Rechners, Hans aus der Leitung zu werfen (Case C3: Datex meldet Verbindungsauflösung), führen nur dazu, daß Hans neu wählt und sich frisch ein loggt. Ersetzt man B1 beispiels-<u>weise durch B1: 'Login' +HWNA-</u> MES.001 .255., dann werden sämtliche Paßwörter, die auf der Diskette unter "WNAMEN" (= weibliche deutsche Vornamen) abgespeichert sind, ausprobiert.

#### **Erfolgsgarantie von 33 Prozent**

Bis zu 30 000 Paßwörter sind, sortiert auf hundert verschiedenen Dateien, verwaltbar. Hans kann eine durchprobieren - oder alle. Natürlich lassen sich genauso beliebige Buchstabenserien ausprobieren. Zwanzig Dateien sind im Lieferumfang drin, die anderen muß sich der Hacker selbst anlegen (wie wärs mit allen Eis-Sorten als Paßwortdatei?). Der Autor garantiert eine Erfolgsgarantie von 33 Prozent. Das heißt, wer mit Hans drei Rechner durchtestet, hat eine statistische Erfolgschance von annähernd einhundert Prozent!

Das Programm ist in vier Hauptund zahlreiche Untermenüs gegliedert (insgesamt sind es über siebzig Menüpunkte) und insoweit sehr anwenderfreundlich. Im Menüpunkt Dateioperationen werden die Notizdateien Telefonnummern, NUA's, NUI's und allgemeine Notizen verwaltet.

Auch wenn die mitgelieferten (Mailbox-)Telefonnummern schon ziemlich veraltet sind, und die Abteilungen "NUA's" und "NUI's" leider leer sind, ist das eine sinnvolle<br>Sache. Daß DOS-Operationen Daß DOS-Operationen möglich sind und ein vollständiges Terminalprogramm implementiert wurde, das wenig Wünsche offen läßt, braucht bei einem Hackprogramm nicht extra erwähnt werden .

Das andere Hack-Programm ist Data-Hacker, das als Freeware über die Redaktion der Bayerischen Hackerpost zu beziehen ist. Hat man Data-Hacker von der vollgepackten Freeware-Diskette auf eine Extra-Disk kopiert, ist es lauffähig. Wesentlich unflexibler zwar (das Programm probiert beispielsweise nur Paßwortdateien, die vorher in den Rechner eingeladen worden sind) und es ist mit wesentlich weniger Optionen versehen. Fehlerverzweigungen wie Hans kennt Data-Hacker überhaupt nicht. Wenn das Programm etwas nicht versteht, was schon bei einem simplen Übertragungsfehler der Fall sein kann, sendet es Control-P and den Datex-PAD (loggt sich also aus) und stellt seine Arbeit ein. Vorteil: weil es im Gegensatz zu Hans nicht auf festgelegte Dateien zugreift, kann Data-Hacker mit wesentlich mehr als 30 000 Paßwörtern arbeiten.

Der Preis für Hans ist mit weniger als 130 Mark sicher nicht zu hoch gegriffen, weil man für sein Geld ein fast ausgereiftes System bekommt. Für weitere 10 Mark bekommt man sogar regelmäßig Updates von Handbuch und Programm. Wesentlich billiger ist Data-Hacker, da man für die zehn Mark, die die Freeware- Diskette bei der BHP kostet, noch zwei Diskettenseiten voll andere Programme dazubekommt.

*Joachim Graf* 

Kaufen . . . Verka ontakte knüpfen ife ...Tauschen.. (aufen...Verkaufen.. ntakte knüpfen . . . Kau ..Tauschen...Kontak

**Mein Home-Computer** 

Scanting Burgham (State

· .. , "· .. , ... ,. ·

Kontakte knüpfen . . . Kaufen . . . Verkaufen . . . Tauschen . . . K fen...Tauschen...Kontakte knüpfen...Kaufen...Verkaufer hen . . . Kontakte knüpfen . . . Kaufen . . . Verkaufen . . . Tauschen . . . Ko erkaufen . . . Tauschen . . . Kontakte knüpfen . . . Kaufen . . . Verkaufen Kaufen . . . Verkaufen . . . Tauschen . . . Kontakte knüpfen . . . K

Bitte verwenden Sie den vorbereiteten Auftragscoupon für Ihre Anzeige in der HC-Börse. Sie finden ihn auf den nächsten Seiten.

#### **Biete an Hardware**

C16/116: 64K-Erw. Info: Hartmut Schäfer. Schutzbergstr. 16, 66 Sbr.

TI 99/4A + Minimemory + Interf. + Rec.-Kabel + Schach + 99er Spezial I+II + Zeitschriften, DM 400, - Tel. (0 41 68) 4 56 ab 17 h.

Spectra  $48K +$  Interf. 1 + Micro $drive + Distance + Interf. 2 + Joy$ stick + Lightpen + Drucker (Sinclair) + SW-Fernseh. + Softw. VB 950. (0 61 04) 4 45 66.-

ATARI 520 ST. Verkaufe Atari SW-Monitor SM 124 zu S 4000,-. Suche Software für 520 ST. Axel Zillnor, Loferer Bundesstr. 10, A-5700 Zell am See.

DRAGON 32. Verk. kompl. Anlage mit 350 Programmen wg. Systemwachs. B. Hellwing, Gertrudisstr. 30, 565 Solingen.

Wegen Systemwechsel: Sharp **MZ-731! Neuwertig! VB 1000,-..** Tel. (0 23 52) 3 02 89.

VC 20/32 KB, Grün-Monitor, Datasette, Drucker MPS 803 für 600 DM. Tel. (0 89)8 50 21 34.

TI-994A: TI-Writer, Ed. Assembler + Forth, RS 232 Card, 32K Card, Tl-Box Disk Intern + Extern, Disk-Contr. Tel. Holland (0 83 34) 7 25 17.

#### Enterprise 1281<

Deutsche Tastatur, eingebaute Textverarbeitung, CP/M-fähig, 256 Farben. Finanzierungsmöglichkeit. 10 Tage kosten!. probecomputern. Info erhalten Sie von: EMDV-GmbH, Tannenstr. 4, Pyrbaum, Tel. (0 91 80) 781. **G** 

Spectravideo-Computer SVI-318, SVI-328 MKII, MSX SVI-728, SVI 738 B, Ondweli-Computer, Hard-Software. Reko-Eiectronic R. Kortmann, Postfach 32 24,5810 Witten 3. **[!J** 

#### Laser/VZ 200

Hard- und Software. Günstig! Kosten!. Info anf. von EMDV GmbH, 8501 Pyrbaum, Tel. (0 91 80) 7 81. G

Osborne 1 DQD, 80 Zeichen  $+2 \times$ 200K Floppy + Philips Monitor grün, 12" + Software: CP/M + Utilities + Wördstar + Supereale + MBA-SIC + CBASIC zusätzl.: Buchhaltung + dBase II + Mikrolink (Modem) + Spiele. VB 2600 DM. Tel. (0 55 03) 38 82.

 $C$  64 und Floppy VC 1541 + S/W-Monitor + Finanzsoftw., wie neu, nur 990 DM; HX 20 Epson, 32K, Cassettenlauf-

werk + Finanzsoftware, neuwertig, nur 990 DM. Tel. (0 89) 64 30 79 oder (0 89)

7 60 71 16. Wer zuerst kommt, malt zuerst.

- 
- \*\*\*\*\*\*\*\*\*\*\*\*\*\*\*\* \* Matrixdrucker Epson RX-80 \* \* u. Zubehör, Centronics- \* \* Schnittstel le, VB 800 DM . M. \* \* Hallupp, Stockumer Str. 405, \* \* 4600 Dortmund 50, Tel. (02 31) \* \* 756413, ab 18 h. \*
- 
- 
- \*\*\*\*\*\*\*\*\*\*\*\*\*\*

Verkaufe Epson-Drucker MX-80, VB 500 DM. Tel. (09 11) 59 48 25.

HX-20, 32 KB, Micro + Drucker SM 8000 MP, VB 1650 DM. Tel. (02 01) 79 02 07.

Drucker DRH 80 Triumph-Adler, 80 Z + Centronics, VB 550 DM. Tel. (0 89) 67 12 33.

Commodore 8032, 800 DM; 8032 SK, 950 DM; 8296, 1100 DM; Drucker MPP 1361, 650 DM; Floppy 8250, 1800 DM; autom. Einzelblatteinzug für 8026 B, 700 DM; Akustikkoppler S 21 D, 199 DM. Tel. (0 61 57) 8 31 68.

Sharp PC 1245  $+$  CE 125, kaum gebraucht, 200 DM. Tel. (0 93 65) 26 56.

PC Epson Mars, IBM-kompatibel, MS-DOS 211, 512 KB, 2 × 360 KB Laufwerke, Farbmonitor + Farbgrafikkarte, 3 Monate alt, wegen Systemwechsel, VB 4950 DM. Tel. (Ö2 14) 5 68 87.

Apple 2c, Monitor, Imagewriter, Mouse, Mousepaint, Apple Works, 40 Disketten, sw, alle Geräte, 1<sup>1</sup>/4 J., 2950 DM. Tel. (02 61) ·2 45 30.

Apple lle, Duo Disk, Monitor, 2600 DM. Tel. (0 81 76) 72 42.

Apple IIc + CPM + Orig. Monitor + Imagewriter (Drucker) + Maus + Joy. + div. Softw. + Lit. 3800 DM. Tel. (0 21 61) 2 66 98.

Apple 2e; 128K, Duo-Disk, Z-80, Monitor, Software: DOS, CP/M, PRO-DOS, COBOL usw., Literatur. Tel. (04441) 6574, ab 18 h.

Nixdorf 8870,  $2 \times 5$  Mio. Fest/ Wechsel-Doppelleparello-Printer Keyb. + Display DAB3, komplett mit Handbuch + Kabel, VB 7500 DM. L. Plewnia, Am Markt 1, 2800 HB 1, Tel. (04 21) 32 09 36.

Olivetti M24, Harddisk 20MB, 640- KB-RAM, Tastatur Typ 2, fast neu, 7990 DM. Tel. (0 21 01) 51 91 06.

Genie 111, mit CP/M 3.0 192 KB bis 448 mögl., CP/M 2.2, G-DOS, 2 LW mit je 800 KB, LW-Param., variabel, 3 RS-232, 2 parall., WS u. div. Softw., 2350 DM. Militzer, Tel. (0 21 52) 64 98, ab 20 h.

Österreich: HX-20, 32 KB, Mikrokassette, neuwertig, öS 6500; Apple  $II +$  komp. + Monitor + Z80 + IBM-Keyboard, neuwertig, öS 7700; 2 Megadisk-Laufwerke  $(2 \times 1000 \text{ KB})$ Teac) mit Contr. 80 und 40 Spur, für alle Apple II-Systeme, öS 6000. Tel.: Osterr. (0 36 12) 2 20 86, aus BRD: 00 43 36 12/2 20 86.

IBM-Portable, 216 KB, Farbmon., Drucker, Software, neuw., VB 8000 DM. Tel. (05 11) 78 49 22.

TA-P2 mit Softw. u. Lit. für VB 1450 DM. Tel. (0 21 04) 4 67 16 oder 4 31 42. • ••••••••••••••• • Typenraddrucker CBM 8028, • ■ 40 Z./sec., Traktor und Ein-■ zelbl., neu! VB 1900 DM. Tel. ■ • (0531)334892,ab 18h. • ••••••••••••••••

**Sirius 1/Victor 9000, 384 KB, FD 2, 4** MB, Drucker Orig MT140, versch. Software, VB 6500 DM. Topzustand! Regenscheit, Pf. 60 42, 7410 Reutlingen. Tel. (0 71 21) 5 22 38.

Commodore, C128/D, 1580 DM. Am Rain 23, 8024 beisenhof, Tel. (0 89) 6 13 41 20.

Hitrans Modem 300C, neu umständeh. z. verk., 240 DM. Neuwert 345 DM. R. Weilmünster, 8391 Büchlberg, Tel. (0 85 82) 1510.

Winchester-Laufwerk, 20 MB, 1698 DM; Controller, 598 DM. Tel. (0 20 45) 8 34 69.

Apple Mac 512, 2. LW, lmagewriter. 10er Tastatur, Lotus Jazz, komplett für 9500 DM VB, 6 Mon. alt, Tel. (0 22 05) 59 23.

 $C64 + VC 1541 + GP100 VC + SW,$ VB 1200 DM. Tel. (0 24 03) 2 61 14, ab 19 h.

TA alphatronic PC, Floppydisk F1 + F2, Monitor, Bildschirmmaskengenerator, PC Dateiverwaltung 2, Literatur, VB 3000 DM. Karolus, Tel. (0 62 33) 2 72 89.

Apple II comp.  $+ 16K + 280 +$ äöü + Disk + Contr. + 2 Gameconnects, VB 1200 DM. Tel. (0 70 21) 5 12 51

TA-PC, F1, Bildschirm, Grafik-Karte, Wordstar, Texstar, LISP, FORTH. dBase II, FORTRAN. MBA-SIC, Turbo-Pascal, C, Microshell, CP/M 3.0, Syscopy, 1900 DM. Tel.  $(0 67 31) 62 56.$ 

Atari ST-System (520 ST+) mit sehr viel prof. Software, für 2000 DM (Notverkauf). Chiffre 092529.

IBM PC, 2 Laufwerke, 512 KB, Farbmonitor + Ständer, Drucker + Ständer, neuw., VB 9800 DM. Tel. (0511) 601266.

Alphatronic PC, 1 Diskettenlaufwerk, 320 KB, Bildschirm, Seikosha, GP700, CP/M, Adressenverwaltung, div. Literatur und Disketten, VHB, 2100 DM. Tel. (0 72 31) 45 18 21.

ITT 3030, 64K, 2 LW, 560K, Monitor, Software (u.a. Wordstar), 2200 DM. Tel. (0 40) 49 62 72.

TRS 80/1, 48K. Umlaute, Kleinb., 2 x Shugart-FLoppy, Drucker DMP-100, Softw./Lit., billig zu verk. Tel. (0 69) 51 22 37, nach 17 h.

Kienzle 9003 Terminal-Schnittstelle RS232, VB. Tel. (0 89) 67 12 33.

Kontron PS 1980, KOS 6.05,  $2 \times 80$ TRK, 256 KB,  $6 \times$  seriell,  $2 \times$  parallel + alle Hardwareunterlagen + Monocrome + Software, VB 4200 DM. Tel. (0 89) 67 12 33.

C16, fabrikneu, 149 DM. Tel. (0 60 56) 32 66.

Rainbow 100B inkl.  $2 \times 360 - KB -$ Fioppy, 5-MB-Winchester, CP/M- u. MS-DOS-Betriebssystem sowie div. Software, für 6900 DM zu verkaufen. Tel. (0641) 7025406, Mo-Fr  $9 - 16 h$ .

Atari  $600XL(64K) + Diskdrive 1050$ + Software zu verkaufen, VB 500 DM. Tel. (0 91 31) 3 87 36, ab 19 h.

TA P2 + BASIC, Pascal, Dateiverw., Textv., VB 2200 DM. Tel. (051 21) 6 42 25.

Aus Nachlaß: CBM 8032SK, Floppy, 8250 LP, Dr. Binder, 8510, Exbasic 2, Literatur, neuw., VB. Tel. (0 28 35) 50 45.

Biete an Zenith Z 160 Portable PC inkl. Software Lotus 123, World, Base II, VB 5500 DM. Tel. (0 28 53) 12 92.

CBM 8032SK, Exbasic, Level II, Drucker CBM 3022, Floppy CBM 8050, Preis 3500 DM VB. Tel. (02 34) 45 05 07.

#### **HC·BÖRSE**

#### **Biete an Hardware**

Apple IIe + Monitor + Duodisk + ZBO-Karte + 80-Zeichen/64K-Katte + Grafikinterf., anschlußf. für Epson FXBO + Software/Bücher, VB 3500 DM. R. Kompa, Tel. (0 92 51) 27 59, Mo-Fr ab 19 h.

HX20, 32 KB, Microcass., Monitor, Videoadapter, Kabel, jede Menge SW (u.a. Sidha-Text, Manager, Steuern). Bücher, Unterlagen, VB 1780 DM (evtl. zusätzl. RX80FT, anschlußfertig). Tel. (0 23 04) 1 63 01 .

Apple IIe komp. + RGB-Moni., Z80, 2 LW etc., VB 2500 DM. Tel. (0 41 06) 21 25.

EI. Schreibmas. Underwood 3000 mit Apple-lnterface, 600 DM. Tel. (0 71 27) 5 08 48.

Epson MX80F/T, Einzel-/ Endlospapier, 480 DM. Tel. (02 28) 66 98 55.

ITT 3030, 64 KB, 2 × 560K-LW, mit dt. Wordstar-Tastatur u. Monitor sowie div. Software, VB 2500 DM. Heller, (0 77 24) 25 53.

Sharp PC 1500, 24K .lo + CE150. auch einzeln, Preis VB. Tel. (0 25 72) 8 48 76.

Schachcomp. Mephisto-Excl. S, Welt-Meister 84 + 85, neuw., 2100 DM;

Elite-privat, gepfl., 1100 DM; Super-Const. guter Zust., 550 DM. Tel. (09 11) 8045 73, ab 19 h.

Toshiba T1100 - fabrikneu, neues LCD, 512K, V24  $+$  Uhr, günstig abzugeben. Tel. (0 21 82) 21 19, ab 20 h. Epson PX8 Diskdr., Turbo, etc., günstig. Tel. (0 21 82) 2119, ab 20 h.

Apple-Karten, orig. IBS AP 3, 16 21 & 22, Space '84, PAL-Karte (Apple). Netzteil, Gehäuse, 2 Teac 55G -Lfw., ca. 50% u. NP. A. Deckers, Tel. (07 11) 22 53 14.

Apple  $II +$ , 64K, CP/M, 2. LW, separ. Tastatur + Software, nur 1100 DM. Tel. (0 89) 3 61 58 05.

Atari 800 XL + 1050 + 70 Disk. + Begl.mat., VB 800 DM. Tel. (0 30) 6 84 26 45.

Apricot F1, 256 KB, 711K-Fioppy, 9"-Monitor, MS-DOS, Turbo-Pascal, S-Calc, S-Writer usw., <sup>1</sup>/2 Jahr alt, günstig!! Tel. (09 41) 5 13 11, ab 19 h. Olivetti M10, 16K, Tips/Tricks und Epson RX 80 f. 800 DM. Tel. (0 24 56) 26 90.

 $TA-PC + F1 + Monitor + CP/M +$ Windowtechnik + Software + Lit. Tel. (0 27 24) 4 77.

Apple IIe, komp., Z80, 2 Disks, 15er Block, bernst. Monitor, PAL-Karte, Sprachen, Software, Handbücher, VB 1700 DM. Tel. ab 17 h (02 21) 7 60 65 43.

•••••••••••••••• **Example Example Computerkauf and Example 1986** leicht gemacht • Wir finanzieren Ihren Compu- •  $\blacksquare$  ter und Zubehör. Info anfor-■ dern! Auch für Händler inter- ■<br>■ essant. ■ essant.<br>■ SKG Bank, Postfach 321, ■ Cecilienstr. 4, 6600 Saar- ■ • brücken, Telefon (06 81) • **8** 3 03 01 11. ••••••••••••••••

**Für Commodore 8296 wegen Sy-**<br>stemwechsel: Kaufm.-Anwenstemwechsel: Kaufm.-Anwendungssoftware günstig zu verkaufen. Chiffre 092496.

IBM-kompatible, komplett 1999 DM. Tel. (0 23 51) 7 82 21 , ab 18 h + Sa./So. **m**  Speichererweiterung für IBM PPC u. PC XT auf 640 KB, jetzt mögl. ohne Zusatzkarte. Umrüstsatz mit ausf. Anleitung, nur 428 DM, Soft- & Hardware-Vertrieb, W. Werne, Hauptstr. 11, 7891 Dogern,<br>Tel. (0.77.51) 18.48 Tel. (0 77 51) 18 48. •••••••••••••••• ■ Schweiz: MCS-Disketten, ■ ■ made in Switzerland, die Be**u** sten, alle Formate zu Top-Prei-■ sen bei Krummenacher-Com-**• puter, CH-Tel.** (01) 740 29 77. **c** •••••••••••••••• PC-Zubehör preiswert. Tel. (07 11) 6948 69. **m** 

Commodore 8032-SK, mit Doppelfl. 4040 (3040 aufger.) und Drukker 4022 für 3000 DM zu vk. Tel. (09.51) 3 18 43.

Philips P 2000 T + Doppellaufwerk + Software + FIBU, VHB 990 DM. Tel. (0 40) 6 44 54 23.

Commodore PC 10 mit Software, 3200 DM. Tel. (02 08) 89 23 55, W. Hauth.

**CBM 8032 SK** +  $2 \times$  Floppy 8050 + Drucker 8023 zus. 2800 DM. Tel. (09852) 4363, abends.

Schneider CPC 6128, noch Garantie, 1600 DM. Tel. (0 91 31) 2 12 96/ 72 23 60.

Typenraddrucker Olympia ESW 3000, mit Einzelblatteinzug, neu, ungebraucht, LP 6000 DM, für 2800 DM . H. u. U. Müller, Tel. (0 40) 5 22 56 57, Norderstr. 34, 2000 Norderstedt.

Commodore SX64 mit Drucker MPS 801 und Software (Star-Texter, Database usw.) sowie Literatur für VB 1400 DM. Tel. (0 68 34) 5 24 91.

Achtung: C64, VC 1541, VC 1702, Comp. P (2 Monate alt, original-verpackt) gegen Höchstgebot abzugeben. Tel. (0 61 02) 5 38 48.

Apple 11 -komp., 64K, Z80, 80 Z., 2 LW, bis 640K (umschaltbar). Ehring-Contr., progr. Tastatur (Operator). Centr.-Schnittst., Monitor, viel Software + Literatur. Tel. (0 43 31) 7 69 89.

Lichtgriffel mit Programmen und dt. Anleitung, nur 49 DM<br>Versand gegen Scheck/Nach-Versand gegen nahme. Lieferbar für folgende Computer: Commodore C64, C128, VC20, Atari 600XL, 800XL, 130XE, Schneider CPC 464, CPC 664. Informationsmaterial gratis. Anruf genügt! Bitte Computertyp angeben.

Zubehör für C64/C128/VC20:

Akustikkopp. Dataphon s21d mit Anschlußk. und Software, 298 DM Zubehör speziell für VC20:<br>40/80-Zeichen-Karte 135 DM 40/80-Zeichen-Karte

32-KByte-Erw., 149DM;64K, 179 DM . Commodore-Zubehörprospekt gratis!

Firma Klaus Schißlbauer, Postfach 17 17K, 8458 Sulzbach, Tel. (0 96 61) 65 92, bis 21 h. **m** 

Atari - Atari - Atari • • • • • • **e** • • **e** • • **e e e e**  64K-RAM-Board 600XL 95 DM **e** ZX-Spectrllm **e**  128-KB-Boards, Akustikkoppler **bis 1200 Baud, ab 258 DM; Speed**board, 400er Tastatur, 48K-Erweiterung. Info anfordern: Stefan Schmeling, Henri-Dunant-Allee 32, 2300 Kronshagen, Tel. **e** Tel. (0 21 62) 2 29 64. **m e**  (04 31) 54 25 43, 18-20 h.

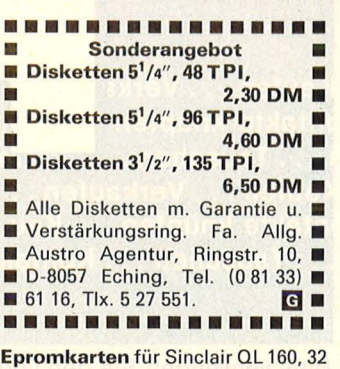

KB mit Software, englischer QL zum absoluten Tiefpreis zu verkaufen. Infos bei: Armin Leng, Rheinfelder Str. 30B, 4047 Dormagen 1.

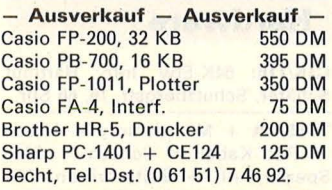

CBM 8032 mit Floppy 8250/8050 umschaltbar, Drucker Epson FX100, inkl. Handbücher, Kabel, Interface, 4300 DM. Tel. (0 24 33) 2 22 87.

Verk. SPEEDDOS + f. C64! 80 DM!<br>Suche Turbotrans u. Sfd. Tel. Suche Turbotrans u. Sfd. (0 46 04) 14 94.

CPC 464 mit Colormonitor  $Floppy$  DD1 + Synthesizer + DFU-Set, VB 1650 DM . Tel. (02 11) 27 51 33.

Tandy Color 2 + Rec. + Brother HR-5 + Softw. + Liter. Tel. (0 22 22) 616 04.

 $C64 + 1541 +$  Monitor + Datasette + 80-Z.-Karte + lnterf. + viel Zubeh. (Hard. + Soft. + Lit.) NP 3000 DM, kompl. 1400 DM. Liebing, Tel. (07 21) 84 96 05.

PC 1401/21/1260: 10,3-KB-RAM, IC mit Anl., 40 DM; mit Einbau, 60 DM; Cass.-Interface, 30 DM; Prog. ab 1 DM. Tel. (02 34) 26 17 31.

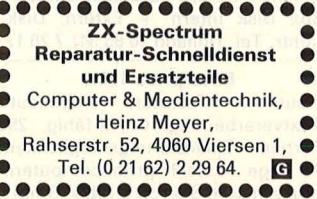

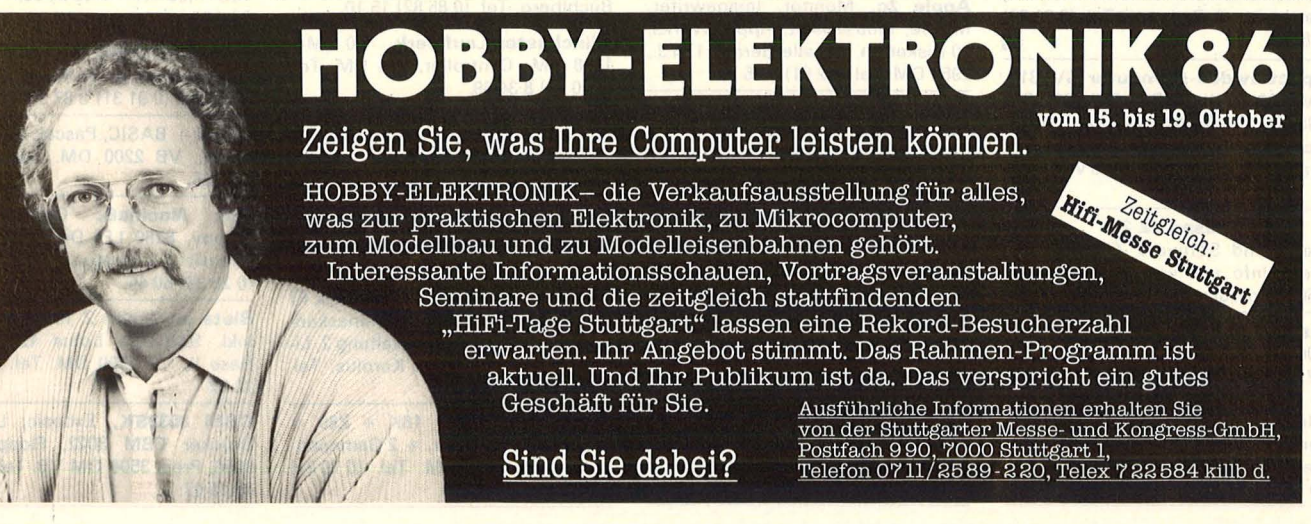

Scan: S. Höltgen

Scan: S. Höltgen

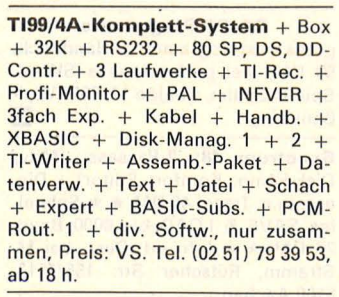

VK-Apple lle (komp.) IBM, Look, 2 LW, Drucker, Karte, Modem, Karte, RGB, Karte, Eprommer, Monitor, Bücher, Software. Preis, 2500 DM. Tel. (0 23 84) 39 09, nach 19 h.

Alphatronic PC +  $Floppy-F1 + Ze$ nith-Monitor, Tel. (0 61 66) 80 01.

Colour-Genie, 32K, Kass.-Rekorder, Drucker-Interface, Monitor. grün, zus. 4K-RAM, Disk., Laufwerk, ca. 20 Progr., kpl., VB 1000 DM. Tel. (0 73 08) 68 77.

C16 C16 C16 C16 64-KByte-RAM-Erweiterung für C16, einfach aufstecken ohne Löten, die RAM -Kapazität wird auf 60 671 Byte erhöht, Preis 196 DM inkl. Fa. Mothes, St. Gilgener Str. 1, 8031 Gilching, Tel. (0 81 05) 4613 oder (0 81 42) 72 29.

TA-PC m. Floppy + Mon. + FS Farbanschl., div. Disk m. CP/M + Prg. + Lit., 1600 DM VB. Tel. (06 81) 58 34 68.

Apple lle, 128K, Z80, 2 Disk, 160K, Drucker, Joyst., Monitor, DOS 3.3, Pascal 1.2, CP/M: COBOL, C, FOR-TRAN, Handb., 3000 DM. Tel. (02 11) 32 73 58.

Verk. CPC 464 u. Farb-Monitor + Drucker NLO 401 (mit Traktor) + Floppy DDI m. Softw. + Lit., VB 2100 DM. Tel. (0 52 42) 3 63 74.

#### **Biete an Software**

Einkommen/Lohnsteuer 1985 - Alle Einkunftsart. - C64, 16, 116, plus 4 VC20 (24K) — Cass. 25 DM -Disk + 5 DM vork./NN. Edmund Krause, Kiebitzstr. 8, 2949 Waddewarden, Tel. (0 44 61) 37 05. **G** 

• • • Atari • • • Software + Zubehör große Auswahl, günstige Preise, kostenlose Liste.

Hennig Elektronik, Friedhofstr. 33,<br>8420 Kelheim, Tel. (09441) 45 22. G CPC 664-Software (Texpack u.a.) zu verk. Tel. (02 21) 5 50 16 16.  $PC + CP/M + Frei-SW.$  Tel.<br>(0 23 51) 7 82 21, 18 h. (0 23 51) 7 82 21, 18 h.

Btx-Teilnehmer + Anbieterprogramm für PCs mit IBM-Btx-Karte. Briefkastenleerung, Mailing u.a. Automatische DRCS-Generierung aus 300 x 200 Grafik, DRCS-Editor, Farben u.a. Attribute, 495 DM. Info: Aschenbrenner, Malusiusstr. 11, 5300 Bonn, Tel. (02 28) 61 30 87, ab 16 h.

\*\*\*\*\*\*\*\*\*\*\*\*\*\*\*\* \* Atari ST Software \* \* Kennen Sie unsere Preise? Ko- \* \* stenlose Liste von : \* \* Buchhandlung Wern er Finke, \* \* Kipdorf 32, 5600 Wuppertal 1, \* \* Tel. (02 02) 45 42 20 + 45 44 33. \*  $*$   $\mathbf{e}$   $*$ \*\*\*\*\*\*\*\*\*\*\*\*\*\* Freie Software IBM/C64/C128,

**HC-BÖRSE** 

versch. US-Usergroups gegen Kopiergebühr (inkl. Disk, Porto). C64: 51 Disks, je 10 DM, alle 51,400 DM; C128: 22 Disks, je 12 DM, alle 200 DM; IBM: 454 Disks, je 15 DM, 100 St., 1000 DM. Liste: C64 + C128, je 0,80 DM Marken; IBM, 20 DM. C. Bellingrath, Trift 10, 5860 lserlohn.

Multitasking mit Turbo-Pascal auf TA-PC. Info: U. Dikow, Ossenkampstiege 51, 4400 Münster.

Wir erstellen Prog. f. VC 64 u. PC (MS-DOS + CP/M) unter: Chiffre 092528.

T-Pascal-Progr., IBM zu Spektrum d. Wissensch. Computer-Kurzweil, Info 80 Pf. Dirk Meiners, Liebermannstr. 20, 3167 Burgdorf.

T-Pascai-Progr. für Spektrum d. Wissensch. Computer-Kurzweil, f. IBM, Info 80 Pf. D. Meiners, Liebermannstr. 20, 3167 Burgdorf.

TI99/4A, Zeichendet. m. Hex-String-Ausgabe a. BS, Cass. 20 DM, Postkto.: 469 941-207 od. NN =  $23$ DM. K. Matthiesen, Klotzstr. 17, 2300 Kiel.

\* Sharp PC 1500 \* Technische Softw. Info gegen Freiumschlag. Schaub, Kaiserstr. 74, 7630 Lahr.

Maskengenerator Turbo-Pascal für MS-DOS, ab 1800 DM. Tel. (0 52 42) 3 57 60.

CPC-Schneider-Fiugtraining für CPC 464, 664,6128. Umfassende Bewertung der Flüge.

A) Hubschrauber-Simulator in Aktion, 9 Anzeigen im Cockpit, 3 Flugprogr. zur Wahl 29 DM B) Space Shuttle-Landung, Echtzeitsimulation, nach NASA-Unterlagen 29 DM

C) Boeing-727-Simulator, dies Programm ist zur Anfänger- und Instrumenten-Flugschulung geeignet, mit<br>Anleitung 34 DM **Anleitung** Ab 2 Progr. jedes minus 5 DM auf Disk plus 7 DM, Info gegen Rückporto. Fluging. F. Jahnke, 3344 Flö-the1 ,Tel.(05341)91618. m

Newscript u. Lohnst. f. TRS 80 M1L2, 280 DM. Tel. (07 21) 57 63 48.

CBM 80xx: Spitzenprgme aller Art! Gratisliste bei: Thomas Liedtke, E.-Bälz-Str. 17, 7140 Ludwigsburg.

Textprogramm für Schneider CPC 464, 664, 6128, mit lnstallationsprg. + Handbuch, Cass. = 39 DM; Disc = 49 DM, Info gratis. T. Reinhard, Schulzendorferstr. 73, 1000 Berlin 28.

MZ-700/800 Besitzer! Fordern Sie unseren Softwarekatalog an! Natürlich gratis! Superkonditionenl Bei: AM Technologies c/o Andreas Mielke, Vinnhorster Weg 35, 3000 Hannover 21 (Händler). m

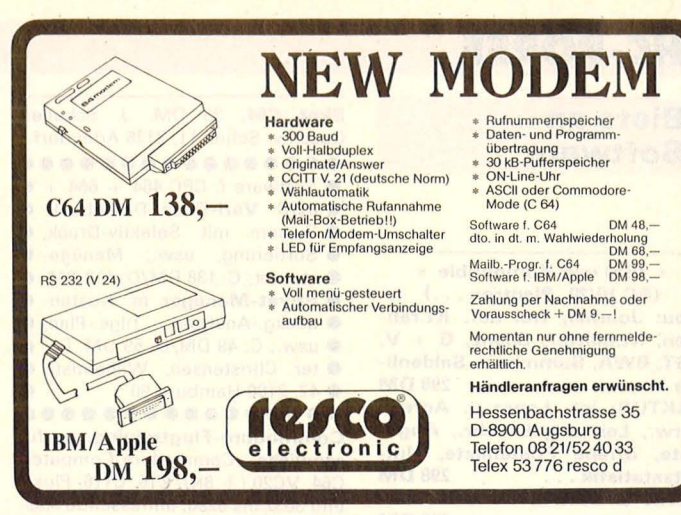

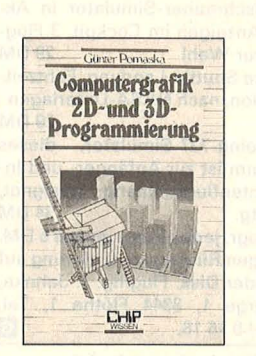

#### Pomaska, Günter **Computergrafik** 20- und 3D-Programmierung

Reihe CHIP WISSEN 248 S., 40 DM 150 Übungen ISBN 3-8023-0759-3

Alle Aufgaben und Beispiele in HP-BASIC, z.B. aus Statistik, Business- oder technischer Grafik, führen zu weiteren Anwendungen.

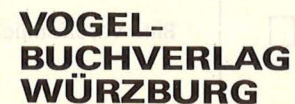

Postfach 67 40 8700 Würzburg 1

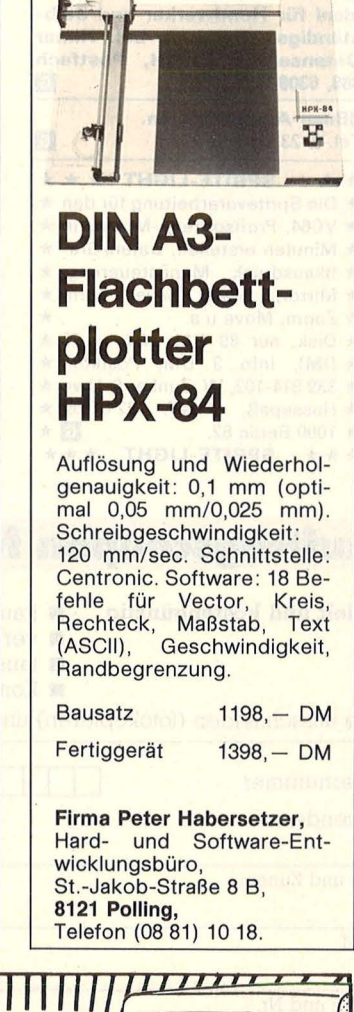

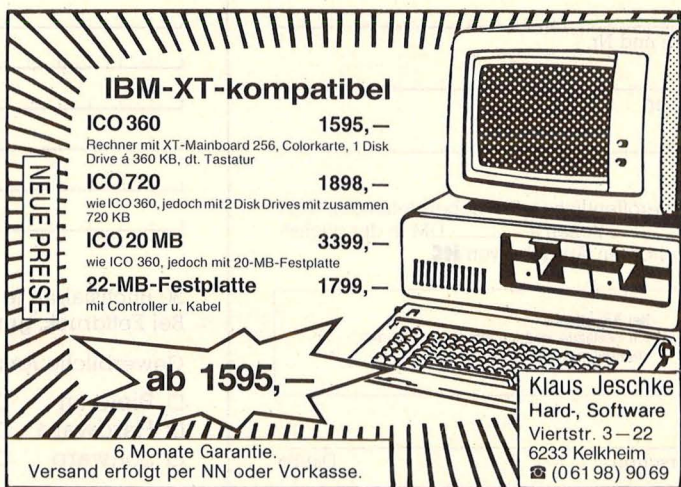

#### **HC·BÖRSE**

#### **Biete an Software**

#### \* **IBM und Kompatible** \* **(PC 10/20, Plantran** ... )

**Fibu: Journal, frei def. Kt.rahmen, Kt.blätter, Bilanz, G + V, UST, BWA, Summen u. Saldenliste . . ., nur FAKTUR: int. Lager u. Adreßverw., Leistungsbeschr., Angebote, offene Postenliste, Um-**<br>satzstatistik . . . 298 DM **satzstatistik** . . **LOHN & GEHALT: alle Lohnarten . . ., nur 298 DM**<br> **TEXTED ADRESS JE 98 DM TEXTED, ADRESS JE 98 DM**<br>KOMPLETTPAKET: 798 DM **KOMPLETTPAKET: ideal für Handwerker und Selbständige. Gratisinfo bei: Himer Datenservice GmbH, Postfach 466, 6308 Butzbach.** (!)

#### **dBase-Anwendungen.**  Tel. (0 23 51) 7 82 21.

 $\begin{array}{ll}\n\star\star\star\star\text{ SPRITE-LIGHT }\star\star\star\star\\ \n\star\text{Die Spriteverarbeitung für den }\star\\ \n\star\text{VC64, Profisprites, -Movieis in }\star\\ \n\star\text{ Minuten ersetellen, Daten/Gra- }\star\\ \n\star\text{ fikausdruck, Menüsteuerung, }\star\\ \n\star\text{ Minror, Load, Save, Turn, }\star\\ \n\star\text{Down u.}\n\star\text{Dosh.}~~\text{New u.}\n\star\\ \n\star\text{Dish.}~~\text{nro 3 DM. Postkto.: }\star\\ \n\star\text{339 914-102, W. Zunker$ 

**Skat C64,** 35 DM. J. Scheller. Geschw. Scholl 11, 2126 Adendorf.<br> **••••••••••••••••••**  $\bullet$  Software f. CPC 464 + 664 +  $\bullet$ **e** 6128: **Vari-Data** Datenbank- **e e** System mit Selektiv-Druck. **e** • Sortierung, usw.; Menüge-■ **steuert; C: 138 DM/D: 148 DM. ● e Privat-Manager** m. Kosten- **e** • deckg.-Analyse. Tilgs.-Pian, **e e** usw.; C: 49 DM/D: 59 DM. Pe- **e • ter Christensen, Wilhelmstr.**  $\bullet$ **e** 42, 2100 Harnburg 90. **e**  •••••••••••••••• **Commodore-Fiugtraining,** nun für

sämtliche Commodore-Computer: C64, VC20 ( + BK). C16, C116, Plus 4 und 3032 bis 8296, umfassende Auswertung Ihrer Flüge. Al Hubschrauber-Simulator in Ak-

tion, 9 Anzeigen im Cockpit, 3 Flugprogr. zur Wahl B) Space Shuttle-Landung, Echtzeitsimulation, nach NASA-Unterlagen 29 DM

C) Boeing-727-Simulator, dieses Programm ist zur Anfänger- und lnstrumentenflugschulung geeignet,<br>mit Anltg. 34 DM mit Anltg. 34 DM Ab 2 Progr. jedes Progr. minus 5 DM. Info gegen Rückporto, Lieferung auf Kass. oder Disk. Fluging. F. Jahnke, Am Berge 1, 3344 Flöthe 1, Tel. (05341)91618. **m** 

#### **Bundesjugendspiele**

Auswertung inkl. schriftl. Fixierung dtsch. ZS b. Klassenlisten, 5 DM in Briefm. (Anrechn.) + Schulst.: Probedisk. Lohstöter, Wiehelkamp 31, 2000 Hamburg 71.

**Schneider-CPC, Gratisinfo anfor-**<br>dern. F. Neuper, 8473 Pfreimd. dern. F. Neuper, 8473 Pfreimd.

**TI99/4A Assembler mit l{omfort.**  Reduzieren Sie Ihre Assembler-Programme auf ein Minimum an Quellencode. Greifeh Sie mit einfachsten Mitteln auf komfortable, umfangreiche Systemroutinen zu. ASS-Utilities bewältigt Menütechnik im Format 24  $\times$  40 Z./Bildschirm mit gleichzeitiger Verwaltung von 16 Menüs in beliebiger Verschachtelung. Umwandlungen, Maskieren von Integer, String, Floating .. . werden zum Kinderspiel und sind absolut komfortabel. Alle Routinen liegen im Tagged-Code vor! Zusätzlich erhalten Sie die Routinen im dokumentierten Quellencode über 4000 Zeilen! (... für eigene Erweiterungen!) ASS-Utilities besteht aus:<br>Convert: 18 Convertierungrout Convert: 18 Convertierungrout.<br>
Feld: 13 String-Funktionen 13 String-Funktionen Mask: Maskieren von Feldern nach PL/1-Standard

Switch: Error-/Menüsteuerung Screen: 8 Bildschirm-I/O-Rout.<br>Panel: 4 Menü-I/O-Routinen 4 Menü-1/0-Routinen Sie erhalten ASS-Utilities auf 3 Disketten + Doku. zum Preis von 90 DM + Porto + Verp.l H. Hummel, Donizettistr. 12a, 7000 Stuttgart 1.

**Anwendersoft.** + Branchenlös. von erfahr. Team für: C64/Atari ST Joyce, CPC. Info: Tel. (0 54 61) 29 12.

**ZX-Spectrum: CNC-Trainer-Progr.** n. DIN 66025 mit bewegter Grafik, Cass., 49 DM. W. Schulte, Überhöfer Feld 15, 5064 Rösrath.

\* **TA-PC Programme** \* gutes Textprogramm + Handbuch,

59 DM, viel professionelle SW + Spiele. Spähn, Ghalde 17,8995 Wei-ßensberg. **m** 

**Spectrum 48:** 2-Passass. (Mdv/ Disk-komp., Komfort. Editor) + Disass. (u.a. Trace) 40 DM  $\star \star$  Schnelles SAVE & LOAD bis 6000 Baud, 20 DM  $\star \star$  Info od. Best. bei M. Stramm, Rütscher Str. 155/1513, 5100 Aachen.

**C128/C64/C16/C116/4+/VC 20**  Neue, ernsthafte und unterhaltende Programme, Katalog gegen 80-Pf-Briefmarke. Computerservice T. Hofstede, A. d. Windmühle 8, 5010 Bergheim. **Wärmebedarfberechn.** 4701/83<br>K-Zahlberechnung DIN 4701/83 K-Zahlberechnung Rohrnetzberechnung -Programm Druckausdehnung Für VC64 + 1541 + Drucker, je 100 DM, vom Fachmann privat. Tel. (0 40) 6 72 46 46.

\* \* **Schneider-Software** \* \* preisw. Spiele, Mathe, Anwend. (z.B. Minivisicalc). Katalog gg. 1 DM von: Schneidersoft Wagner, Gartenstr. 4, 8201 Neubeuern.

**Terminkalender** \* für CPC (alle Mod.) \* Diskette, 30 DM. Tel. (02 02) 78 53 16.

**Fußball-WM '86 (für Apple II)** Pgm. zur Auswertung und Berechnung aller WM-Spiele. Info: Marcour, Tel. (0 22 46) 71 78. ■

#### **Auftragscoupon für Kleinanzeigen in HC·BÖRSE**

#### **gezielt und kostengünstig · Kaufen**

**• verkaufen u** tauschen

**Gewerbliche** Gelegenheitsanzeigen je Druckzeile 11,50 DM zuzügl. MwSt. **Private** Gelegenheitsanzeigen je Druckzeile 7,50 DM inkl. MwSt.

**E** Kontakte knüpfen Bitte ausschneiden (fotokopieren) und ausgefüllt an HC-Börse, Postfach 67 40, 8700 Würzburg schicken! **-------------------------------------------------../"b--**

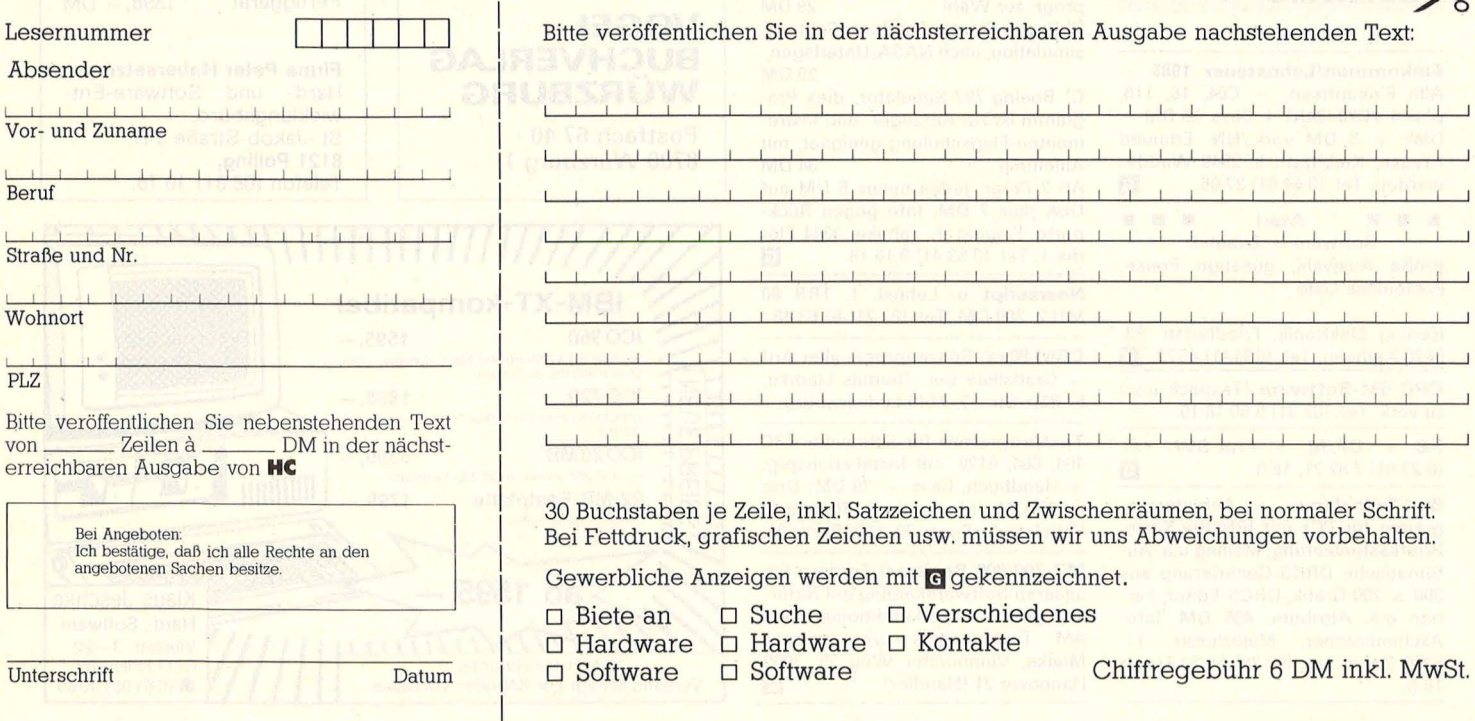

Scan: S. Höltgen

#### **HC·BÖRSE**

#### **Suche Hardware**

Suche Floppy 1050 f. Atari 800 XI. Tel. (0 91 23) 1 46 85 ab 18 Uhr.

Exp.-Int. f. TRS 80 ges. Tel. 047616579. IBM-Hardware sucht: Tel. (0 40)

7 60 73 33.

**CBM-Hardware** 32-96/8050/8250 gesucht: Angebote an Chiffre 092495.

Suche Northstar Advantage nach Mögl. mit Hardp., event. mit Druck. Angb. an: Michael Gehling, Aschhopstwiete 50, 2000 Wedel, POST!

Atari 130XE, VB 300 DM. Tel. (0 25 51) 47 86.

K & P oder Sharp Floppy f. MZ721, C64 + 1541, Bauanltg., Hardw.- ldeen, Software. Tel. (0 71 27) 7 02 48, Clubs ges.

#### **Suche Software**

Suche Software für CBM 600, Textverarbeitung, Kalkulation. Tel. (0 42 42) 7 05 82.

Atari 520 ST. Verkaufe Atari SW-Monitor SM 124 zu S 4000,-. Suche Software für 520 ST. Axel Zillnor, Loferer Bundesstr. 10, A-5700 Zell am See.

Aktiendepotverwaltung und Hausverwaltung für Apple lle gesucht. Jürgen Fischer, Auhang, 8079 Adelschlag.

128er Commodore-Software gesucht, zahle spitze. Karin Peters, Glaszeile 26, 1000 Berlin 37.

Ich suche ein Programm Einnahme/Überschuß/Rechnung, für einen IBM-kompatiblen PC, es soll ähnlich dem .,Kontomat" von Data Becker sein. W. Ruckriegel, Bockhorst 103, 2000 Harnburg 55.

Suche Hausverwaltungsprogramm auf Diskette, mögl. günstig. N. Drost, Trivastr. 10,8000 München 19.

\* CP/M-Tips gesucht \*

Helfen Sie uns, die Geheimnisse des Betriebssystems CP/M zu lüften. Gesucht sind gegen Honorar Tips, Tricks, Utilities und Background-Informationen in Form von Kurzbeiträgen mit Listing auf Datenträger, lauffähig auf einem gängigen Rechner.

Einsenden an: Vogel-Verlag, z. Hd. Herrn Armin Schwarz, Stichwort: CP/M-Special, Schillerstr. 23a, 8000 München 2. IIII Januari 1998 G

Hausverwaltungsprogr. für den Schneider Joyce gesucht. Tel. (0 59 24) 4 17, nach 17 h.

Für TA-P2 BASIC-Bücher + Disk. sowie CP/M-Disk u. P2-Speichererw. gesucht. Tel. (0 71 21) 3 62 64.

Suche Softw. jeder Art f. Commodore u. Schneider. Sabine Manthey, Britzer Damm 116, 1000 Berlin 47.

Börsenprogramm für Atari 520 ST gesucht! D. Achtel, Tel. (061 28) 8 44 54

CBM 8032 Sk, Exbasic, Level II, Floppy 8050. Tel. (02 34) 45 05 07 .

Suche prof. Horoskop-Progr. mit 2-4seitig. Textausdr., Angabe üb. Hardw. Voraussetzg. Eggenhofer, Birketstr. 7, 8214 Bernau.

\* MS- DOS-Tips gesucht \* Helfen Sie uns, die Geheimnisse des Betriebssystems MS-DOS zu lüften. Gesucht sind gegen Honorar Tips, Tricks, Utilities und Background-Informationen in Form von

träger, lauffähig auf einem gängigen Rechner. Einsenden an: Vogel-Verlag, z. Hd. Herrn Armin Schwarz, Stichwort: MS-DOS-Special, Schillerstr. 23a, 8000 München 2. IG

Kurzbeiträgen mit Listing auf Daten-

#### **Kontakte**

PC-Software erstellt: M. Morgenroth, Tel. (02 02) 71 3412.

Preisw. Übersetzungen aller Art, Engi.-Deutsch. Tel. (0 54 61) 29 12.

Suche Lisp Fans "Ray". Tel. (0 69) 63 89 62.

Btx-Programmierung für IBM-Btx-Karte nach Ihren Vorgaben. Tel. (02 28) 61 30 87, ab 16 h.

**e** Tausche + verkaufe Software **e** für CBM 8032 + 8296, **• bitte Gratisliste anfordern.** 

K. B. Burkart, Hirschengraben,

Postf. 10, CH -6000 Luzern 7.

Bondwell-2-Besitzer, ich suche Kontakt zu Anwendern. Neubert, Forchstr. 6, CH -8400 Winterthur.

#### **Verschiedenes**

HC, 12/83-2/86, Tel. (0 20 41) 68 78 50.

Bausatzkatalog \* 300 Seiten \*  $gratis * Porto + Vers., 6 DM. Lieb-  
herrelect., 8353 Osterhofen.$ herr elect., 8353 Osterhofen.

Soft- & Hardware-lnformationen (Spielauflösungen/-anleitungen, Resettast-Einbau, etc.), Zubehör, Programme. Liste gg. 0,80 DM Porto bei Fa. Pieroth, Peterstr. 4,<br>6052 Mühlheim/Main. 6052 Mühlheim/Main.

Commodore-Service-Manual's für alle Typen liefert ab sofort: Schaltungsdienst Lange Berlin, Pf. 47 06 53, D-1000 Berlin 47, Tel. (0 30) 6 03 20 03, Telex 1 84 339. G

US-Computerzeitschriften zu verkaufen: BYTE, Compute!, Creative Computing, komplette Jahrgänge von '82-'85, VB. Tel. (0 89) 6 51 59 49.

Software + Hardware umsonst, Fragebogenaktion mit Garantie-Gewinnen, Info geg. Rückporto. CCB, Cutterdamm 13a, 4550 Bramsche, Tel. (0 54 61) 29 12.

Slot-Verlängerung nach oben, für IBM + Komp., Plat. 350 DM. Tel. (0 60 47) 1518.

#### **Nutzen Sie Ihren Computer für die Weiterbildung**

Lernprogramme für IBM-PC/Kompatible und Apple II

- **e** Business-English, Maschinenschreiben, Basic-Kurs, Englisch/ Deutsch, Rechtschreibung und 200 weitere Programme
- **e** Gesamtkatalog gratis • **Demo-Diskette gratis**
- gegen Angabe/Einsendung dieses Inserates und Angabe Ihres Computer-Modelles
- **e** 14 000 Freiprogramme (fast) gratis (Shareware/Public domain) Liste DM 10,-

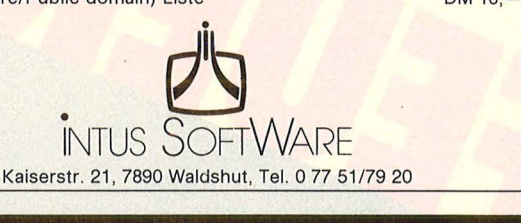

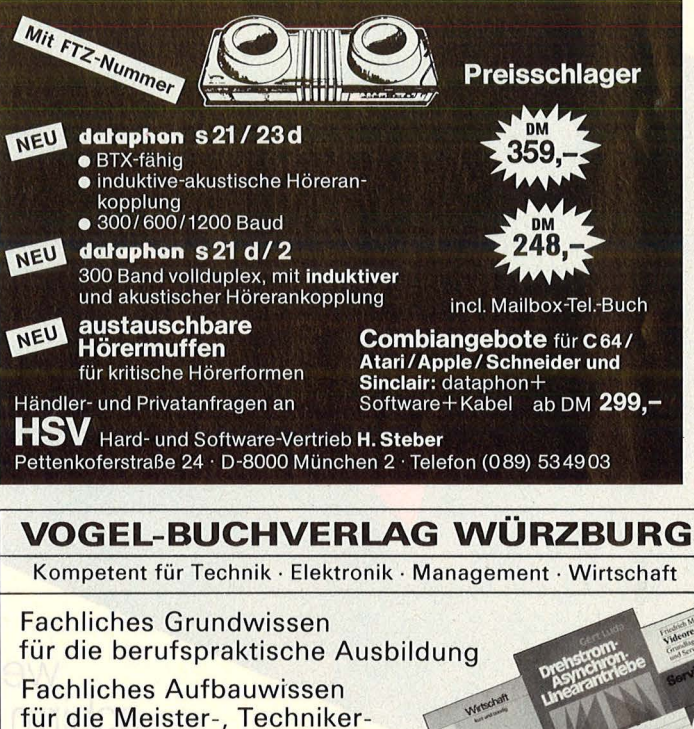

und Ingenieur-Ausbildung Peter Orlowski Berufspraktisches Wissen für Handwerk und Industrie

Katalog liefert kostenlos **VOGEL-BUCHVERLAG**  Postfach 67 40 8700 Würzburg 1

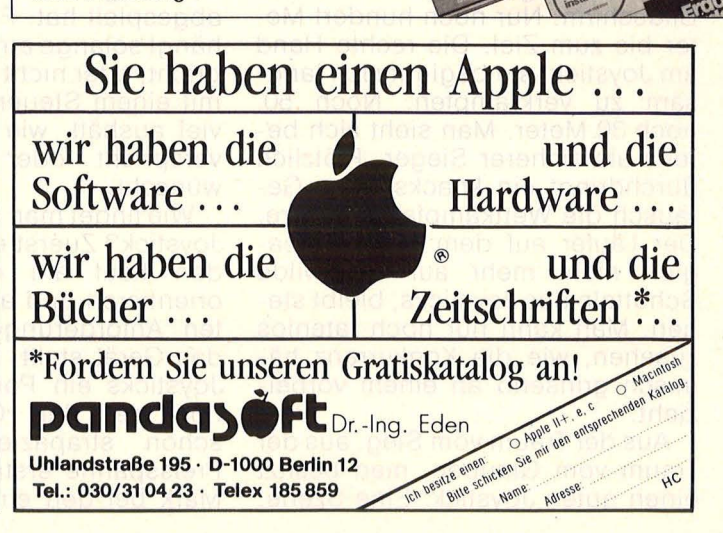

Analog schaltungen schaltungen<br>der Meß-und Regeltechni Et HAP

Scan: S. Höltgen

Scan: S. Höltgen

**So mancher müde Rührstock hat seinen Besitzer schon zur Verzweiflung gebracht, wenn es darum ging, auf dem Bildschirm Höchstleistungen jeder Art zu vollbringen. Denn was nützt das rasanteste Videospiel oder das exakteste Zeichenprogramm, wenn der Joystick nicht mithalten kann** 

Verzweifelt mobilisiert man die letzten Reserven. Die Spielfigur läuft über den Rijdschirm Nur noch hundert Medie letzten Reserven. Die Bildschirm. Nur noch hundert Meter bis zum Ziel. Die rechte Hand am Joystick, sie beginnt sich langsam zu verkrampfen. Noch 50, noch 30 Meter. Man sieht sich bereits als sicherer Sieger. Plötzlich durchdringt ein knacksendes Geräusch die Wettkampfatmosphäre. Der Läufer auf dem Monitor reagiert nicht mehr auf das wilde Schütteln des Joysticks, bleibt stehen. Man kann nur noch tatenlos zusehen, wie die Konkurrenz hämisch grinsend an einem vorbei zieht.

Aus der Traum vom Sieg, aus der Traum vom Glauben, man besitzt einen guten Joystick. Eine Szene,

die sich sicher schon etliche Male auf den Monitoren und Bildschirmen begeisterter Joystickathleten abgespielt hat. Fazit: Der Joystick hängt solange am Computer, bis er bricht, oder nicht immer spielt man mit einem Steuerknüppel, der soviel aushält, wie es die Werbung verspricht oder man es sich wünscht.

Wie findet man nun den richtigen Joystick? Zuerst einmal sollte man den Kauf am eigenen Können orientieren und auch an bestimm ten Anforderungen, die man an das Gerät stellt. Letztendlich sind Joysticks ein Posten beim Zubehör, der den Geldbeutel ganz schön strapazieren kann. Die Preisspanne erstreckt sich von 20 Mark bei den einfachsten, bis zu

über 200 Mark bei den Spitzenmodellen.

Wer sich also nur ab und zu als Joystickvirtuose versucht, ist auch mit den Standardmodellen gut beraten. Profis - und solche die es werden wollen - sollten ruhig etwas tiefer in die Tasche greifen - Finger- und Armmuskulatur werden es ihnen danken.

Eines· der wichtigsten Kriterien beim Kauf eines Steuerknüppels ist die Stabilität und die Verarbeitung. Je besser die Schaltmechanik, desto präziser und störungsfreier arbeitet der Joystick. Bei den einfacheren Modellen sind die kleinen, federnden Metallplättchen (sie schließen den Kontakt zur darunterliegenden Leiterbahn) nur mit einem Klebestreifen befestigt.

**Joysticks** 

Diese Metallplättchen können sich im Lauf der Zeit lösen oder verschieben. Die Folge ist, daß sich die Kontakte im Stick schließen, obwohl dieser gar nicht betätigt

wird. Wesentlich besser sieht es da bei den aufwendigeren Mikroschalter-Joysticks aus. Deren Kontakte bestehen aus Mikroschaltern, die eine wesentlich höhere Qualität besitzen als die mit Klebstreifen befestigten Metallplättchen. Sie arbeiten äußerst präzise (wichtig bei Grafikprogrammen) und sind weit weniger reparaturfällig.

Eine vielversprechende Neuent-. wicklung sind Kugelschalter, die ebenfalls einen sehr robusten Eindruck machen. ln der Verlängerung des Griffstückes befindet sich eine Stahlkugel, die bei jeder Joystickbewegung gegen eine von vier Metallwänden gedrückt wird.

**Relativ neu sind auch Quecksil-**<br>berschalter, Im Innern dieser Innern dieser Schalter befinden sich vier Röhrchen, die nicht ganz waagerecht angeordnet sind. ln jedem dieser Röhrchen sind zwei Kontakte, die, falls man den Joystick bewegt, über ein Quecksilbertröpfchen verbunden werden.

Scan: S. Höltgen

Selbstverständlich sollte der Joystick auch gut in der Hand liegen. Ergonometrisches Styling der Griffe und leicht zugängliche Feu ertasten sorgen dafür, daß die Aktivitäten am Stick nicht in unkontrollierte Zuckungen ausarten. Manche Spieler bevorzugen Modelle mit Pistolengriffen, andere wiederum halten den Knüppel lieber mit beiden Händen. Erfreulicherweise sind die meisten im Handel erhältlichen Joysticks auch für Linkshänder geeignet.

Sehr wichtig sind auch die Feuerknöpfe. Gute Steuerknüppel sind mit mindestens zwei Feuertasten ausgerüstet - eine oben am Griff und eine unten an der Konsole. Wahlweises Umschalten zwischen

den einzelnen Tasten ist bei einigen Ausführungen möglich . Extras, wie Dauerfeuer, auswechselbare Spielgriffe sowie eine LED-Anzeige für den Feuerknopf, wirken sich deutlich auf den Preis aus. Ob sie wirklich nötig sind und wieweit sie eine Erleichterung beim Spielen darstellen, muß jeder für sich selbst entscheiden.

Um einiges wichtiger für den Anwender ist, daß der Joystick sicher steht. Saugnäpfe und Gummifüße bieten in den meisten Fällen einen sicheren Halt auf dem Tisch oder einer anderen glatten Fläche. Geht es beim Kampf um Punkte mal etwas hektischer zu, so kann es schon passieren, daß sich die Gummipfropfen mit einem vierfachen , , Ploppberger" von der Tisch platte lösen und das eine oder andere Ziel verfehlt wird.

Falls Sie den Kauf eines neuen Joysticks planen, dann sollten Sie Ihr Hauptaugenmerk vor allem auf die Lebensdauer richten. Hier empfehlen sich vor allem Joysticks mit Mikro- oder Kugelschalter. Sie arbeiten exakt und sind auch wesentlich stabiler gebaut als ihre billigeren Konkurrenten, die oft früh zeitig den Geist aufgeben. Auf jeden Fall sollten Sie selbst mehrere Modelle ausprobieren, um , , Ihren" Joystick herauszufinden .

*Wolfgang Heider* 

#### **Darauf sollten Sie achten**

#### **Feuertaste:**

Auf günstige Anordnung der Feu ertasten achten. Zwei Feuertasten zum Abwechseln schließen Krämpfe aus. Der Feuerknopf sollte einen Druckpunkt haben und schnell ansprechen. Dauerfeuer und ein Reset-Knopf könnten auch dabei sein.

#### **Handling und Griffigkeit:**

Ein Joystick muß leichtgängig sein und gut in der Hand liegen. Eine eckige Form des Gehäuses führt schnell zu Ermüdung der Hände. Der Joystickgriff darf nicht zu kurz oder zu klein sein, er läßt sich sonst schlecht führen. Außerdem soll er die Bewegungen der Hand schnell und präzise in mindestens acht Richtungen umsetzen

#### **Schaltmechanik:**

Mikro- und Kugelschalter erlauben höchste Richtungsgenauigkeit. Auch von der Verarbeitung her sind sie am stabilsten. Folienoder Gummischalter sind in den meisten Fällen sehr ungenau, was Punkt- und Richtungsgenauigkeit betrifft. Außerdem sind sie wesentlich reparaturanfälliger.

#### **Stabilität:**

Eine größere Standfläche der Konsole bietet sicheren Halt.

Saugnäpfe erhöhen die Standfestigkeit, halten jedoch nicht immer, was sie versprechen. Ein Schalthebel aus Metall bricht nicht so leicht wie einer aus hQhlem Plastik.

#### **Zubehör:**

Viele Joysticks sind nur zu den Commodore- oder Atari-Systemen kompatibel. Um sie auch an andere Systeme anschließen zu können, sind im Handel entsprechende Adapter erhältlich. Oft sind die Standardkabel zu kurz. Mehr Bewegungsfreiheit erreicht man durch entsprechende Verlängerungen.

#### **Report**

**Freeware, Shareware und Public Domain: Gute Software muß nicht teuer sein. So kommen Sie an die preiswerten Programme** 

ie Aufforderung, ein Programm zu kopieren, ist an sich nichts Ungewöhnliches. Auch, daß beim Kopieren Geld zu verdienen ist, hat sich in Crackerkreisen rumgesprochen. Nur diese Aufforderung von den Autoren des Programms selber zu bekommen, verblüfft doch einigermaßen. Vor allem, wenn man bedenkt, daß die Softwarehäuser in aller Weit viel Geld und Programmierarbeit aufwenden, um ihre Programme mit ausgefuchsten Schutzsystemen zu versehen.

Bob Wallace, ein ehemaliger Mitarbeiter von Microsoft, geht bei der Vermarktung seiner Programme andere Wege. Er siedelte sich in Washington D.C. an, gründete die Firma "Quicksoft" – und verschenkt seine Software. PC-Write, ein Textverarbeitungsprogramm für IBM und Kompatible, kann man nicht nur problemlos kopieren, man soll es sogar weitergeben. Nur das Handbuch darf nicht weitergegeben werden. Das bekommt man, wenn man 75 Dollar auf ein Konto einzahlt. ln dem Preis inbegriffen sind zwei Programmupdates in beliebigem Abstand und die Registrierung einer Kundennummer. Beantragt ein anderer mit dieser Nummer eine Registrierung, gibt es sogar Geld zurück.

Begonnen hat alles, wie so oft, in den USA: Immer mehr Menschen haben dort seit Beginn der 80er Jahre einen Computer, das Wichtigste - die Software - bleibt aber rar und für den Normalverbraucher unerschwinglich. In den Computerclubs sinnen die Freaks auf Ab-

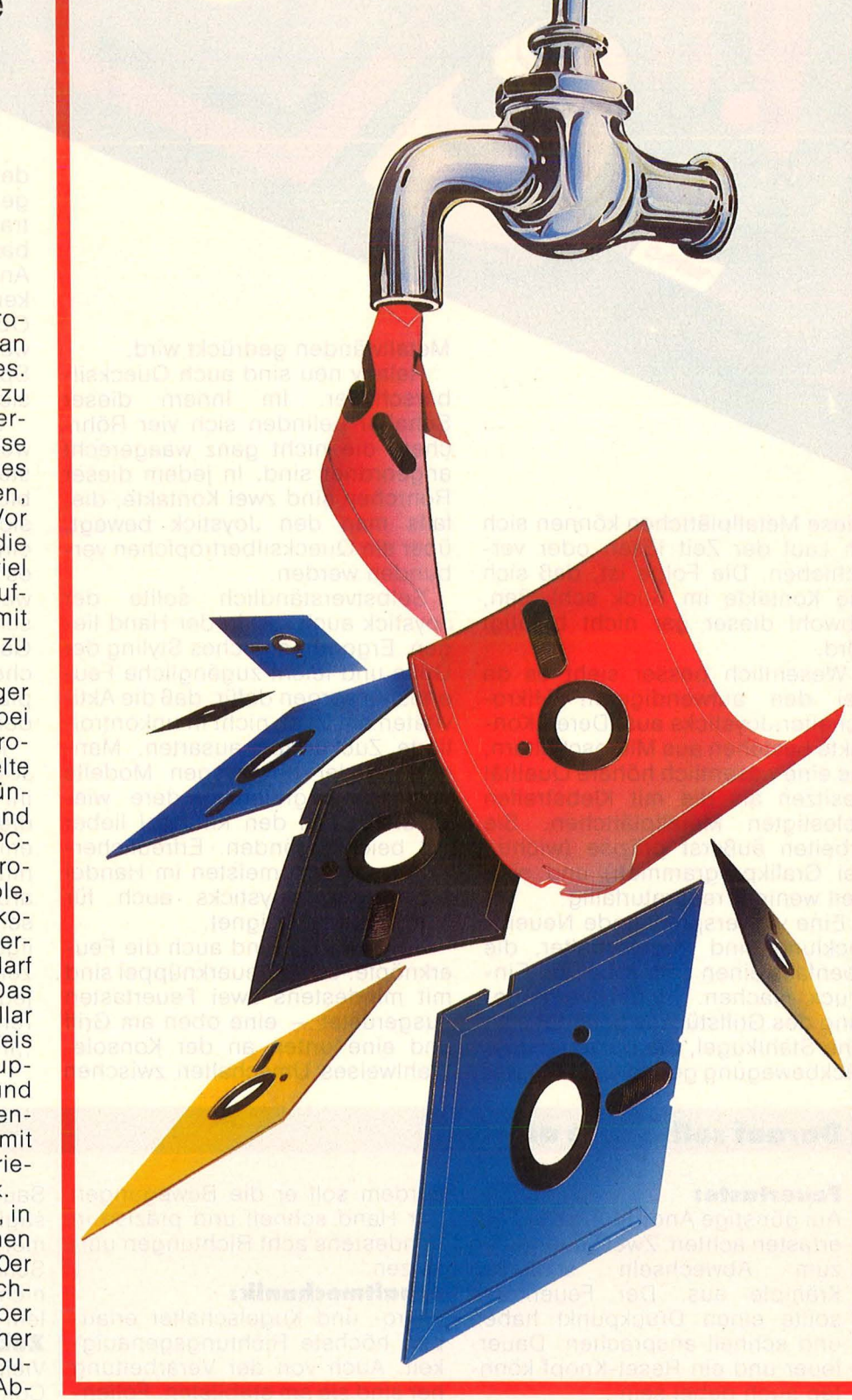

Scan: S. Höltgen

## **Die billigste re-Quelle**

hilfe. Die teuren Programme werden gemeinsam angeschafft, der Kopjerschutz entfernt und dann kopiert. Die ungeschützten Programme zirkulieren, werden weitergegeben. Allein von Wordstar kursieren nach Schätzungen der Firma Microsoft weltweit rund eine Million Raubkopien.

Wo es aber keine Software gibt, kann man nichts kopieren. Vor allem bei den Utilities, den nützli-

**1 000 DiskeHen** 

chen kleinen Anwenderhilfen, gibt es nichts, denn für die Softwarehersteller ist das nicht lukrativ genug. So werden in den Computerclubs die Programme selber geschrieben. Und weil sich jeder über die hohen Preise der Firmen schon mal geärgert hat, werden die selbstgeschriebenen Programme lediglich gegen einen Unkostenbeitrag an die User weitergegeben . Eine neue Art von Software ist entstanden: Freeware oder Public Domain - öffentliches Eigentum.

Inzwischen ist die Menge der frei kopierbaren Programme unübersehbar geworden. Die "Intus Lernsysteme AG", bot Public Domain Software ursprünglich nur als Kundenservice zum Selbstkostenpreis an. Inzwischen sind dort für IBM und Apple rund eintausend zu beziehen. Nicht Programme - Disketten! Allein das Inhaltsverzeich nis füllt vier komplette Disketten. , So rund 8000 Programme werden es wohl sein", schätzt ein Angestellter der Firma. Auch hier kommen die Programme überwiegend von amerikanischen CP/M- und IBM-User-Clubs. Neben Freeware und der kommerziellen Software gibt es noch die sogenannte , Shareware". PC-Write ist ein typischer Vertreter. Shareware ist Software, an der der Programmautor zwar verdienen, aber weder zu einem der großen Häuser gehen, noch einen eigenen Vertrieb aufziehen will. Diese Programme sind dann zwar frei kopierbar, der Benützer wird jedoch aufgefordert, einen bestimmten Geldbetrag auf ein Konto zu überweisen. Meistens gibt's dann die aktuelle Version und ein gedrucktes Handbuch dazu.

Public Domain Software ist preiswert - nicht billig. Immer<br>mehr Programme mit hohem mehr Programme Niveau finden sich auf den Freewarelisten der Userclubs. Manche Software ist sogar um einiges besser als Produkte, die für teures Geld verkauft werden. PC-Write beispielsweise läuft Wardstar mühelos den Rang ab: Es hat nicht nur alle Features, die Wardstar bietet, sondern auch einiges mehr: Wiederholungsinsert, Sprung in jede beliebige Zeile, zwei Textspeicher, Fenster. Texte aus der Daten fernübertragung bearbeitet es selbständig, indem es überflüssige Linefeed automatisch raushaut. Und es ist das mit Abstand schnellste Textverarbeitungsprogramm unter MS-DOS, das es bisher gab. Darüberhinaus sind bei PC-Write sämtliche Definitionen, Systemmeldungen und der Drukkertreiber Textdateien, die es nachlädt. So ist die Umstellung des Programms von Englisch auf Deutsch, Spanisch oder Niederbayerisch relativ problemlos, weil sich PC-Write mit sich selbst modifizieren läßt. Ein findiger Softwarehändler hat das auch schon erkannt und vertreibt die deutsche Version für über dreihundert Mark. Harte Zeiten für Hersteller, die im mer noch vierstellige Beträge für Programme kassieren, die teilweise weniger können.

IBM-Software wird in den Vereinigten Staaten vor allem von den User-Clubs und Vereinen vertrieben. Am bekanntesten sind wohl die Capitai-PC User-Group, die Software-lnterest-Group und PC Blue. Von den zwanzig bis dreißig Dollar, die sie für eine Freewarediskette nehmen, geht nach Abzug der Kosten für Porto, Diskette und Versand auch ein Teil an die Autoren. Nur ein kleiner Teil davon sind Spiele. Der weit größte Teil sind Utilities und kommerzielle Anwendungen wie Datenbanken, Textverarbeitung oder Hilfen zu bekannten Programmen wie DBase II und Lotus 1-2-3. Aber auch Programme zur Künstlichen Intelligenz sind dabei, Flugsimulator und Schach genauso wie C, Fortran und Assem bler. Vieles in der amerikanischen Computerszene läuft über die .. Remate Bulletin Board Systems", die Mailboxen. Kein Wunder, daß es zahlreiche Freewaresysteme davon gibt. Eines davon, das RBBS-PC in seiner neuesten Version 13.1A hat Features, bei denen viele Benutzer Großrechner denken. Das , Chatten", also die unmittelbare Kommunikation von zwei Usern, die gleichzeitig im System eingeloggt sind, ist ebenso möglich wie private Konferenzen, das Laufenlassen eigener Programme und zahlreiche Datenbankfunktionen. Bei den Utilities ist alles vertreten, was man sich nur vorstellen kann: Hack-, Knack- und Kopierprogramme genauso wie DOS-Editoren und Packer. "ARC" ist so ein Programm, das Files auf einer Diskette um bis zu 95 Prozent schrumpfen läßt. Dabei werden Bytes, die hintereinander mehrmals vorkommen, einfach nur einmal geschrieben und mit einer Markierung versehen. Vor jedes Programm wird noch ein De-Pakker gehängt, der das Ganze wieder lesbar macht.

Neben IBM ist wohl der Apple II der Rechner, für den es die meiste Freeware gibt. Die CP/M-Usergruppen in den USA und die deutsche A.U.G.E. (Apple User Group Europe) ertrinken förmlich in Software. Viele Programme zur Datenfernübertragung gibt es (wie XModem oder Modem 7) und die Utilities füllen bei Intus auch schon gut 50 Disketten. Der "Diskettentransferer" zum Beispiel ermöglicht es, das komplette Apple-DOS (auch mit selbstgestrickten Änderungen, versteht sich) per serieller V.24-Schnittstelle zu übertragen .

Der Commodore 64 ist sicher einer der am weitesten verbreiteten Rechner. Das ermöglicht beim Softwarevertrieb hohe Stückzahlen und deshalb relativ niedrige Preise bei den Programmen. Wobei das

- 1 open2,2,2,chr\$(38)+chr\$(0):print''(CLR) (c) 2010 by PAPA & CCCC"
- 2 geta\$;ifa\$thenprint#2,chr\$(asc(a\$)+(a\$=)"A"anda\$
	- $\langle 2^{\mu} \rangle$  \*128- $\langle a \rangle$ =  $a \rangle$ "a"anda\$ $\langle 2^{\mu} \rangle$
- 3 get#2,a\$:printchr\$(asc(a\$+chr\$(0))+(a\$=)chr\$(97) anda\$<=chr\$(122))\*32);:goto2

**Micro·Modem:** *Auf einer Freeware-Diskette der BHP ist das wohl kürzeste Terminal-Programm für den C64 zu finden* 

hier sehr weit verbreitete Hackerunwesen seinen Teil dazu beigetragen hat, die Softwarepreise in den Keller zu treiben. Im Gegensatz zu den größeren und teureren Rechnern IBM und Apple gibt es Computerzeitungen, die Listings veröffentlichen. Ein ordentlicher Teil der Public Domain, die in der BRD kursiert, stammt aus dieser Quelle. Daneben gibt es zahlreiche Usergruppen, die über Mailboxen ihre Programme veröffentlichen. Der alternative Software-Markt hat sich hier so richtig erst im vergangenen Jahr entwikkelt. Für Hacker und DFÜ-Freaks ist die Bayerische Hackerpost bun desweit der Ansprechpartner. Über tausend Disketten mit Program men zur Datenfernübertragung haben die Freaks im letzten Vierteljahr verkauft. "Das geht an die Grenzen unserer Arbeitskapazität", erzählt "Blackbird", der in der BHP-Redaktion für Post und Freewareversand zuständig ist. , ,Schießlich verdient bei uns niemand einen Pfennig ." Auf der doppelseitig bespielten Diskette finden sich ein automatisches Hakkerprogramm, mehrere Terminal und Mailboxprogramme sowie verschiedene Utilities zur Arbeit mit Telefon und Akustikkoppler: "Unser Schwerpunkt ist DFÜ, deshalb sind unsere Freeware-Disketten damit vollgepackt." Die BHP liefert inzwischen Public Domain auf allen Rechnertypen.

Für Gertrud vom Münchner Falken -Computer-Club ist es wichtig, , daß die Leute auch mal was anderes machen als Bumm-Bumm-Spiele". Der Club vertreibt eine Diskette mit Hackerspiel, Spiel zur Abrüstung sowie ein Solidaritätsspiel für Nicaragua und mehreren Grafikdemos für zwanzig Mark, von denen zehn Mark als Spende nach Nicaragua gehen.

Der Atari 520 ST hat eine Sonderstellung bei der Public Domain Software. Weil das größte Kaufhin dernis anfangs die fehlende Software war, sah sich die Firma Atari genötigt, selbst Software auf den Markt zu werfen. Aus Werbungsgründen sind die meisten dieser Produkte frei kopierbar. Bekanntestes Beispiel ist hier der CP/M-Emulator, der dem 68000-Rechner die 8-bit-Welt von CP/M und damit einen riesigen Softwaremarkt erschließt. Mit der CP/M -Freeware gibt es deshalb auch genügend

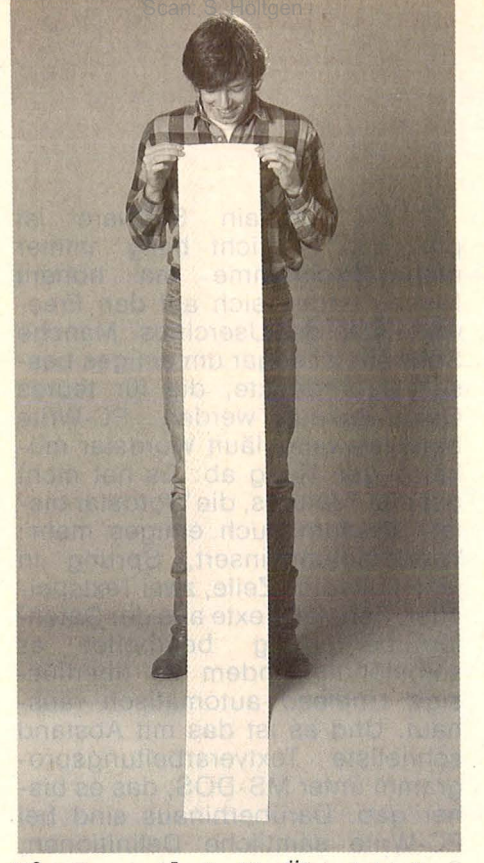

**Riesenangebot:** *Die Übersicht der IBM-Disketten ist fast 2 Meter lang* 

Programme zum (fast) Nulltarif. Zahlreiche bundesdeutsche C64- Cracker haben sich auf den Atari gestürzt und Commodore-Freeware auf ihn umgeschrieben. "Ketchup" und "S-Copy", zwei Kopierprogramme, reduzieren die Kopierzeit um ein sattes Drittel. Hackprogramme (,, Hack") und Knackutilities (, Cracket") gibt es auch schon. Und im Bereich der kommerziellen Anwendungen hat Atari mit "ST-Writer" und "Neochrome" ein Textverarbeitungssystem und ein Zeichenprogramm auf den freien Markt geworfen. Für den Amiga von Commodore gab es schon einen deutschsprachigen VT-52 Emulator (ein Terminalprogramm) als Public-Domain, noch bevor er offiziell in Deutschland verkauft wurde. Bei ihm war die Szene wieder schneller als die Konkurrenz aus der Industrie .

Mit Hard- und Software werden die User des Sinclair QL nicht gerade verwöhnt. Nicht zuletzt weil der QL zu nichts kompatibel ist, oft noch nicht einmal (bei verschiedenen Versionen) zu sich selbst. Mehrere Utilities und Grafikdemoprogramme hat der QL-Userclub inzwischen als Freeware herausgebracht. Public Domain ist ein Zei chensatzeditor und ein Grafikprogramm. Besonders stolz sind die QL-Freaks jedoch auf ihre dynamische RAM-Disk, die einen beliebig großen Speicherbereich des auf 512 KByte aufrüstbaren Rechners als Floppy behandelt. Was den ohnehin nicht gerade langsamen QL zu einem Renner macht.

An der Columbia -Universität im US-Bundesstaat New York wurde ein Programm entwickelt, das bis heute seinen Weg in fast alle bekannten Rechnertypen gefunden hat. Wobei der C64 der kleinste und der Superrechner Cray der größte ist. Die Rede ist von Kermit, was entgegen seines Namens kein Frosch-Construktion -Set, sondern ein hochintelligentes Terminalprogramm mit eigenem, standardisierten Übertragungsprotokoll ist. Dieses Programm wandelt alles, was zu verschicken ist, in 7-bit-AS-CII-Zeichen um. So wird auch jedes Steuerzeichen in ASCII gewan delt, was es ermöglicht, zwischen den unterschiedlichsten Rechnern Dateien und Programme auszutauschen, solange beide Kermitfahren.

Bei der Columbia-Universität kann man das Programm für einhundert Dollar kaufen. Dennoch ist es Public Domain. Als Kermit entwickelt war, stellte sich den Autoren die Frage, wie das Programm zu vertreiben sei. Man kam zu der Lösung, daß die verschiedenen Usergruppen das Programm kaufen und dann den Vertrieb übernehmen sollten. Damit hatte die Universität das Problem vom Hals. Und die User-Gruppen ein hervorragendes Programm.

Public Domain-Software hat gegenüber kommerzieller Software zwei entscheidende Vorteile. Erstens ist sie zu humanen Preisen zu haben. Und zweitens wird sie in der Regel von Computerbenutzern statt von Computerprogrammierern geschrieben. Denn die findigen Kleinigkeiten, die ein Programm erst so richtig gut machen, kennt nur jemand, der jahrelang mit Computern arbeitet und der sich schon oft genug über eben diese Kleinigkeiten geärgert hat. Deshalb wird sich der Marktanteil der freien Software mit der Zahl der Anwender immer mehr steigern. Die großen Firmen können diesen Angriff nur kontern, mit besseren und billigeren Programmen. Wenn auch aus der Not geboren, hat Jack Tram iel bei Atari mal wieder die Zeichen der Zeit erkannt.

*Joachim Graf* 

*Wo es Public Domain-Software gibt, erfahren Sie auf Seite 117.* 

# **cÖnlPUterbücher**

Bradbury, A.J. Das Abenteuer-Programmier-

buch für den Commodore 64 Erst programmieren - dann spielen 196 Seiten, 18 Abb., 30, - DM ISBN 3-8023-0809-3

Senftleben, Dietrich Start mit Commodore-Logo Das kleine Logo-Einmaleins Grafik· Text · Musik 212 Seiten, 69 Abb., 30. - DM ISBN 3-8023-0802-6

Wittwehr, Giemens Spiel und Aktion mit Commodore-Logo

Mit der Schildkröte ins Land der Abenteuer 160 Seiten, 42 Abb., 28, - DM<br>ISBN 3-8023-0851-4

Sinclair, lan Mach mehr aus Deinem Commodore 64 Einführung in die Maschinensprache 180 Seiten, 69 Abb., 30, - DM ISBN 3-8023-0808-5

Kretschmer, Bernd Multiplan auf dem Commodore 64 Eine systematische Einführung 176 Seiten, 61 Abb., 28,— DM<br>ISBN 3-8023-0799-2

Rügheimer, Hannes Spanik, Christian Mein zweites Commodore-64-Buch

Das Buch das nach dem Handbuch kommt <sup>280</sup>Seiten, 23 Abb., 38,- DM ISBN 3-8023-0808-5

Görgens, Alfred Was Drucker und Plotter alles können

Praktische Anwendungen mit Personal- und Homecomputern 136 Seiten, 47 Abb., 28, - DM ISBN 3-8023-0783-6

#### **VOGEL-BUCHVERLAG** WÜRZBURG

#### **VOGEL-Computerbücher** helfen lernen, verstehen, anwenden

Sie erhalten bei Ihrem Buch- und Computerfachhändler kostenlos das neue Verzeichnis "VOGEL-<br>Computerbücher '85/86" mit rund 100 aktuellen Titeln unserer Reihen<br>CHIP WISSEN und HC Mein Home-Computer.

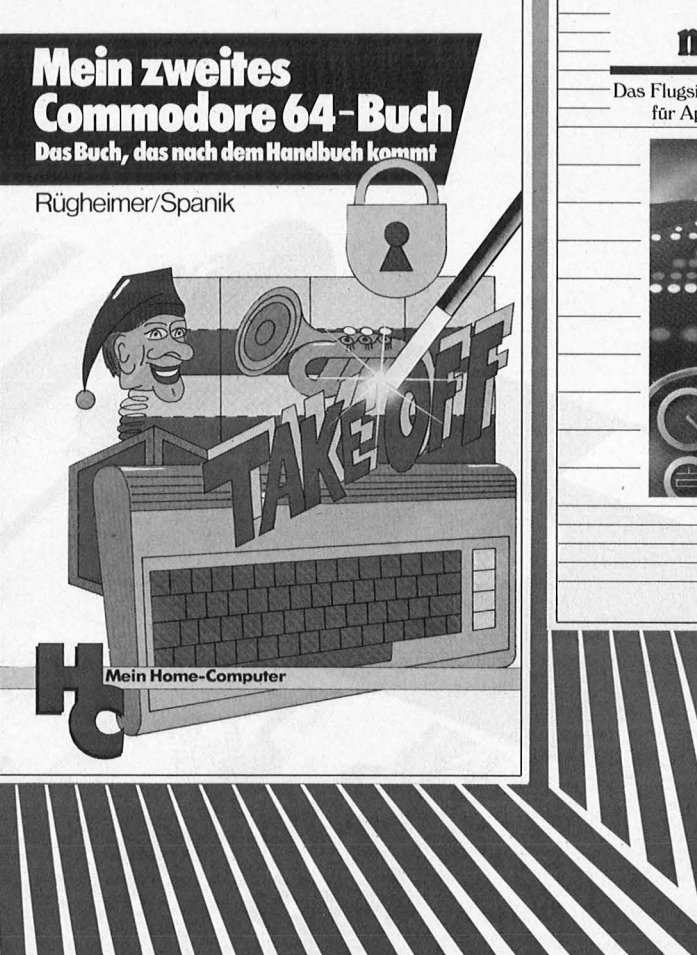

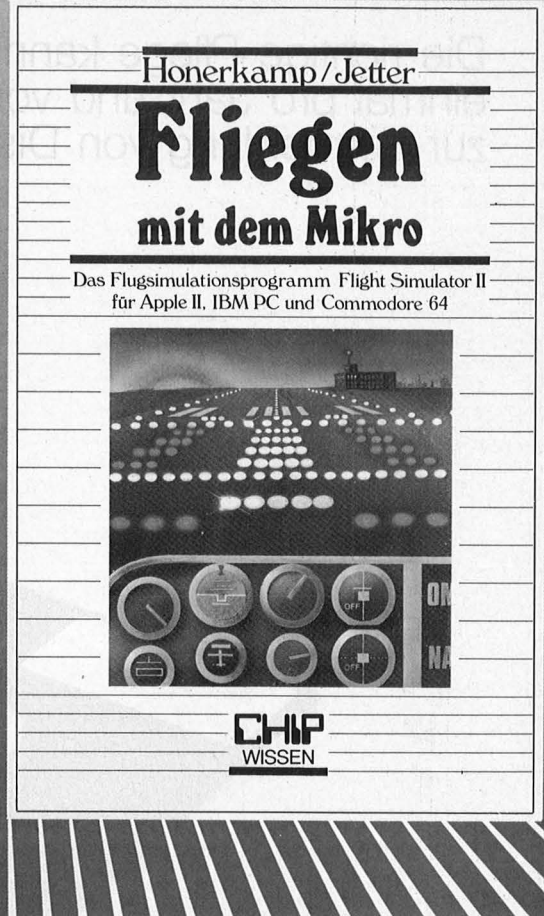

#### Rügheimer, Hannes/Spanik, Christian **Mein zweites Commodore 64- Buch**

Das Buch das nach dem Handbuch kommt

280 Seiten, 23 Abbildungen Ihr erstes Commodore-64-Buch war das Handbuch, das Sie mit dem Gerät erhielten. Mit diesem Buch lernen Sie programmieren und die Möglichkeiten des Computers selbst herauszufinden. Die Programme sind lustig, amüsant und spritzig gestaltet. **ISBN 3-8023-0793-3** 

 $38 - DM$ 

Honerkamp, Matthias Jetter, Martin

#### **Fliegen mit dem Mikro**

184 Seiten, 59 Abbildungen Nur Fliegen ist schöner! Laden Sie Ihren Apple II, IBM PC oder Commodore 64 mit dem Flugsimulatorprogramm "Fiight Simulator II" von Sublogic und Microsoft. Mit professionellen Hilfsmitteln erhalten auch Flugunerfahrene aufschlußreiche Einblicke in die Fliegerei. Auszüge aus farbigen Original-Luftfahrtkarten finden Sie im Anhang. **ISBN 3-8023-0630-9 38, - DM** 

an: S. Höltgen

## **So reinigt man ein DiskeHenlaufwerk**

**Die richtige Pflege kann, sofern man sie etwa einmal pro Jahr und vor allem korrekt anwendet, zur Vermeidung von Diskettenfehlern beitragen** 

Alkohol (Wein

LANDWEHR

**Staub entfernen:** Die größten Feinde des Laufwerks sind Staubpartikel, die zur Beschädigung der empfindlichen Magnetoberfläche der Diskette führen. Der lästige Staub setzt sich vor allem auf der Kante der Laufwerksöffnung ab und kommt mit den Disketten ins Laufwerk. Entfernen läßt er sich am besten mit einem Pinsel . Ein feuchter fusselfreier Lappen tut es notfalls auch . Über die Disketten kommt allerdings auch der Schmutz ins Laufwerk, der sich bei unsachgemäßer Aufbewahrung auf der Hülle abgelagert hat. Wenn man also seine Floppys von vornherein von Zigarettenasche, Staub oder sonstigen Verunreinigungen fernhält, kann man Problemen aus dem Weg gehen.

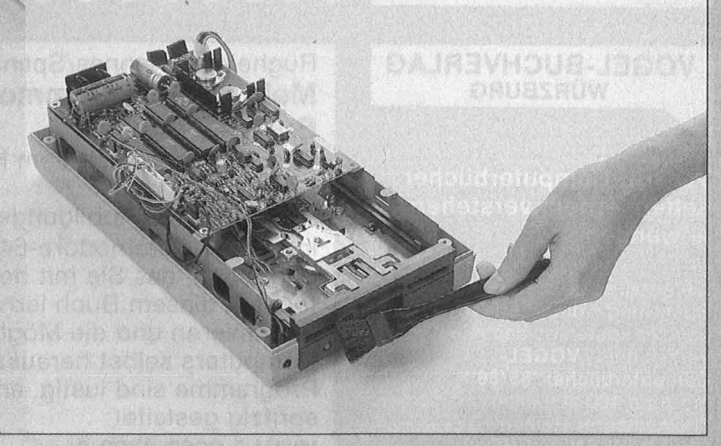

#### **Workshop**

**Diskettenstation öffnen:** Um das Laufwerk reinigen zu können, muß in jedem Fall als erstes der Gehäusedeckel entfernt werden . Denn nur so kann man alle notwendigen Arbeiten verrichten. Die vier Schrauben erreicht man beim Commodore-Laufwerk, das wir als Beispiel verwendet haben, von unten. Zum Lösen ist ein Kreuzschlitz-Schraubenzieher erforderlich. Bei der Atari-Station 1050 geht es genauso, und bei der Schneider-Floppy sind zwei Schrauben von unten und auf beiden Seiten je zwei Kreuzschlitz-Schrauben zu entfernen. Der Dekkel ist in jedem Fall leicht zu lösen.

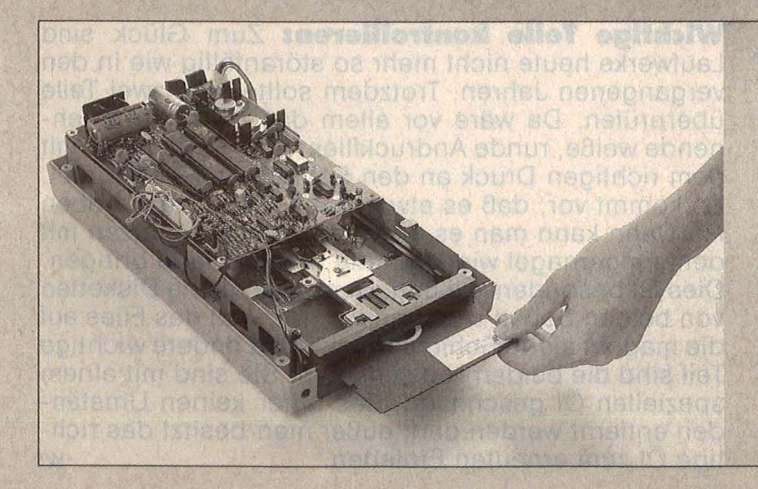

**Ommm** 

**Reinigungs-Diskette benutzen:** Als erstes muß man sich darüber im klaren sein, ob das Laufwerk einen oder zwei Schreib-/Leseköpfe besitzt. Für zweiseitige Laufwerke muß bei der Reinigungsdiskette eine perforierte Lasche entfernt werden. Nun wird die Diskette mit einer Flüssigkeit befeuchtet: Zuviel von dem Reinigungsmittel schadet allerdings, da sie nur unnötig im Laufwerk herumspritzt. Das offene Gehäuse bietet den Vorteil, daß sich die verdunstete Flüssigkeit nicht im Laufwerk niederschlagen kann. Der Reinigungsvorgang wird wie beim Laden einer Datei mit dem entsprechenden Befehl vom Computer aus gestartet.

#### **Workshop**

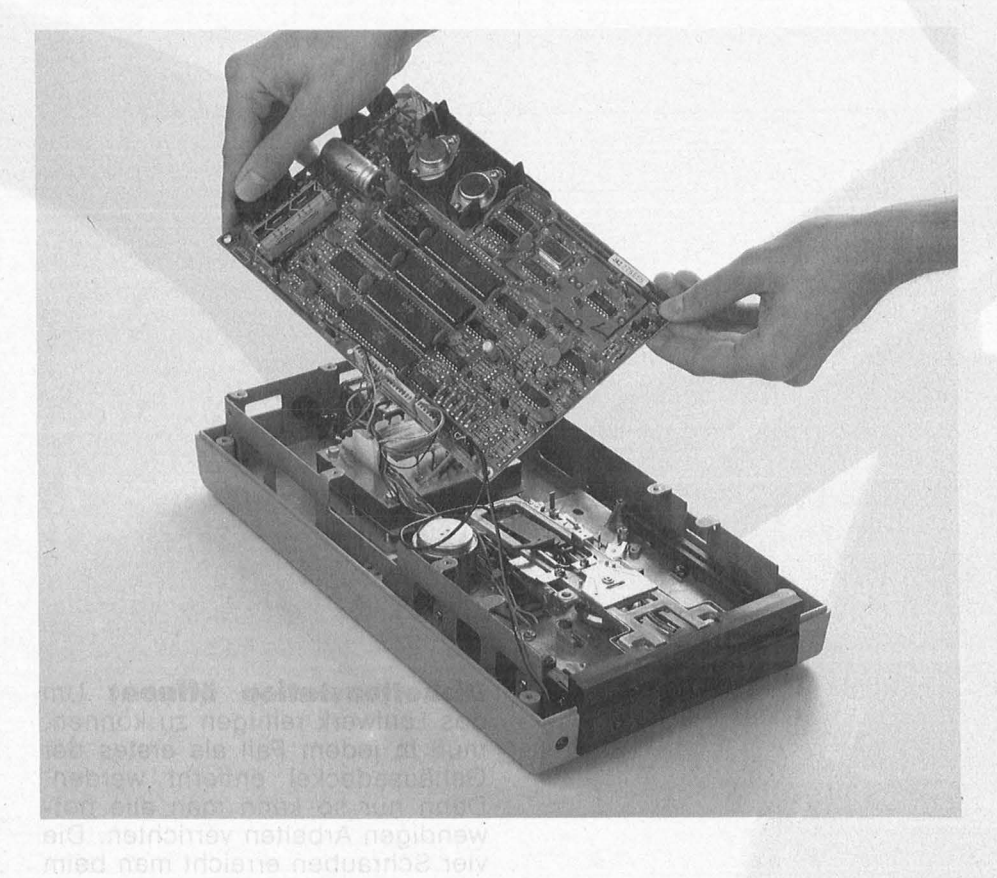

**Nur für Profis:** Die folgenden Schritte sollten nur dann ausgeführt werden, wenn man sich in Sachen Mechanik und Elektronik fit fühlt. Denn darüber sollte man sich im klaren sein: Beim Diskettenlaufwerk handelt es sich um ein Präzisionsgerät, bei dem bestimmte Teile sehr vorsichtig behandelt werden wollen. Ein Laufwerks-Experte hat einmal den Vergleich zu einer Schweizer Uhr herangezogen. Und entsprechende Vorsicht bei der Behandlung ist auch hier notwendig.

Um den Schreib-/Lesekopf zu erreichen, muß die Platine mit der Steuerelektronik entfernt werden. Die sechs Kreuzschlitz-Schrauben sind leicht von oben zu erreichen. Die Verbindungskabel werden einfach von der Platine abgezogen.

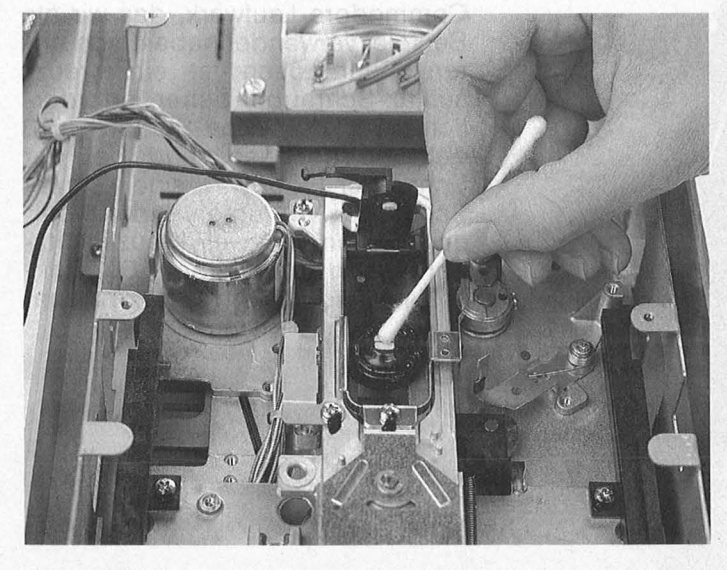

**Schreib-/Lesekopf reinigen:** Besser als mit der Reinigungsdiskette läßt sich der Schreib-/Lesekopf mit reinem Alkohol und einem Wattestäbchen säubern. Beides ist in fast allen Apotheken erhältlich . Damit man den Kopf besser erreicht, kann man die Andruckplatte vorsichtig nach oben klappen. Auf keinen Fall sollte man bei irgendeinem Teil zu stark aufdrücken. Denn gerade das bewegliche Element des Laufwerks ist wirklich sehr empfindlich . Zum Reinigen befeuchet man das Wattestäbchen mit dem Alkohol und entfernt damit die braunen Rückstände am Schreib-/Lesekopf. Anschließend muß man mit einem neuen Stäbchen diese Stelle vorsichtig abtrocknen.

Generell sollte man sein Diskettenlaufwerk höch stens einmal pro Jahr reinigen. Diese Maßnahme reicht aus, um Fehler zu vermeiden.

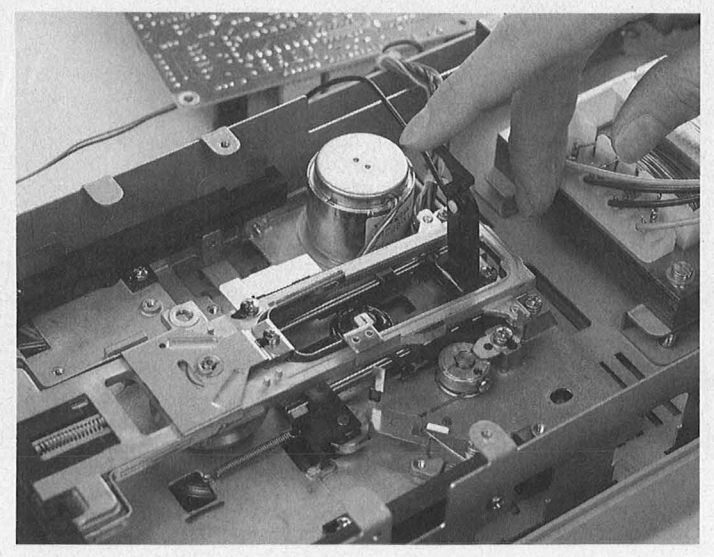

**Wichtige Teile kontrollieren:** Zum Glück sind Laufwerke heute nicht mehr so störanfällig wie in den vergangenen Jahren. Trotzdem sollte man zwei Teile überprüfen. Da wäre vor allem das leicht zu erkennende weiße, runde Andruckflies, das die Diskette mit dem richtigen Druck an den Schreib-Lesekopf preßt. Es kommt vor, daß es etwas nach rechts verschoben ist. Dann kann man es durch ein leichtes Kratzen mit dem Fingernagel wieder in die richtige Lage bringen. Dies ist besonders wichtig, wenn man seine Disketten von beiden Seiten beschrieben hat, weil das Flies auf die magnetisierte Schicht drückt. Das andere wichtige Teil sind die beiden Laufschienen. Sie sind mit einem speziellen Öl geschmiert, das unter keinen Umständen entfernt werden darf, außer man besitzt das rich tige Öl zum erneuten Einfetten . *-wt* 

#### Scan: S. Höltgen

aktiv computern

Was der CPC 464

kom

**Martin Aschoff** 

# **cÖnlPUterbücher**

Senftleben, Dietrich Start mit Logo auf dem CPC 464 und 664

Das kleine Logo-Einmaleins Grafik · Text · Musik 196 S., zahlr. Abb., 30,— DM ISBN 3-8023-0867-0

Bradbury, A.J. Abenteuerspiele programmieren auf dem CPC 464

Alle Tricks und Techniken für eigene Programme 256 Seiten, 49 Abb., 33,— DM ISBN 3-8023-0871-9

Gregory, Jim Superspiele und Utlllties für CPC 464 und 664 Eine Fundgrube für BASICund Spielefreaks 224 Seiten, 25 Abb., 33,— DM ISBN 3-8023-0870-0

#### Vine, Jeremy Start ln die künstliche Intelligenz mit dem Schneider CPC 464

Eine Einführung in BASIC mit Dialogprogrammen 104 Seiten, 41 Abb., 23, - DM ISBN 3-8023-0863-8

#### Beilstein, Hans-Walter Utilities für CPC 464, 664 und 6128

Mehr Rechnerleistung und Bedienungskomfort durch ausgefeilte Dienstprogramme 124 Seiten, 26 Abb., 28,- DM ISBN 3-8023-0844-0

Wagenknecht, Fred Start in die Computergrafik Grundlagen und Programme für TRS-80, Video Genie und Colour Genie 296 S., zahlr. Abb., 38, - DM ISBN 3-8023-0771-2

Czerwinski, Manfred Testen Sie Ihr Mikrowissen Band 1: Hardware 144 Seiten, 28, - DM ISBN 3-8023-0812-3 Band 2: Software 168 Seiten, 30, - DM ISBN 3-8023-0825-5

#### **VOGEL-BUCHVERLAG WÜRZBURG**

#### **VOGEL-Computerbücher** helfen lernen, verstehen, anwenden

Sie erhalten bei Ihrem Buch- und Computerfachhändler kostenlos das neue Verzeichnis "VOGEL-<br>Computerbücher '85/86" mit rund 100 aktuellen Titeln unserer Reihen<br>CHIP WISSEN und HC Mein Home-Computer.

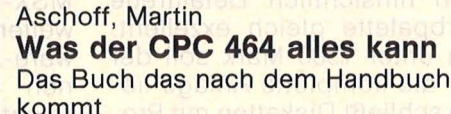

160 Seiten, zahlreiche Abbildungen Dieses Buch gibt einen detaillierten Einblick in Hardware und Firmware des CPC 464. Jede Menge Tips und Tricks, eine Reihe ausgetesteter Programme, sowie nützliche Hinweise zum selbständigen Programmieren von Spielen, helfen den CPC 464 besser zu verstehen. ISBN 3-8023-0841-7 28, - DM

#### Baumgart, Harald Höhere Mathematik auf dem CPC 464

Harald Baumgart **Höhere** 

**Mathematik** 

**CHIP** 

auf dem CPC 46

Programme mit Erklärungen des Lösungsweges und Beispielen 193 Seiten, zahlreiche Listings Anhand dieses Buches gelingt es' Ihnen, immer wieder neue Seiten Ihres CPC 464 zu entdecken. Mit Programmen zur Ausgleichsrechnung, Fehleranalyse und Funktionsbetrachtung können Sie auch in Problemkreise der höheren Mathematik einsteigen.

ISBN 3-8023-0856-5

 $33. - DM$ 

# **MSX: Drei Neue von Sony**

**Im Weihnachtsgeschäft 1985 senkte Sony den Preis seines Hit Bit kurzerhand auf ungefähr ein Drittel. Unter den drei neuen Modellen sticht jetzt ein MSX-2-Rechner zu einem sehr günstigen Preis heraus** 

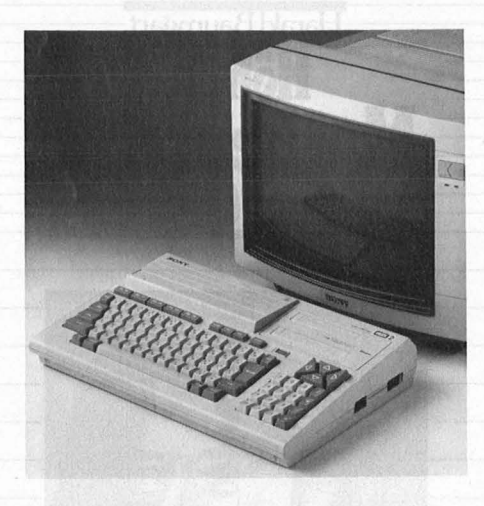

#### **Der Preiswerte**

Noch vor drei Monaten wäre die Ankündigung eines MSX-2-Rech ners für 1000 Mark auf Unglauben gestoßen . Jetzt verspricht Sony mit einer Preisempfehlung von unter 700 Mark für den Sommer 1986 einen MSX-2-Rechner, der sogar ein Home-Management- Programm eingebaut haben wird. Mit diesem Programm sollen unter anderem Zeitpläne und Textverarbeitung in Deutsch möglich sein. Für die aus-<br>gezeichneten Grafikfähigkeiten Grafikfähigkeiten des erweiterten Standards stellt diese 128K-Version zusätzlich 64KByte zur Verfügung. Der Computer besitzt eine deutsche Tasta tur mit separatem Zahlenblock und<br>großflächigen – Richtungstasten, großflächigen Richtungstasten, zwei Cartridge-Siots, Printer- und Kassetteninterface, Anschlüsse für zwei Joysticks, einen Composite-Video-Ausgang und einen RGB-Ausgang. Neben dem Abspeichern auf Kassette oder Diskette bietet der im Preis-/Leistungsverhältnisattraktive Rechner die Mög lichkeit, Daten auf Festspeicher zu sichern. Bereits erhältlich ist der Farbmonitor KX-14CP1 mit hoher Auflösung. Zum MSX-2-Standard gehört eine RAM-Disk, die einen Teil des RAM -Speichers wie eine Diskette jedoch extrem schnell an sprechen läßt.

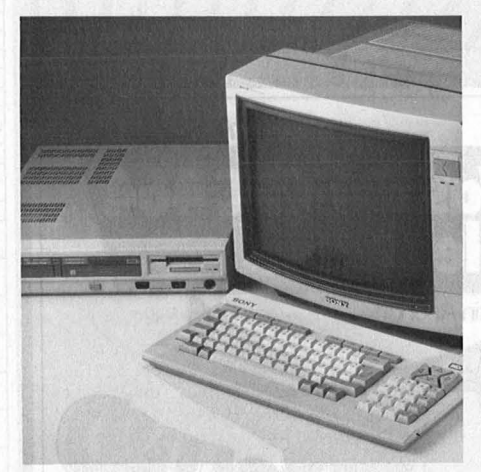

#### **Der Komplette**

Vom eigentlichen Rechner getrennt ist das Keyboard eines wei teren MSX-2-Modells von Sony. Es besitzt ebenfalls eine deutsche Ta statur und einen abgesetzten Zah lenblock. Die Steuereinheit befin det sich zusammen mit einem 3,5-Zoii -Disketten-Laufwerk (doppelseitig und in doppelter Dichte, 720 KByte formatiert), zwei Cartridge-Slots, Printer- und Kassetteninterface, RGB-Ausgang und Composite-Video-Ausgang in einem Gehäuse. Mit 256 KByte und zusätzlich 128 KByte als Video-RAM verfügt dieser Rechner über einen deutlich größeren Speicher als das andere MSX-2-Modell von Sony. Damit ist es unter anderem möglich, doppelt so viele Bild schirmseiten parallel zu verwalten . Die Grafikfähigkeit ist bei beiden Modellen hinsichtlich Detailtreue und Farbpalette gleich exzellent. Deutlich unter 1500 Mark soll der Preis für die komplette Anlage liegen. Sie schließt Disketten mit Programmen zur Textverarbeitung, zum Dateiaufbau, zur Kalkulation und für Geschäftsgrafik ein. Zum<br>MSX-2-Standard i gehört ein MSX-2-Standard Backup-RAM, das sich auch nach dem Ausschalten des Rechners ei nige Daten (u.a. Datum, Uhrzeit und Paßwort) merken kann.

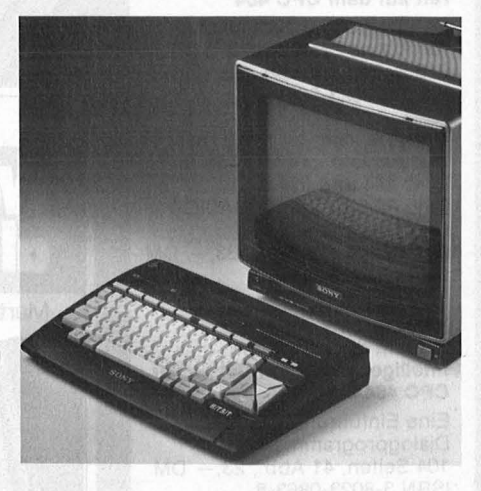

#### **Der Einsteiger**

Daß Sony weiterhin auf eine breite Produktpalette setzt, zeigt dieser MSX-1-Rechner. Drastische Preissenkungen bei Sony sorgten im Weihnachtgsgeschäft 1985 erstmals für eine nennenswerte Verbreitung von MSX-Geräten in deutschen Haushalten. Daß der damalige Preis des Sony Hit Bit unter 300 Mark nicht auf Dauer gehalten werden könnte, war zu erwarten. Der Hit Bit im neuen Design ist bereits jetzt erhältlich und kostet ungefähr 400 Mark. Das 64K- Modell besitzt eine deutsche Tastatur, zwei Cartridge-Siots, ein Printer- und ein Kassetteninterface sowie Ausgänge für Monitor und Fernseher. Zu den Stärken der MSX-Idee gehört die absolute Software-Kompatibilität der MSX-1-Rechner untereinander. Alle Programme für MSX-1 können auch auf MSX-2 weiterverwendet werden. Das Software-Angebot hat mittlerweile einen beträchtlichen Umfang erreicht. Der Akzent bei Bildungsund Lernprogrammen konnte im Vergleich zu anderen Rechner noch deutlicher gesetzt werden . Doch auch Anwendungs-Software, Programmierhilfen und Spiele sind<br>in großer Zahl erhältlich. -in großer Zahl erhältlich.

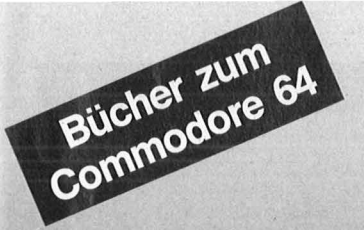

#### Bradbury, A.J. Das Abenteuer-Programmierbuch für den Commodore 64 Erst programmieren - dann spielen 196 Seiten, 18 Abb., 30, - DM ISBN 3-8023-0809-3

Senftleben, Dietrich Start mit Commodore-Logo Das kleine Logo-Einmaleins Grafik · Text · Musik 212 Seiten, 69 Abb., 30,— DM<br>ISBN 3-8023-0802-6

Wittwehr, Giemens Spiel und Aktion mit Commodore-Logo Mit der Schildkröte ins Land der Abenteuer 160 Seiten, 42 Abb., 28. - DM ISBN 3-8023-0851 -4

Sinclair, lan Mach mehr aus Deinem Commodore 64 Einführung in die Maschinensprache 180 Seiten, 69 Abb., 30, - DM

Baumann, Rüdeger Grafik mit dem Home-Computer

ISBN 3-8023-0808-5

Grundlagen und Anwendungen programmiert in BASIC .<br>328 S., zahlr. Abb., 38,— DM<br>ISBN 3-8023-0769-0

Rügheimer, Hannes Spanik, Christian Mein zweites Commodore-64-Buch

Das Buch das nach dem Handbuch kommt 280 Seiten, 23 Abb., 38, - DM ISBN 3-8023-0808-5

Sacht, Hans-Joachim Home-Computer kurz und bündig Was jeder über Home-Computer wissen muß 152 Seiten, 72 Abb., 20, - DM ISBN 3-8023-0790-9

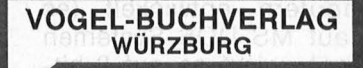

#### **VOGEL-Computerbücher** helfen lernen, verstehen, anwenden

Sie erhalten bei Ihrem Buch- und Computerfachhändler kostenlos das neue Verzeichnis "VOGEL-<br>Computerbücher '85/86" mit rund 100 aktuellen Titeln unserer Reihen CHIP WISSEN und HC -Mein Home-Computer.

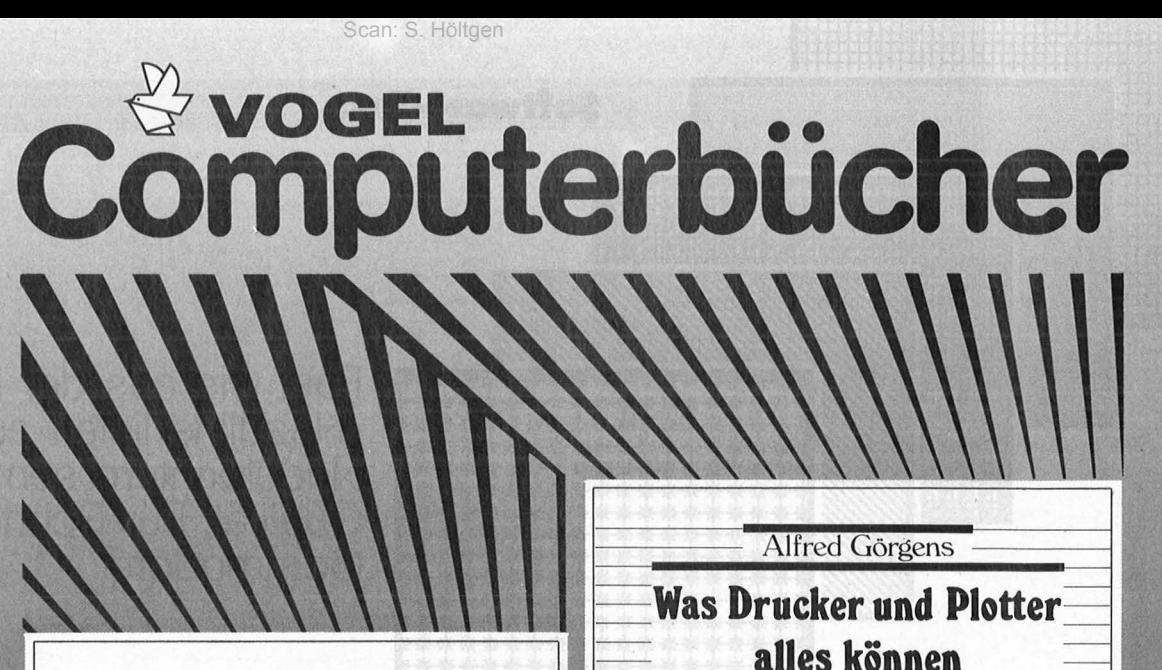

#### Kretschmer, Bernd **Multiplan auf dem Commodore 64**

Eine systematische Einführung 176 Seiten, 61 Abbildungen

n Home-Computer

**Multiplan auf dem** 

**Commodore 6** 

**Bernd Kretschmer** 

Diese systematisehe Einführung in das Tabellenkalkulationsprogramm Multiplan in Deutsch hilft Ihren Commodore 64 für völlig neue Aufgaben einzusetzen. Dieses einführende Buch zeigt an einfachen Beispielen (Prozentrechnung, Umsatzstatistik, Textverarbeitung, Lieferschein), wie man mit Zahlen, Texte und Dateien verarbeiten und mischen kann.  $28 - DM$ ISBN 3-8023-0799-2

Görgens, Alfred **Was Drucker und Plotter alles können** 

Praktische Anwendungen mit Horne- und Personalcomputern

> CHIP **WISSEN**

Praktische Anwendungen 136 Seiten, 47 Abbildungen Mit dieser Übersicht erhalten Sie die wichtigsten Informationen der gängigsten Druckertypen, ihre Besonderheiten und Leistungsmerkmale. Praktische Anwendungen mit Matrix-, Nadel-, Typenraddruckern, Laserdruckern sowie Trommel- und Flachbettplottern werden vorrangig behandelt.

**ISBN 3-8023-0783-6** 

 $28 - DM$ 

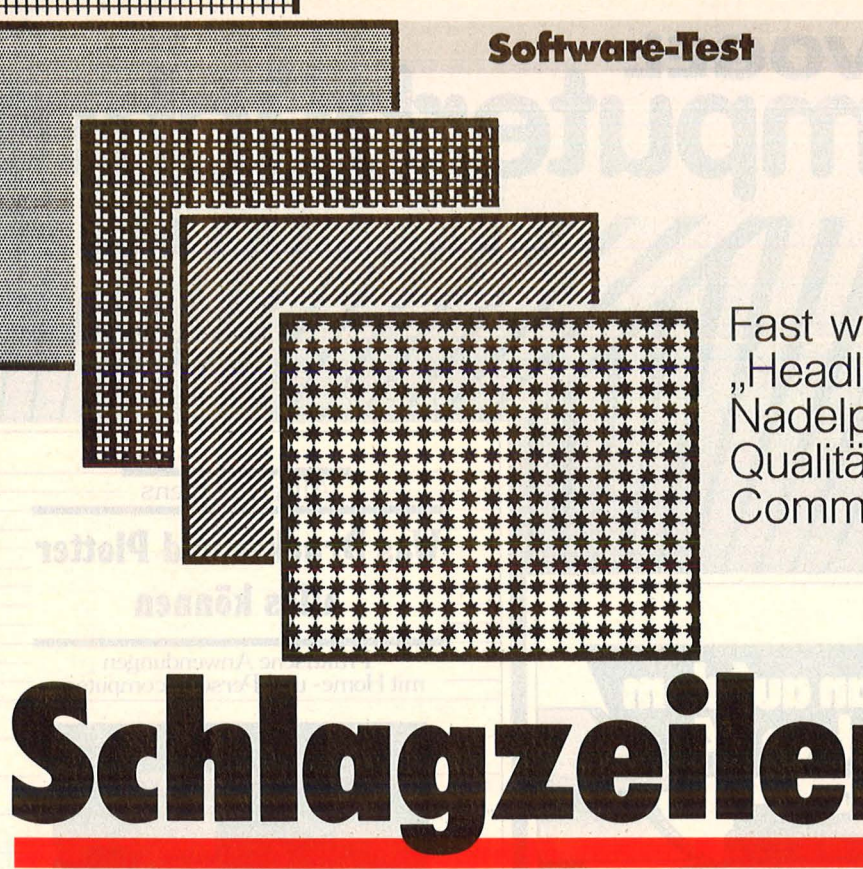

Fast wie aus der Druckerei: "Headline liefert auf schlichten Nadelprintern semiprofessionelle Qualität. Für Schneider und Commodore

Auswahl an Fonts.

Ähnlich großen Zeitaufwand verlangt schließlich der Ausdruck, vor allem im "Headline 40 Modus", der sich durch einen umfangreichen Vorrat an Schriftarten auszeichnet. Flotter voran geht's im Modus 64, allerdings mit erheblich geringerer

Diese Umstandskrämerei fällt je-

doch kaum ins Gewicht angesichts

der erstaunlichen Variationsmög-

lichkeiten des Programms: Sowohl Schrift- wie auch Blattgrößen lassen sich stufenlos verändern,<br>ebenso die zahlreichen vorhande-

nen Fonts – sie können kursiv (durch Verzerren), fett oder mit

Schatten in einer maximalen Zei-

chengröße von 30 Zentimetern

ausgedruckt werden. Die dabei

nötige Rechenarbeit erledigt die

Software selber. Das umfassende

deutsche Handbuch hilft in Zwei-

Versteht sich, daß der Anwender

auch selbst definierte Zeichen oder

Raster erstellen kann, wenn ihm

das reichliche Angebot auf der

Spätestens an diesem Punkt je-

doch wird die noble Herkunft des

Programms klar: Ursprünglich für

den Einsatz auf leistungsstarken 16-bit-Computern entwickelt (es<br>fühlt sich auf MS-DOS-Systemen

am wohlsten), wirkt es auf 8-bit-Rechnern etwas müde, zumal wenn der Speicherplatz knapp

wird. Der Wechsel zwischen mehreren Schriftarten geht nicht ohne das Löschen alter Fonts und dem

Nachladen neuer Zeichen vor sich. Commodore-

Schneider-Fans können schon für knapp 200 Mark in die Schlagzei-

lenproduktion einsteigen.

Immerhin:

felsfällen immer weiter.

Diskette nicht ausreicht.

Es gibt allseits beliebte Druck-Erzeugnisse, die bestehen fast ausschließlich aus (Tot-)Schlagzeilen - nach dem Motto "Je größer, de-<br>sto niederschmetternder". Der Gegenschlag per Computer und Nadeldrucker scheiterte bisher an grobem Raster - siehe "Print-<br>shop" - oder Winz-Lettern, die sich beim besten Willen nicht zur Handtuchgröße aufblasen ließen.

Mit dem Programm, Headline" kann jetzt jeder Besitzer eines Commodore 128 oder eines Schneider CPC gegen das Layout<br>der "Bildzeitung" antreten. Es liefert außerdem nützliche Formulare, Geschäftsgrafiken, Briefbögen, Tabellen oder Barcodes ab und empfiehlt sich so als universelles Druckprogramm.

Das Ergebnis könnte von einem sündteuren Plotter stammen, kein Betrachter vermutet einen Nadeldrucker als Urheber. Der Grund für die satte Wiedergabe der Zeichen liegt in der hohen Auflösung von 240 x 240 Punkten.

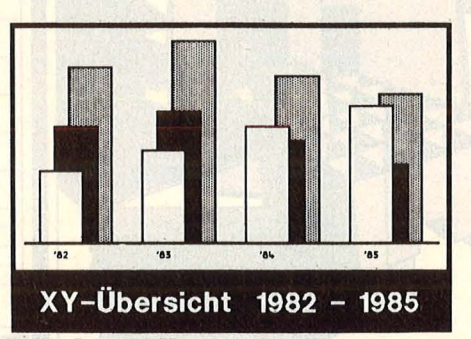

Scan: S. Höltgen

**Starke Balken:** Geschäftsgrafik

Wir testeten,, Headline" auf dem Commodore 128 (im CP/M-Modus) mit dem Textverarbeitungssystem "Turbo Pascal Editor" (jedes an-<br>dere wäre genausogut geeignet).

Nach dem Laden der CP/M-Diskette kann der Quelltext erstellt werden, anschließend empfiehlt sich die Installation des Druckertyps - eine einfache Angelegenheit. Kompliziert wird die Geschichte, wenn das Layout fällig<br>wird. Die Entscheidung, welcher Text- oder Grafikteil wo zu stehen habe, artet in Rechnerei aus.

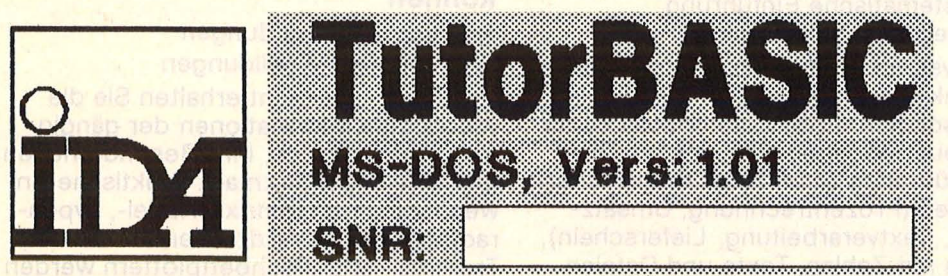

**Satte Schmalspur: Etikettendruck** 

Nr. 6-Juni 1986

**Reinhard Meßthaler/hs** 

und

### **Nichts wie ran** •••

#### **Wie man Programme aus Mailboxen zum Laufen bringt**

Viele Mailboxen haben eine Ecke für Public-Domain Software. Dort kann man sich kürzere Programme und Utilities wie etwa Sortierroutinen, Druckeranpassungen oder Floppybefehlsätze kostenlos abrufen.

Die Programme liegen aber meistens nur als ASCII-Files vor (also nicht als Programm-Tokens, sondern als normale Texte), die auf dem C64 so nicht lauffähig sind. Denn will man SEO-Files (die die meisten Terminal programme beim Abspeichern erzeugen) aus dem Direktmodus des C64 mit ..LOAD" aufrufen, bringt das Floppy-DOS die Fehlermeldung, File not found Error".

Hat das eigene Terminalprogramm keine Umwandlungsroutine, so erledigt das das unten abgedruckte kurze Programm. (Wir haben es im übrigen in der Software-Ecke der ACM-Mailbox des Commodore-Anwenderclubs München gefunden (24 Stunden on line. 7 Datenbits, 1 Stopbit, keine Parität. Telefon: 089/ 8 13 02 28) .

Das Programm liest aus einem SEO-File die erste Zeile bis zum <RETURN> (ASCII-Wert: 13) ein und druckt sie auf den Bildschirm. Mit einem Return kann man dann diese Zeile als BASIC-Programm übernehmen (wenn man vorher noch die übertragungsbedingten Fehler korrigiert hat). Mit einem zweiten Return gibt man dem Pro-

gramm die Anweisung  $,$  GOTO 63975"  $-$  es holt sich die nächste Zeile, bis es hichts mehr findet.

Am Schluß löscht sich das Umwandlungs -Programm selbständig, indem es die Programmzeilen auf den Bildschirm druckt, sich beendet und mit CHR\$(13) (<RETURN>) aus dem Speicher löscht.

Schwierigkeiten gibt es nur bei Programmen, die die gleichen Zeilennummern benützen wie das Umwandelprogramm, weil es dann teilweise oder ganz überschrieben wird. Deswegen werden Programmzeilennummern am oberen Ende verwendet, die in normalen Programmen fast nie vorkommen.<br>Sind

Programmzeilen aber dennoch ganz oder teilweise identisch, so muß man das Programm ganz oder teilweise umnumerieren. Schließlich steht nur noch das umgewandelte Programm im Speicher. Es ist lauffähig und kann abgespeichert werden.

Ist es einem zu mühsam, für jede Programmzeile zweimal <RETURN> zu drücken, oder ist das Programm einfach zu lang, dann ersetzt man die Zeile 63995 einfach durch : 63995

printchr\$(19) :poke198,4: poke631, 13 :poke632, 13: poke633, 13 :poke634, 13 :end

Nun übernimmt das Pro-

gramm die Zeilen automatisch . *Joachim Graf* 

63973 rem seq  $\rightarrow$  prg für den c-64 63974 input"filename" ;a\$ :open1 ,8,2,a\$ + ",s,r" 63975 an= $0$ :za=1:er=0:poke152,1:print: print ehr\$ (147) ;chr\$(17) ;chr\$(17) 63976 get #1,a\$ 63977 ifa< >chr\$(13) then 63983 63978 ifst=O then 63981 63979 ifza=O then 63994

63980 goto 63996 63981 ifza =0 then 63993 63982 goto 63975 63983 ifa\$ = '"' then 63991 63984  $a = \text{asc}(a\$ ): if  $er = 0$  then if  $(a > 47$  and  $a < 58$ ) then  $z = 0$ 63985 if za = 1 then 63989 63986 if  $a = 34$  then  $an = 1$ -an 63987 if an = 0 then if a > 192 and  $a < 219$  then  $a = a - 128$ 63988 if an = 0 then if a < 32 and (a > 127 and a < 160) then 63991 63989 if er> 79 then 63991 63990 print  $chr$(a)$ ; :er = er + 1 63991 if st=O then 63976 63992 goto 63979 63993 print:print "goto 63975" :goto 63995 63994 print:print"goto 63996" 63995 print chr\$(19) :poke 190,3 :poke 631,13: poke 632, 13:poke 633, 13:end 63996 poke 152,1 :close1 :i=63973 63997 print chr\$(147) ;chr\$(17) ;chr\$(17) :print i :  $print i+1$ : print  $i+2$ 63998 if  $i <$  63997 then print " $i =$  " $i + 3$ ": goto 63997" 63999 print chr\$(19):poke 198,4:poke 631,13 : poke 632,13:poke 633,13 :poke 634,13 63973 rem seq  $\rightarrow$  prg fuer den c-128 63974 input"filename" ;a\$ :open1 ,8,2,a\$ + ",s,r" 63975 an=O:za=1 :es=O :poke 152,1 :print: print chr\$(147) ;chr\$(17) ;chr\$(17) 63976 get # 1 ,a\$ 63977 ifa< >chr\$(13) then 63983 63978 ifst = 0 then 63981 63979 ifza=O then 63994 63980 goto 63996 63981 ifza=O then 63993 63982 goto 63975 63983 ifa\$ = "" then 63991 63984 a = asc(a\$): if  $es = 0$  then if (a > 47 and a < 58) then  $za = 0$ 63985 if za = 1 then 63989 63986 if  $a = 34$  then  $an = 1$ -an 63987 if an = 0 then if a > 192 and a < 219 then  $a = a - 128$ 63988 if an = 0 then if  $a < 32$  and  $(a > 127$  and  $a < 160$ ) then 63991 63989 if es> 79 then 63991 63990 print  $chr$(a); : es=es+1$ 63991 if st=O then 63976 63992 goto 63979 63993 print:print "goto 63975":goto 63995 63994 print:print"goto 63996" 63995 print chr\$(19):poke 208,3 :poke 842,13: poke 843,13:poke 844,13:end 63996 poke 152,1 :close1 :i =63973 63997 print chr\$(147);chr\$(17);chr\$(17):print i:<br>print i+1:print i+2

 $\mathbf{r}$ 

63998 if i < 63997 then print "i = "i + 3":goto 63997" print i + 1:print i + 2<br>63998 if i < 63997 then print "i = "i + 3":goto 63997" print chr\$(19):poke 208,4:poke 842,13:<br>poke 843,13:poke 844,13:poke 845,13

63999 print chr\$(19):poke 208,4:poke 842,13:<br>poke 843,13:poke 844,13:poke 845,13

Scan: S. Höltgen

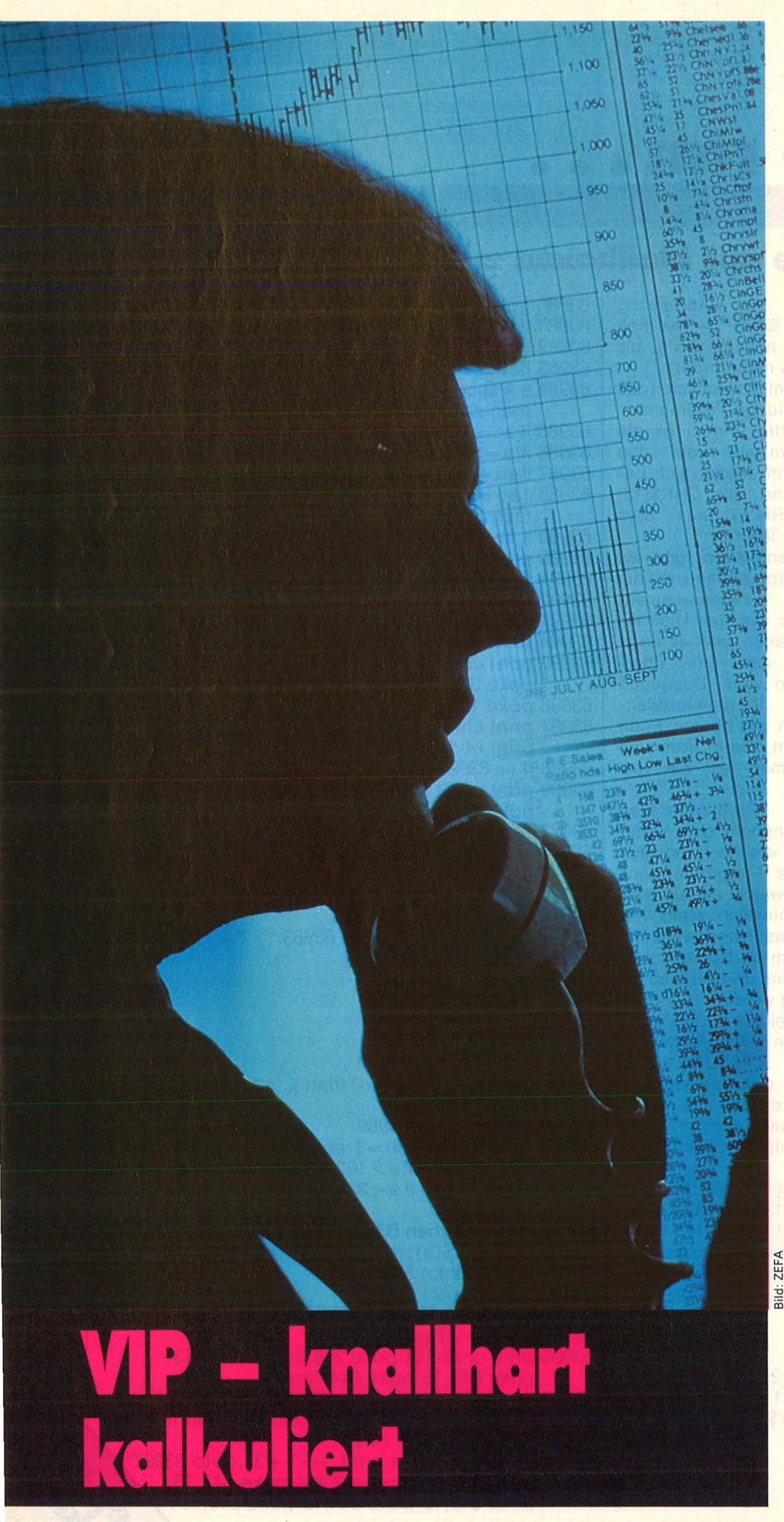

**Brainware für Manager aller Gewichtsklassen: Ein Programm trifft mitten ins volle Geschäftsleben** 

**Nie haben schon alles: Den** Vortritt am Flughafenterminal, den Samsonite, den prominenten Psychiater, Zweitporsche, Zweitfrau und Zweitinfarkt: Die <u>,,Very Important Persons" – Früh-</u> stücksdirektoren, Makler, Redakteure. Nur eines fehlt ihnen noch, der "Traum für Manager und Selbständige", der rechnergestützte Durchblick . Den soll jetzt schlagartig das maßgeschneiderte Programm "VIP Professional" von<br>Computer Technik Kieckbusch Computer Technik (Ransbach) bescheren. Vorausset zungen: Ein Atari ST+, Farb- oder Monochrom - Monitor sowie enge Vertrautheit im Umgang mit Computern.

Das Attribut "Professional" umschreibt nämlich nicht nur die angepeilte Zielgruppe, sondern auch den Anspruch des Programms einer erweiterten Version von "Lotus 1-2-3". Es ist voll kompatibel mit der bekannten Version, der Erfahrungsaustausch mit einem IBM - Rechner stößt also auf keine nennenswerten Schwierigkeiten.

Das bedeutet allerdings auch, daß gerade Anfängern eine harte Trainingsphase bevorsteht - Universalsoftware mit so breitem Anwendungsspektrum beinhaltet notgedrungen entsprechend umfangreiche Menüstruktur. Und die hat's in sich.

Eine Version mit voller GEM-Unterstützung und Mausbetrieb soll es demnächst geben (wenn endlich genügend ST-Rechner mit im plementiertem TOS auf dem Markt sind). Die derzeit in etwa 2000 Exemplaren verbreitete Ausführung ist zwar eingedeutscht, aber für rei nen Tastaturbetrieb vorgesehen. Immerhin, das englische Handbuch gibt sich recht ausführlich, die deutschsprachige Hilfestellung im Programm selber hilft über die gröbsten Klippen hinweg, und die künftige GEM-Version kann gegen 50 Mark Aufpreis beim Hersteller eingetauscht werden. Dann kostet das ganze Vergnügen rund 800 Mark.
Scan: S. Höltgen

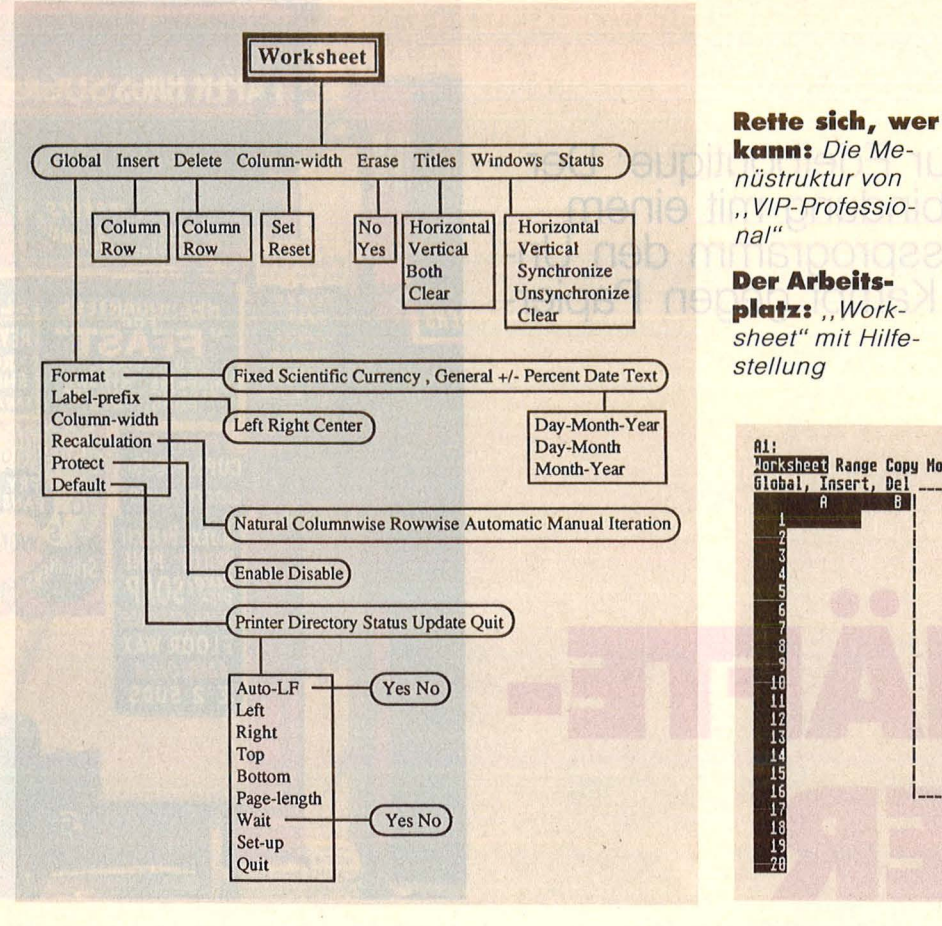

Selbstdefinierte XY-Darstellung ist selbstverständlich ebenfalls im Angebot, dazu können Hintergründe, diverse Muster, Farben und Formate sowie Beschriftung (mehrere Schriftarten) die trockene Materie etwas attraktiver aufs Papier bringen - per Printer, Farbdrucker oder Plotter. Das opulente Drukkerprogramm marschierte schon in

**Software-Test** 

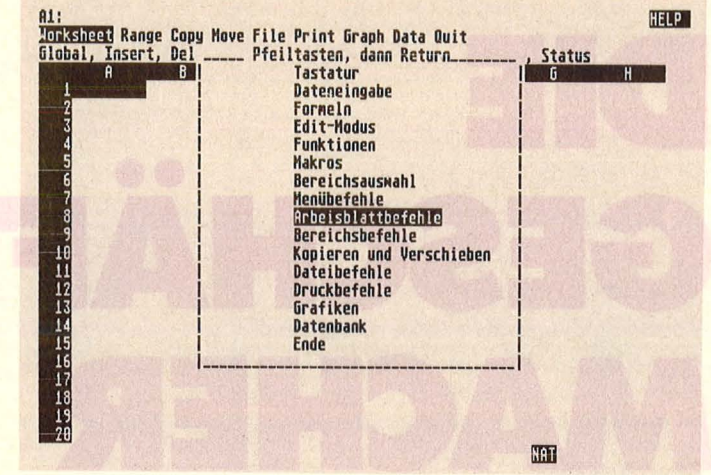

.VIP Professional" verbindet Kalkulation, Datenbank und Grafik. Es eignet sich deshalb für schnelle Analysen und die übersichtliche Präsentation der Ergebnisse.

Nach dem Laden zeigt sich , VIP" recht spröde, mit einem kahlen "elektronischen Arbeitsblatt" dem "Worksheet": Ein Balken waagrecht, mit Buchstaben, einer senkrecht mit Nummern - das ist vorerst alles. Die Balken begrenzen allerdings ein umfangreiches Rechenblatt, das 256 Spalten breit und 8192 Zeilen lang sein kann. Etwa 70  $\times$  20 Zeichen präsentiert der Bildschirmausschnitt.

Ein Druck auf die Taste "/" fördert das Hauptmenü zutage, dessen einzelne Untergruppen mit einer deutschen Erklärung versehen wurden. Der Eintragung von Daten steht nun nichts mehr im Wege. Es können Texte, Zahlen oder Formeln eingegeben werden - von der schlichten Artikelverwaltung bis zur kompletten Buchführung ist alles drin. Das englische Handbuch (mittlerweile dürfte auch das deutsche fertig sein) beginnt in typischem Understatement mit einer privaten Haushaltsplanung und steigert sich langsam bis zur Hausverwaltung.

Ob Adressen, Mengen, Posten, offene Rechnungen, Umsätze, Artikel oder Leistungen: Derlei Fakten ließen sich auch in Karteikästen

begraben. Von einer relationalen Datenbank kann man jedoch mehr verlangen, nämlich Verknüpfungen jeder Art. Die bietet "VIP" zur Genüge: So lassen sich innerhalb eines definierten Bereichs die größten, kleinsten und mittleren Werte sowie alle Abweichungen ermitteln. Komplexe Fragestellungen werden ebenso zuverlässig und blitzschnell beantwortet. etwa "welcher Kundenkreis zeigte in welcher Region ein bestimmtes Kaufverhalten" oder "welcher Vertreter fiel im letzten Januar durch übertriebenen Tatendrang auf". Auch als Prognoseinstrument kann man das Programm sehr effektiv einsetzen, es stellt die nötigen - wenn"-Funktionen zur .was Verfügung. Spezielle Befehle geben Aufschluß über die Entwicklung der Finanzen, berechnen also den aktuellen und den künftigen Wert einer Investition sowie Darlehens- und Ertragsraten.

Dazu kommt eine komfortable Ausstattung mit mathematischen Funktionen, die vor allem Statistiker schätzen dürften. Komplexe, häufiger benötigte Befehle werden zudem in Makros zusammengefaßt, die sich dann per Tastendruck aufrufen lassen. Das Ergebnis präsentiert sich schließlich wahlweise und vollautomatisch in Balken, Kurven oder Torten, in der gewohnt schlichten Geschäftsgrafik also.

unserer Version im GEM-Modus. Der läßt im Hauptprogramm demnach noch beträchtlichen Zuwachs an Bedienerfreundlichkeit erwarten, außerdem läuft er laut Hersteller acht- bis zehnmal so schnell. Die aktuelle Atari-Version kann man ohne schlechtes Gewissen als Topprogramm bezeichnen. Sie nutzt die gesamte Klaviatur des ST gründlich und sinnvoll aus. Dennoch könnte die konsequente Nutzung der Fenstertechnik auch dieses ,Very Important Programm" soweit bändigen, daß auch Normalverbraucher aus dem Stand damit zu Rande kommen.

Der enorme Befehlsvorrat will freilich erst mal beherrscht werden. Ebenso happig der nächste Schritt, die Eingabe der individuellen Maske. Dann schließlich der Auftrag an das Programm, die richtigen Werte zum richtigen Ergebnis zusammenzufassen. Das Ganze dürfte für die,, Important Persons", die den Umgang mit dem Computer und mit Software wie, , Lotus 1-2-3" gewohnt sind, nur einen Klacks, aber keine rigide Umstellung bedeuten.

Der Rest der Menschheit aber erhält mit "VIP Professional" ein Programm für wirklich alle Fälle, das seine wahren, fast unerschöpflichen Qualitäten freilich erst nach intensivstem Studium erschließt.

 $-hs$ 

#### **Software-Te st**

**Vom Krämerladen bis zur Edelboutique: Der Atari ST entlastet in Verbindung mit einem**  ternehmer im täglichen Kampf gegen Papierund Artikelflut.

## •• **G MACHER**

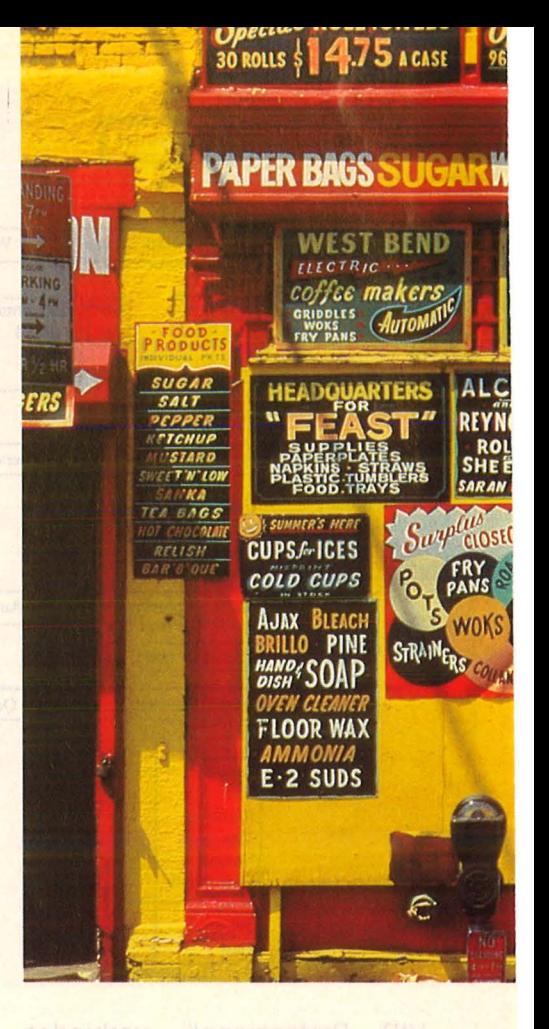

•• Paris Chuhhändler, Versi-<br>• Cherungsvertreter, Wertpa-<br>• Pier-Makler und Videoverlei-<br>• Haben es aut. Sie können. cherungsvertreter, Wertpapier- Makler und Videoverleiher haben es gut. Sie können, wenn sie ihre Geschäfte mit einem Atari ST abwickeln wollen, auf fertige Branchenlösungen zurückgreifen. Also auf Software, die genau auf die Bedürfnisse des entsprechenden Berufsstandes zugeschnitten ist.

Wer jedoch Gemüse, gebrauchte Autos, geschmuggelte Zigaretten, Stallhasen oder Dienstleistungen an den Mann bringen will, braucht deshalb nicht auf die segensreiche Mitarbeit eines Computers verzich ten. Speziell für Kleinunternehmer gibt es pfiffige Software-Pakete, die dem täglichen Papierkrieg ein schnelles Ende bereiten.

Zur Standardausstattung eines solchen Paketes gehören Kundenkartei, Lagerverwaltung und ein Programm, das sich um die Rechnungen kümmert. Wichtig ist vor allem, daß die einzelnen Programme reibungslos zusammenarbeiten, der Überblick nicht in Menülabyrinthen verloren geht und das Ganze ohne Informatikstudium zu beherrschen ist.

Ein schönes Beispiel für anwen-<br>Prifreundliche Business-Proderfreundliche gramme liefert SM-Software (München) mit der "Manager"-Serie für knapp 600 Mark. Das Paket enthält

Rechnung, Kunden und Lager und ist speziell auf den Atari ST (mit monochromem Monitor) sowie die Probleme von kleinen Betrieben abgestimmt.

Scan: S. Höltgen

Die Maus spielt im Geschäftsleben keine Rolle: Alle Befehle und Eingaben erfolgen über Tastatur und Sondertasten, vom Ladevorgang mal abgesehen.

Der bringt das Auswahlmenü auf den Monitor. Zur Wahl stehen jetzt

- **e** Kundenstammerfassung
- **e** Lagerstammerfassung<br>• Rechnungserfassung
- Rechnungserfassung<br>● Firmenparametererfas
- **e** Firmenparametererfassung<br>• Reorganisationsprogramm
- **e** Reorganisationsprogramm
- **e** Listendruck<br>**e** Druckparam
- **e** Druckparameter und
- **e** Programm zum Einlesen von Daten

Der werte Kunde wird in einer Maske erfaßt, die neben der Anschrift auch Vermerke über Rabatt, Umsätze und Kreditwürdigkeit sowie einen kurzen Kommentar gestattet. Die gesamte Kundenschar läßt sich dann nach allen Regeln der Kunst sortieren, sobald der An wender das Feld, das untersucht werden soll, angewählt hat. Dieses wird entweder mit einer Konstanten (Zahl beziehungsweise Text) oder mit anderen Feldern des Datensatzes verglichen. Es ist also ohne weiteres möglich, alle Kunden innerhalb eines definierten Schlüsselbereiches, die unter einer bestimmten Postleitzahl zu erreichen sind und dem Unternehmen einen beträchtlichen Umsatz beschert haben, mit einem einseitigen Formbrief zu beglücken. Auch diese Option stellt das Programm zur Verfügung. Und die passenden<br>Adressenaufkleber druckt es Adressenaufkleber druckt es gleich mit. Keine Probleme bereitet die Übernahme von Daten oder Ergebnissen in ein Textverarbeitungsprogramm. Wem die vorgefertigte Maske nicht behagt, der kann sich selber eine herstellen, die seinen Vorstellungen entspricht.

Für die Lagerverwaltung ist das Programm , SM-Manager Lager" zuständig, das ähnlich aufgebaut ist wie die Adreßverwaltung. Waren oder Dienstleistungen werden wieder mit einem Formular erfaßt, das sich nach Artikelnummer und -bezeichnung erkundigt, außerdem nach Warengruppe, Einkaufs- und Verkaufspreis sowie Mehrwertsteuer und Lieferanten. Über Lagerbestand, Bestellungen und Lieferfristen gibt das Protokoll eben falls Auskunft. So können Ladenhüter frühzeitig entlarvt und schwindende Bestände beizeiten ergänzt werden. Das Programm liefert nämlich unaufgefordert Bestellvorschläge ab. Jeder Zugang und jede Rechnungsstellung

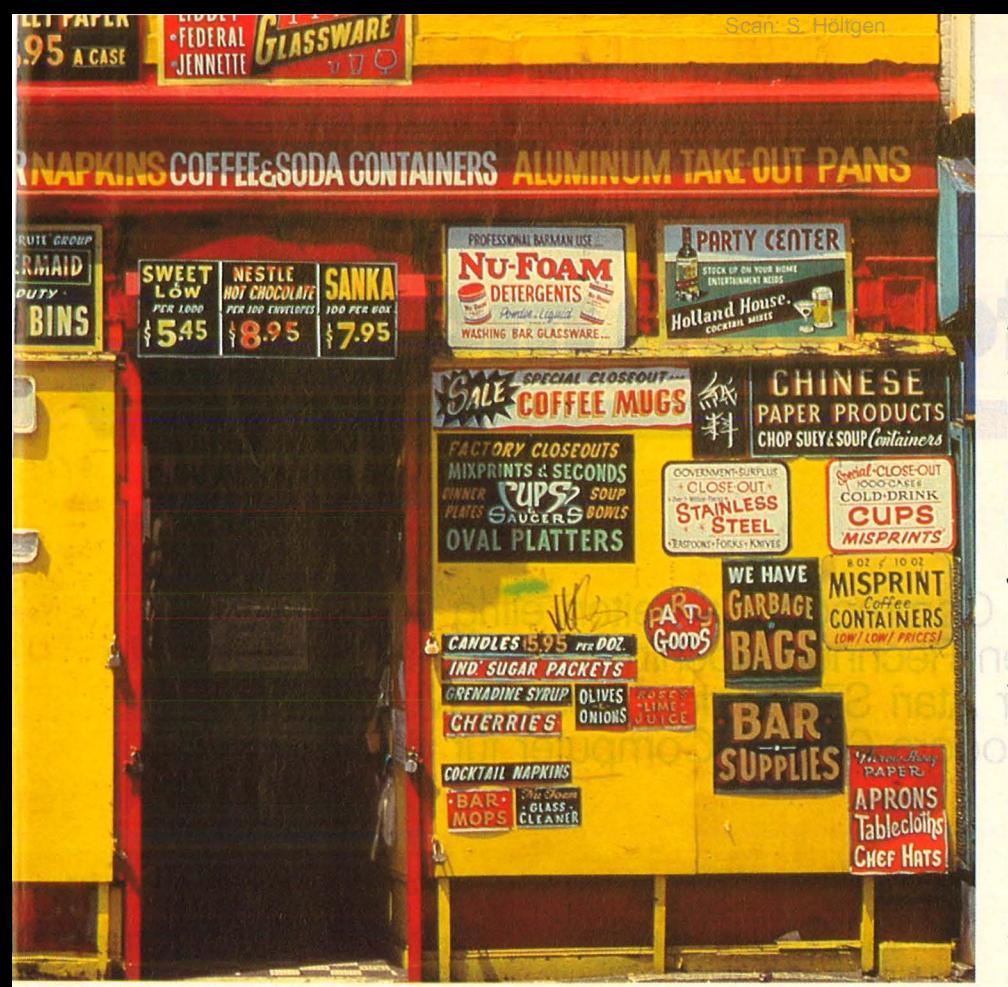

**Software-Test** 

schlägt sich automatisch in der Bestandsaufnahme nieder, allfällige Preisänderungen erledigt der Anwender per Prozentangabe und Knopfdruck. Selektieren und Sortieren funktionieren genauso wie bei der Kundenkartei, Umdenken<br>beim Wechseln der Programme entfällt also. Die Funktion Periodenfortschreibung führt zudem eine Umsatzstatistik über zwei längere Zeiträume, etwa Quartal und Jahr.

Das wichtigste Instrument ist allerdings die Fakturierung: Jede Rechnungsstellung korrigiert unverzüglich Lagerbestand und Kundenumsatz. Gleichzeitig wird der Rechnungsbetrag bis zum Zahlungseingang als offener Posten geführt, wobei maximal acht Mahnstufen für den nötigen Nachdruck sorgen.

Mittels Formulargenerator paßt man den Ausdruck an die eigenen Vordrucke an, das gleichzeitige Erstellen eines Lieferscheins etwa

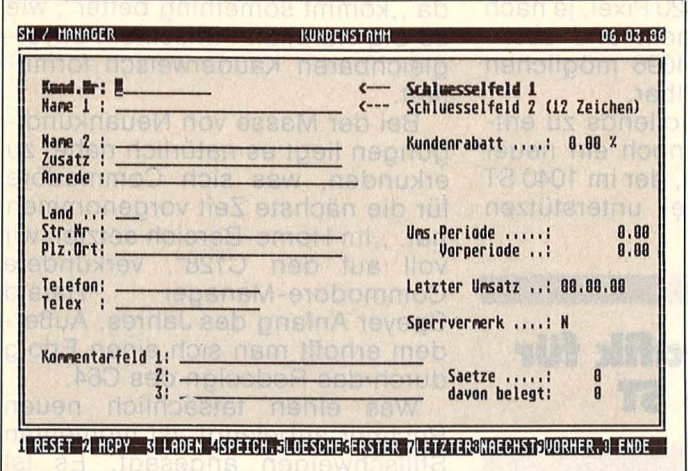

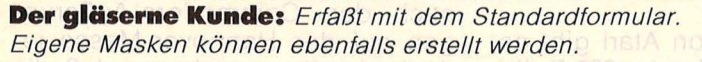

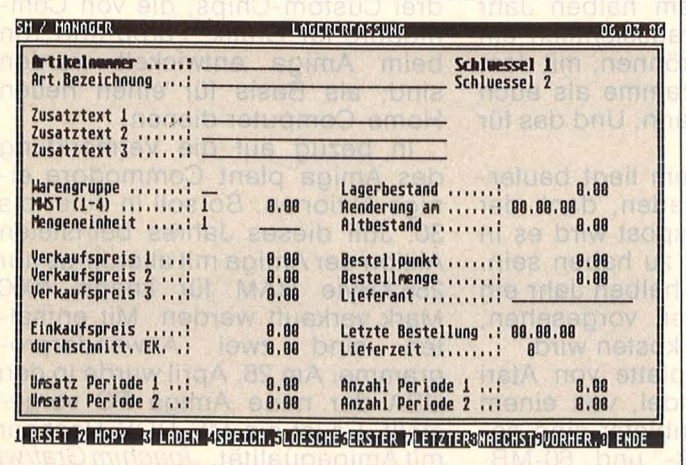

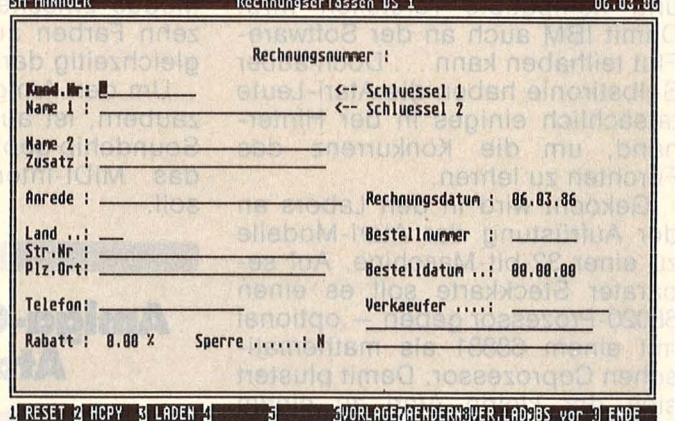

Rechnung folgt: Der wichtigste Programmteil greift auf die Daten der Kunden- und der Lagerkartei zurück

**Ordnung im** Lager: Keine Chance für Ladenhüter, rechtzeitige Warnung vor schwindenden Beständen

 $Bild: G R$ .

bereitet also keine Probleme, geschweige denn Mehrarbeit.

Die Speicherkapazität schließlich hängt von der Hardware ab. Es empfiehlt sich also der Einsatz eines doppelseitig arbeitenden Diskettenlaufwerks und bei florierendem Umsatz die Verwendung einer Festplatte.

Mit der längst bekannten Commodore-Version hat die Managerserie für Atari ST übrigens wenig gemein. Sie kann auf vornehme Ahnen verweisen: Die Programme wurden ursprünglich für den IBM PC geschrieben und jetzt für Atari übersetzt.  $-hs$ 

## **Computer von morgen**

**Sowohl Atari als auch Commodore arbeiten eifrig an der Weiter entwicklung ihrer neuen Rechner. Hochinteressant ist vor allem die Tatsache, daß sich der Atari STauf dem besten Weg befindet, die**  Nachfolge des Commodore 64 als "Computer für den Massen**markt" anzutreten** 

und 5000 Programme für die ST-Modelle will Sig Hartmann, Software-Chef von Atari, bis in einem Jahr auf dem Markt haben. Gut gelaunt verkündet er darum, daß er demnächst einen ST-Emulator für den IBM PC und Kompatible vorstellen wird. Damit IBM auch an der Software-Flut teilhaben kann ... Doch außer Selbstironie haben die Atari-Leute tatsächlich einiges in der Hinterhand, um die Konkurrenz das Fürchten zu lehren.

Gekocht wird in den Labors an der Aufrüstung der Atari-Modelle zu einer 32-bit-Maschine. Auf separater Steckkarte soll es einen 68020-Prozessor geben - optional mit einem 68881 als mathematischen Coprozessor. Damit plustert sich der kleine Atari zu einem Rechner auf: "twice as a VAX 780" - zum doppelten eines Mikrocomputers von Digital. Damit will Atari-Boss Jack Tramiel noch stärker im Gebiet der Universitäten und Forschungslabors Fuß fassen. Einem Bereich, in dem Atari jetzt schon stark ist, denn der 68000er eignet sich hervorragend zur Datenerfassung in Echtzeit - was bei der Steuerung von Versuchen besonders wichtig ist.

Auch die grafischen Fähigkeiten des Amiga von Commodore soll der Atari erreichen. Billiger, versteht sich. Um allerdings eine höhere Auflösung verwirklichen zu können, muß erst ein Chip her, der die riesigen Datenmengen schnell durch den Rechner schaufelt. Dieser Chip heißt "Blitter" und könne die Grafik des Atari zehnmal schneller machen. Rund hundert Mark soll er kosten und im Eigenbau auf alle Atari-Modelle nachgerüstet werden können. Im zweiten Arbeitsgang wird eine Grafikkarte entwickelt: 640 x 320 Pixel, je nach Modus zwischen acht und sechzehn Farben aus 4096 möglichem gleichzeitig darstellbar.

Um den Amiga vollends zu entzaubern, ist auch noch ein neuer Soundchip geplant, der im 1040 ST das MIDI-Interface unterstützen soll.

#### **Amiga-Grafik für Atari ST**

Eine CD-Disk von Atari gibt es, wenn der Preis auf unter 500 Dollar fällt. ln etwa einem halben Jahr wird man sich voraussichtlich ein Gerät anschaffen können, mit dem man sowohl Programme als auch Musik speichern kann. Und das für unter 1500 Mark.

Ein Einbaumodem liegt baufertig in den Schubladen, dank der Deutschen Bundespost wird es in Deutschland nicht zu haben sein. Dafür ist in einem halben Jahr ein Atari-Akustikkoppler vorgesehen, der rund 200 Mark kosten wird.

Die 20-MB-Festplatte von Atari ist bereits im Handel, von einem amerikanischen Anbieter sind sogar schon 30-MB- und 60-MB-

Festplatten da. Die Harddisk wird, in vier Sektionen unterteilt, mit unterschiedlichen Betriebssystemen laufen.

Und was die Tastatur und das Home-Computer-Design angeht, da "kommt something better", wie es Sig Hartmann in seinem unvergleichbaren Kauderwelsch formuliert.

Bei der Masse von Neuankündigungen liegt es natürlich nahe, zu erkunden, was sich Commodore für die nächste Zeit vorgenommen hat. "Im Home-Bereich setzten wir voll auf den C128", verkündete<br>Commodore-Manager Harald Commodore-Manager Speyer Anfang des Jahres. Außerdem erhofft man sich einen Erfolg durch das Redesign des C64.

Was einen tatsächlich neuen Rechner anbelangt, ist momentan Stillschweigen angesagt. Es ist nach den Commodore-Äußerungen auf der Hannover-Messe jedoch damit zu rechnen, daß die drei Custom -Chips, die von Commodore für Grafik, Farbe und Ton beim Amiga entwickelt worden sind, als Basis für einen neuen Home-Computer dienen.

ln bezug auf die Vermarktung des Amiga plant Commodore einige Aktionen. So soll in einer bis 30. Juli dieses Jahres befristeten Aktion der Amiga mit allerdings nur 256 KByte RAM für knapp 4000 Mark verkauft werden. Mit enthalten sind zwei Anwenderprogramme. Am 28. April wurde in den USA der neue Amiga PC vorgestellt. Es ist ein MS-DOS-Rechner mit Amigaqualität. *Joachim Graflwt* 

Förster, Hans-Peter MSX-Ratgeber Sprache, Betriebssysteme,

Gerätevergleich<br>156 Seiten, 60 Abb., 28,— DM<br>ISBN 3-8023-0875-1

Mahnke, Hans Software-Engineering kurz und bündig Planung, Methoden, **Darstellungstechniken** 112S., zahlr. Abb., 28, - DM ISBN 3-8023-0886-7

Starke, Lothar Mikroprozessorlehre Eine leicht faßliche Einführung in die moderne Datentechnik 316S., zahlr. Abb., 42, - DM ISBN 3-8023-0728-3

Sacht, Hans-Joachim Von der passiven zur aktiven Computerel 332 Seiten, 107 Abb., 38, - DM ISBN 3-8023-0665-1

Sacht, Hans-Joachim Daten · Disketten · Dateien Effektive Dateiverwaltung in **BASIC** 300 Seiten, 83 Abb., 38, - DM ISBN 3-8023-0751 -8

Sacht, Hans-Joachim Vom Problem zum Programm Wie BASIC-Programme entstehen 326 Seiten, 108 Abb., 38, - DM ISBN 3-8023-0715-1

Sacht, Hans-Joachim uP-Programmierfibel für 2650/6502/ 6800/8080-85 366 Seiten, 118 Abb., 38, - DM ISBN 3-8023-0644-9

Tatzl, Gerfried Praktische Problemanalyse Programme kreativ und systematisch entwickeln 320 Seiten, 53 Abb., 45, - DM ISBN 3-8023-0745-3

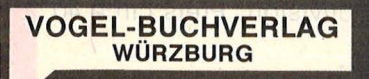

#### Vogel-Computerbücher mehr wissen, mehr leisten

Sie erhalten bei Ihrem Buch- und Computerfachhändler kostenlos das neue händler kostenlos das r<br>Verzeichnis "**VOGEL-**<br>**Computerbücher 1986"**<br>mit ca. 120 aktuellen<br>Titeln unserer Reihen Titeln unserer Reihen<br>CHIP WISSEN und HC **Mein Home-Computer.** 

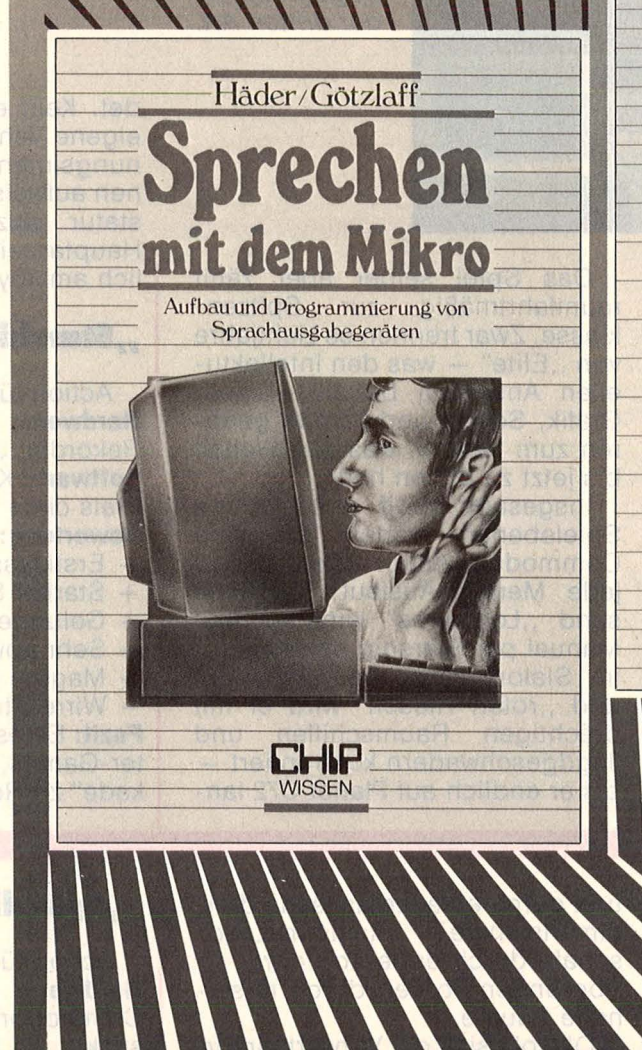

**Computerbücher** 

Scan: S. Höltgen

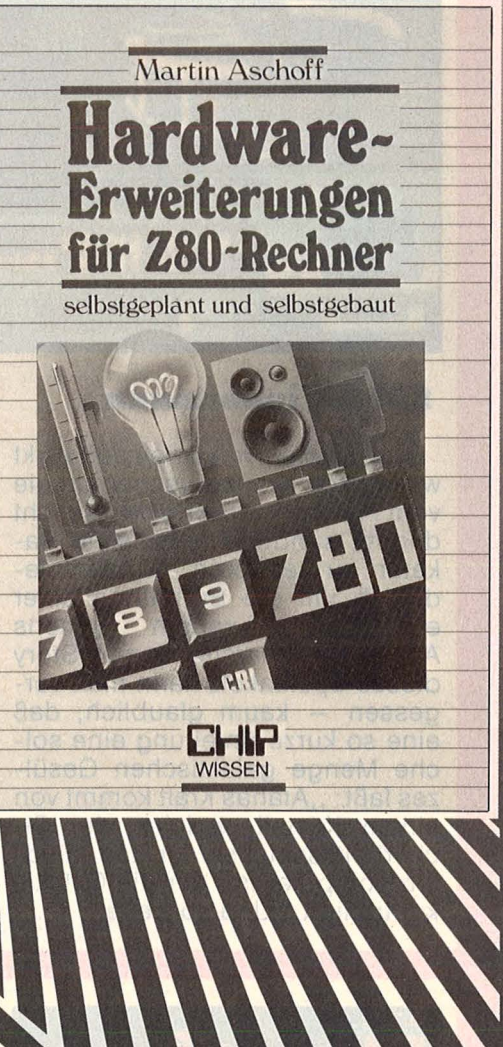

#### Häder, Donat-Peter/Götzlaff, Werner **Sprechen mit dem Mikro**  Aufbau und Programmierung von Sprachausgabegeräten 280 Seiten, zahlr. Abbildungen

Der Wunsch vieler Computeranwender, mit Ihrem Rechner Sprachkommunikation zu betreiben, wird hier zur Realität. Das Buch beschreibt die Methoden der Sprachausgabe und den Selbstbau von Schaltungen mit relativ einfachen Chips bis hin zu den modernsten ICs. **ISBN 3-8023-0882-4** 43, - DM Aschoff, Martin **Hardware-Erweiterungen für ZSO-Rechner** 

selbst geplant und selbst gebaut 236 Seiten, 120 Abbildungen

Das Buch beginnt mit einer Einführung in die Hardware von 280-Rechnern. Es beschreibt die Verfahren der Dateneinund -ausgabe und stellt Standardschaltungen zur Steuerung von elektrischen Verbrauchern zu vielen Selbstbauprojekten vor. Alle Beispiele werden an einem Schneider CPC durchgeführt.

**ISBN 3-8023-0849-2 38, - DM** 

#### **Spiele-Test**

## **Spiel des Monats**

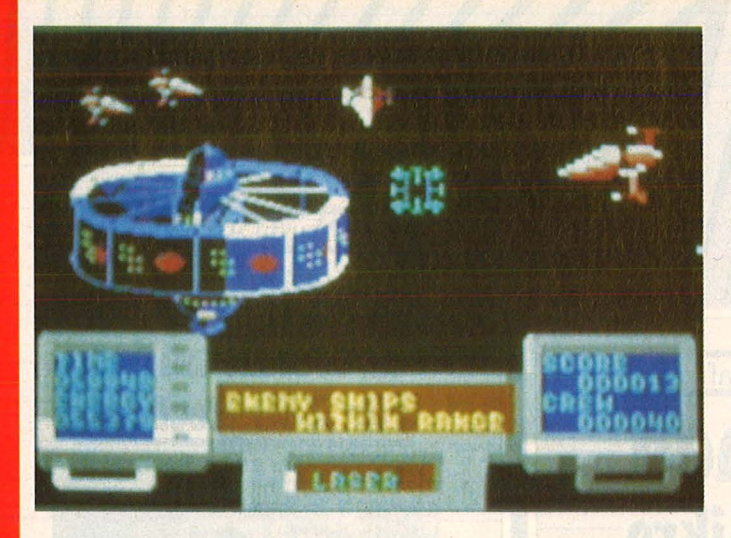

**Im Weltraum ist der Teufel los:** *Die fliegende Torte samt Begleitschutz zählt noch zu den harmloseren Begegnungen der dritten Art.* 

#### **SDI für iedermann**

Die Version von Ariolasoft wirkt wesentlich sympathischer als die vom Pentagon: Hier geht es nicht darum, sündteure russische Raketen zu zerstören, sondern lediglich um die Ergreifung einer entlegenen Tyrannin namens Alana. Die haarsträubende Story dieses Spektakels kann man vergessen - kaum glaublich, daß eine so kurze Anleitung eine solche Menge galaktischen Gesülzes faßt: "Alanas Kraft kommt von einem Kristall, welcher der Sicherheitsschlüssel für den Mindlordcomputer ist, der die Galaxis kontrolliert." Und so weiter.

Das Spiel selber aber zählt raumfahrtmäßig zur Spitzenklasse . Zwar trennen es Lichtjahre von "Elite" - was den intellektuellen Anspruch betrifft - aber Grafik, Sound und Tempo gehören zum besten, was das Weltall bis jetzt zu bieten hatte.

Insgesamt zwölf verschiedene Spielebenen warten auf den Commodore-Astronauten, und jede Menge Auslauf: Zehntausend "Locations" kann er laut Manual per Starship abklappern, im Slalom zwischen Meteoriten und "roten Riesen" wird er mit prächtigen Raumschiffen und Jagdgeschwadern konfrontiert bis er endlich auf Planet C72 landet. Kein einfacher Job, da das eigene Vehikel eine Reihe bedienungsintensiver Sonderfunktionen aufweist, die nur über die Tastatur anzusteuern sind. Die Hauptarbeit fällt jedoch wie üblich am Joystick an.

#### **,,SICI!rship Andromeda''**

Action für einen Spieler **Hardware:** Commodore 64/128, Rekorder, Joystick. **Software: Kassette von Ariolasoft.** 

Preis circa 40 Mark. **Bewertung:** 

- 
- + Erstklassige Grafik<br>+ Starker Sound
- + Starker Sound<br>+ Gelungene Ani
- + Gelungene Animation<br>+ Sehr abwechslungsrei Sehr abwechslungsreich
- Magere Anleitung
- Wirre Story

**Fazit:** Eines der wenigen Computer-Games, das das Prädikat, Arkade" zu Recht verdient.

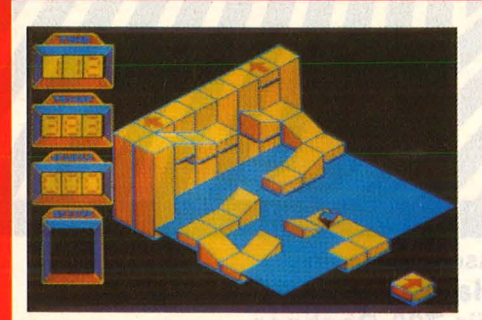

**Drehzahl I 0 000** 

Noch'n Raumschiff, diesmal in Kreiselform: Auch diesmal tut die Geschichte nichts zur Sache, sie lenkt nur von einem der besten und umfangreichsten Geschicklichkeitsspiele ah, das derzeit erhältlich ist. Besagter Kreisel rotiert durch eine fantastische drei-<br>dimensionale bampen-Land-Rampen-Landschaft, durch enge Korridore, an Abgründen vorbei, durch rätselhafte Räume .

Obwohl sich der Vorwärtsdrang des Drehwurms per Joystick reduzieren läßt, wirft das Game Steuerungsprobleme auf - es verlangt eine ganze Menge Training und vor allem Ausdauer: über 380 Screens, die sich blitzschnell aufbauen, liegen zwischen Start und Ziel. Immerhin bringt das Einsammeln von Diamanten Zeitgewinn, und "Abstürze" kann man sich bei dieser Art von Raumfahrt jede Menge leisten, ohne wieder von vorne anfangen zu müssen .

#### , **,Spindizzy''**

Action für einen Spieler

**Hardware:** Schneider CPC oder Commodore 64. Rekorder, Joystick.

**Software: Kassette von Electric** Dreams/Activision. Preis circa 40 Mark.

#### **Bewertung:**

- + Hervorragende 3D-Grafik
- + 396 verschiedene Screens
- + Hoher Unterhaltungswert
- + Neuartiger Bewegungsablauf - Kein Sound

**Fazit:** Ein faszinierendes Geschicklichkeitsspiel, mal ohne Appell an die Killerinstinkte.

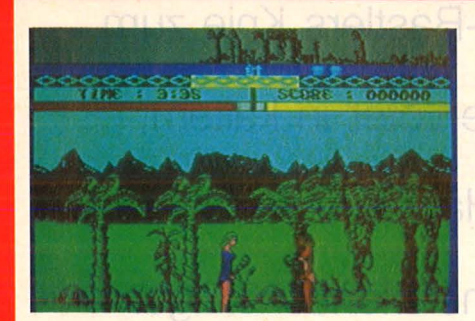

#### **Wilde Weiber**

Ein aktueller US-Beitrag zum Thema Emanzipation: Die Legende der Amazonen . ln diesem Action -Game gehen nicht die genreüblichen Prügelknaben aufeinander los, sondern zwei leichtbekleidete Furien, versehen mit "schwimmender Intelligenz" (laut Anleitung) sowie Keulen, Schwertern und Beilen. Und so prügeln sich die Girls durch zehn Zonen, bis die Siegerin endlich das Ziel, nämlich ein "Kindbettchen" erreicht. Die unsägliche Story wird durch die lappige Animation und den primitiven Sound nicht gerade genießbarer. Und Tempo kommt auch nicht auf - das Gemetzel geht recht zaghaft voran, auch wenn von Zeit zu Zeit ein Pfeil des Weges geflogen kommt. Chauvi-Aerobic für schlichte Gemüter also. Jeder Sommerschlußverkauf verläuft dramatischer.

#### , **,Die Legende der Amazonen''**

Action für einen Spieler **Hardware:** Commodore 64 oder Spectrum 48K. Joystick möglich. **Software: Von US Gold/Rush**ware. Kassette für Commodore und Spectrum. Preis circa 40 Mark. Diskette für C64. Preis ca. 50 Mark.

#### **Bewertung:**

- + Akzeptable Grafik
- Indiskutable Geschichte
- **Primitive Animation**
- Mattes Tempo

**Fazit:** Für das Geld bekommt man auch eine anständige Flasche Cognac.

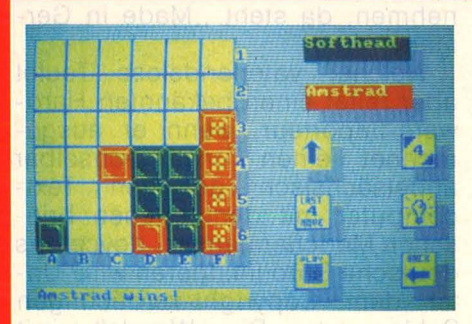

#### **Vorsicht Steinschlag**

Einfach, aber ergreifend; Ein schlichtes kleines Brettspiel, bei dem es darum geht, vier Steine in eine Reihe zu bringen, bevor es der Gegner oder der Computer schafft. Die Spielsteine dürfen allerdings nur vom unteren oder vom rechten Rand auf das Brett (36 Felder) geschoben werden , wobei sich jedesmal die aktuelle Figurenstellung verschiebt. Das Spiel bereitet mehr Kopfzerbrechen als die geringe Anzahl an Regeln vermuten läßt. Im Gegen satz zu ähnlichen Freizeitkillern wurde es allerdings opulent ausgestattet: Mit Lehrprogramm und Problem-Modus, mit definierbaren Zeitbegrenzungen, Farbwahl und umfangreichen Möglichkeiten zum Abspeichern. Eine durchaus intelligente Beschäftigung, deren Reiz sich allerdings erst während des Spiels erschließt.

#### ..Think"

Taktikspiel für einen oder zwei Spieler

**Hardware:** Schneider CPC, Rekorder; Joystick möglich .

**Software:** Kassette für Schneider CPC von Tigress Designs/Ariolasoft. Preis circa 40 Mark. **Bewertung:** 

- + Attraktive Aufmachung
- + Mehrere Spielmöglichkeiten<br>+ Trainingsmodus
- 
- + Trainingsmodus<br>+ Fordert intelliger

reich.

Fordert intelligente Taktik Schier endlose Ladezeit

**Fazit:** Eine attraktive Version von , Vier gewinnt", durch zusätzliche Features recht abwechslungs-

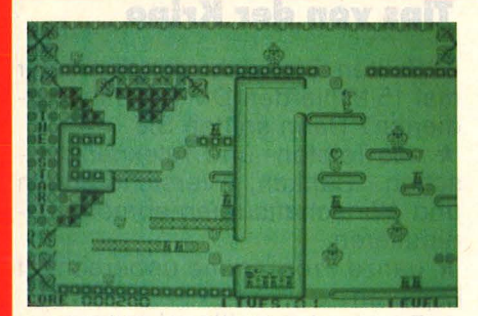

#### **Kammeriägers Alptraum**

Micky the Mouse Catcher legt los: ln einem schier endlosen Labyrinth geht er auf Mäusejagd, ständig bedroht von amokfliegenden Eulen und der berüchtigten Pussycat. Keine übermäßig

aufregende Geschichte, sollte man meinen - wenn sie nicht auf dem Atari ST und dem Monochrom-Bildschirm laufen würden. So bietet sie jedoch 26 Screens mit faszinierend detailfreudiger Ausstattung und jeder Menge eingebauter Tücken, ein aberwitziges Tempo und eine äußerst originelle Animation. Daß die Expedition nur zweidimensional abläuft, distört angesichts des temporeichen Spielablaufs kaum. Hier können die schnellsten Joystick-Profis wirklich mal beweisen, was Reaktionsvermögen heißt. Den Durchschnittspielern gibt das Game eine Vorstellung vom Beschleunigungsvermögen der neuen Computer-Generation.

#### , **,Mission Mouse''**

Action für einen Spieler **Hardware:** Atari 260ST, Disketten station, Joystick.

**Software:** Diskette von Paradox-Software. Preis circa 80 Mark. **Bewertung:** 

- + Hochauflösende Grafik
- + Hervorragende Animation
- Herkömmliches Schema
- Monochromer Monitor erforderlich
- Kein Sound

**Fazit:** Das Spiel reizt zwar einige Begabungen der Hardware (wie Auflösung und Verarbeitungsgeschwindigkeit) voll aus, läßt aber einen Großteil der Qualitäten ungenutzt.

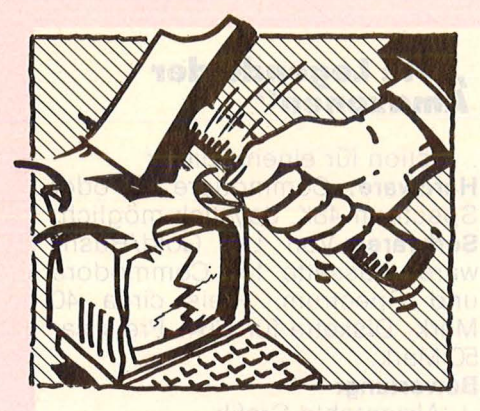

#### **Der HC-Adventure-Tip. Heute: Dé-jà-würg**

Auch dieses ewig lange Bild/ Text-Adventure läßt sich ganz leicht bewältigen:

Verlasse erstmals deine Höhle Richtung SW, steige ins Tal hinab, dann S bis Münchner Freiheit (Vor-<br>sicht (Schwarze Sheriffs"!). sicht ,,Schwarze Kämpfe dich durch den immer dichter werdenden Urwald gen Norden durch (Vorsicht Staublunge), wende beim ersten Deich nach SO bis große Freiheit und verprügle dort den verantwortlichen Programmierer so lange, bis er die Lösung rausrückt.

Anmerkung: Das Verfahren bewährt sich auch bei allen anderen Adventures bestens, die Zieladressen gibt es gratis bei Ariei-Soft.

#### **Weich, ganz weich-Computer in der Werbe-Lyrik**

Der Gesang der Hardware-Fabrikanten beim täglichen Vollbad in der Milch der frommen Denkungsart

*Hallo Schatz* ... *Ja sicher, ein richtiger Junge braucht nun mal seinen Panasonie MSX.* 

*Mit einem Sony Hitbit kann man eine Menge machen: Zum Beispiel große Literatur und kleine Kunstwerke.* 

. . . *kann man eine Menge lernen : Zum Beispiel Umgangsformen und Spielregeln.* 

*Eine höhere Form der Intelligenz.* 

*Damit beim Ernst des Lebens auch der Spaß nicht zu kurz kommt.* 

*Die Zukunft ist . schon vorprogrammiert.* 

*Ein Heimcomputer für Schnell- denker.* ·

*Wer macht erst Bio, Mathe und.* 

**Die Seite, die Software-Bastlers Knie zum Zittern bringt.** 

**Die Seite, die Hardware-Löter in kaltem Schweiß baden läßt.** 

**Die Seite, die müden Händlern nachts den Schlaf raubt.** 

**Die Seite, die ordentliche Menschen gar nicht erst lesen.** 

*Physik und dann Musik, Musik, Musik?* 

Scan: S. Höltgen

*Schenken Sie Ihrem Kind schon jetzt, was es in Zukunft braucht.* 

#### **Hart auf hart** - **Die Softis schlagen zu**

Und wir von der Software-Front liefern den Kids dazu den Stoff. Den Stoff, aus dem das Leben ist:

*Spannende Gefechtshandlung in der Luft, auf der Straße und unter dem Erdboden.* 

*Wer hier eintritt, muß kämpfen können: gegen Giftspinnen, Zombies und Geister.* 

*Eine rechtzeitige Warnung gibt Ihnen eine Chance gegen die feindlichen Stuka-Einheiten.* 

*Oie Erde wird von unheimlichen Reptilien überfallen, die die Menschheit unterjochen wollen.* 

*Nackter Horror, kaltes Grausen erwarten Sie: Eine Welt voller Schatten, verlassene Städte, unfruchtbare Täler, finsterste Wälder, gallgrüne Gischt, die Eishöhle.* 

*Wenn Sie skrupellos und gewieft genug sind, können Sie Bürgermeister werden.* 

*Sie verbergen gefährliche Bomben, die die ganze Welt in Schutt und Asche legen können.* 

Na Jungs, alles klar? Keine Panik, waren doch alles nur Werbesprüche.

#### **Kein Duell der Giganten?**

Die gute Nachricht kommt aus Amerika : Der Amiga mit Farbmonitor wird ab Mai um satte 500 Dollar billiger. Die schlechte liefert Jürgen Schumpich: "Ich habe soeben die letzten 10 000 Sinclair ZX 81 ausverkauft." Zum Preis von fast hundert Mark pro Stück.

Schade. Das hätte in absehbarer Zeit ein enorm spannendes Preis-Duell gegeben.

#### **Echtes Vorbild?**

"Die Wende", die berühmte, war mal als geistig-moralische, als ökonomische oder in welche Rich tung auch immer gedrechselte gedacht. Vor allem aber als typisch deutsche. Das lassen wir uns nicht nehmen, da steht "Made in Germany" drauf.

Welcher vaterlandslose Teufel aber reitet einen bekannten Hardware-Importeur, wenn er ausgerechnet einen unverwechselbar . angelsächsisch gestylten Textcomputer mit dem ebenso britischen Mädchennamen "Joyce" ins deutsche Büro infiltrieren will? Unter dem Copyright-verdächtigen Schlagwort "Die Wende", mit schwarz-rot-goldenem Streifen dekoriert zu allem Überfluß? Ein Gedanke, der jedes anständige Guiness-Faß zum Überlaufen bringt.

Britannia rules the German bureaus, noch dazu unter echter deutscher Flagge - das hätten sich die geistigen Väter der Original-Wende wohl nicht träumen lassen.

#### **Tips von der Kripo**

Wollten Sie nicht schon immer mal 15 Milliarden DM pro Jahr *ver-*

\* das Telefon- und Telexnetz zwischen Banken, Versicherungen und Wirtschaftsunternehmen ma-

nipulieren<br>★ ganze Programme unberechtigt<br>kopieren

★ Datenanlagen illegal nutzen<br>★ Hard- und Software sabotieren<br>★ Geräte nachbauen

Aber das machen leider die anderen schon, die Computer-Kriminellen - meint der Vorsitzende des Bundes Deutscher Kriminalbeamter (BDK). Unser Rat deshalb: Machen Sie weiter wie bisher. Viel Glück!

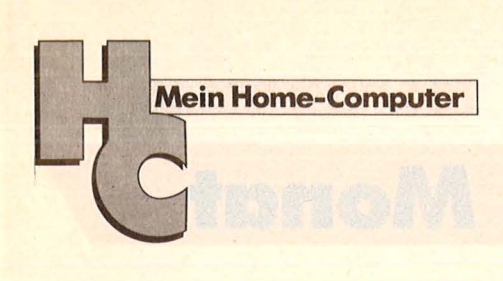

#### Impressum

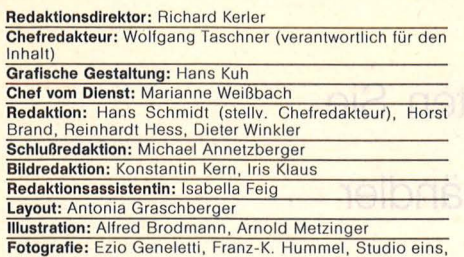

Fotografie: Ezio Geneletti, Franz-K. Hummel, Studio eins,<br>
Hans A. Engels<br>
Autoren dieser Ausgabe: Dr. Siegfried Bagdonat, Joachim<br>
Graf, Wolfgang Heider, Reinhard Meßhaler<br>
Redaktion: Vogel-Verlag KG Würzburg, Redaktion H

(09 31) 41 02-1, Telex 6 8 883<mark>.</mark><br>Michael Belgrad, Durchwahl 41 02-4 33.<br>USA: Jay Eisenberg, 6855 Santa Monica Blvd. Suite 202, <sup>·</sup><br>Los Angeles, CA 90038, Tel. (2 13) 4 67-22 66, TWX 91032 – <sup>·</sup> 13134

Anzelgenprelse: z.Z. güllig Anzeigenpreisliste Nr. 2 v. 1.1.85

Vertriebsleiter: Axel Herbschleb, Würzburg<br>
Vertriebs Handelsauflage: Inland (Groß-, Einzel- u. Bahn-<br>
hofsbuchhandel): Vereinigte Motor-Verlage GmbH & Co,<br>
KG, Leuschnerstr. 1, 7000 Stuttgart 1, Tel. (07 11) 20 43-1,<br>
Tel

besteht kein Anspruch auf Nachlieferung oder Erstattung<br>vorausbezahlter Bezugsgelder.<br>Bankverbindungen Vogel-Verlag: Dresdner Bank AG, Würz-<br>burg (BLZ 790 800 52) 314 889 000; Bayerische Vereins-<br>bank AG, Würzburg (BLZ 790

Satz, Litho, Druck, Verarbeitung und Versand: Vogel-Druck

Würzburg<br>
Für eingesandte Manuskripte wird keine Haftung über-<br>
Für eingesandte Manuskripte wird keine Haftung über-<br>
Für eingekennzeichneten Beiträge übernimmt die Redaktion<br>
elergificih die presserechtliche Verantwortung

{!} VOGELWürzburg

#### **Inserentenverzeichnis**

Scan: S. Höltgen

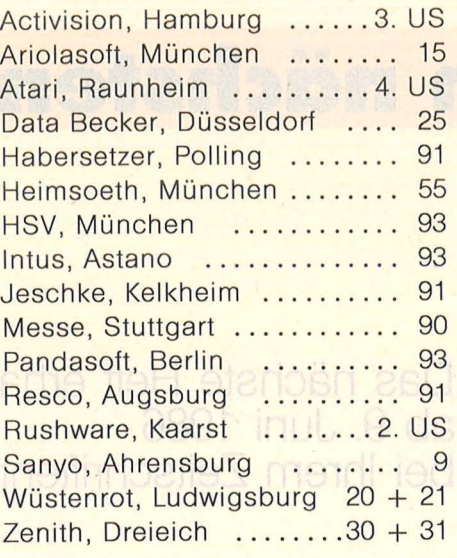

Diese Auflage enthält Prospekte von Commodore, Frankfurt und zum Teil von Interest, Kissing.

#### **Gesucht: Telekommunikationsprogramme**

zum Betrieb von Akustikkopplern und galvanisch gekoppelten Modems an Horneund Personal-Computern.

Baudraten 300 bis zu max. 1200 Baud.

Nach Möglichkeit sollen folgende drei Betriebsmodi wählbar sein:

- 1) Set-Up-Modus für die Übertragungsparameter (Baudrate, Parity und Stopp-bits).
- 2) Download-Funktion, d.h. Abspeicherfunktion des empfangenen Daten-Files auf Diskette bei gleichzeitiger Ausgabe über Bildschirm.
- 3) Upload-Funktion, d.h. Senden von Disketten-Files mit eventuell wählbaren "End of File"-Zeilen.

Nach Möglichkeit sollen auch Programm-Files übertragen werden können.

Alle zur Veröffentlichung geeigneten Programme und Texte werden honoriert.

Einsenden an:

Armin Schwarz, Vogel-Verlag, Schillerstr. 23a, 8000 München 2.

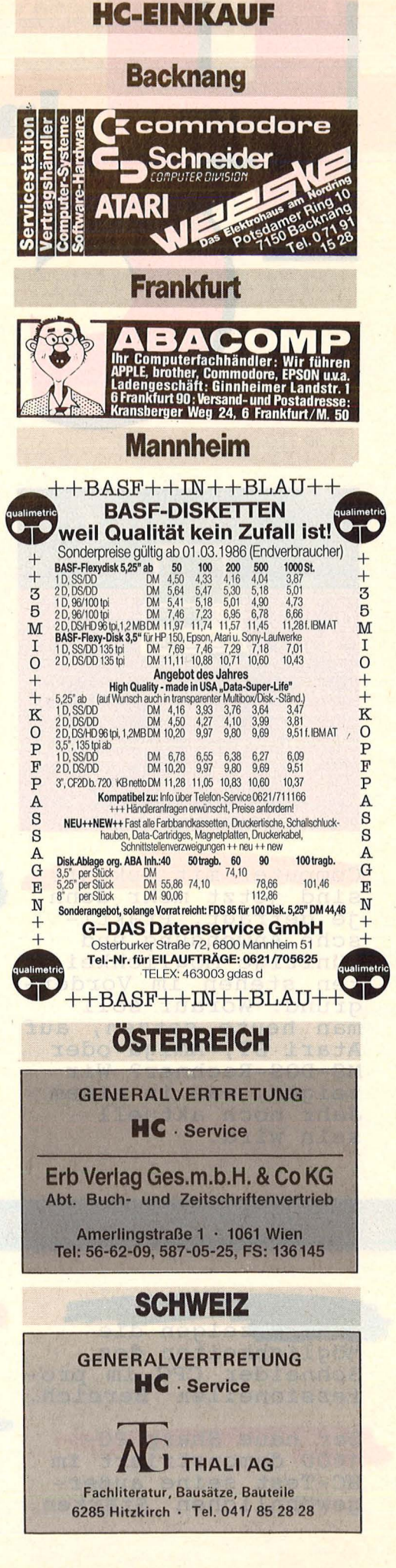

Scan: S. Höltgen

**TotugmoD-sinoH nieM** 

### nächsten Monat

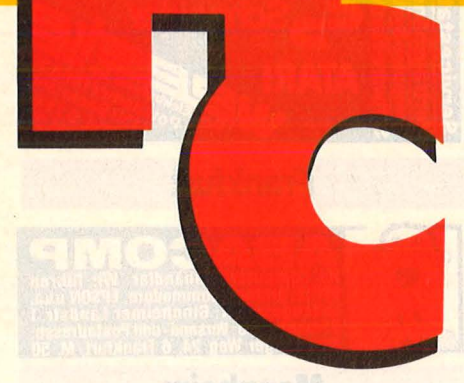

Das nächste Heft erhalten Sie ab 9. Juni 1986 bei Ihrem Zeitschriftenhändler

heimsoeth, München

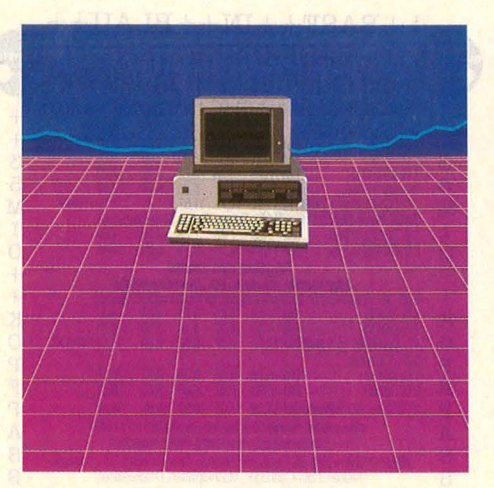

Computer mit Zukunft<br>sind jetzt mehr denn je gefragt. Praktische Anwendung und<br>künftige Möglichkeiten stehen im Vorder-<br>grund. Worauf soll man heute setzen, auf<br>Atari ST, Amiga oder MS-DOS-Rechner? Wir zeigen, was in einem Jahr noch aktuell sein wird.

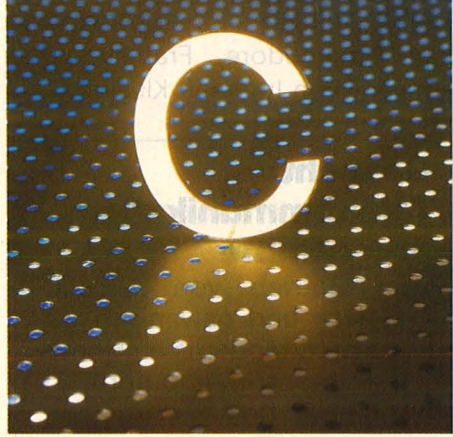

Mit der Programmiersprache C liebäugeln viele Software-Autoren, denen BASIC zu langsam und Assembler<br>zu mühevoll sind. Eine umfangreiche Vorstellung dieser<br>idealen Entwicklungssprache in der nächsten HC soll es Ihnen leichter machen, sich mit C anzufreunden.

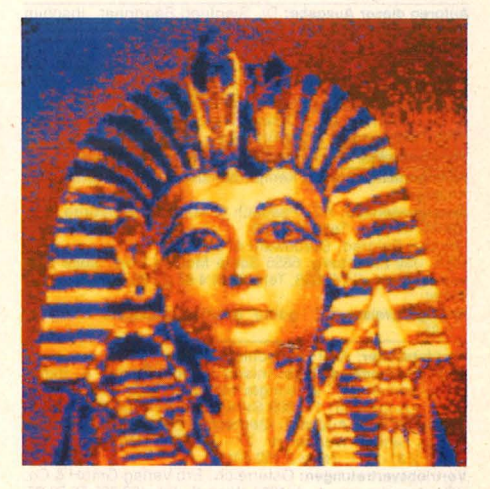

Ein Video-Digitizer bringt in Verbindung mit dem Atari ST spektakuläre Bilder auf den Monitor oder<br>das Papier. Die ge-<br>speicherten Pictures können anschließend<br>mit Malprogrammen perfektioniert werden. HC testet eine brandneue Version des Bildzerhackers.

#### **Außerdem lesen Sie:**

Drei Anwenderprogramme zeigen die Möglichkeiten des<br>Schneider CPC im pro-<br>fessionellen Bereich.

Der neue Sharp PC 1600 demonstriert im HC-Test seine außergewöhnlichen Stärken. Hacken will gelernt sein. Eine Anleitung<br>dazu in der nächsten Ausgabe.

Atari-Software aus<br>den Bereichen CAD und Datenbank untermauern die Qualitäten des ST-Rechners. Month 0008

Im Workshop zeigen wir, wie man eine RS-232-Schnittstelle für C64/128 baut.

Ein Motorrad-Simula-<br>tor zeigt die sinnvolle Zusammenarbeit zwischen Freizeit und moderner Technik.

# ...ein ausgewachsener Krimi!

any a dead me

...trickreich und humorvoll!

Danger in the First Degree... An Illustrated Text Adventure

ACTIVISION

Das Telefon klingelt. Eine ersterbende Stimme warnt Dich. Du denkst nach. Da sind rund 20 undurchsichtige Typen, von denen jeder genug Gründe hat, Dich umzubringen. Doch wer ist der Mörder? Du hast nur eine Chance: den Killer zu finden, bevor er Dich findet. Deine Zeit ist nur geliehendie Uhr läuft ab.

**IGHNISCHE BESONDERHEITEN** Über 70 Bilder in hochauflösender Grafik und teilweiser Animation. Help Modus – gibt Hilfen, ohne die Einfachste Bedienung durch Windows Großzügige Kommunikation und Menüs. durch umfangreichen Wortschatz. Ein fantastisches Text-Grafik-Adventure voller Spannung.

Diskette für Commodore 64 und Atari ST

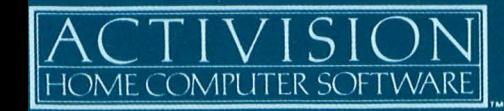

Activision Deutschland GmbH, Postfach 76 06 80, 2000 Hamburg 76. **TERTAIRE DEUTSCHLAND: Ariolastic (BOUGO, 2000 Hallido)**<br>Rushware (Autorisierter Mitvertrieb)<br>Rushware (Autorisierter Mitvertrieb)<br>VERTRIEB ÖSTERREICH: Karasoft (Exclusiv-Distributor)<br>VERTRIEB SCHWEIZ: HILCU (Exclusiv-Dist

#### Die neue Preis-/Leistungsdimension.

# Neu. ATARI 130 XE.

## **128 kB RAM -**

# die Speicherkapazität

**ATARI** 

## von zwei

64-er

unverbindl. Preisempfehlung

Überzeugende Leistungen für wenig Geld. Das bietet der Neue in der 128-er Klasse. Mehr Schreib-/Lesekapazität, mehr Textund Grafikstufen, mehr Farben und dazu voneinander unabhängige Tonkanäle.

- 11 Grafik- und 5 Textstufen 256 Farben
- 

Computern.

1 399-

- Player/Missile Grafik
- Modul-Schacht
- Serielle Schnittstelle
- **Expansion Bus**
- Anschlüsse für:
- Floppy und Programm-Recorder
- Maus und/oder Joystick

Das ist Spitzentechnologie, die sich jetzt jeder leisten kann, um damit mehr leisten zu können. Jede Menge Software gibt's bereits, denn der ATARI 130XE ist kompatibel zur ATARI 600/800 Serie.

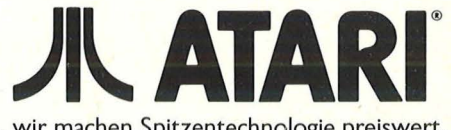

. wir machen Spitzentechnologie preiswert.